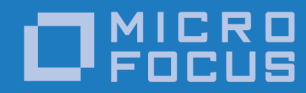

# Orbix 3.3.15

OrbixSSL Programmer's and Administrator's Guide C++ Edition

Micro Focus The Lawn 22-30 Old Bath Road Newbury, Berkshire RG14 1QN UK http://www.microfocus.com

© Copyright 2012-2019 Micro Focus or one of its affiliates.

MICRO FOCUS, the Micro Focus logo and Orbix are trademarks or registered trademarks of Micro Focus or one of its affiliates.

All other marks are the property of their respective owners.

2019-01-31

# **Contents**

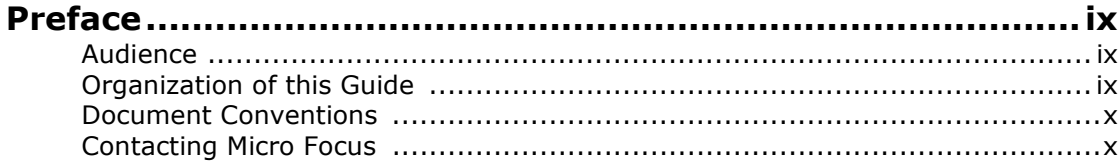

# [Part I Introduction](#page-12-0)

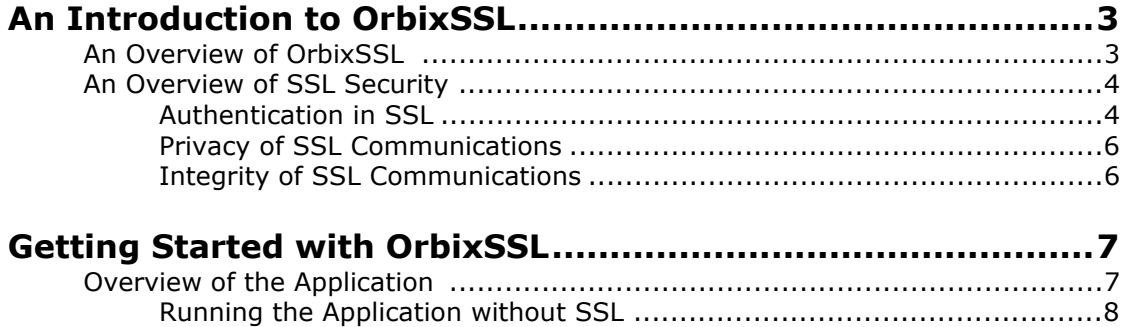

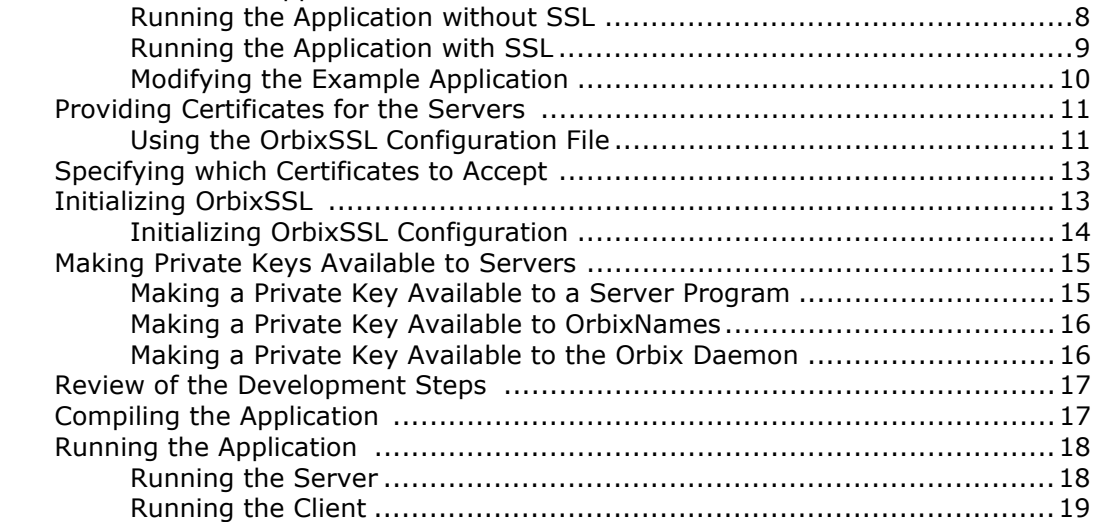

# [Part II OrbixSSL Administration](#page-32-0)

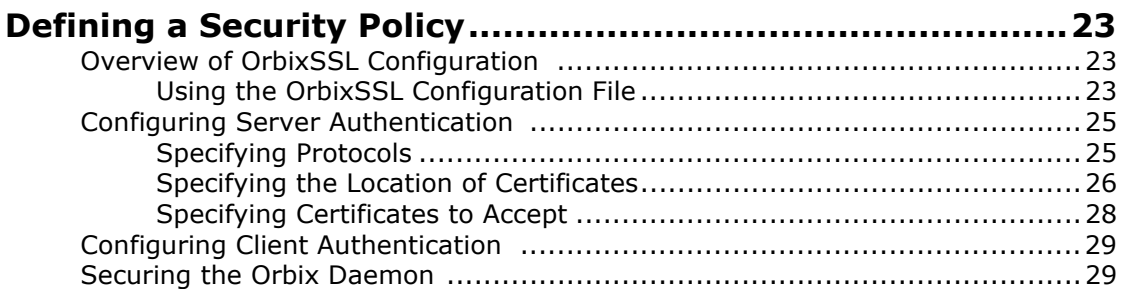

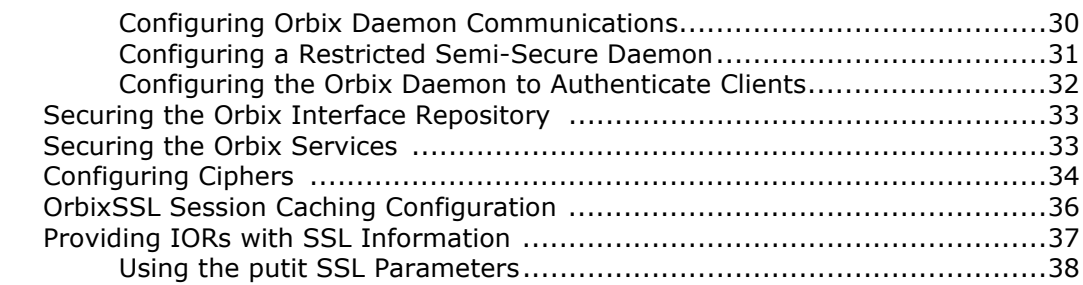

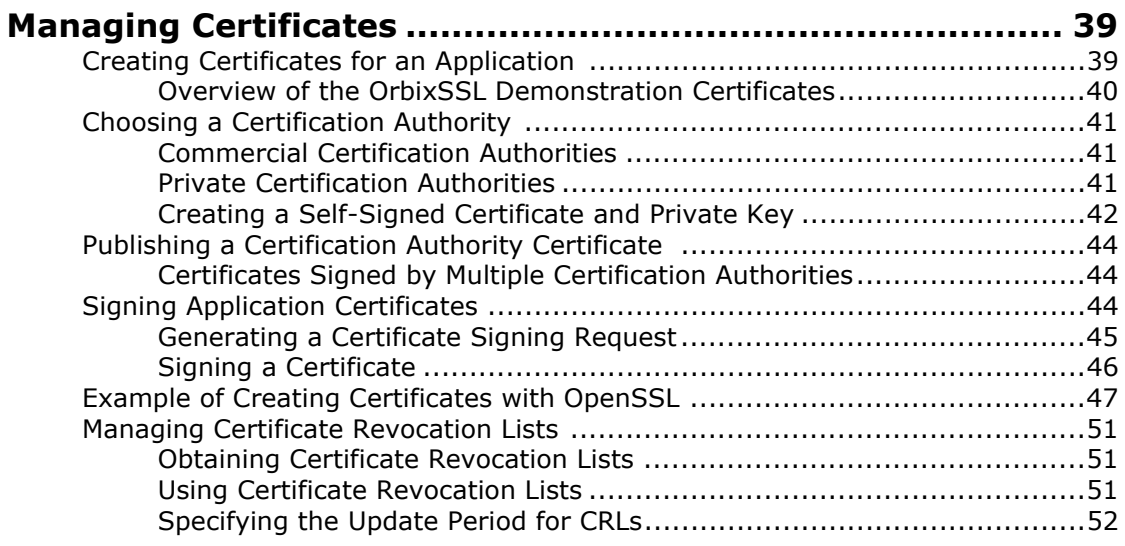

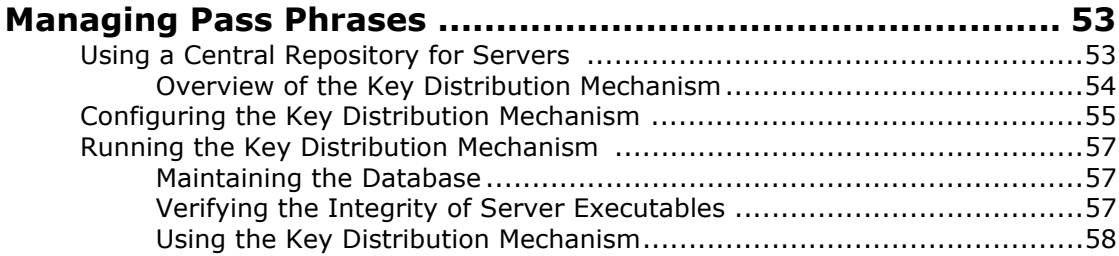

# [Part III OrbixSSL Programming](#page-70-0)

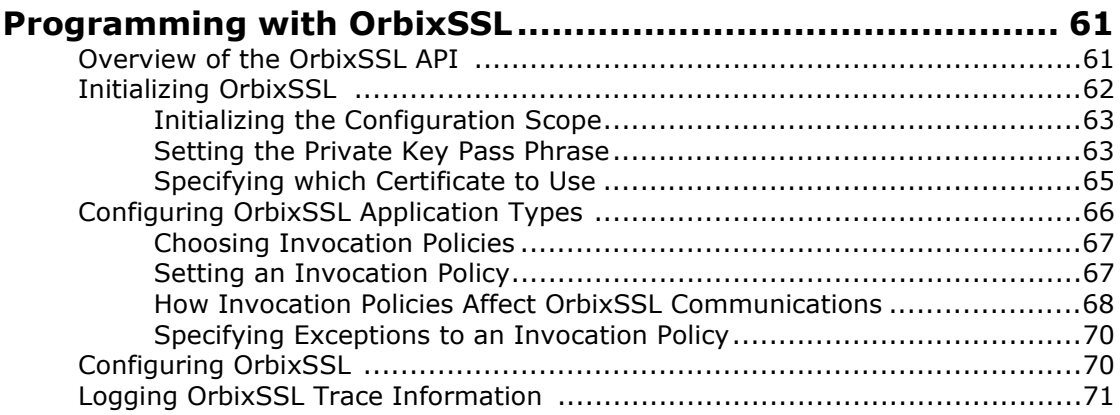

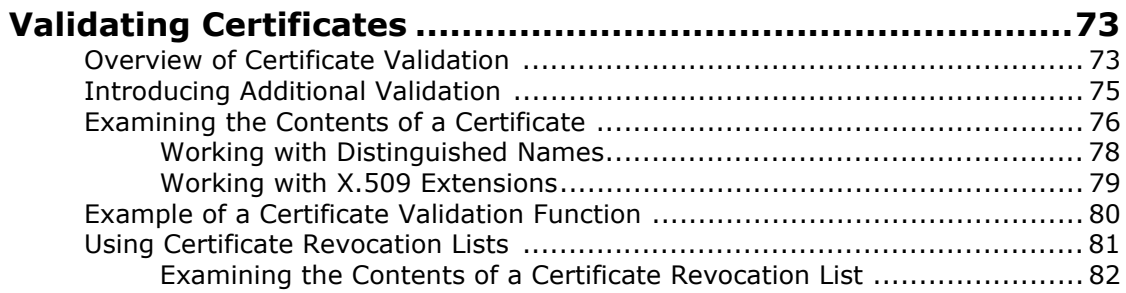

# Part IV OrbixSSL Reference

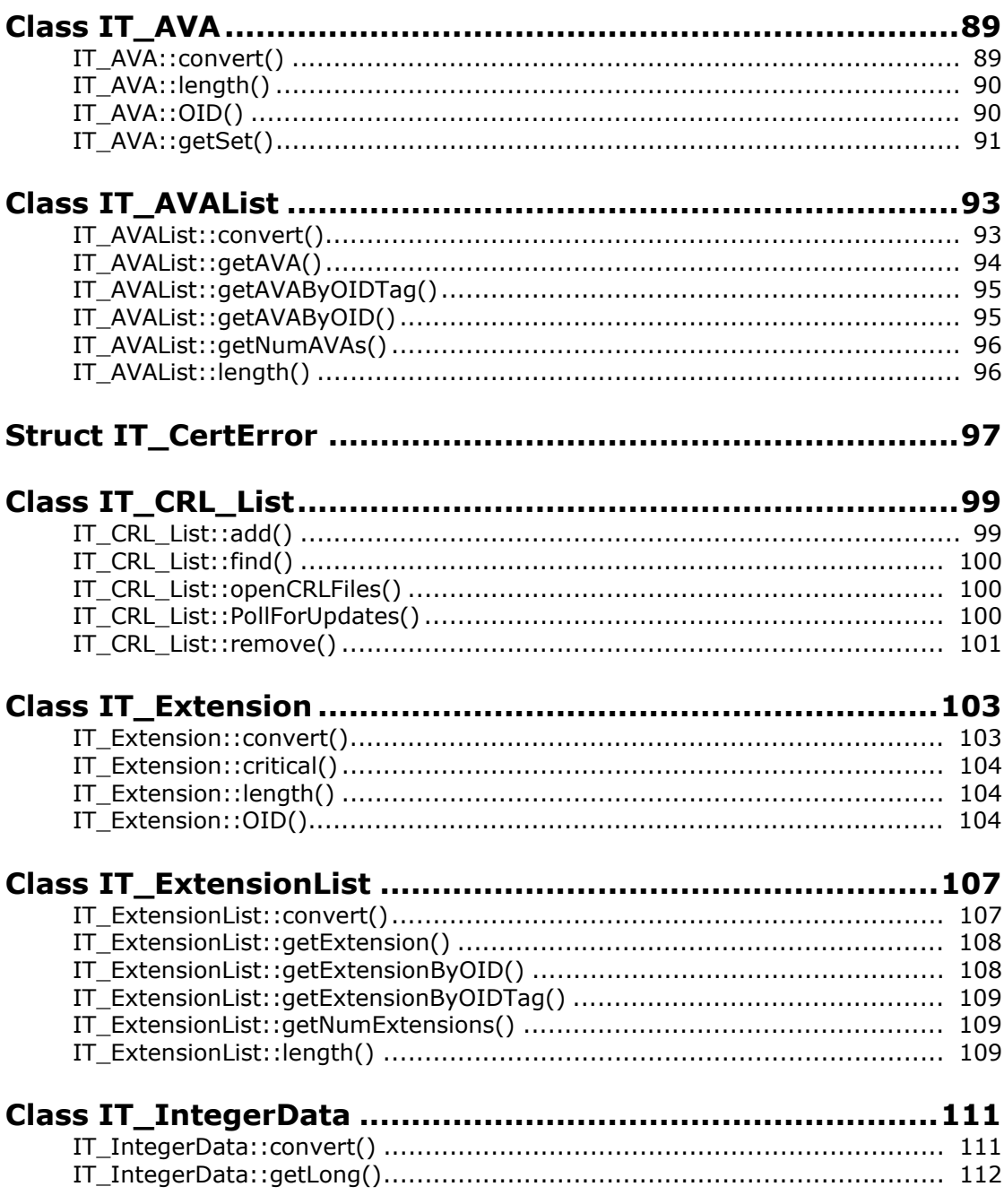

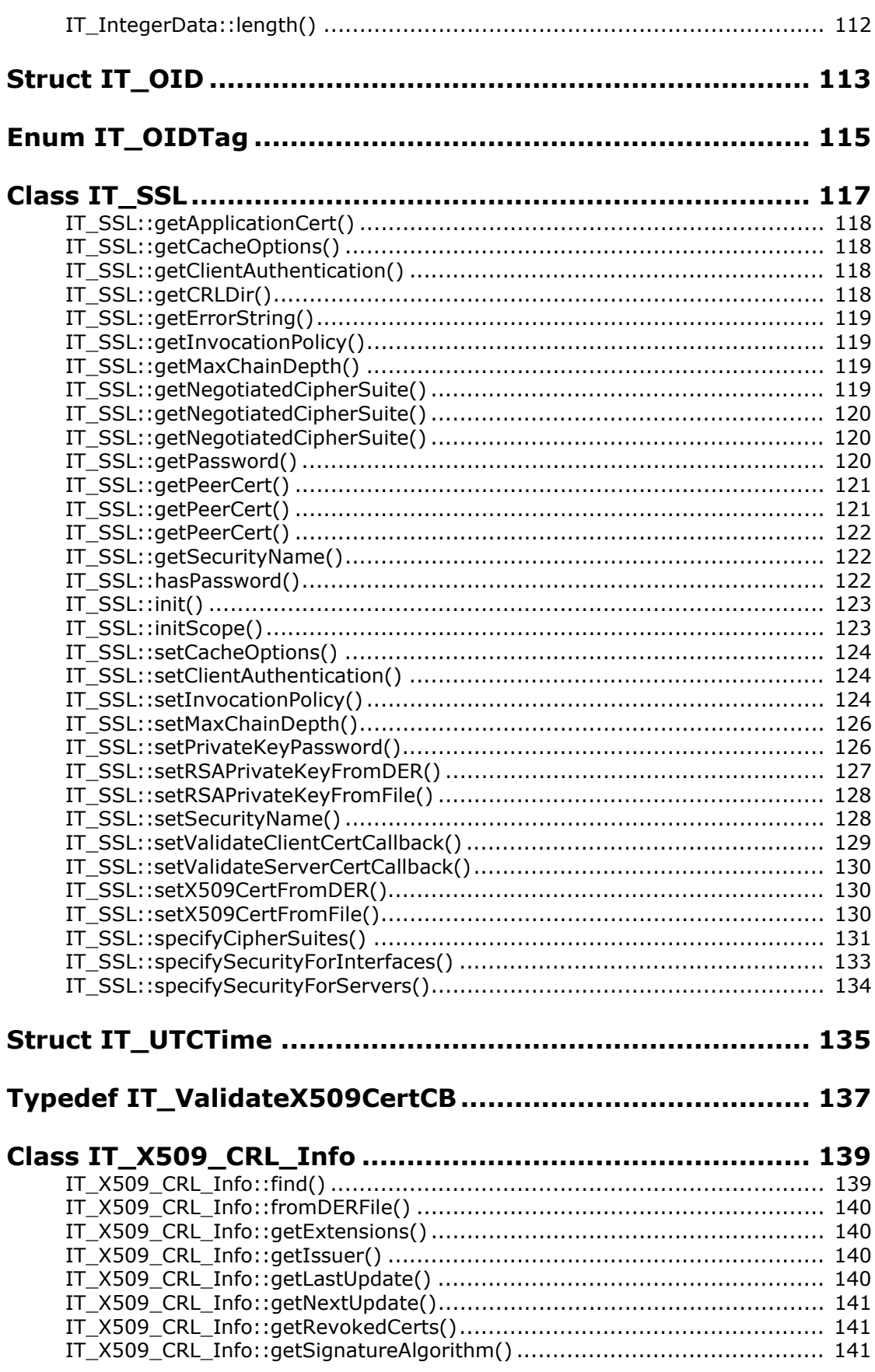

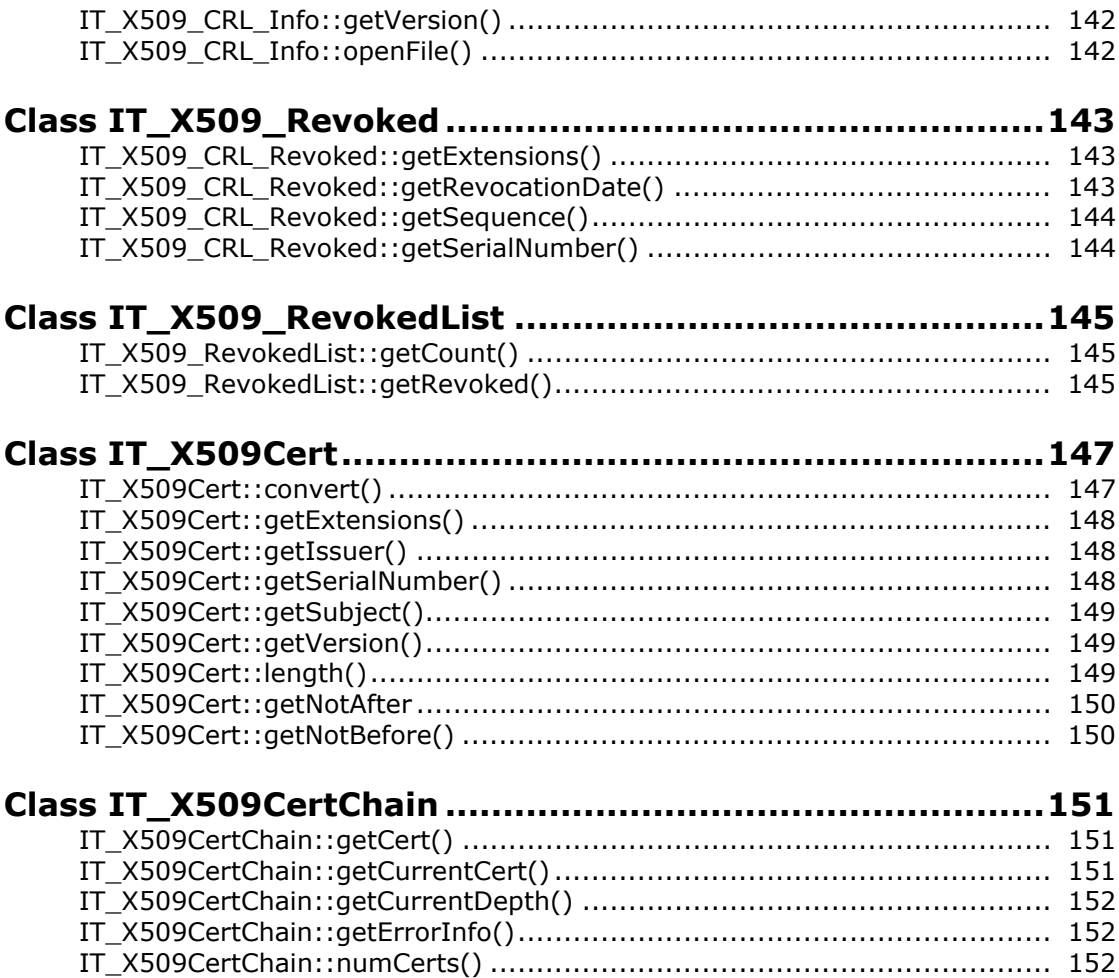

# [Part V Appendices](#page-164-0)

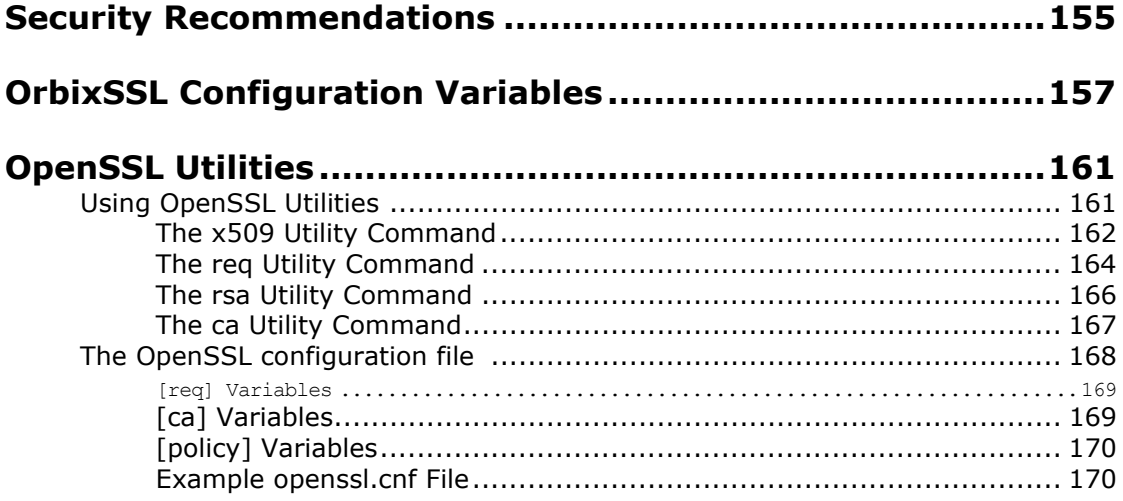

## **[Performance of Cryptographic Algorithms in OpenSSL ......173](#page-184-0)**

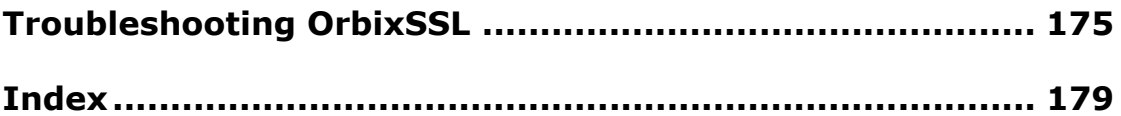

# <span id="page-8-0"></span>**Preface**

OrbixSSL integrates Orbix, a Micro Focus implementation of the CORBA standard, and the Secure Sockets Layer (SSL) protocol. This integration allows Orbix applications to communicate using SSL security.

This guide presents details of the integration between Orbix C++ Edition and SSL and explains how to add SSL security to Orbix applications.

## <span id="page-8-1"></span>**Audience**

This guide is aimed at system administrators who wish to set up a secure OrbixSSL environment and programmers who wish to develop Orbix C++ Edition applications that communicate using SSL security.

This guide does not assume that the reader has any knowledge of SSL security issues. This guide assumes that programmers have significant knowledge of Orbix programming.

## <span id="page-8-2"></span>**Organization of this Guide**

This guide is divided into five parts:

#### **[Part I "Introduction"](#page-12-1)**

This part provides an overview of SSL security and describes how SSL integrates with Orbix. It then provides a tutorial example of how to add SSL security to an existing Orbix application. Read this part first.

#### **[Part II "OrbixSSL Administration"](#page-32-1)**

This part describes how system administrators can configure the use of SSL security in OrbixSSL applications. Both administrators and programmers should read this part.

#### **[Part III "OrbixSSL Programming"](#page-70-1)**

The part describes the OrbixSSL application programming interface (API) and how to implement common programming tasks using the API. This part is for programmers, but contains useful background information for administrators.

#### **[Part IV "OrbixSSL Reference"](#page-96-1)**

This part provides a complete reference for OrbixSSL C++ programmers. It provides detailed information about the OrbixSSL API.

#### **[Part V "Appendices"](#page-164-1)**

This part provides supplemental information about OrbixSSL configuration and the SSL administration tools supplied with OrbixSSL.

## <span id="page-9-0"></span>**Document Conventions**

This document uses the following typographical and keying conventions:

- Constant width Constant width words or characters represent source code or system values you must use literally, such as commands, options, and path names.
- *Italic* Italic words in normal text represent *emphasis* and new terms.

Italic words or characters in code and commands represent variable values you must supply, such as arguments or commands or path names for your particular system.

This guide uses the following keying conventions:

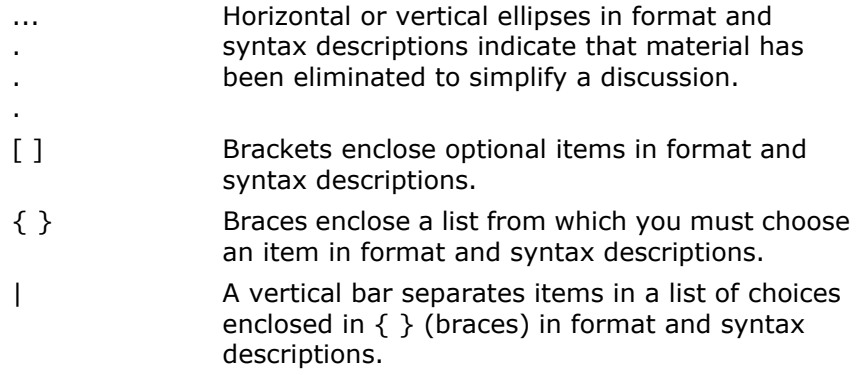

## <span id="page-9-1"></span>**Contacting Micro Focus**

Our Web site gives up-to-date details of contact numbers and addresses.

## **Further Information and Product Support**

Additional technical information or advice is available from several sources.

The product support pages contain a considerable amount of additional information, such as:

- **•** The WebSync service, where you can download fixes and documentation updates.
- **•** The Knowledge Base, a large collection of product tips and workarounds.
- **•** Examples and Utilities, including demos and additional product documentation.

[To connect, enter h](http://www.microfocus.com)ttp://www.microfocus.com in your browser to go to the Micro Focus home page.

#### **Note:**

Some information may be available only to customers who have maintenance agreements.

If you obtained this product directly from Micro Focus, contact us as described on the Micro Focus Web site,

[http://www.microfocus.com.](http://www.microfocus.com) If you obtained the product from another source, such as an authorized distributor, contact them for help first. If they are unable to help, contact us.

## **Information We Need**

However you contact us, please try to include the information below, if you have it. The more information you can give, the better Micro Focus SupportLine can help you. But if you don't know all the answers, or you think some are irrelevant to your problem, please give whatever information you have.

- **•** The name and version number of all products that you think might be causing a problem.
- **•** Your computer make and model.
- **•** Your operating system version number and details of any networking software you are using.
- The amount of memory in your computer.
- **•** The relevant page reference or section in the documentation.
- **•** Your serial number. To find out these numbers, look in the subject line and body of your Electronic Product Delivery Notice email that you received from Micro Focus.

## **Contact information**

Our Web site gives up-to-date details of contact numbers and addresses.

Additional technical information or advice is available from several sources.

The product support pages contain considerable additional information, including the WebSync service, where you can download fixes and documentation updates. To connect, enter <http://www.microfocus.com>in your browser to go to the Micro Focus home page.

If you are a Micro Focus SupportLine customer, please see your SupportLine Handbook for contact information. You can download it from our Web site or order it in printed form from your sales representative. Support from Micro Focus may be available only to customers who have maintenance agreements.

You may want to check these URLs in particular:

- **•** [http://www.microfocus.com/products/corba/orbix/orbix-3.aspx\(](http://www.microfocus.com/products/corba/orbix/orbix-3.aspx) trial software download and Micro Focus Community files)
- **•** <https://supportline.microfocus.com/productdoc.aspx>. (documentation updates and PDFs)

To subscribe to Micro Focus electronic newsletters, use the online form at:

[http://www.microfocus.com/Resources/Newsletters/infocus/n](http://www.microfocus.com/Resources/Newsletters/infocus/newsletter-subscription.asp) ewsletter-subscription.asp

# <span id="page-12-1"></span>**Part I** Introduction

## <span id="page-12-0"></span>**In this part**

This part contains the following:

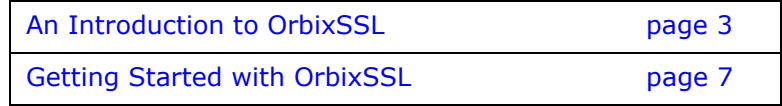

# <span id="page-14-2"></span><span id="page-14-0"></span>**An Introduction to OrbixSSL**

*OrbixSSL integrates Orbix with Secure Sockets Layer (SSL) security. Using OrbixSSL, distributed applications can transfer confidential data securely across a network.*

## <span id="page-14-1"></span>**An Overview of OrbixSSL**

Secure Sockets Layer (SSL) provides data security for applications that communicate across networks. SSL is a transport layer security protocol layered between application protocols and TCP/IP.

Orbix applications communicate using the CORBA standard Internet Inter-ORB Protocol (IIOP) or Micro Focus's proprietary Orbix protocol. These application-level protocols are layered above the transport-level protocol TCP/IP. OrbixSSL applications communicate using IIOP or the Orbix protocol layered above SSL. [Figure 1 on page 3](#page-14-3) illustrates how the SSL protocol layer integrates with Orbix communications.

All OrbixSSL components, including the Orbix daemon and Orbix utilities, and all OrbixSSL applications can communicate using SSL. OrbixSSL imposes few requirements on administrators and programmers who wish to support SSL communications in Orbix applications.

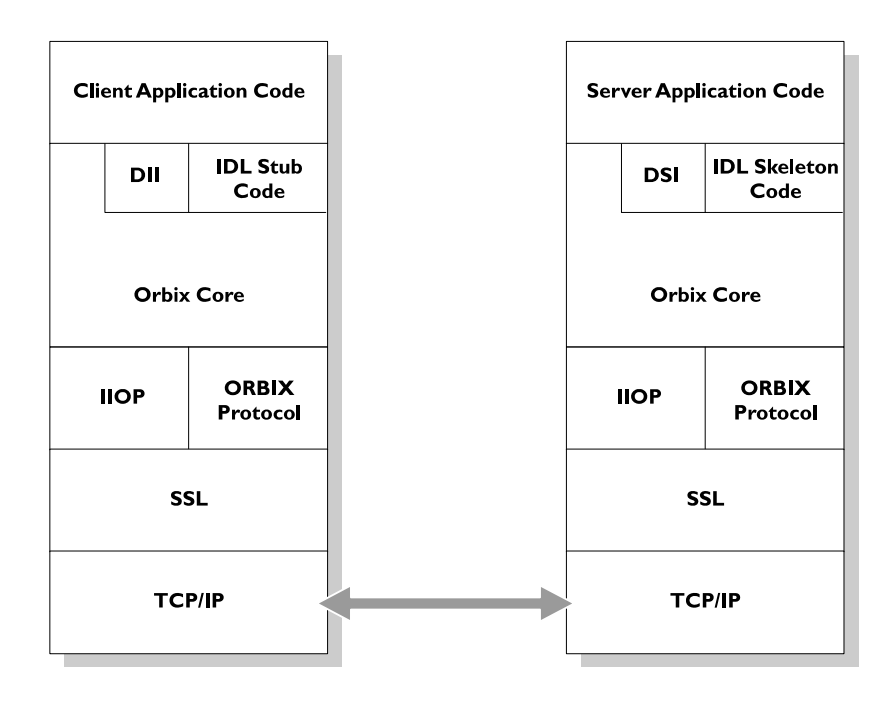

<span id="page-14-3"></span>**Figure 1:** *The Role of SSL in Orbix Client/Server Communications*

OrbixSSL administrators use a single configuration file to configure a high-level security policy for a distributed system. OrbixSSL programmers develop standard Orbix applications that automatically communicate using SSL. The details of the SSL protocol are hidden, but programmers can use the OrbixSSL application programming interface (API) to customize SSL communications.

OrbixSSL applications can be configured to support any or all of the following options:

- **•** IIOP
- **•** IIOP over SSL
- **•** Orbix Protocol
- **•** Orbix Protocol over SSL

OrbixSSL acts as a dynamic upgrade to Orbix C++ Edition. Existing applications continue to work as before.

# <span id="page-15-0"></span>**An Overview of SSL Security**

SSL provides authentication, privacy, and integrity for communications across TCP/IP connections. Authentication allows an application to verify the identity of another application with which it communicates. Privacy ensures that data transmitted between applications can not be eavesdropped on or understood by a third party. Integrity allows applications to detect if data was modified during transmission.

## <span id="page-15-1"></span>**Authentication in SSL**

SSL uses Rivest Shamir Adleman (RSA) public key cryptography for authentication. In public key cryptography, each application has an associated public key and private key. Data encrypted with the public key can be decrypted only with the private key. Data encrypted with the private key can be decrypted only with the public key.

Public key cryptography allows an application to prove its identity by encoding data with its private key. As no other application has access to this key, the encoded data must derive from the true application. Any application can check the content of the encoded data by decoding it with the application's public key.

#### **The SSL Handshake Protocol**

Consider the example of two applications, a client and a server. The client connects to the server and wishes to send some confidential data. Before sending application data, the client must ensure that it is connected to the required server and not to an impostor.

When the client connects to the server, it confirms the server identity using the SSL handshake protocol. A simplified explanation of how the client executes this handshake in order to authenticate the server is as follows:

1. The client initiates the SSL handshake by sending the initial SSL handshake message to the server.

- 2. The server responds by sending its *certificate* to the client. This certificate verifies the server's identity and contains its public key.
- 3. The client extracts the public key from the certificate and encrypts a symmetric encryption algorithm session key with the extracted public key.
- 4. The server uses its private key to decrypt the encrypted session key which it will use to encrypt and decrypt application data passing to and from the client. The client will also use the shared session key to encrypt and decrypt messages passing to and from the server.

For a complete description of the SSL handshake, refer to the *TLS v1.2 Specification*, available from <https://tools.ietf.org/html/rfc5246>.

The SSL protocol permits a special optimized handshake in which a previously established session can be resumed. This has the advantage of not needing expensive public key computations. The SSL handshake also facilitates the negotiation of ciphers to be used in a connection.

The SSL protocol also allows the server to authenticate the client. Client authentication, which is supported by OrbixSSL, is optional in SSL communications.

As any application can have a public and private key pair, the transfer of the public key must be accompanied by additional information that proves the key is associated with the true server and not some other application. For this reason, the key is transmitted as part of a certificate.

#### **Certificates in SSL Authentication**

The public key is transmitted as part of a certificate. A certificate is used to ensure that the public key submitted is in fact the public key which belongs to the submitter. For the certificate to be acceptable to the client, it must have been digitally signed by a certification authority (CA) that the client explicitly trusts.

The International Telecommunications Union (ITU) recommendation X.509 defines a standard format for certificates. SSL authentication uses X.509 certificates to transfer information about an application's public key.

An X.509 certificate includes the following data:

- **•** The name of the entity identified by the certificate.
- **•** The public key of the entity.
- **•** The name of the certification authority that issued the certificate.

The role of a certificate is to match an entity name to a public key. A CA is a trusted authority that verifies the validity of the combination of entity name and public key in a certificate. You must specify trusted CAs in order to use OrbixSSL.

According to the SSL protocol, it is unnecessary for applications to have access to all certificates. Generally, each application only needs to access its own certificate and the corresponding issuing certificates. Clients and servers supply their certificates to applications that they want to contact during the SSL handshake. The nature of the SSL handshake is such that there is nothing

insecure in receiving the certificate from an as yet untrusted peer. The certificate will be checked to make sure that it has been digitally signed by a trusted CA and the peer will have to prove its identity during the handshake.

## <span id="page-17-0"></span>**Privacy of SSL Communications**

When a client authenticates a server, confidential data sent by the client can be encoded by the server's public key. It is only the actual server application that will be able to decode this data, using the corresponding private key.

Immediately after authentication, an SSL client application sends an encoded data value to the server. This unique session encoded value is a key to a symmetric cryptographic algorithm.

A symmetric cryptographic algorithm is an algorithm in which a single key is used to encode and decode data. Once the server has received such a key from the client, all subsequent communications between the applications can be encoded using the agreed symmetric cryptographic algorithm. This feature strengthens SSL security.

Examples of symmetric cryptographic algorithms used to maintain privacy in SSL communications are the Data Encryption Standard (DES) and RC4.

## <span id="page-17-1"></span>**Integrity of SSL Communications**

The authentication and privacy features of SSL ensure that applications can exchange confidential data that cannot be understood by an intermediary. However, these features do not protect against the modification of encrypted messages transmitted between applications.

To detect if an application has received data modified by an intermediary, SSL adds a message authentication code (MAC) to each message. This code is computed by applying a function to the message content and the secret key used in the symmetric cryptographic algorithm.

An intermediary cannot compute the MAC for a message without knowing the secret key used to encrypt it. If the message is corrupted or modified during transmission, the message content will not match the MAC. SSL automatically detects this error and rejects corrupted messages.

# <span id="page-18-2"></span><span id="page-18-0"></span>**Getting Started with OrbixSSL**

*OrbixSSL provides SSL security for communications between components of your CORBA applications. This chapter shows you how to introduce SSL security to an existing application.*

Using OrbixSSL, your CORBA applications benefit from the authentication, privacy, and integrity of SSL communications. When you create an OrbixSSL application, you must supply the information necessary to complete the authentication process. OrbixSSL then ensures the privacy and integrity of your communications without any intervention from you.

The SSL handshake, described in ["An Introduction to OrbixSSL",](#page-14-2) enables components of your OrbixSSL application to authenticate each other. To ensure every SSL handshake completes successfully, each authenticated component must be able to access its certificate and private key.

There are two ways to provide this information to OrbixSSL applications. Administrators can use the OrbixSSL configuration file. Programmers can use the OrbixSSL application programming interface (API). This chapter uses some basic administration and some basic programming to show how you can add SSL security to an existing Orbix demonstration application.

## <span id="page-18-1"></span>**Overview of the Application**

The Orbix demos\common directory contains several demonstration programs, including a basic banking application, located in the banksimple subdirectory. In this application, an Orbix server creates a single object that implements the IDL interface Bank.

The server uses OrbixNames to associate a name with the Bank object. To begin communicating with the server, a client gets a reference to the Bank object from OrbixNames.

The client uses the Bank object to create Account objects. An Account object allows a client to manipulate a single bank account; for example, to query the balance of the account or deposit money in the account.

#### The IDL definitions for this application are as follows:

```
module BankSimple {
    typedef float CashAmount; 
    interface Account;
    interface Bank {
       Account create account (in string name);
       Account find account (in string name);
    };
    interface Account {
       readonly attribute string name;
       readonly attribute CashAmount balance; 
       void deposit (in CashAmount amount); 
       void withdraw (in CashAmount amount);
   };
};
```
### <span id="page-19-0"></span>**Running the Application without SSL**

Without SSL, this application runs as follows:

- 1. The server gets a reference to OrbixNames. Implicitly, the server contacts the Orbix daemon.
- 2. The server uses OrbixNames to associate a name with the Bank object.
- 3. The client gets a reference to OrbixNames. Implicitly, the client contacts the Orbix daemon.
- 4. The client uses OrbixNames to get a reference to the Bank object.
- 5. The client calls operation create account () on the Bank object. Implicitly, the client contacts the Orbix daemon over the connection that is already established. The client then contacts the server.

The server processes the call to create account () and returns a reference to an Account object.

6. The client calls operations on the Account object.

These steps are illustrated in [Figure 2](#page-20-1). When the application runs without SSL, all communications between parts of the application are insecure.

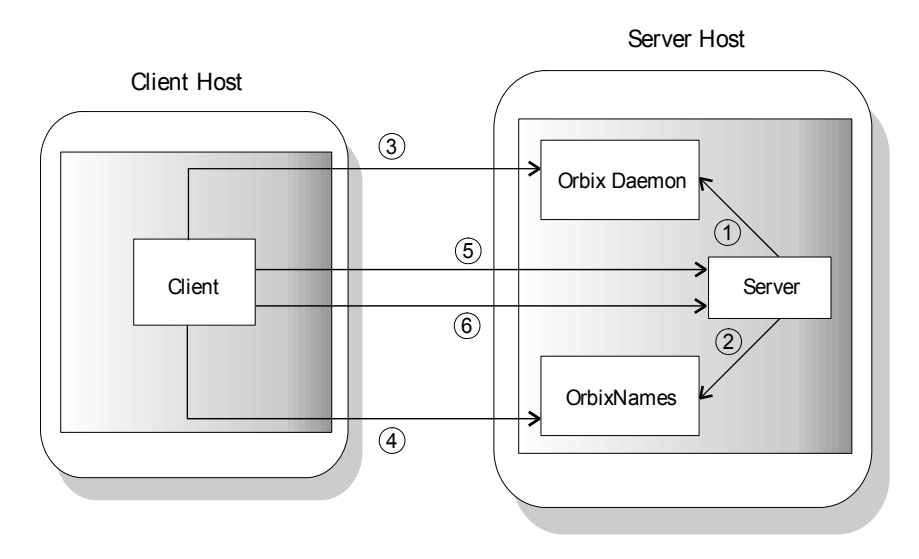

**Figure 2:** *Running the Banking Application*

## <span id="page-20-0"></span>**Running the Application with SSL**

<span id="page-20-1"></span>When using SSL, each component of the application that acts as a server must be able to prove its identity. On first contact with another component, a server must be able to supply its certificate and encrypt messages with its private key. In this example, there are three servers: the bank server, the Orbix daemon, and the OrbixNames server.

With SSL, the application runs as shown in [Figure 3:](#page-21-1)

- 1. The server gets a reference to OrbixNames. Implicitly, the server contacts the Orbix daemon. The Orbix daemon supplies its certificate to the server. The server uses this certificate to check the identity of the daemon.
- 2. The server uses OrbixNames to associate a name with the Bank object.

OrbixNames supplies its certificate to the server. The server checks the identity of OrbixNames.

- 3. The client gets a reference to OrbixNames. Implicitly, the client contacts the Orbix daemon. The Orbix daemon supplies its certificate to the client. The client checks the identity of the Orbix daemon.
- 4. The client uses OrbixNames to get a reference to the Bank object.

OrbixNames supplies its certificate to the client. The client checks the identity of OrbixNames.

5. The client calls operation create account () on the Bank object. Implicitly, the client contacts the Orbix daemon over the secure connection that is already established. The client then contacts the server.

The server supplies its certificate to the client. The client checks the identity of the server.

The server processes the call to create account () and returns a reference to an Account object.

6. The client calls operations on the Account object over a secure connection.

With SSL security, all the servers in the application can be identified and all communications between application components take place over secure connections.

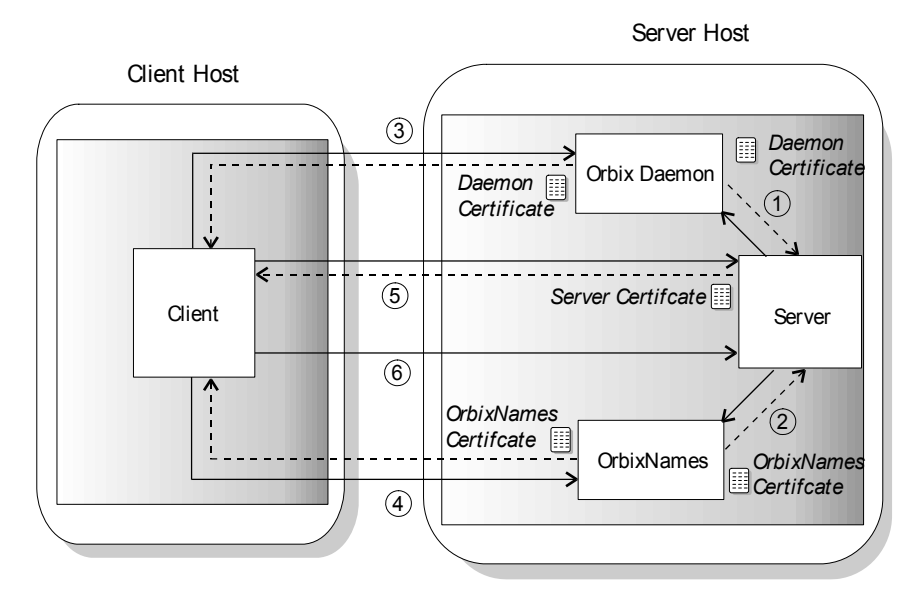

**Figure 3:** *Running the Banking Application with SSL Security*

<span id="page-21-1"></span>To run this example, you must:

- 1. Provide each server with access to its certificate.
- 2. For each component that acts as a client, provide information about which certificates to accept.
- 3. Add OrbixSSL initialization code to the client and server programs.
- 4. Provide each server with access to its private key.

This chapter shows you how to implement steps 1 and 2 using OrbixSSL administration and steps 3 and 4 using the OrbixSSL API.

### <span id="page-21-0"></span>**Modifying the Example Application**

Before continuing with this chapter, go to the demos\common directory of your Orbix installation. In this directory, copy the subdirectory banksimple to banksimplessl. When this chapter instructs you to modify source files from the banking example, use the files in banksimplessl.

## <span id="page-22-0"></span>**Providing Certificates for the Servers**

In the banking application, the servers use demonstration certificates installed with OrbixSSL. Each certificate has a corresponding file in the OrbixSSL certificates directory. The certificates for the banking application are shown in [Table 1.](#page-22-2)

<span id="page-22-2"></span>*Table 1: Demonstration Certificates Used by the Banking Application*

| Server       | <b>Certificate File</b>  |  |
|--------------|--------------------------|--|
| Bank         | demos/secure bank server |  |
| OrbixNames   | services/orbix names     |  |
| Orbix daemon | services/orbix           |  |

The orbix certificate is a general demonstration certificate for use with standard Orbix servers. The secure bank server certificate is a demonstration certificate specific to the bank server. Each of the demonstration certificates is signed by the OrbixSSL demonstration certificate authority (CA), called demo ca 1.

**Note:** These certificates are completely insecure. Use them for OrbixSSL demonstration programs only. Do not use them in a deployed system. In a deployed system, you must create your own customized certificates for components of your application. The certificates for a deployed system should be signed by a CA that you can trust. Never trust the CA demo\_ca\_1. The process of creating and signing certificates is described in detail in the chapter ["Managing Certificates"](#page-50-2).

## <span id="page-22-1"></span>**Using the OrbixSSL Configuration File**

The OrbixSSL configuration file, orbixssl.cfg, enables you to specify how your applications use SSL. By default, this application is located in the config directory of your installation.

The OrbixSSL configuration file assigns values to OrbixSSL configuration variables. To enable SSL security, ensure that the configuration file includes the following setting:

```
OrbixSSL {
   IT_DISABLE_SSL = "FALSE";
};
```
If the value OrbixSSL. IT DISABLE SSL is set to TRUE, your system will not use SSL security.

#### **Configuring All OrbixSSL Programs**

Two OrbixSSL configuration variables allow a server to access its certificate:

- IT CERTIFICATE PATH specifies the directory in which the certificate file is stored in the file system.
- IT CERTIFICATE FILE specifies the name of the server's certificate file. Usually, you specify that this file is stored relative to the IT CERTIFICATE PATH directory.

The OrbixSSL configuration file uses the standard Orbix configuration syntax. By default, the variable IT CERTIFICATE PATH is set to the location of the OrbixSSL certificates directory, in the configuration scope OrbixSSL, for example:

```
OrbixSSL {
   IT_CERTIFICATE_PATH =
       "/opt/microfocus/OrbixSSL/certificates";
};
```
Variables set in the **OrbixSSL** configuration scope apply to all OrbixSSL applications, although you can override the values later in the configuration file.

#### **Configuring a Single Program**

To set the value of IT CERTIFICATE FILE for the banking server, append the following text to the file orbixssl.cfg on the server host:

```
Finance {
   BankingSystem {
      IT_CERTIFICATE_FILE =
          OrbixSSL.IT CERTIFICATE PATH +
          "demos/secure bank_server";
   };
};
```
The configuration scope Finance. BankingSystem is a custom scope for use by the banking server. You can create any number of custom scopes for your applications in orbixssl.cfg.

["Initializing OrbixSSL Configuration" on page 14](#page-25-0) describes how you associate a specific configuration scope with an OrbixSSL program. The program then uses the settings defined in that scope. If a variable is not defined in the program scope, the program reads the variable setting from the scope OrbixSSL.

#### **Configuring OrbixNames**

To set the value of IT CERTIFICATE FILE for the OrbixNames server, append the following text to the file orbixssl.cfg on the server host:

```
OrbixNames {
   Server {
       IT_SECURITY_POLICY = "SECURE";
       IT CERTIFICATE FILE =
          OrbixSSL.IT CERTIFICATE PATH +
           "services/orbix_names";
   };
};
```
#### <span id="page-24-2"></span>**Configuring the Orbix Daemon**

To set the value of IT CERTIFICATE FILE for the Orbix daemon, append the following text to the file  $orbixss1.cfq$  on the server host:

```
Orbix {
   orbixd {
       IT_CERTIFICATE_FILE =
          OrbixSSL.IT CERTIFICATE PATH +
           "services/orbix";
   };
};
```
## <span id="page-24-0"></span>**Specifying which Certificates to Accept**

Every certificate is signed by a CA. When a client receives a certificate from a server, the client checks that the certificate is signed by a trusted CA. If the client trusts the CA, it accepts the certificate and connects to the server, otherwise it rejects the certificate.

When running an OrbixSSL application, you must specify a list of CAs that the application should trust. To do this, you first concatenate the certificate files for each trusted CA into a single file. You then use the OrbixSSL configuration variable IT CA LIST FILE to specify the name and location of this file.

The banking example uses the insecure OrbixSSL demonstration  $CA$ , demo ca 1. The CA certificate list file, which initially contains only the demo ca\_1 certificate, is located in the OrbixSSL ca\_lists directory.

To specify that components of the banking example should accept certificates signed by demo ca 1, add the following text to orbixssl.cfg on both the client and server hosts:

```
OrbixSSL {
   IT_CA_LIST_FILE = "OrbixSSL directory/
   ca_lists/demo_ca_list_1";
};
```
Replace *OrbixSSL directory* with the actual location of your OrbixSSL installation.

## <span id="page-24-1"></span>**Initializing OrbixSSL**

An OrbixSSL program initializes OrbixSSL using the OrbixSSL API. To get access to the OrbixSSL API, include the file  $IT\_SSL.h$  in your programs:

```
#include <IT_SSL.h>
```
The OrbixSSL API contains a single initialization function that your OrbixSSL programs can call. This function is IT SSL::init() and is defined as follows:

```
class IT_SSL {
public:
   virtual int init();
};
```
To call this function, use the globally available object OrbixSSL. For example, to initialize OrbixSSL in the banking client program, add the following code to the file client.cxx:

```
#include <IT_SSL.h>
...
int main (int argc, char *argv[]) {
   try {
       if (OrbixSSL.init() != IT_SSL_SUCCESS) {
          cout << "OrbixSSL initialization failed."
               << endl;
           return 1;
       }
       ...
   }
    ...
}
```
To initialize OrbixSSL in the banking server program, add the same code to the file server.cxx.

For OrbixSSL initialization to succeed, you must call the function IT SSL::init() before your OrbixSSL program attempts to make any Orbix function calls. This includes calls to Orbix API functions that implicitly make remote calls, such as

CORBA::ORB::impl\_is\_ready().

## <span id="page-25-0"></span>**Initializing OrbixSSL Configuration**

As described in ["Using the OrbixSSL Configuration File" on](#page-22-1)  [page 11,](#page-22-1) the example server uses the configuration scope Finance. BankingSystem. To specify that the server uses this scope, add the following code to server.cxx:

```
#include <IT_SSL.h>
...
int main (int argc, char *argv[]) {
  try {
      // Call IT SSL::init().
       ...
       // Initialize configuration scope.
      if (OrbixSSL.initScope(
      "Finance.BankingSystem") != IT_SSL_SUCCESS)
         return 1;
   }
   ...
}
```
The OrbixSSL function IT SSL::initScope() associates a custom scope in the OrbixSSL configuration file with your program.

## <span id="page-26-0"></span>**Making Private Keys Available to Servers**

By default, OrbixSSL expects the private key associated with a certificate to be appended to the certificate file. OrbixSSL expects the private key to be stored in encrypted Privacy Enhanced Mail (PEM) format; for example, all the OrbixSSL demonstration certificates have appended private keys in this format.

**Note: Note:** Note that when using a DSA certificate or an elliptic curve certificate, the private key must be in PKCS12 format, rather than PEM format.

> When a private key is encrypted in this way, you can access it only using a corresponding pass phrase. Specifying this private key pass phrase is a very important part of making a private key available to a server program.

### <span id="page-26-1"></span>**Making a Private Key Available to a Server Program**

The banking server uses the certificate file secure bank server in the OrbixSSL certificates/demos directory. This file has the associated private key appended, as expected by OrbixSSL.

When you run the server, it must supply its private key pass phrase to OrbixSSL. This allows OrbixSSL to read the private key and the server to encrypt data with this key, which is a critical part of SSL authentication.

The OrbixSSL API includes a single function that allows you to specify the pass phrase for your server. In the  $C++$  API, this function is defined as:

```
class IT_SSL {
public:
   virtual int 
       setPrivateKeyPassword (char* password);
    ...
};
```
In the banking example, you can complete the server application by calling this function. To do this, add this function call to the server file server.cxx as follows:

```
#include <IT_SSL.h>
...
int main (int argc, char *argv[]) {
   try {
       if (OrbixSSL.init() != IT_SSL_SUCCESS) {
          cout << "OrbixSSL initialization failed."
                 << endl;
          return 1;
       }
       if (OrbixSSL.setPrivateKeyPassword
           ("demopassword") != IT_SSL_SUCCESS) {
           cout << "Private key pass phrase error."
                 << endl;
          return 1;
       }
   }
    ...
}
```
In this example, the pass phrase is hard coded in the server program. In fact, this is insecure and useful only for demonstration purposes. In a deployed system, you must provide a secure mechanism for retrieving the server pass phrase. There are two fundamental approaches to this problem in OrbixSSL: an administrative approach, described in the chapter ["Managing Pass](#page-64-2)  [Phrases"](#page-64-2) and a programmatic approach, described in ["Programming with OrbixSSL".](#page-72-2)

### <span id="page-27-0"></span>**Making a Private Key Available to OrbixNames**

Unlike an OrbixSSL server program, OrbixNames requires that the private key associated with a certificate is available in a separate file. The private key can also be appended to the certificate file, but OrbixNames ignores this appended key.

The OrbixNames demonstration certificate is associated with the private key file orbix names.jpk in the OrbixSSL certificates/services directory. To specify this, add the following text to the OrbixSSL configuration file:

```
OrbixNames {
   Server {
       IT_PRIVATEKEY_FILE =
          OrbixSSL.IT_CERTIFICATE_PATH +
           "services/orbix_names.jpk";
   };
};
```
This text assumes that you have already assigned the value of IT CERTIFICATE PATH in the OrbixSSL scope.

When you run the OrbixNames server, it requests that you input the pass phrase for its private key. Using the demonstration certificate, the pass phrase is demopassword.

### <span id="page-27-1"></span>**Making a Private Key Available to the Orbix Daemon**

As described in ["Configuring the Orbix Daemon" on page 13](#page-24-2), you can use the OrbixSSL configuration file to specify which certificate the Orbix daemon uses. When you run the Orbix daemon, it automatically uses the private key pass phrase associated with the demonstration certificate orbix. This pass phrase, demopassword, is established when you install OrbixSSL.

If you configure the daemon to use a different certificate, you must update the daemon executable with the pass phrase for the corresponding private key. To run the example described in this chapter, it is not necessary to do this.

To update the daemon, use the OrbixSSL update command. For example, on UNIX use the following command:

update orbixd "*passphrase*" 0 On Windows, use the following command:

update orbixd.exe "*passphrase*" 0

## <span id="page-28-0"></span>**Review of the Development Steps**

At this stage in the example, the steps outlined in ["Running the](#page-20-0)  [Application with SSL" on page 9](#page-20-0) are complete. It was necessary to:

- 1. Provide each server with access to its certificate.
- 2. For each component that acts as a client, provide information about which certificates to accept.
- 3. Add OrbixSSL initialization code to the client and server programs.
- 4. Provide each server with access to its private key.

To implement steps 1 and 2, you added configuration variables to the file orbixssl.cfg. To implement steps 3 and 4, you used the OrbixSSL API in the client file client.cxx and the server file server.cxx.

The remainder of this chapter shows you how to compile your modified banking example and how to run the application.

## <span id="page-28-1"></span>**Compiling the Application**

To use SSL security, your OrbixSSL program must be dynamically linked with the Orbix library and the OrbixSSL library. On each platform that Orbix supports, it provides two versions of the Orbix library: a single-threaded version and a multi-threaded version. Similarly, OrbixSSL provides a single-threaded library and a multi-threaded library. [Table 1](#page-22-2) describes the OrbixSSL library names on UNIX and Windows platforms.

*Table 2: OrbixSSL Library Names*

| <b>Platform</b> | <b>Single-Threaded</b> | <b>Multi-Threaded</b> |
|-----------------|------------------------|-----------------------|
| UNIX            | libITtls               | libITtlsmt            |
| Windows         | ITLSI.lib              | ITLMI.lib             |

On Windows, the OrbixSSL libraries are import libraries for the associated dynamic link libraries (DLLs). On UNIX, the library file names can include additional information about the OrbixSSL version number and the C++ compiler associated with the libraries.

If you link your application with the single-threaded Orbix library, use the single-threaded OrbixSSL library also. Otherwise, use the multi-threaded OrbixSSL library.

To achieve this in the banking example, you must modify the makefile in your banksimplessl directory. The Orbix demonstration applications link with the multi-threaded Orbix library, so you must include the multi-threaded OrbixSSL library when linking the banking client and server programs.

On UNIX, edit the file Makefile in your banksimplessl directory. Add the multi-threaded OrbixSSL library to the client and server link lines as follows:

```
client: $(CLIENT_OBJS)
    $(C++) $(C++FLAGS) -o client $(CLIENT OBJS) \setminus$(LDFLAGS) $(ITORBIX) -lITtlsmt \
    $(ITDEM) $(ITNAM) $(SYSLIBS)
server: $(SERVER OBJS)
   $(C++) $(C++FLAGS) -o server $(SERVER_OBJS) \
    $(LDFLAGS) $(ITORBIX) -lITtlsmt \
   $(ITDEM) $(ITNAM) $(SYSLIBS)
```
Compile the application using the make command.

On Windows, again edit the file Makefile in your banksimplessl directory. Add the multi-threaded OrbixSSL library to the client and server link lines as follows:

```
client.exe: $(CLIENT_OBJS) 
       $(LINK) $(LINK_FLAGS_EXE) /OUT:$@ \ 
       $(CLIENT_OBJS) $(LINK_LIBS) ITLMI.lib
   server.exe: $(SERVER OBJS)
       $(LINK) $(LINK_FLAGS_EXE) /OUT:$@ $(SERVER_OBJS) 
   $(LINK_LIBS) ITLMI.lib
Compile the application using the nmake command.
```
<span id="page-29-0"></span>**Running the Application**

This section describes the steps required to run the server and client programs in the banking example.

### <span id="page-29-1"></span>**Running the Server**

To run the banking server, do the following on the server host:

- 1. Set the environment variable IT IONA CONFIG FILE to the location of the Orbix configuration file, iona.cfg.
- 2. On UNIX, run the following update command to specify the location of the OrbixSSL configuration file, orbixssl.cfg: update *library OrbixSSL\_directory* 2 Run this command for each of the OrbixSSL libraries, replacing *library* with the library file name and *OrbixSSL\_directory* with the location of orbixssl.cfg. On Windows, set the environment variable IT SSL CONFIG PATH to the location of orbixssl.cfg.
- 3. Set the environment variable that locates dynamic libraries, for example PATH on Windows, LD LIBRARY PATH on Solaris, or SHLIB PATH ON HP-UX, to include the Orbix lib directory.
- 4. Run the Orbix daemon, using the following command: orbixd
- 5. Register the OrbixNames server in the Implementation Repository. For example, using putit as follows: putit NS *OrbixNames directory*/server Replace *OrbixNames directory* with the full path of the

directory in which the OrbixNames server is located.

6. Register the banking server in the Implementation Repository with server name IT Demo/banksimple/Bank. For example, you can do this using the following commands:

```
mkdirit IT_Demo
mkdirit IT_Demo/banksimple
putit IT_Demo/banksimple/Bank server directory/server
Replace server directory with the full path of the directory in 
which your server is located.
```
7. Run the OrbixNames server, using the following command:

```
ns -I nsior.ref
```
This causes the server to write its IOR to a file named nsior.ref. You must use this file when running clients of OrbixNames.

8. Run the OrbixNames server again, using the following command:

```
ns -secure
```
When OrbixNames requests a pass phrase, enter the string demopassword.

9. Edit the Orbix configuration file included in  $i$ ona.cfg. Add the following text to this file:

```
Common {
   Services {
       NameService = "OrbixNames IOR";
   };
};
```
Replace *OrbixNames IOR* with the full IOR string contained in nsior.ref. If you paste this string from nsior.ref, ensure that no additional characters are added, such as line breaks.

10. Set up the naming context  $IP$  Demo.banksimple in the Naming Service. For example, you can do this using the following commands:

putnewncns IT\_Demo putnewncns IT\_Demo.banksimple

11. Run the banking server as follows: server -bindns -timeout 60000

The server should now be running as a secure SSL server.

### <span id="page-30-0"></span>**Running the Client**

When the server is running, do the following on the client host:

- 1. Set the environment variable IT IONA CONFIG FILE to the location of the Orbix configuration file, iona.cfg.
- 2. On UNIX, run the following update command to specify the location of the OrbixSSL configuration file, orbixssl.cfg: update *library OrbixSSL\_directory* 2 Run this command for each of the OrbixSSL libraries, replacing *library* with the library file name and *OrbixSSL\_directory* with the location of orbixssl.cfg. On Windows, set the environment variable IT SSL CONFIG PATH to the location of orbixssl.cfg.

3. Edit the Orbix configuration file that is been included in iona.cfg. Add the following text to this file:

```
Common {
   Services {
      NameService = "OrbixNames IOR";
   };
};
```
Replace *OrbixNames IOR* with the full IOR string contained in nsior.ref on the server host.

- 4. Set the environment variable that locates dynamic libraries, for example PATH on Windows, LD LIBRARY PATH on Solaris, or SHLIB PATH ON HP-UX, to include the Orbix lib directory.
- 5. Run the banking client as follows:

```
client
```
The application now runs as in the normal Orbix banking example. However, all communications between components of the application take place over SSL connections. During server authentication, OrbixSSL takes responsibility for checking the validity of certificates.

# <span id="page-32-1"></span>**Part II OrbixSSL** Administration

## <span id="page-32-0"></span>**In this part**

This part contains the following:

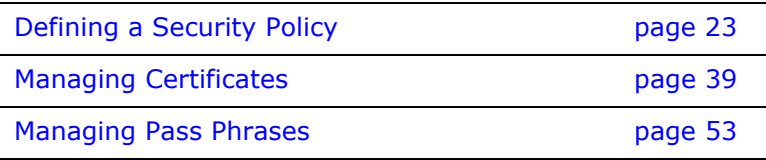

# <span id="page-34-3"></span><span id="page-34-0"></span>**Defining a Security Policy**

*Each installation of OrbixSSL includes a configuration file that allows you to specify how your applications use SSL security. This chapter describes how you can configure SSL security for each of your applications.*

Defining a security policy means configuring your OrbixSSL applications to achieve the level of security required by your system. The OrbixSSL configuration file includes security settings that enable you to specify the location of certificates, which certificates programs should use, which certificates they should accept, and so on. You can apply OrbixSSL configuration settings to all your programs simultaneously, or to individual programs.

This chapter begins with an overview of OrbixSSL configuration. It then describes each of the configuration tasks required to define a comprehensive security policy.

## <span id="page-34-1"></span>**Overview of OrbixSSL Configuration**

The OrbixSSL configuration file, orbixssl.cfg, defines the security policy for your system. This file allows you to assign values to a set of OrbixSSL configuration variables. These variables specify how your applications use SSL security.

## <span id="page-34-2"></span>**Using the OrbixSSL Configuration File**

When you install OrbixSSL, the configuration file is located in the Orbix config directory. To define a security policy for your system, you must do the following on each host:

- 1. Add the required configuration variables to the file.
- 2. Put the file in a location where all OrbixSSL applications on the host can read it. Ensure that the file is a local file.
- 3. Restrict write access to a single trusted user. For example, on UNIX only the superuser root should be able to modify this file.
- 4. Include orbixss1.cfg in the Orbix configuration file iona.cfg.
- 5. On Windows, set the environment variable IT SSL CONFIG PATH to the location of orbixssl.cfg.
- 6. On UNIX, run the update command on each OrbixSSL library: update *library SSL\_config\_directory* 2 Replace *library* with the library file name and *SSL\_config\_directory* with the location of orbixssl.cfg.

Applications read the OrbixSSL configuration file only on startup. If you change the settings in the file, applications must be restarted to read the new settings.

This chapter shows you how to assign configuration values and describes some of the most commonly used variables. The appendix ["OrbixSSL Configuration Variables"](#page-168-1) provides a complete list of the OrbixSSL configuration variables and, where appropriate, their default values.

#### **Assigning Values to Configuration Variables**

The OrbixSSL configuration file uses the standard Orbix configuration syntax, described in the *Orbix Administrator's Guide C++ Edition*. This syntax allows you to assign values to variables within configuration scopes. For example, in the Orbix configuration file iona.cfg, variables that are common to several Micro Focus products are defined in the standard scope Common.

In a configuration file, the characters  $\{.\,.\,.\,\}$ ; delimit a configuration scope. For example, you could assign the value of the most basic OrbixSSL configuration variable, IT DISABLE SSL, in the OrbixSSL scope as follows:

```
OrbixSSL {
   IT_DISABLE_SSL = "FALSE";
};
```
If OrbixSSL. IT DISABLE SSL is set to TRUE, no application in your system can communicate using SSL. The default value for this variable is FALSE.

In OrbixSSL, the *OrbixSSL* scope enables you to configure SSL security for all your programs simultaneously. If a configuration variable value is the default for all programs, assign it in the OrbixSSL scope.

OrbixSSL also enables you to customize SSL support to meet the requirements of individual programs. You can override a configuration variable value, or assign a value to a new configuration variable in a scope that applies to a single program only.

By default, each server scope is defined with the standard scope OrbixSSL.ServerNames. For example, the default application scope for a server called Bank is OrbixSSL. ServerNames. Bank:

```
OrbixSSL {
  ServerNames {
      Bank {
           ...
       };
   };
};
```
If an application includes calls to OrbixSSL functions, you must define your own custom scope for that application. The OrbixSSL API enables the programmer to specify which scope the program uses. For example, the server Bank could use a custom scope, such as Finance.BankingSystem:

```
Finance {
  BankingSystem {
      ...
   };
};
```
If the programmer specifies that a program uses this scope, the program reads from the scope OrbixSSL any settings not defined in the custom scope. It ignores settings in the default application scope OrbixSSL.ServerNames.Bank.

To specify that a program uses a custom scope, a C++ programmer calls the method [IT\\_SSL::initScope\(\)](#page-134-0). Use custom scopes for all servers that include OrbixSSL code. Use the default server scope OrbixSSL.ServerNames only for existing servers that do not contain any OrbixSSL code.

#### **Including the OrbixSSL Configuration File**

To include orbixssl.cfg in the file iona.cfg, use the include directive as follows:

# iona.cfg ssl\_dir = "*SSL config directory*";

include ssl\_dir + "orbixssl.cfg"; The value *SSL config directory* should be the location of orbixssl.cfg in the local file system.

## <span id="page-36-0"></span>**Configuring Server Authentication**

Before running an OrbixSSL application, you must do the following to ensure that server authentication succeeds:

- **•** Specify which protocols are to be used
- **•** Specify which certificate each server should use.
- **•** Specify the private key pass phrase for each server.
- **•** Specify which certificates each client should accept.

This section describes how to specify which certificate a server should use and which certificates a client should accept, using the OrbixSSL configuration file. To specify the private key pass phrase for a server, administrators can use the administration mechanism described in the chapter ["Managing Pass Phrases"](#page-64-0), or programmers can use the OrbixSSL API.

For the purposes of SSL communications, a server is any Orbix program that can accept operation calls. This includes Orbix servers and clients that accept callbacks.

## **Specifying Protocols**

You can specify the security transport protocol version used by setting the configuration variable OrbixSSL. IT PROTOCOLS. The OrbixSSL.IT\_PROTOCOLS configuration variable is a comma-separated list of security transports that the product will try to use. Valid values are the strings:

- **•** SSLv3 (no longer supported by default)
- **•** TLSv1
- **•** TLSv1.1
- **•** TLSv1.2

The default security transport protocol version is TLSv1. This represents a change from previous versions of Orbix 3.3, where SSLv3 was the default.

**Note:** If you need to interoperate with previous Orbix versions, it will be necessary to add SSLv3 to the list of enabled security protocol versions in the orbixssl.cfg file. It is recommended that you specify TLSv1 as the first option in the list of versions and only enable support for SSLv3 when it is needed to interoperate with previous Orbix versions, as illustrated in the following example:

```
# orbixssl.cfg for Orbix SSL C++ and Orbix SSL Java
   OrbixSSL {
      # [SNIP…]
        IT_PROTOCOLS = "TLS_V1", "SSL_V3";
}
```
## **Specifying the Location of Certificates**

To specify the location of your certificate files, add the following variable to orbixssl.cfg on the server host:

```
OrbixSSL {
   IT_CERTIFICATE_PATH = "certificate directory";
};
```
In most cases, only a single directory on each host contains certificates for OrbixSSL applications. Consequently, you usually assign the value of IT CERTIFICATE PATH in the OrbixSSL scope.

To specify the certificate that an application should use, set the variable IT CERTIFICATE FILE in orbixssl.cfg. Set this variable in the application scope, for example:

```
Finance {
   BankingSystem {
       IT_CERTIFICATE_FILE =
       OrbixSSL.IT_CERTIFICATE_PATH +
        "server certificate file name";
    };
};
```
Each Orbix service, such as OrbixNames, has its own configuration scope. For example, to set the value of IT CERTIFICATE FILE for OrbixNames, use the OrbixNames.Server scope:

```
OrbixNames {
   Server {
       IT_CERTIFICATE_FILE =
       OrbixSSL.IT_CERTIFICATE_PATH +
       "OrbixNames certificate file name";
   };
};
```
To set the value of IT CERTIFICATE FILE for the Orbix daemon, use the configuration scope Orbix.orbixd:

```
Orbix {
   orbixd {
       IT_CERTIFICATE_FILE =
           OrbixSSL.IT CERTIFICATE PATH +
           "daemon certificate file name";
    };
};
```
If you change the certificate associated with the Orbix daemon, you must run the OrbixSSL update command to provide the corresponding private key pass phrase to the daemon executable.

#### **Running the OrbixSSL Update Utility**

Orbix executable files, such as the Orbix daemon and Orbix utilities, include embedded information about the pass phrase associated with their private keys. If you change the private key associated with these files, you must modify the embedded information using the OrbixSSL update utility.

In the same way, the OrbixSSL libraries contain an embedded private key pass phrase and the location of the OrbixSSL configuration file. You can update both these values by running update on the library files.

When updating a pass phrase, the update command takes the following form:

update *filename passphrase* {0 | 1}

If the file specified by *filename* is an executable, the final argument should be 0. If the file is a library, the final argument should be 1.

When updating the OrbixSSL libraries with the location of the OrbixSSL configuration file, the command takes the following form:

update *filename location* 2

You can also use the update utility to change embedded information in files associated with Orbix services, such as OrbixNames or OrbixManager. Consult the documentation associated with the service for more information.

## **Specifying Certificates to Accept**

The program that receives a certificate must validate it to ensure the identity of the server. OrbixSSL does some basic validation, and the programmer can add more. To enable OrbixSSL to do this basic validation, you provide some information about which certificates your programs should accept.

The OrbixSSL CA certificate list file includes certificates that identify each CA your applications accept. As described in the chapter ["Getting Started with OrbixSSL"](#page-18-0), to specify the location of this file, you set the variable IT CA LIST FILE, for example:

```
OrbixSSL {
   IT CA LIST FILE =
       IT_CERTIFICATE_PATH + "CA list file name";
};
```
Usually, the value of IT CA LIST FILE is the same for all applications on a single host.

Each X.509 certificate is signed by a CA. A CA certificate, included in the list file, can in turn be signed by another CA. This process is known as *certificate chaining*.

To ensure security of your OrbixSSL application, it is often necessary to limit the maximum number of certificates in a chain. To limit the maximum chain depth for each of your applications, assign a value to the variable IT MAX ALLOWED CHAIN DEPTH in the OrbixSSL scope, for example:

```
OrbixSSL {
   IT MAX ALLOWED CHAIN DEPTH = "2";
};
```
You can then assign a maximum chain depth for a specific application in the application scope, using the variable IT\_DEFAULT\_MAX\_CHAIN\_DEPTH:

```
Finance {
   BankingSystem {
      IT DEFAULT MAX CHAIN DEPTH = "1";
   };
};
```
The value for a specific application cannot be greater than the common maximum chain depth, specified by

OrbixSSL. IT MAX ALLOWED CHAIN DEPTH. A chain depth of one indicates that a certificate can be signed by one trusted CA only. A chain depth of two indicates that the CA certificate can in turn be signed by a trusted CA. If any CA in the chain is trusted, the application certificate is considered valid by OrbixSSL.

## **Configuring Client Authentication**

Some secure applications, for example Internet banking systems, require that clients can identify themselves to servers. These applications use an extended SSL handshake, in which the server validates the client certificate. Client authentication is optional in SSL security.

To specify that servers should authenticate clients by default, add the following to orbixssl.cfg:

```
OrbixSSL {
   IT AUTHENTICATE CLIENTS = "TRUE";
};
```
You can then override this default value for a particular server, if necessary:

```
Finance {
   BankingSystem {
       IT_AUTHENTICATE_CLIENTS = "FALSE";
    };
};
OrbixNames {
   IT_AUTHENTICATE_CLIENTS = "FALSE";
};
```
Similarly, you could set the default value of IT AUTHENTICATE CLIENTS to FALSE and override it for servers that should authenticate clients.

Using IT AUTHENTICATE CLIENTS, you can enable or disable client authentication for a server. However, the server programmer can also enable or disable client authentication using the OrbixSSL API. The API overrides your configuration settings.

In some cases, you might wish to enforce client authentication for a server and prevent the API from overriding your configuration. To do this, use the variable IT SERVERS MUST AUTHENTICATE CLIENTS, for example:

```
OrbixSSL {
   IT_SERVERS_MUST_AUTHENTICATE_CLIENTS = "TRUE";
};
```
This setting forces all servers to authenticate clients.

## **Securing the Orbix Daemon**

The Orbix daemon process is an important element of an Orbix system. This process is responsible for managing the Implementation Repository and activating Orbix servers in response to operation calls from clients. Because it activates server processes, it is imperative that you ensure the security of the daemon.

As part of your security policy, OrbixSSL allows you to specify how the daemon process should communicate with your OrbixSSL programs. In particular, you can specify:

- **•** Whether the daemon accepts SSL communications, non-SSL communications, or both.
- **•** Whether the daemon authenticates clients.

This section describes how you address each of these issues using the OrbixSSL configuration file.

## **Configuring Orbix Daemon Communications**

Some OrbixSSL systems contain only applications that communicate securely. Others contain some secure and some insecure applications. When securing the Orbix daemon, you must specify which types of communication the daemon should accept.

OrbixSSL defines four Orbix daemon types:

- **•** *Secure daemon*. This type of daemon communicates using SSL only.
- **•** *Restricted semi-secure daemon*. This type of daemon supports SSL communication, and permits only a restricted set of operations to insecure clients.
- **•** *Semi-secure daemon*. This type of daemon supports SSL and non-SSL communication.
- **•** *Insecure daemon*. This type of daemon does not support SSL communication.

A secure daemon does not accept communications from insecure applications and consequently prevents insecure clients from launching servers in your system. This daemon type is the most secure configuration and is recommended for systems in which all legitimate Orbix applications can communicate using SSL.

A restricted semi-secure Orbix daemon accepts communications from secure applications and insecure applications. However, insecure clients of the daemon can, by default, only cause servers to be launched.

A semi-secure Orbix daemon accepts communications from secure and insecure applications. This is useful for systems in which insecure Orbix applications coexist with secure applications and you wish to place no restrictions on insecure communications with the daemon.

An insecure daemon is recommended only for systems in which SSL security is completely disabled.

#### **Specifying the Orbix Daemon Type**

To specify which type of daemon should run on a particular host, add the following variable to oribxssl.cfg on that host:

OrbixSSL { IT\_DAEMON\_POLICY = "*daemon type*";

};

The legal values for *daemon type* correspond to the four available types of daemon:

- **•** SECURE\_DAEMON
- **•** RESTRICTED\_SEMI\_SECURE\_DAEMON
- **•** SEMI\_SECURE\_DAEMON
- **•** INSECURE\_DAEMON

By default, the Orbix daemon uses the value SECURE DAEMON. However, if IT DISABLE SSL is set to TRUE, the daemon type is INSECURE\_DAEMON.

The INSECURE DAEMON and SEMI\_SECURE\_DAEMON settings mean that insecure clients can connect to the daemon and call any operation on the daemon. This is not desirable in most situations.

#### **Checking the Orbix Daemon Type**

When you start the Orbix daemon, it displays a string describing its communication configuration. This string can tell you whether the daemon is using SSL security or not as follows:

- **•** [orbixd: Server "IT\_daemon" is now available to the network] [Configuration SSL-TCP/10666/Orbix-XDR] SSL-TCP means that the daemon is fully secure and will only accept secure connections.
- [orbixd: Server "IT daemon" is now available to the network] [Configuration TCP/10666/Orbix-XDR] TCP means that the daemon is insecure and will not accept or initiate secure connections.
- [orbixd: Server "IT daemon" is now available to the network] [Configuration [SSL] TCP/10666/Orbix-XDR] [SSL] TCP means that the daemon is capable of accepting secure and insecure connections.

A similar communications string is displayed for OrbixSSL servers depending on their security capabilities.

## **Configuring a Restricted Semi-Secure Daemon**

The Orbix daemon is an Orbix server program that implements the IDL interface IT\_daemon, as described in the *Orbix Programmer's Reference C++ Edition*. A restricted semi-secure Orbix daemon accepts calls from insecure clients to a limited set of IDL operations on this interface. To specify which operations the daemon should accept, use the configuration variable IT\_DAEMON\_UNRESTRICTED\_METHODS.

For example, to allow insecure clients to call only the operations IT PING(), listServers(), listActiveServers(), getIIOPDetails(), and getImplementationDetails(), add the following to orbixssl.cfg:

```
OrbixSSL {
   IT_DAEMON_UNRESTRICTED_METHODS = "_IT_PING,
       listServers, listActiveServers, 
       getIIOPDetails, getImplementationDetails";
};
```
If you do not set the value of IT DAEMON UNRESTRICTED METHODS, a restricted semi-secure daemon accepts calls to the operations IT PING(), getIIOPDetails(), and getImplementationDetails(). Consequently, a restricted semi-secure daemon allows an insecure client only to launch and locate servers.

## **Configuring the Orbix Daemon to Authenticate Clients**

The configuration variable IT DAEMON AUTHENTICATES CLIENTS determines whether the daemon enforces client authentication for all clients that attempt to connect to it. This includes Orbix utilities, such as pingit or lsit, and clients or servers that contact the daemon directly.

Set the value of the variable IT DAEMON AUTHENTICATES CLIENTS in the OrbixSSL scope, for example:

```
OrbixSSL {
   IT DAEMON AUTHENTICATES CLIENTS = "TRUE";
};
```
The default value for this variable depends on the current value of IT DAEMON POLICY, as shown in [Table 3.](#page-43-0)

| <b>Daemon Policy</b>          | <b>Daemon Authenticates</b><br><b>Clients</b> |
|-------------------------------|-----------------------------------------------|
| SECURE DAEMON                 | TRUE                                          |
| RESTRICTED SEMI SECURE DAEMON | <b>TRUE</b>                                   |
| SEMI SECURE DAEMON            | <b>FALSE</b>                                  |
| INSECURE DAEMON               | FALSE                                         |

<span id="page-43-0"></span>*Table 3: Default Values for Daemon Authentication of Clients*

If the Orbix daemon authenticates clients, programs that communicate with it must be able to supply certificates. This includes any applications that communicate with servers and the Orbix daemon utilities, such as putit, lsit, and mkdirit. To specify the certificate for these utilities, use the configuration scope Orbix.utilities in orbixssl.cfg:

```
Orbix {
   utilities {
       IT_CERTIFICATE_FILE =
           OrbixSSL.IT_CERTIFICATE_PATH +
            "utilities certificate file name";
   };
};
```
## **Securing the Orbix Interface Repository**

The Orbix Interface Repository is an Orbix server program that provides runtime information about IDL interfaces available in your system. Before running the Interface Repository, it is important to specify what type of communications it supports. To do this, set the configuration variable IT ORBIX BIN SERVER POLICY in the OrbixSSL configuration file as follows:

```
OrbixSSL {
   IT_ORBIX_BIN_SERVER_POLICY = "policy type";
};
```
Replace *policy type* with one of the following values:

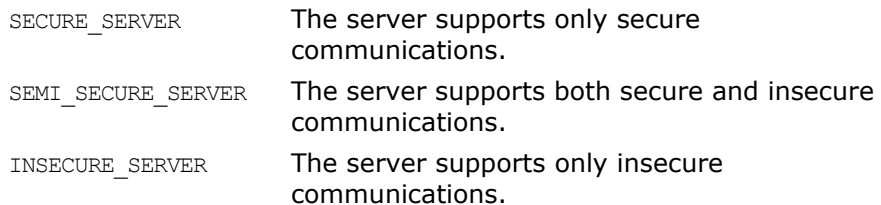

If the Interface Repository server policy is SECURE\_SERVER or SEMI\_SECURE\_SERVER, you must specify which certificate the Interface Repository server uses. To do this, use the Orbix.utilities scope in orbixssl.cfg, as for the Orbix utilities:

```
Orbix {
   utilities {
       IT_CERTIFICATE_FILE =
           OrbixSSL.IT_CERTIFICATE_PATH +
           "utilities certificate file name";
    };
};
```
Currently, the Interface Repository server must use the same certificate as the Orbix utilities.

## **Securing the Orbix Services**

Each of the Orbix services, such as OrbixNames or OrbixManager, has an associated configuration scope in the OrbixSSL configuration file. For example, OrbixManager uses the following scope:

```
OrbixManager {
    ...
};
```
Each of the services requires specific settings in the OrbixSSL configuration file and may require additional action to fully enable SSL. For details of how to run a service in secure system, consult the documentation associated with that service.

## **Configuring Ciphers**

OrbixSSL allows you to specify which ciphers should be used for SSL encryption. Two configuration variables determine these ciphers:

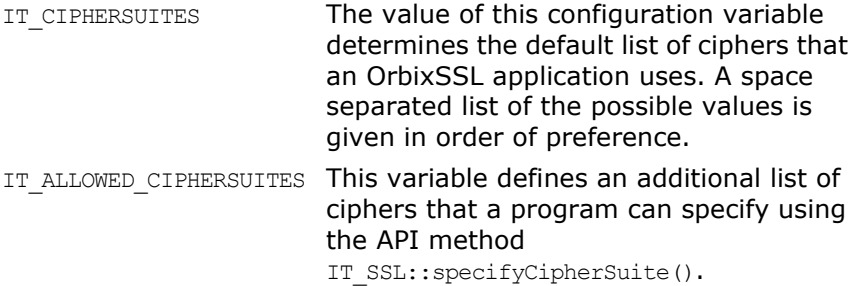

The possible values for these configuration cipher variables are:

RSA\_WITH\_RC4\_128\_SHA RSA\_WITH\_RC4\_128\_MD5 RSA\_WITH\_3DES\_EDE\_CBC\_SHA RSA\_WITH\_DES\_CBC\_SHA

RSA\_WITH\_AES\_128\_CBC\_SHA RSA\_WITH\_AES\_256\_CBC\_SHA RSA\_WITH\_AES\_128\_CBC\_SHA256 RSA\_WITH\_AES\_256\_CBC\_SHA256

RSA\_WITH\_AES\_128\_GCM\_SHA256 RSA\_WITH\_AES\_256\_GCM\_SHA384

DHE\_RSA\_WITH\_AES\_128\_GCM\_SHA256 DHE\_RSA\_WITH\_AES\_256\_GCM\_SHA384

DHE\_DSS\_WITH\_AES\_128\_GCM\_SHA256 DHE\_DSS\_WITH\_AES\_256\_GCM\_SHA384

ECDHE\_RSA\_WITH\_RC4\_128\_SHA ECDHE\_RSA\_WITH\_3DES\_EDE\_CBC\_SHA ECDHE\_RSA\_WITH\_AES\_128\_CBC\_SHA ECDHE\_RSA\_WITH\_AES\_256\_CBC\_SHA ECDHE\_RSA\_WITH\_AES\_128\_CBC\_SHA256 ECDHE\_RSA\_WITH\_AES\_256\_CBC\_SHA384 ECDHE\_RSA\_WITH\_AES\_128\_GCM\_SHA256 ECDHE\_RSA\_WITH\_AES\_256\_GCM\_SHA384

ECDHE\_ECDSA\_WITH\_RC4\_128\_SHA ECDHE\_ECDSA\_WITH\_3DES\_EDE\_CBC\_SHA ECDHE\_ECDSA\_WITH\_AES\_128\_CBC\_SHA ECDHE\_ECDSA\_WITH\_AES\_256\_CBC\_SHA ECDHE\_ECDSA\_WITH\_AES\_128\_CBC\_SHA256 ECDHE\_ECDSA\_WITH\_AES\_256\_CBC\_SHA384 ECDHE\_ECDSA\_WITH\_AES\_128\_GCM\_SHA256 ECDHE\_ECDSA\_WITH\_AES\_256\_GCM\_SHA384

All of these values comprise the following components:

**•** Specification of the key exchange algorithm.

RSA certificates are useful for key exchanges as RSA is a widely used public-key algorithm that can be used for either encryption or digital signing.

DHE\_RSA, DHE\_DSS, ECDHE\_RSA, and ECDHE\_ECDSA are also supported. Note that DHE\_DSS requires a DSA private key, and ECDHE\_ECDSA requires an elliptic curve private key. Certificates with DSA private keys and certificates with elliptic curve private keys must be in PKCS12 format

- **•** Specification of the cipher to be used. Permitted ciphers are taken from the following list: RC2, RC4, DES, 3DES EDE, AES 128 and AES 256.
- **•** Specification of the hash algorithm to be used.

Permitted hashes include MD5, SHA, SHA256 and SHA384. Note that the SHA256 and SHA384 hashes can only be used with the AES ciphers (128 and 256-bit), and in addition the SHA256 and SHA384 ciphers will only work with the TLS v1.2 protocol.

Only specific combinations of these options are available as listed, and one combination is referred to as a *cipher suite*.

If no cipher suites are configured, then all available cipher suites will be used as a default.

## **OrbixSSL Session Caching Configuration**

SSL session caching allows the reuse of information previously agreed between a client and server thus enabling faster subsequent reconnection. This can significantly increase server throughput if clients repeatedly reconnect to the server. The IT\_CACHE\_OPTIONS configuration variable offers the following options for controlling the use of SSL session caching in OrbixSSL applications:

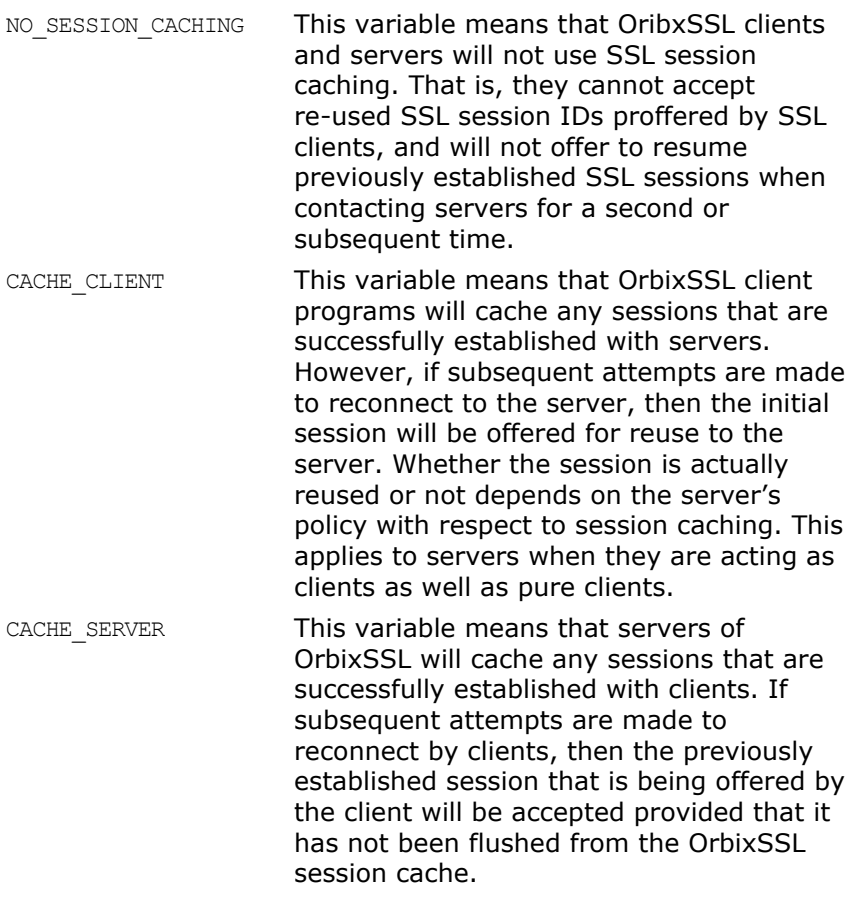

It is important to note that for an OrbixSSL cache to be reused, SSL session caching has to be enabled for clients and servers. This applies to clients when they are receiving callbacks as well as to pure clients.

## **Providing IORs with SSL Information**

When a non-Orbix client wants to obtain a server IOR from the Orbix daemon by means of IIOP, it is necessary to provide that IOR with SSL information. You can do this by means of the putit utility:

#### This is the full putit command syntax:

putit [-v] [-h <host>] [-per-client | -per-client-pid] [ [-shared | -unshared] [-marker <marker>] ] [ -j | -java [-classpath <classpath> | -addpath <path> ] ] [ -oc <ORBclass> -os <ORBSingletonClass>] [ -jdk2] | [-per-method [-method <method>] ] [-port <iiop portnumber>] [ -n <number of servers>  $|$  [ -1 ] **[ -ssl\_secure | -ssl\_semi\_secure [-ssl\_client\_auth] [-ssl\_support\_null\_enc | -ssl\_support\_null\_enc\_only] [-ssl\_support\_null\_auth | -ssl\_support\_null\_auth\_only] ]**  <serverName> [ <commandLine> | -persistent ]

The ssl parameters are described in [Table 4](#page-48-0). To use them, you must specify either –ssl\_secure or –ssl\_semi\_secure first.

<span id="page-48-0"></span>*Table 4: putit SSL Parameters*

| putit Flag                  | <b>Description</b>                                                                                                    |
|-----------------------------|----------------------------------------------------------------------------------------------------|
| -ssl client auth            | Indicates that the server authenticates clients.                                                                                                    |
| -ssl support null enc       | This indicates that the NULL encryption SSL<br>ciphersuites (which do not support<br>confidentiality) are supported by the server.                                                                                                    |
| -ssl_support_null_enc_only  | This indicates that only the server supports the<br>NULL encryption SSL ciphersuites.                                                                                                    |
| -ssl secure                 | This is the minimal flag needed to indicate that<br>the server is SSL enabled. If this flag or<br>-ssl semi secure are not supplied then the server<br>is insecure and no SSL related data should be<br>written to the IR. One of these two flags must be<br>supplied before any other SSL flag is acceptable.<br>An error should be presented to the user if they<br>are not. |
| -ssl semi secure            | This indicates a SEMI SECURE server policy. If this<br>flag or -ss1 secure are not supplied to putit then<br>the policy is INSECURE and no SSL related stuff<br>should be written to the IR. One of these two<br>flags must be supplied before any other SSL flag<br>is acceptable. An error should be presented to<br>the user if they are not.                               |
| -ssl support null auth      | This flag indicates that the server support null<br>authentication. OrbixSSL servers do not currently<br>support this.                                                                                                    |
| -ssl support null auth only | This flag indicates that the server support null<br>authentication. OrbixSSL servers do not currently<br>support this.                                                                                                    |

## **Using the putit SSL Parameters**

There are four groups of SSL parameters. If you want to use them, you must use one from Group 1, followed by one or none from each of the other three groups:

#### **Group 1**

-ssl\_secure -ssl\_semi\_secure

#### **Group 2**

-ssl\_support\_null\_enc -ssl\_support\_null\_enc\_only

#### **Group 3**

-ssl\_support\_null\_auth -ssl\_support\_null\_auth\_only

#### **Group 4**

-ssl client auth

As OrbixSSL supports per server process security policy settings, those settings specified by putit apply to all objects created by the server.

The most common use cases are:

Putit –ssl\_secure demo/grid grid.exe Putit -ssl\_secure -ssl\_client\_auth demo/grid grid.exe Putit –ssl\_semi\_secure demo/grid grid.exe The following might be less common:

Putit -ssl\_semi\_secure -ssl\_client\_auth demo/grid grid.exe

## <span id="page-50-0"></span>**Managing Certificates**

*SSL authentication uses X.509 certificates. This chapter explains how you can create X.509 certificates that identify your OrbixSSL applications.*

An X.509 certificate binds a name to a public key value. The role of a certificate is to guarantee that the public key can be used to verify the identity contained in the X.509 certificate.

Authentication of a secure application depends on the integrity of the public key value in the application's certificate. If an impostor replaced the public key with its own public key, it could impersonate the true application and gain access to secure data.

To prevent this form of attack, all certificates must be signed by a *certification authority* (CA). A CA is a trusted node that confirms the integrity of the public key value in a certificate.

A CA signs a certificate by adding its digital signature to the certificate. A digital signature is a message encoded with the CA's private key. The CA's public key is made available to applications by distributing a certificate for the CA. Applications verify that certificates are validly signed by decoding the CA's digital signature with the CA's public key.

Most of the demonstration certificates supplied with OrbixSSL are signed by the CA demo ca  $1$ . This CA is completely insecure because anyone can access its private key. To secure your system, you must create new certificates signed by a trusted CA. This chapter describes the certificates required by an OrbixSSL application and shows you how to create those certificates.

## **Creating Certificates for an Application**

To set up a fully secure OrbixSSL system, you must generate a full set of certificates for the secure components of your system, such as server, authenticated clients, the Orbix daemon, Orbix services, and so on. There are three steps required to do this:

- 1. Set up a CA that you can trust.
- 2. Use the CA to create signed certificates.
- 3. Deploy the signed certificates.

If a component of your application must prove its identity during SSL authentication, that component requires a certificate signed by your chosen CA. In a secure system, this always includes the Orbix daemon, the Orbix utilities, the Orbix services, and your server programs. If you use client authentication, your clients also require certificates.

## <span id="page-51-1"></span>**Overview of the OrbixSSL Demonstration Certificates**

The OrbixSSL certificates directory contains a set of demonstration certificates that enable you to run the OrbixSSL example applications. The certificates contained in the certificates directory are described in [Table 5](#page-51-0).

<span id="page-51-0"></span>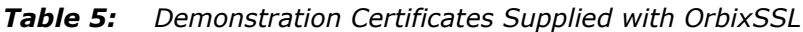

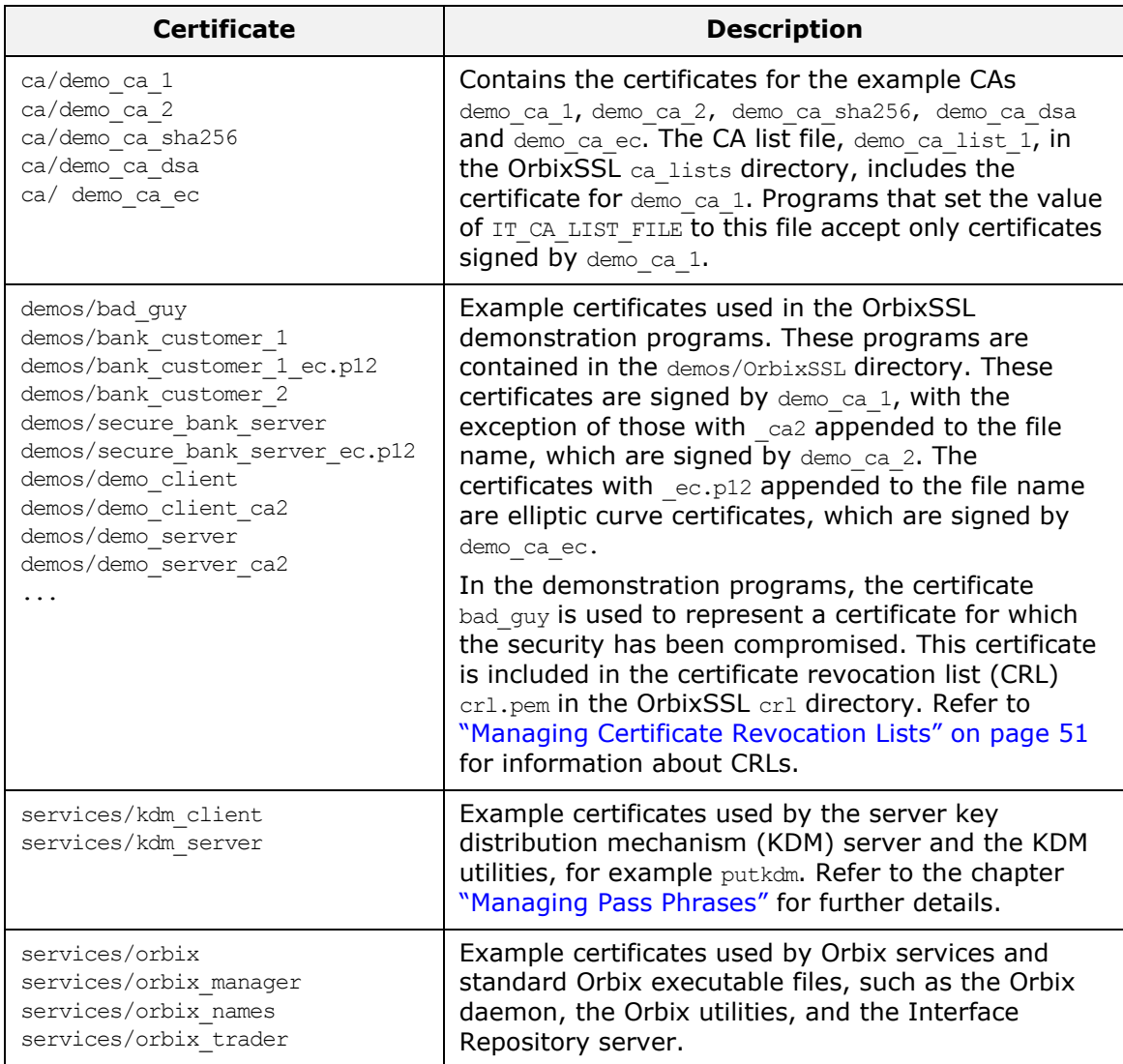

The remainder of this chapter describes the steps involved in setting up a CA and signing certificates. As an example, it then shows you how to replace the demonstration certificates in the OrbixSSL certificates directory with your own, secure certificates.

## **Choosing a Certification Authority**

A CA must be trusted to keep its private key secure. When setting up an OrbixSSL system, it is important to choose a suitable CA, make the CA certificate available to all applications, and then use the CA to sign certificates for your applications.

There are two types of CA available. A *commercial CA* is a company that signs certificates for many systems. A *private CA* is a trusted node that you set up and use to sign certificates for your system only.

## **Commercial Certification Authorities**

There are several commercial CAs available. The mechanism for signing a certificate using a commercial CA depends on which CA you choose.

An advantage of commercial CAs is that they are often trusted by a large number of people. If your applications are designed to be available to systems external to your organization, use a commercial CA to sign your certificates. If your applications are for use within an internal network, a private CA might be appropriate.

Before choosing a CA, examine the certificate signing policies of some commercial CAs and, if your applications are designed to be available on an internal network only, review the potential costs of setting up a private CA.

## **Private Certification Authorities**

If you wish to take responsibility for signing certificates for your system, set up a private CA. To set up a private CA, you require access to a software package that provides utilities for creating and signing certificates. Several packages of this type are available.

One software package that allows you to set up a private CA is OpenSSL. OpenSSL is an implementation of SSL developed by Eric Young of CryptSoft Pty. Ltd. The OpenSSL package includes basic command line utilities for generating and signing certificates and these utilities are available with every installation of OrbixSSL.

To set up a private CA using OrbixSSL, do the following:

- 1. Choose a suitable host to act as CA.
- 2. Install OrbixSSL on the CA host.
- 3. Use the OpenSSL utilities to create a certificate and private key for the CA.
- 4. Copy the CA certificate and private key to the required directories on the CA host.

When you complete these steps, you can use the OpenSSL utilities to sign application certificates for your system.

#### **Choosing a Host for a Private Certification Authority**

Choosing a host is an important step in setting up a private CA. The level of security associated with the CA host determines the level of trust associated with certificates signed by the CA.

If you are setting up a CA for use in the development and testing of OrbixSSL applications, use any host that the application developers can access. However, when you create the CA certificate and private key, do not make the CA private key available on hosts where security-critical applications run.

If you are setting up a CA to sign certificates for applications that you are going to deploy, make the CA host as secure as possible. For example, take the following precautions to secure your CA:

- **•** Do not connect the CA to a network.
- **•** Restrict all access to the CA to a limited set of trusted users.
- **•** Protect the CA from radio-frequency surveillance using an RF-shield.

When you choose a suitable host to act as the CA host, install OrbixSSL and use the OpenSSL utilities to create the CA certificate and private key.

## **Creating a Self-Signed Certificate and Private Key**

A self-signed certificate is a CA certificate in which the issuer and subject of the certificate are identical. It acts as the final authority in a certificate chain. To create a self-signed certificate and private key for your CA, use the OpenSSL utility openssl to run the command req as follows:

openssl req -config *openssl\_config\_file* -days 365 -out ca cert file.pem -new -x509

The utility openssl is located in the OrbixSSL bin directory. Replace *openssl\_config\_file* with the fully qualified name of the OpenSSL configuration file openssl.cnf. By default, OrbixSSL installs this file in the config directory of your Orbix installation.

The req command requests information that identifies the CA, including your organization name, organization address, and so on. This information comprises the CA's *distinguished name*.

This command also asks you to specify a pass phrase with which req will encrypt the private key for the CA. Note the pass phrase and guard it carefully.

The reg command outputs two files. The first output file is ca\_cert\_file.pem, which contains the CA certificate in Privacy Enhanced Mail (PEM) format. The second output file is named privkey.pem (this default filename can be overridden using the -keyout option) and contains the encrypted private key for your CA in PEM format.

**Note:** The integrity of your private CA depends on the security of the pass phrase used to encrypt the CA's private key and the integrity of the CA's private key file. These should be available only to trusted users of the CA.

#### **An Example of Creating a Self-Signed Certificate and Private Key**

Consider the example of creating a certificate and private key for a CA to be used in signing certificates within the finance department of *ABigBank*.

If the openssl.cnf file is installed in the default directory, run req as follows:

> openssl req -config *openssl config file* -days 365 -X509 -new -out demo ca 1 -keyout demo ca 1.pk

The req command begins by generating the private key for your CA. req prompts you to enter a pass phrase, which is used to encrypt the private key:

> Generating a 512bit private key ..............+++++ ............+++++ writing new private key to 'privkey.pem' Enter PEM pass phrase: Verifying password - Enter PEM pass phrase:

The default openssl.cnf file supplied with OrbixSSL configures the key length to 512 bits. This should be increased to 1024 bits for most live systems. When using 1024 bit keys, the initial SSL handshake is a number of times slower than for 512 bit keys, but the level of security obtained is very much greater.

The req command continues by requesting identification information for your CA:

> Country Name (2 letter code) []: IE State or Province Name (full name) []: Co. Dublin Locality Name (eg, city) []: Dublin Organization Name (eg, company) []: ABigBank plc Organizational Unit Name (eg, section) []: Finance Common Name (eg, YOUR name) []: Gordon Brown Email Address []: gbrown@abigbank.com

The input for these identification fields should clearly identify the individual or group responsible for controlling the CA.

As a result of this operation, the req command outputs two files in the local directory. The CA certificate file is called demo\_ca\_1. The CA private key file is called demo ca  $1.$ pk.

#### **Installing the Certificate and Private Key Files**

To prepare the CA to sign certificates, do the following:

- 1. Ensure that the CA certificate file name matches the certificate value in the openssl.cnf file.
- 2. On the CA host, copy the CA certificate file to the *root certificate directory*. To locate this directory, consult the dir entry in openssl.cnf.
- 3. Ensure that the name of the CA private key file matches the private key value in the openssl.cnf file.
- 4. On the CA host, copy the private key file to the directory specified by the private key entry in openssl.cnf.

When you complete these steps, the CA is ready to sign application certificates.

## **Publishing a Certification Authority Certificate**

To authenticate a certificate signed by a CA, an application requires access to the CA's own certificate.

To install a CA certificate on an OrbixSSL application host, add the CA certificate to the file specified by the IT CA LIST FILE variable in the OrbixSSL configuration file on that host.

## **Certificates Signed by Multiple Certification Authorities**

A CA certificate may be signed by another CA. For example, an application certificate may be signed by the CA for the finance department of ABigBank which in turn is signed by a commercial CA.

This system of signing certificates is known as *certificate chaining*. An application can accept a signed certificate if the CA certificate for any CA in the signing chain is available in the certificate file in the local root certificate directory.

To limit the length of certificate chains accepted by your applications, add the following settings to your orbixssl.cfg file:

IT\_DEFAULT\_MAX\_CHAIN\_DEPTH

This configuration variable determines the default length of certificate chains which will be accepted by OrbixSSL clients and servers.

**•** IT\_MAX\_ALLOWED\_CHAIN\_DEPTH

This configuration variable determines the maximum length of certificate chains which will be accepted by OrbixSSL for all OrbixSSL clients and servers that are using the security policy file.

Refer to ["Configuring Server Authentication"](#page-36-0) for more information about these configuration variables. Applications can also limit the maximum chain depth that they accept by using

IT SSL::setMaxChainDepth().

## **Signing Application Certificates**

If using a commercial CA, you must follow the CA's procedures for obtaining signed certificates.

If using a private CA, you can sign application certificates for use in your system. The process for generating a signed certificate is as follows:

- 1. An individual or group responsible for an application generates a *certificate signing request* (CSR).
- 2. The CSR is submitted to the CA for signing.
- 3. The CA signs and returns the new certificate.
- 4. The certificate file is copied to the OrbixSSL certificates directory on the host in which the application runs.

When this process is complete, the OrbixSSL application can use the signed certificate to prove its identity to other applications.

## **Generating a Certificate Signing Request**

To generate a certificate signing request (CSR), run the OpenSSL command req as follows:

openssl req -config *openssl config file* -days 365 -new -out *csr\_file*.pem

The req command requests information that identifies your application. This information includes the components of the distinguished name for your organization.

This command also asks you to specify a pass phrase which req will use to encrypt the private key for your application. Note the pass phrase and guard it carefully.

The req command outputs two files. The first output file is *csr\_file*.pem, which contains the CSR for your application. The second output file is privkey.pem and contains the application private key.

The file *csr\_file*.pem should now be transferred to the CA for signing.

#### <span id="page-56-0"></span>**An Example of Generating a Certificate Signing Request**

Consider the example of generating a CSR for an OrbixSSL server application with server name Bank. Run req as follows:

```
openssl req -config openssl config file -days 365 
     -new -out Bank-csr.pem
```
The req command begins by generating a private key for your application:

```
Generating a 512 bit private key
....+++++
..........+++++
writing new private key to 'privkey.pem'
Enter PEM pass phrase:
Verifying password - Enter PEM pass phrase:
```
The private key is encrypted using a pass phrase that you supply.

The req command continues by requesting identification information for your certificate:

> Country Name (2 letter code) []:IE State or Province Name (full name) []: Co. Dublin Locality Name (eg, city) []: Dublin Organization Name (eg, company) []: ABigBank plc Organizational Unit Name (eg, section) []: Finance Common Name (eg, YOUR name) []: CORBA Server:Bank Email Address []: info@abigbank.com

Your organization should define a clear policy for the format and content of the identification fields added to your application certificates. Enter the requested fields according to this policy.

## **Signing a Certificate**

To sign a certificate, run the ca command as follows:

openssl ca -config *openssl config file* -days 365 -in csr\_file.pem > *certname*.pem

The ca command displays the identification information contained in the CSR. It is critically important that you check that this information is correct with respect to the application for which the CSR was generated.

The ca command asks you if you wish to sign the application certificate. If you sign the certificate, the ca command outputs the certificate in PEM format to the file *certname*.pem. This *certname*.pem file is supplied to the originator of the certificate request.

To return the certificate to the person who issued the CSR, copy the file to disk and transfer this file from disk to a location accessible to that person. This certificate file can then be copied to the certificates directory on the application host. To locate this directory, consult the certs value in the local openssl.cnf file.

Upon receipt of the certificate, the originator of the request concatenates the output file *certname*.pem with the private key file privkey.pem, produced by the req command. On UNIX, this is as follows:

cat *Certname*.pem privkey.pem > cert file On Windows, it is:

copy *certname*.pem privkey.pem cert\_file

The concatenated file now contains the application certificate and encrypted private key.

#### **An Example of Signing a Certificate**

Consider the example CSR described in ["An Example of](#page-56-0)  [Generating a Certificate Signing Request".](#page-56-0) Sign this certificate by running ca (on the CA host) as follows:

openssl ca -config *openssl config file* -days 365 -in Bank-csr.pem -out Bank-cert.pem The output from this command begins by requesting the pass

phrase used to encode the CA private key:

Enter PEM pass phrase:

If you enter the correct pass phrase,  $ca$  displays the identification information contained in the CSR:

Check that the request matches the signature Signature ok

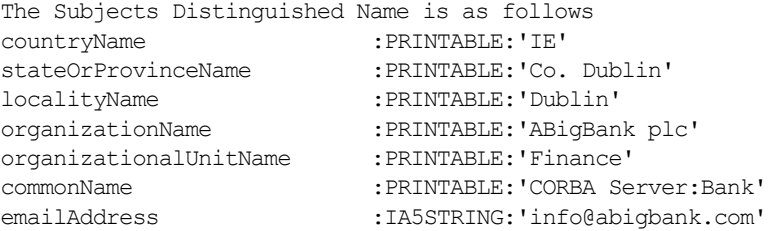

Certificate is to be certified until Dec 12 14:11:12 2016 GMT (365 days) Sign the certificate? [y/n]:y 1 out of 1 certificate requests certified, commit? [y/n]y Write out database with 1 new entries Data Base Updated

Check that the identification information contained in the CSR is correct in accordance with the security policy of your organization. If the information is correct, sign the certificate and commit the operation when prompted.

This command produces a signed application certificate in the file Bank-cert.pem. Concatenate this file with the private key file produced by the req command. On UNIX, this is as follows:

cat Bank-cert.pem privkey.pem > Bank.pem

On Windows, it is:

copy Bank-cert.pem privkey.pem Bank.pem Copy the file Bank.pem to the certificates directory on the host on which the Bank server runs.

## **Example of Creating Certificates with OpenSSL**

In the chapter, ["Getting Started with OrbixSSL",](#page-18-0) the banking demonstration uses SSL security. However, this demonstration is not secure because it uses the OrbixSSL demonstration certificates. To make this demonstration secure, you must replace the demonstration certificates with certificates that are signed by a trusted CA.

To replace the demonstration certificates:

- 1. On the secure CA host, add the OrbixSSL bin directory to your path.
- 2. In any directory, create a new subdirectory, named newcerts, to store your new certificates.
- 3. In the Orbix config directory, edit the file openssl.cnf. Change the value of the dir setting to the absolute path of your newcerts directory. For example:

# openssl.cnf dir = /abigbank/newcerts

4. Change directory to newcerts.

...

5. In the directory newcerts, create the following subdirectories to store your new versions of the demonstration certificates described in ["Overview of the OrbixSSL Demonstration](#page-51-1)  [Certificates" on page 40:](#page-51-1)

ca

```
demos
   services
6. In directory newcerts, initialize two files called serial and 
   index.txt.
   On UNIX:
   echo "01" > serial
   touch index.txt
   On Windows:
   echo 01 > serial
   echo 2> index.txt
7. Create a new self-signed CA and private key:
   openssl req -x509 -new -config 
   Orbix config dir/openssl.cnf -days 365 -out ca/NewCA 
   -keyout ca/NewCA.pk
   This command prompts you for a pass phrase for the CA 
   private key and details of the CA distinguished name:
   Using configuration from /abigbank/openssl.cnf
   Generating a 512 bit RSA private key
   ....+++++
   . + + + + +writing new private key to 'NewCA.pk'
   Enter PEM pass phrase:
   Verifying password - Enter PEM pass phrase:
   -----You are about to be asked to enter information that will 
   be incorporated
   into your certificate request.
   What you are about to enter is what is called a 
   Distinguished Name or a DN.
   There are quite a few fields but you can leave some 
   blank
   For some fields there will be a default value,
   If you enter '.', the field will be left blank.
   -----
   Country Name (2 letter code) []:IE
   State or Province Name (full name) []:Co. Dublin
   Locality Name (eg, city) []:Dublin
   Organization Name (eg, company) []:ABigBank plc
   Organizational Unit Name (eg, section) []:Finance
   Common Name (eg, YOUR name) []:Gordon Brown
   Email Address []:gbrown@abigbank.com
```
**Note:** The security of the CA depends on the security of the private key file and private key pass phrase used in this step.

> 8. Add the CA certificate to the file specified in the configuration variable IT CA LIST FILE on each host that runs secure applications. Do not copy the CA private key to these hosts.

9. In the Orbix config directory, edit the file openssl.cnf. Change the values of the certificate and private key settings to the location of the files NewCA and NewCA.pk respectively. In addition, change the value of new certs dir, database and serial, if necessary. For example:

```
# openssl.cnf
dir = /abigbank/newcerts
certs = $dir
certificate = $certs/ca/NewCA
private_key = $certs/ca/NewCA.pk
new certs dir = $certs
database = $certs/index.txt
serial = $certs/serial
...
```
You are now ready to sign certificates with your new CA.

10. Create a new CSR for the orbix certificate, which is used by the Orbix daemon:

```
openssl req -new -config Orbix config dir/openssl.cnf 
-days 365 -out ./orbix csr.pem -keyout
./orbix_pk.pem
```
This command prompts you for a pass phrase for the daemon's private key and information about the certificate distinguished name:

Using configuration from /abigbank/openssl.cnf Generating a 512 bit RSA private key  $. + + + + +$  $. + + + + +$ writing new private key to './orbix\_pk.pem' Enter PEM pass phrase: Verifying password - Enter PEM pass phrase: ----- You are about to be asked to enter information that will be incorporated into your certificate request. What you are about to enter is what is called a Distinguished Name or a DN. There are quite a few fields but you can leave some blank For some fields there will be a default value, If you enter '.', the field will be left blank. ----- Country Name (2 letter code) []:IE State or Province Name (full name) []:Co. Dublin Locality Name (eg, city) []:Dublin Organization Name (eg, company) []:ABigBank plc Organizational Unit Name (eg, section) []:Systems Common Name (eg, YOUR name) []:Orbix Email Address []:info@abigbank.com Please enter the following 'extra' attributes to be sent with your certificate request A challenge password []:password An optional company name []:ABigBank Some of the entries in the CSR distinguished name must be the same as those used in the CA certificate. These entries depend on the CA policy section of the file openss1.cnf. Refer

to the appendix ["OpenSSL Utilities"](#page-172-0) for more information.

#### 11. Sign the orbix CSR:

openssl ca -config *Orbix config dir*/openssl.cnf -days 365 -in Orbix csr.pem -out orbix.pem This command requires the pass phrase for the private key associated with CA NewCA:

Using configuration from ../openssl.cnf Enter PEM pass phrase: Check that the request matches the signature Signature ok The Subjects Distinguished Name is as follows countryName :PRINTABLE:'IE' stateOrProvinceName :PRINTABLE:'Co. Dublin' localityName :PRINTABLE:'Dublin' organizationName :PRINTABLE:'ABigBAnk plc' organizationalUnitName:PRINTABLE:'Systems' commonName :PRINTABLE:'Orbix Binary Certificate' emailAddress :IA5STRING:'info@abigbank.com' Certificate is to be certified until May 24 13:06:57 2000 GMT (365 days) Sign the certificate?  $[y/n]:y$ 1 out of 1 certificate requests certified, commit? [y/n]y Write out database with 1 new entries Data Base Updated

To sign the certificate successfully, you must enter the CA private key pass phrase used in step 7.

12. Concatenate the certificate and private key files. On UNIX, do the following:

cat orbix.pem orbix pk.pem > services/orbix On Windows, use the following command:

copy orbix.pem orbix\_pk.pem services\orbix

- 13. Copy the output file to each host that runs OrbixSSL applications.
- 14. If you change the certificate and private key associated with an Orbix executable or one of the Orbix services, it is important to run the OrbixSSL update command to register the pass phrase associated with the new private key. On UNIX, to register the pass phrase used in step 10 with the Orbix daemon, run update as follows:

update orbixd *passphrase* 0

On Windows, run this command as follows:

update orbixd.exe *passphrase* 0

Run this command on each host that runs OrbixSSL servers and uses the new Orbix daemon certificate.

15. Repeat steps 10 to 13, creating the other certificates described in ["Overview of the OrbixSSL Demonstration](#page-51-1)  [Certificates" on page 40.](#page-51-1)

If you develop Java applications using OrbixSSL, you must convert the private key associated with each application certificate to the encrypted format required by OrbixSSL Java applications. To do this, use the utility keyenc, as described in the *OrbixSSL Programmer's and Administrator's Guide Java Edition*.

## <span id="page-62-0"></span>**Managing Certificate Revocation Lists**

In some cases, CAs revoke existing certificates. For example, this can happen when a replacement certificate is issued to correct an error in a previous one, or when the security of the corresponding private key has been compromised.

A certificate revocation list (CRL) is a file, issued by a CA, that contains a list of certificates that are no longer valid, even though they have not yet expired. OrbixSSL supports CRLs. When checking the validity of a certificate, OrbixSSL implicitly checks the current CRL issued by the CA that signed the certificate. If the certificate has been revoked, OrbixSSL rejects it.

## **Obtaining Certificate Revocation Lists**

How you obtain a CRL depends on which CAs your system uses. Commercial CAs have distinct procedures for the issuing of CRLs. If you use the OpenSSL utilities to set up a private CA, your CA can issue CRLs using the OpenSSL ca command with the -gencrl flag.

Each CRL is defined in a single file. Each file includes information identifying the issuer and a list of certificates that are no longer valid. The list contains the signature number of each revoked certificate and the date on which the certificate was revoked. A serial number is a unique identifier contained in every X.509 certificate.

The OrbixSSL crl directory contains an example CRL issued by the demonstration CA demo\_ca\_1. The demonstration application in the demos/OrbixSSL/crl directory uses this CRL. The CRL contains the serial number of the demonstration certificate bad guy and the application illustrates how OrbixSSL rejects this revoked certificate.

## **Using Certificate Revocation Lists**

To instruct OrbixSSL to use CRLs, add the following setting to the OrbixSSL configuration file:

```
OrbixSSL {
    IT CRL ENABLED = "TRUE";
};
```
You must then specify the location of the CRLs in your file system. For example, the OrbixSSL demonstration CRLs are stored in the demos/OrbixSSL/crl directory. To specify this CRL location, add the following to the OrbixSSL configuration file:

```
OrbixSSL {
   IT CRL REPOSITORY =
       "OrbixSSL directory/crl";
};
```
## **Specifying the Update Period for CRLs**

When you start an OrbixSSL program, OrbixSSL reads the CRLs from file and stores them in memory. By default, OrbixSSL does not read the information from the CRL files again.

Using the OrbixSSL configuration file, you can instruct OrbixSSL to refresh the CRL information stored in memory at regular intervals. To do this, use the configuration variable IT CRL UPDATE INTERVAL. This variable takes a numeric value, measured in seconds.

For example, to instruct OrbixSSL to read the CRL information every sixty seconds, add the following to the configuration file:

```
OrbixSSL {
   IT CRL UPDATE INTERVAL = "60";};
```
## <span id="page-64-0"></span>**Managing Pass Phrases**

*Every server secured with OrbixSSL has an associated certificate and private key. To access its private key, and use it to encrypt messages, a server must retrieve the associated pass phrase. This chapter shows you how to use OrbixSSL administration to supply pass phrases to servers.*

As described in the chapter ["Getting Started with OrbixSSL",](#page-18-0) a programmer can use the OrbixSSL API to specify the pass phrase associated with the private key of any OrbixSSL program. For example, the programmer might request the pass phrase from the user and then supply this to OrbixSSL.

One problem with this approach is that many OrbixSSL servers are launched automatically by the Orbix daemon. Ideally, such servers would not require user intervention to obtain a pass phrase.

For this reason, OrbixSSL provides an administrative solution to the problem of providing private key pass phrases to servers. The OrbixSSL server *key distribution mechanism* (KDM) is a utility that enables you to supply pass phrases to servers at runtime.

## **Using a Central Repository for Servers**

The OrbixSSL server key distribution mechanism (KDM) allows an administrator to maintain a database of servers and their associated private key pass phrases. When the Orbix daemon launches an OrbixSSL server, OrbixSSL uses the KDM to retrieve the pass phrase.

This section describes the KDM in detail. It explains how the KDM works, how you can maintain the database of server pass phrases, and how you can replace the KDM with other key distribution systems.

## **Overview of the Key Distribution Mechanism**

The KDM is a single process that runs on each server host in your secure system. The KDM stores an encrypted repository of server names and their associated pass phrases. When a client connects to an OrbixSSL server, the Orbix daemon uses the KDM to provide the correct pass phrase to the server.

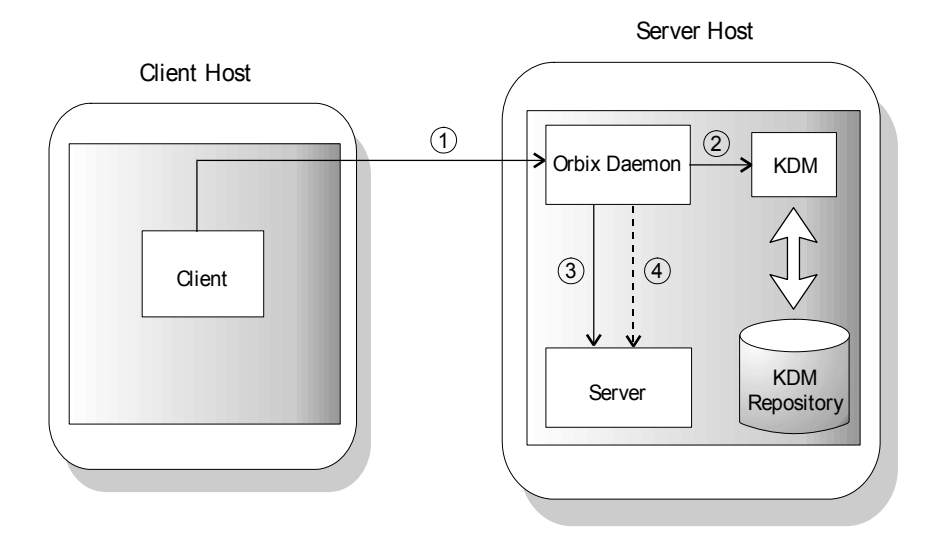

**Figure 4:** *Role of the Key Distribution Mechanism*

<span id="page-65-0"></span>As shown in [Figure 4,](#page-65-0) the following events happen when a client connects to a server that uses the KDM:

- 1. The client contacts the Orbix daemon on the server host.
- 2. The Orbix daemon requests security details for the server from the KDM.
- 3. The Orbix daemon launches the server.
- 4. The Orbix daemon sends the pass phrase to the server.

All communications between the Orbix daemon and the KDM use SSL security. To ensure that only the Orbix daemon has access to server pass phrases, the KDM always uses client authentication. If another process requests a pass phrase from the KDM, this authentication fails.

Communications between the Orbix daemon and the server is secure. This ensures that an external process cannot read the server pass phrase when the daemon transfers it to the server process.

## **Configuring the Key Distribution Mechanism**

Before running the KDM, add the following settings to the OrbixSSL configuration file on your server host:

```
OrbixSSL {
   IT KDM ENABLED = "TRUE";
    IT_KDM_REPOSITORY = "repository directory";
   IT_KDM_SERVER_PORT = "server port";
};
KDM {
   server {
      IT_CERTIFICATE_FILE = 
          OrbixSSL.IT CERTIFICATE PATH +
           "KDM server cert file";
   };
   putkdm {
       IT_CERTIFICATE_FILE =
           OrbixSSL.IT CERTIFICATE PATH +
           "KDM client cert file";
    };
};
```
These configuration settings do the following:

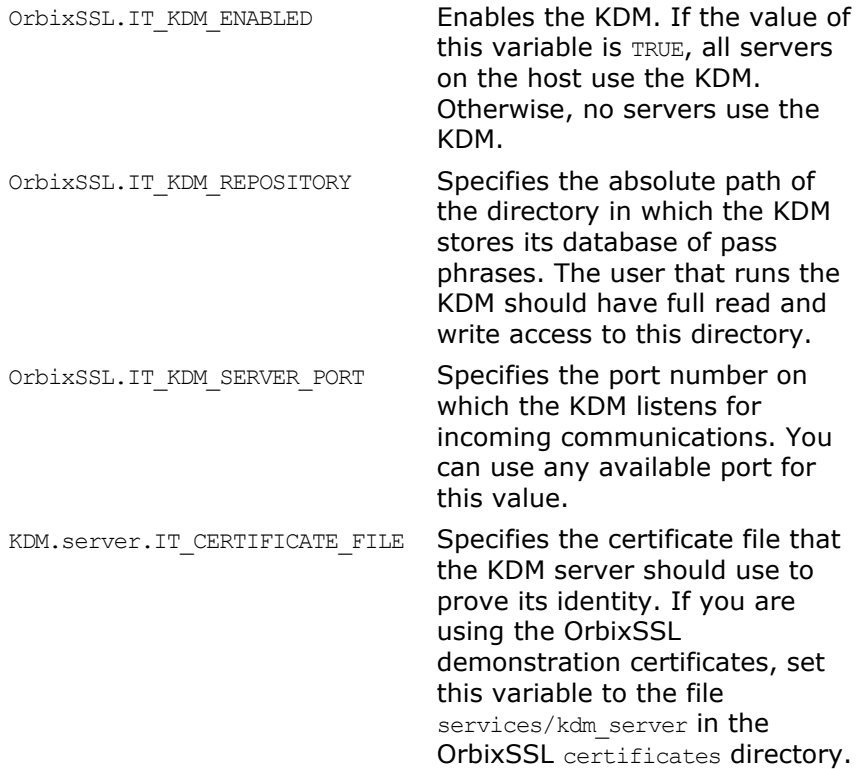

KDM.putkdm.IT CERTIFICATE FILE Specifies the certificate file that the KDM utility putkdm should use to prove its identity to the KDM server. If you are using the OrbixSSL demonstration certificates, set this variable to the file services/kdm\_client in the OrbixSSL certificates directory.

#### **Configuring Client Authentication**

To ensure that the KDM accepts pass phrases from the putkdm utility only and supplies pass phrases to the Orbix daemon only, the KDM server always uses client authentication. To configure client authentication, add the following setting to the OrbixSSL configuration file:

```
OrbixSSL {
   IT KDM_CLIENT_COMMON_NAMES =
       "Orbix daemon CN, putkdm CN";
};
```
Replace *Orbix daemon CN* with the common name from the Orbix daemon certificate. Replace *putkdm CN* with the common name from the certificate used by putkdm. For example, if you are using the OrbixSSL demonstration certificates, the required values are as follows:

```
OrbixSSL {
   IT KDM CLIENT COMMON NAMES =
       "Orbix, KDM Client";
};
```
If you have replaced the demonstration certificates, as described in the chapter ["Managing Certificates",](#page-50-0) these common names must be the same as those you entered when creating your Orbix daemon and putkdm certificates.

#### **Configuring the Transfer of a Pass Phrase to a Server**

When the Orbix daemon transfers a pass phrase to a server, it uses one of two communication methods: the server environment or an operating system pipe. Using either method, the pass phrase is encrypted and the transfer is secure.

By default, the Orbix daemon transfers the pass phrase in the server environment. To enable the use of operating system pipes, set the following value in the OrbixSSL configuration file:

```
OrbixSSL {
   IT KDM PIPES ENABLED = "TRUE";
};
```
## **Running the Key Distribution Mechanism**

The KDM is an OrbixSSL server that the Orbix daemon contacts using an IDL interface. The KDM server executable is called kdm and is located in the bin directory of your installation.

Although the KDM is an OrbixSSL server, it is unlike a normal server in one respect: you run the KDM before running the Orbix daemon. To run the KDM:

- 1. Add the OrbixSSL bin directory to your path.
- 2. Run the following command:

kdm

3. The KDM requests the pass phrase associated with its certificate.

If the KDM server uses the demonstration certificate services/kdm\_server, enter demopassword as the pass phrase. If the KDM uses another certificate, enter the pass phrase for the associated private key.

### **Maintaining the Database**

Before the Orbix daemon launches a server that uses the KDM, you must ensure that the server has a corresponding entry in the KDM database. To add an entry to the database, use the putkdm command:

putkdm *server\_name pass\_phrase*

The server name must match the name used to register the server in the Implementation Repository. The private key pass phrase must be at least six characters in length.

## **Verifying the Integrity of Server Executables**

As an optional feature, the KDM allows you to ensure that the Orbix daemon only supplies pass phrases to the correct server executables. This prevents a malicious user from replacing a server executable with another program.

To support this feature, OrbixSSL provides a command-line utility, called ccsit, that takes a server executable file as input and outputs a *cryptographic checksum* based on the contents of the file. If the file is changed, the checksum becomes invalid.

Before running the ccsit utility, add the following settings to the OrbixSSL configuration file:

```
OrbixSSL {
   IT_CHECKSUMS_ENABLED = "TRUE";
   IT_CHECKSUMS_REPOSITORY = "checksums directory";
};
```
Replace *checksums directory* with a directory that can contain the checksums created by ccsit. In a production system, limit write access to your checksums directory to a single trusted user.

To register a checksum for a server, run the cosit utility as follows:

ccsit *server\_file server\_name*

Replace *server\_file* with the fully qualified name of the server executable. Replace *server\_name* with the name used to register the server in the Implementation Repository.

## **Using the Key Distribution Mechanism**

When the Orbix daemon launches a server and supplies its pass phrase using the KDM, it is not necessary for the server to call the API function IT SSL::setPrivateKeyPassword(). If the server calls this function, it overrides the value supplied by the KDM. For information about how to write server code that uses the KDM when available, but supplies a password explicitly when the KDM is not available, refer to ["Setting the Private Key Pass Phrase" on](#page-74-0)  [page 63.](#page-74-0)

# **Part III** OrbixSSL Programming

## **In this part**

This part contains the following:

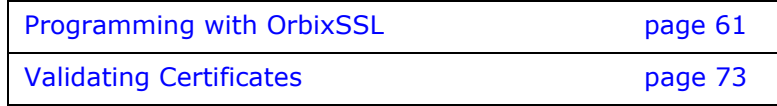
# **Programming with OrbixSSL**

*This chapter introduces the OrbixSSL application programming interface (API). It describes the main features of the API and how you can use it to customize SSL support in your applications.*

The OrbixSSL C++ API is a set of C++ classes that provides you with access to the features of OrbixSSL when developing your applications. The API enables you to:

- **•** Initialize OrbixSSL.
- **•** Specify whether a program can make calls to secure servers, insecure servers, or both.
- **•** Specify whether a program can accept calls from secure clients, insecure clients, or both.
- **•** Read and write OrbixSSL configuration values.
- **•** Read certificates and private key pass phrases from files.
- **•** Configure the cipher suites used in SSL encryption.
- **•** Customize certificate validation.

This chapter describes how to use the API to achieve some of these tasks. [Part IV](#page-96-0) of this guide provides a complete reference for all the C++ classes in the OrbixSSL API. Refer to this part for more information about classes and methods introduced in this chapter.

# **Overview of the OrbixSSL API**

The OrbixSSL API is defined in the header file IT SSL.h, located in the include directory of your OrbixSSL installation. To access the API in an OrbixSSL program, include this file:

#include <IT\_SSL.h>

...

A program that uses the API must be linked with the OrbixSSL dynamic library, as described on [page 17](#page-28-0)

The class IT\_SSL, defined in IT\_SSL.h, provides the core features of the OrbixSSL API. A globally available instance of this class, named OrbixSSL, provides access to its methods. For example, to call the method  $IT\_SSL::init()$ , use the OrbixSSL object as follows:

```
#include <IT_SSL.h>
...
```
#### OrbixSSL.init();

Many methods in the OrbixSSL API return a status value, of type int, that indicates whether the method is successful. For example, if an API call is successful, it returns IT\_SSL\_SUCCESS. Otherwise, it returns an error code.

For example, when calling the method IT  $ssL:init()$ , you can check for success as follows:

```
#include <IT_SSL.h>
...
if (OrbixSSL.init() != IT_SSL_SUCCESS) {
   // Decide to continue or exit.
}
```
The available error codes are defined in IT SSL.h. Each error code name begins with the string IT SSL ERR.

Most OrbixSSL code is transferable from application to application. For example, customized certificate validation is often identical for a group of related servers. Where possible, keep OrbixSSL API code separate from your main application code. In addition, factor this code and place it in a shared library file. This enables you to upgrade all applications easily if you wish to avail of new features added to a future version of the OrbixSSL API.

## **Initializing OrbixSSL**

The method IT SSL::init() initializes SSL support in an OrbixSSL program. All OrbixSSL programs must call this method, for example:

```
#include <IT_SSL.h>
...
int main () {
  if (OrbixSSL.init() != IT_SSL_SUCCESS)
      return 1;
   ...
}
```
All the initialization methods described in this section must be called before any remote communications take place using Orbix.

#### **Initializing the Configuration Scope**

After a call to  $ITSSL:init()$ , OrbixSSL reads its configuration file to determine the required settings for the program. If your program is a client, OrbixSSL reads only the settings in scope OrbixSSL. However, you can instruct OrbixSSL to also read the values in a custom scope by calling the method IT SSL::initScope(). For example, if the client custom scope is Clients.BankClient, call this method as follows:

```
#include <IT_SSL.h>
...
int main () {
   if (OrbixSSL.init() != IT_SSL_SUCCESS) 
       return 1;
   if (OrbixSSL.initScope("Clients.BankClient") != 
   IT_SSL_SUCCESS)
       return 1;
   ...
}
```
If your program is a server, OrbixSSL reads the values in scope OrbixSSL and then reads the values in the scope associated with the server. By default, the server scope is defined within OrbixSSL.ServerNames, as described in ["Configuring Server](#page-36-0)  [Authentication"](#page-36-0). However, if you call IT SSL::initScope(), OrbixSSL uses your custom scope instead.

All servers that include OrbixSSL API calls should use a custom configuration scope and call IT SSL::initScope().

### **Setting the Private Key Pass Phrase**

If an application has an associated certificate and private key, it must supply the private key pass phrase to OrbixSSL. This includes all OrbixSSL servers and all authenticated clients.

#### **Setting the Pass Phrase for a Client**

In an authenticated client, you supply the pass phrase by calling the method IT SSL::setPrivateKeyPassword(). For example, if the pass phrase is password, call this method as follows:

```
#include <IT_SSL.h>
...
int main () {
   if (OrbixSSL.init() != IT_SSL_SUCCESS)
       return 1;
   if (OrbixSSL.setPrivateKeyPassword("password") 
   != IT_SSL_SUCCESS)
      return 1;
   ...
}
```
However, this code is not secure, because it is possible to examine the strings embedded in an executable file. For this reason, you should not hard code the pass phrase. Instead you should use

some mechanism to retrieve the pass phrase and supply it as a parameter, of type const char \*, to IT SSL::setPrivateKeyPassword(). For example, the program could request the user to enter the password at runtime.

#### **Setting the Pass Phrase for a Server**

There are two ways to supply the pass phrase for a server private key: using the KDM, as described in the chapter ["Managing Pass](#page-64-0)  [Phrases"](#page-64-0), or using IT\_SSL::setPrivateKeyPassword(). A call to IT SSL::setPrivateKeyPassword() overrides a pass phrase provided by the KDM.

Typically, a server checks the availability of a pass phrase from the KDM before calling IT SSL::setPrivateKeyPassword(). To do this, call IT SSL::hasPassword() as follows:

```
#include <IT_SSL.h>
...
int main () {
   if (OrbixSSL.init() != IT_SSL_SUCCESS)
      return 1;
   if (OrbixSSL.hasPassword() != IT_SSL_SUCCESS) {
      if (OrbixSSL.setPrivateKeyPassword
       ("password") != IT_SSL_SUCCESS)
          return 1;
   }
   ...
}
```
If the server is launched manually, or the KDM is not running, IT SSL::hasPassword() returns a false value and the server calls IT SSL::setPrivateKeyPassword(). Otherwise, the server accepts the pass phrase supplied by the KDM and continues processing.

#### **Requesting the Pass Phrase from a User**

There are many ways to request a pass phrase from a user. To make this task convenient, OrbixSSL provides a function, called IT SSL::getPassword() that requests a password from the user and reads it into a variable of type  $char * in$  your program. This function must use a console to request user input, but is useful because it disables the console character echo when the user enters text.

For example, to use IT SSL::getPassword() in a server application, you could do the following:

```
#include <IT_SSL.h>
...
int main () {
   char* password;
   if (OrbixSSL.init() != IT_SSL_SUCCESS)
       return 1;
   if (OrbixSSL.hasPassword() != IT_SSL_SUCCESS) {
       password = 
          OrbixSSL.getPassword("Enter password:");
       if (OrbixSSL.setPrivateKeyPassword
       (password) != IT_SSL_SUCCESS) {
          delete[] password;
           return 1;
       }
   }
   ...
}
```
#### **Specifying which Certificate to Use**

There are two ways to specify which certificate a program uses to identify itself: using the OrbixSSL configuration file, as described in ["Configuring Server Authentication"](#page-36-0), or using the method IT SSL::setSecurityName(). Calling this method has the same effect as setting the value of the configuration variable IT CERTIFICATE FILE in the custom configuration scope for the program.

For example, if a program uses the certificate Bank, call IT SSL::setSecurityName() as follows:

```
#include <IT_SSL.h>
...
int main () {
   if (OrbixSSL.init() != IT_SSL_SUCCESS)
       return 1;
   if (OrbixSSL.hasPassword() != IT_SSL_SUCCESS) {
       if (OrbixSSL.setPrivateKeyPassword
       ("password") != IT_SSL_SUCCESS)
          return 1;
   }
   if (OrbixSSL.setSecurityName("Bank") != 
   IT_SSL_SUCCESS)
       return 1;
   ...
}
```
If you call IT SSL::setPrivateKeyPassword(), you must call it before calling IT SSL::setSecurityName(), as shown in this example.

If the variable IT CERTIFICATE PATH is set in the configuration file, OrbixSSL searches in that directory for the certificate specified by IT SSL::setSecurityName(). In addition, a call to IT\_SSL::setSecurityName() always overrides a corresponding

IT CERTIFICATE FILE value set in the configuration file.

# **Configuring OrbixSSL Application Types**

Orbix defines two general application types: clients, which call IDL operations on CORBA objects, and servers, which contain those objects. However, these roles are sometimes reversed. For example, in many applications, servers make callbacks to objects located in clients.

In OrbixSSL, it is important to be aware that all programs can potentially act as clients and servers. For each program, OrbixSSL allows you to specify an *invocation policy*. This policy determines whether the program uses SSL when connecting to a server and whether it uses SSL when it accepts connection attempts from clients. An invocation policy is a combination of these two independent settings.

Possible settings for making connections are:

- **•** Only make connections to servers using SSL.
- **•** Only make connections to servers without using SSL.
- **•** Make connections using SSL, but allow insecure connections to specified interfaces or servers.
- **•** Make connections to servers using SSL or without using SSL, as required.

Possible setting for accepting connection attempts are:

- **•** Accept only connection attempts that use SSL.
- **•** Accept only connection attempts that do not use SSL.
- **•** Accept either connection attempts that use SSL or attempts that do not. In this case, the client determines whether to use SSL.

This chapter describes how you set the invocation policy for an OrbixSSL program and how programs interact based on their policy settings.

### **Choosing Invocation Policies**

The most secure OrbixSSL system architecture is one in which all applications connect using SSL. If SSL security is available to all applications in your system, you should ensure that each application has a fully secure policy for making and accepting connections. This is the default setting for an OrbixSSL application.

The least secure system architecture is one in which no applications use SSL security. It is unlikely that your OrbixSSL system will consist of only insecure applications, but it may be acceptable for some of your applications to interact without using SSL.

For example, in a secure system it is sometimes necessary to accommodate existing applications that cannot communicate over SSL. In this case, your system could consist of a combination of fully secure applications, fully insecure applications, and applications that combine secure communications with insecure communications.

#### **Setting an Invocation Policy**

To specify the invocation policy for a program, call the method IT SSL::setInvocationPolicy(). This method is defined as follows:

```
class IT_SSL {
public:
   virtual int setInvocationPolicy(int pol);
    ...
};
```
The parameter  $_{\text{pol}}$  specifies which invocation policy the application should use. This integer is a bitwise  $OR$  combination of the values defined in the enumerated type IT SSLInvocationOptions. These values are:

```
IT SECURE ACCEPT
IT_INSECURE_ACCEPT
IT_INSECURE_CONNECT
IT SECURE CONNECT
IT SPECIFIED INSECURE CONNECT
IT_SPECIFIED_SECURE_CONNECT
```
The values IT\_SECURE\_ACCEPT and IT\_INSECURE\_ACCEPT determine how the program behaves when accepting connection attempts from clients. The other values determine how the program behaves when establishing connections to servers.

For example, to specify that a program should be able to accept both secure and insecure connection attempts, but should establish only secure connections with servers, do the following:

```
#include <IT_SSL.h>
...
int main () {
   if (OrbixSSL.init() != IT_SSL_SUCCESS)
      return 1;
   if (OrbixSSL.setInvocationPolicy(
   IT_SECURE_ACCEPT | IT_INSECURE_ACCEPT |
   IT_SECURE_CONNECT) != IT_SSL_SUCCESS)
      return 1;
   ...
}
```
## **How Invocation Policies Affect OrbixSSL Communications**

[Table 6](#page-80-0) describes the set of client and target invocation policies that communicate successfully and indicates the type of communications associated with each case. The first column of this table indicates the client policy of the application that calls an IDL operation, the second column indicates the target policy of the application that receives this operation call.

| <b>Client Policy</b>          | <b>Target Policy</b> | <b>Resulting Communications</b>                                          |  |
|-------------------------------|----------------------|--------------------------------------------------------------------------|--|
| IT_SECURE_CONNECT             | IT_SECURE_ACCEPT     | Secure.                                                                  |  |
| IT SECURE CONNECT             | IT SECURE ACCEPT     | Secure.                                                                  |  |
|                               | IT INSECURE ACCEPT   |                                                                          |  |
| IT SECURE CONNECT             | IT INSECURE ACCEPT   | $N/A$ .                                                                  |  |
| IT SPECIFIED INSECURE CONNECT | IT SECURE ACCEPT     | Secure.                                                                  |  |
| IT_SPECIFIED_INSECURE_CONNECT | IT SECURE ACCEPT     | Secure unless explicitly specified<br>by client.                         |  |
|                               | IT INSECURE_ACCEPT   |                                                                          |  |
| IT_SPECIFIED_INSECURE_CONNECT | IT INSECURE_ACCEPT   | Insecure only if explicitly<br>specified by client; otherwise<br>$N/A$ . |  |
| IT_SPECIFIED_SECURE_CONNECT   | IT SECURE ACCEPT     | Secure only if explicitly specified<br>by client; otherwise N/A.         |  |
| IT_SPECIFIED_SECURE_CONNECT   | IT SECURE ACCEPT     | Insecure unless explicitly<br>specified by client; otherwise<br>secure.  |  |
|                               | IT INSECURE ACCEPT   |                                                                          |  |
| IT SPECIFIED SECURE CONNECT   | IT INSECURE ACCEPT   | Insecure unless explicitly<br>specified by client; otherwise<br>N/A.     |  |
| IT INSECURE CONNECT           | IT SECURE ACCEPT     | $N/A$ .                                                                  |  |
| IT INSECURE CONNECT           | IT SECURE ACCEPT     | Insecure.                                                                |  |
|                               | IT INSECURE ACCEPT   |                                                                          |  |
| IT INSECURE CONNECT           | IT INSECURE ACCEPT   | Insecure.                                                                |  |

<span id="page-80-0"></span>*Table 6: How Programs with Different Invocation Policies Communicate*

#### **Limitations Imposed by Incompatible Invocation Policies**

Because of incompatible security capabilities, limitations exist on the interaction between some programs. For example, an insecure client cannot communicate with a fully secure server. Such instances have the value  $N/A$  in the communications column of [Table 6 on page 69.](#page-80-0)

If a secure client attempts to communicate securely with an insecure target, for example by resolving a reference to an object in the target program, the client application receives an SSL FAILURE exception or a COMM FAILURE exception.

If an insecure client attempts to communicate with a fully secure target, the client receives a NO PERMISSION exception, or a COMM FAILURE exception.

## **Specifying Exceptions to an Invocation Policy**

If your program has a client policy of IT SPECIFIED INSECURE CONNECT, it can make insecure calls only to specified interfaces or servers. To specify the list of interfaces, the client must call the function IT SSL::specifySecurityForInterfaces(). To specify the list of

servers, the client must call IT SSL::specifySecurityForServers().

Similarly, if your program has a client policy of IT SPECIFIED SECURE CONNECT, it can make secure calls only to specified interfaces or servers. The functions

IT SSL::specifySecurityForInterfaces() and IT SSL::specifySecurityForServers() also allow a client to specify these interfaces and servers. Refer to ["Class IT\\_SSL" on page 117](#page-128-0) for more information.

It is important to limit use of IT\_SPECIFIED\_INSECURE\_CONNECT or IT SPECIFIED SECURE CONNECT, because it is not difficult for a program to change the server name or interface that it uses. If a client passes sensitive data to a server, it should always use IT\_SECURE\_CONNECT. If a client does not pass sensitive data to a server, but the server passes sensitive data to the client, the server should force the client to connect using SSL.

# **Configuring OrbixSSL**

The OrbixSSL configuration file, described in the chapter ["Defining](#page-34-0)  [a Security Policy"](#page-34-0), specifies the security policy for each of your applications. An OrbixSSL program can override some of the configuration values in this files using the OrbixSSL API.

[Table 7](#page-82-0) describes the configuration variables that you can read or write using the OrbixSSL API and the associated API functions for these variables. Refer to ["Class IT\\_SSL" on page 117](#page-128-0) for more information about each function.

| <b>Configuration Variable</b>      | <b>Associated Functions</b>             |
|------------------------------------|-----------------------------------------|
| IT AUTHENTICATE CLIENTS BY DEFAULT | IT SSL::getClientAuthentication()       |
|                                    | IT SSL::setClientAuthentication()       |
| IT CA LIST FILE                    | IT SSL::getCAListFile()                 |
| IT_CACHE_OPTIONS                   | IT SSL:: getCacheOptions()              |
|                                    | IT SSL::setCacheOptions()               |
| IT CERTIFICATE FILE                | IT SSL::getSecurityName()               |
|                                    | IT SSL::setSecurityName()               |
| IT CIPHERSUITES                    | IT SSL::getNegotiatedCipherSuite()      |
|                                    | IT SSL::specifyCipherSuites()           |
| IT CRL REPOSITORY                  | IT SSL::getCRLDir()                     |
| IT DEFAULT MAX CHAIN DEPTH         | IT SSL::getMaxChainDepth()              |
|                                    | IT SSL::setMaxChainDepth()              |
| IT INSECURE REMOTE INTERFACES      | IT SSL::specifySecurityForInterfaces()  |
| IT_INVOCATION_POLICY               | IT SSL::getInvocationPolicy()           |
|                                    | IT SSL::setInvocationPolicy()           |
| IT SECURE REMOTE INTERFACES        | IT SSL:: specifySecurityForInterfaces() |

<span id="page-82-0"></span>*Table 7: Read and Write Functions for OrbixSSL Configuration Variables*

# **Logging OrbixSSL Trace Information**

The OrbixSSL configuration file, described in the chapter ["Defining](#page-34-0)  [a Security Policy",](#page-34-0) allows you to add security trace information to OrbixSSL programs. Two configuration variables control this behaviour:

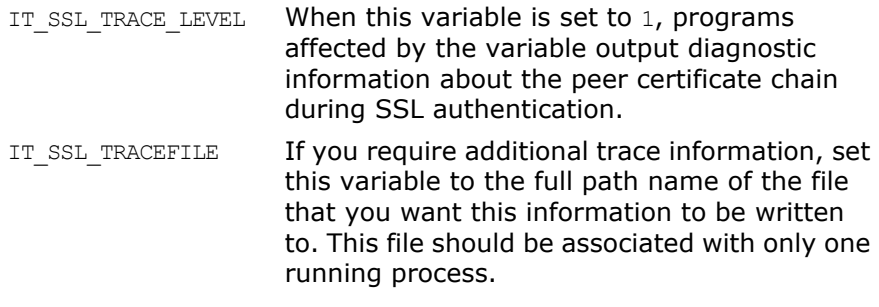

The variable IT SSL TRACEFILE has a large effect on performance. Set this variable only if diagnostic information is required. Once set, it causes the trace file to grow quickly.

# <span id="page-84-1"></span>**Validating Certificates**

*During SSL authentication, OrbixSSL checks the validity of an application's certificate. This chapter describes how OrbixSSL validates a certificate and how you can use the OrbixSSL API to introduce additional validation to your applications.*

The OrbixSSL API allows you to define functions that implement custom validation of certificates. During SSL authentication, OrbixSSL validates a certificate and then passes it to your custom validation function for examination. This functionality is very important in systems that log information about certificates or have application-specific requirements for the contents of each certificate.

An X.509 certificate contains information about the supplier and the CA that issued the certificate. The structure of a certificate is specified in Abstract Syntax Notation One (ASN.1), a standard syntax for describing messages that can be sent or received on a network.

OrbixSSL provides a set of C++ classes that enable you to extract the information from a certificate without a detailed understanding of the corresponding ASN.1 definitions. When writing your certificate validation functions, you use these classes to examine the certificate contents.

# **Overview of Certificate Validation**

[Figure 5](#page-84-0) shows a server sending its certificate to a client during an SSL handshake. OrbixSSL code at the server reads the certificate from file and transmits it as part of the handshake. OrbixSSL code at the client reads the certificate from the network, checks the validity of its contents, and either accepts or rejects the certificate.

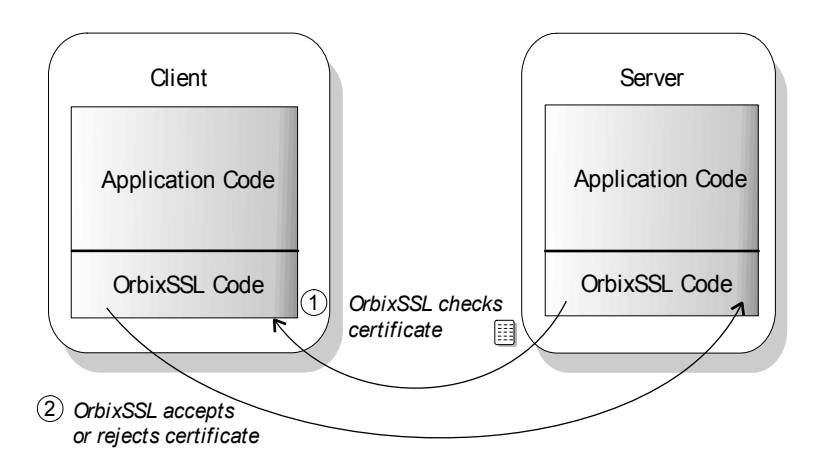

<span id="page-84-0"></span>**Figure 5:** *OrbixSSL Validating a Certificate*

The default certificate validation in OrbixSSL checks:

- **•** That the certificate is a validly constructed X.509 certificate.
- **•** That the signature is correct for the certificate.
- **•** That the certificate chain is validly constructed, consisting of the peer certificate plus valid issuer certificates up to the maximum allowed chain depth.
- **•** That the certificate has not been revoked by the issuer. This check takes place only if enabled by OrbixSSL configuration. For some applications, it is necessary to introduce additional validation. For example, your client programs might check that each server uses a specific, expected certificate.

Using OrbixSSL, you can register a function that carries out extra validation on certificates. When OrbixSSL receives a certificate, it validates it in the usual way and then passes it to your custom validation function, with an error code indicating whether the default validation succeeded or failed. You can then use the OrbixSSL API to examine the full contents of the certificate and instruct OrbixSSL whether to accept or reject it.

[Figure 6](#page-85-0) illustrates how a custom validation function interacts with OrbixSSL code during an SSL handshake.

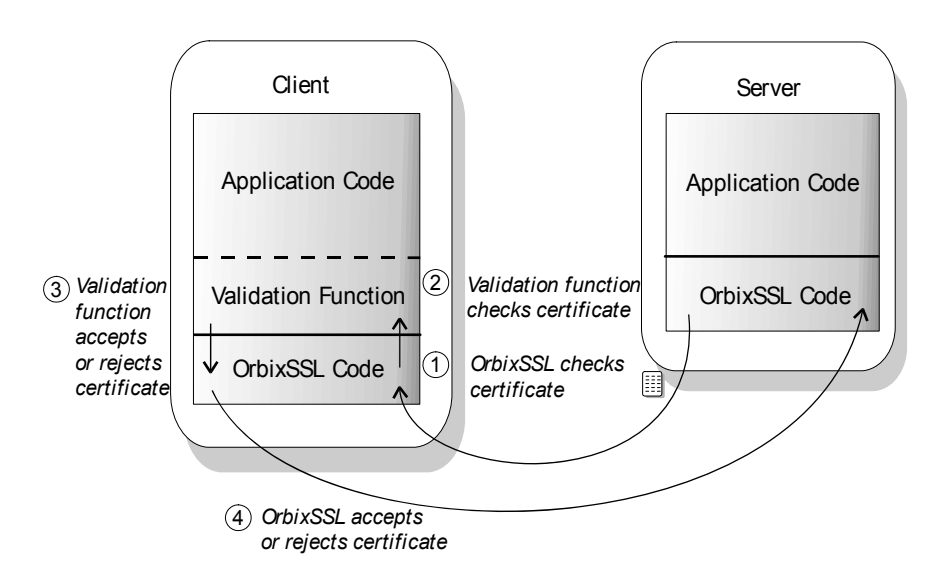

<span id="page-85-0"></span>**Figure 6:** *Using a Custom Validation Function*

# **Introducing Additional Validation**

OrbixSSL allows you to register two functions for additional certificate validation: one for validating certificates received from servers, and another for validating certificates received from clients. These two types of certificate often require different validation at the application level.

To register a function for server certificate validation, call the function IT SSL::setValidateServerCallback() on the OrbixSSL object. This function is defined as:

```
class IT_SSL {
public:
   virtual void setValidateServerCallback(
   IT ValidateX509CertCB cb);
   ...
};
```
To register a function for client certificate validation, call the function IT SSL::setValidateClientCallback() on the OrbixSSL object. This function is defined as:

```
class IT_SSL {
public:
   virtual void setValidateClientCallback(
   IT ValidateX509CertCB cb);
   ...
};
```
A certificate validation function must have the following signature:

```
int function_name(IT CertValidity ok,
                      IT X509CertChain& peerChain);
```
When OrbixSSL calls your validation function, it supplies two parameters. The first parameter is of type IT CertValidity. This parameter indicates whether the default certificate validation succeeded or failed. It takes one of the following values:

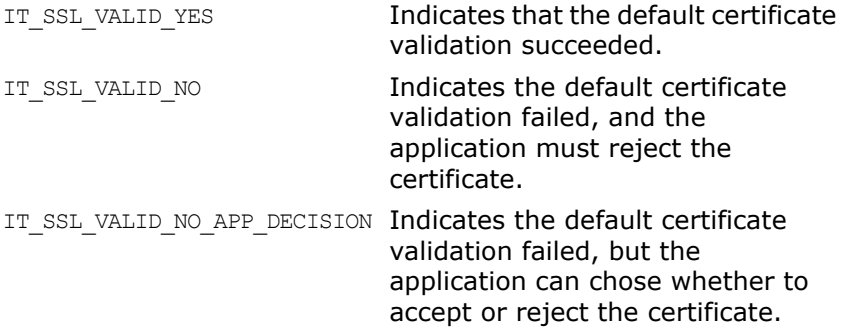

The second parameter is of type  $ITX509CertChain&$ . This parameter provides access to the full certificate chain. ["Examining](#page-87-0)  [the Contents of a Certificate" on page 76](#page-87-0) describes how you use this parameter to examine the contents of the peer certificate.

Your custom validation function must return an int value. If this return value is IT SSL VALID NO, OrbixSSL rejects the certificate. If the return value is IT\_SSL\_VALID\_YES, OrbixSSL accepts the certificate. The return value has no effect if the first parameter passed to the function is IT SSL VALID NO.

# <span id="page-87-0"></span>**Examining the Contents of a Certificate**

The role of a certificate is to associate an identity with a public key value. In more detail, a certificate includes:

- **•** X.509 version information.
- **•** A *serial number* that uniquely identifies the certificate.
- **•** A *common name* that identifies the supplier.
- **•** The *public key* associated with the common name.
- **•** The name of the user who created the certificate, which is known as the *subject name*.
- **•** Information about the certificate issuer.
- **•** The signature of the issuer.
- **•** Information about the algorithm used to sign the certificate.
- **•** Some optional X.509 version three extensions. For example, an extension exists that distinguishes between CA certificates and end-entity certificates.

The second parameter to your custom validation function, of type IT\_X509CertChain&, provides access to the certificate chain received by OrbixSSL. Class IT X509CertChain is defined in IT SSL.h as follows:

```
class IT_X509CertChain {
public:
   ...
   virtual unsigned int numCerts();
   virtual int getCert(unsigned int pos, 
   IT_X509Cert& ret);
   virtual int getErrorInfo(IT CertError& ret);
   virtual int getCurrentCert(IT_X509Cert& ret);
   virtual int getCurrentDepth();
};
```
The function IT\_X509CertChain::numCerts() indicates the number of certificates in the certificate chain. For example, if the peer certificate is signed by a single, self-signed CA, this function returns a value of two. The function IT X509CertChain::getCert() returns a certificate from a particular position in the chain, starting at one. Repeated calls to IT\_X509CertChain::getCurrentCert() iterate through the certificate chain.

When you call IT X509CertChain::getCert() or IT X509CertChain::getCurrentCert(), you receive an object of type IT X509Cert that represents the required certificate. Class IT X509Cert is defined in IT SSL.h as follows:

```
class IT_X509Cert {
public:
   ...
   virtual int getVersion(unsigned int& ver);
   virtual int getSerialNumber(IT IntegerData& i);
   virtual int getIssuer(IT_AVAList& l);
   virtual int getSubject(IT AVAList& l);
   virtual int getExtensions (IT ExtensionList& e);
   virtual int getNotBefore(IT UTCTime& t);
   virtual int getNotAfter(IT_UTCTime& t);
   virtual int getSignatureAlgorithm(IT_OID& oid);
   virtual int length(IT Format f);
   virtual int convert(char *buf, IT Format f);
};
```
[Part IV](#page-96-0) of this guide provides detailed information about the member functions of this class. These member functions return C++ types corresponding to the ASN.1 types of the certificate contents. For example, IT\_X509Cert::getVersion() returns an unsigned integer value that indicates the X.509 version number in use. In accordance with the X.509 standard, a value of 0 corresponds to version one, 1 corresponds to version two, and 2 corresponds to version three.

#### **Working with Distinguished Names**

An X.509 certificate uses ASN.1 *distinguished name* structures to store information about the certificate issuer and subject. A distinguished name consists of a series of attribute value assertions (AVAs). Each AVA associates a value with a field from the distinguished name.

For example, the distinguished name for a certificate issuer could be represented in string format as follows:

/C=IE/ST=Co. Dublin/L=Dublin/O=ABigBank/OU=PD/CN=ABigBank

In this example, AVAs are separated by the / character. The first field in the distinguished name is  $c$ , representing the country of the issuer, and the corresponding value is the country code IE. This example distinguished name contains six AVAs.

When you call the functions IT X509Cert::getIssuer() or IT X509Cert::getSubject(), OrbixSSL returns the corresponding distinguished name as an object of type IT AVAList. Class IT AVAList is defined as follows:

```
class IT_AVAList {
public:
       virtual int convert(char* buf, IT Format f);
       virtual int getAVA(unsigned int pos, 
          IT AVA& retAVA);
       virtual int getAVAByOID(IT_OID oid, 
           IT AVA& retAVA);
       virtual int getAVAByOIDTag(IT OID Tag oid,
           IT AVA& retAVA);
       virtual unsigned int getNumAVAs();
       virtual int length(IT Format f);
};
```
To retrieve a particular AVA from a distinguished name, use the IT AVAList object that represents the name. Each AVA in a distinguished name has an associated ASN.1 object identifier (OID).

You can retrieve a particular field using any one of the following three functions:

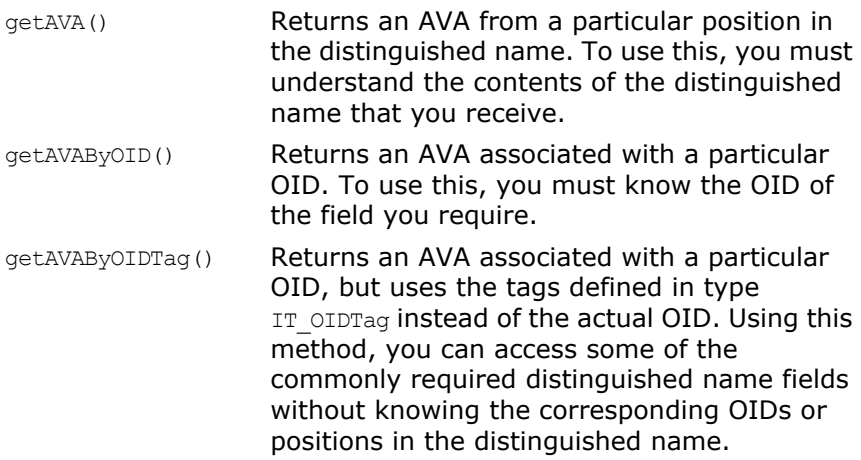

Each of these functions returns an object of type IT\_AVA. You can then use the functions in class  $IT$  AVA to convert the AVA to a number of different formats, such as string format or DER format, and retrieve the associated OID. Refer to class IT AVA on [page 89](#page-100-0) for more details.

#### **Working with X.509 Extensions**

Some X.509 version three certificates include extensions. These extensions can contain several different types of information. If you wish to extract information from the extensions included in a certificate, call IT\_X509Cert::getExtensions() on the certificate object.

This function returns an object of type of type IT ExtensionList. This class is defined as follows:

```
class IT_ExtensionList {
public:
   virtual int convert(char* buf, IT Format f);
   virtual unsigned int getNumExtensions();
   virtual int getExtension(int pos, 
       IT Extension& retExt);
   virtual int getExtensionByOID(IT OID oid);
   virtual int getExtensionByOIDTag(
       IT OID Tag oid);
   virtual int length(IT_Format f);
};
```
Like AVAs, each possible extension is associated with an ASN.1 OID. Given a list of extensions, you can retrieve the extension you require using any one of the following three functions:

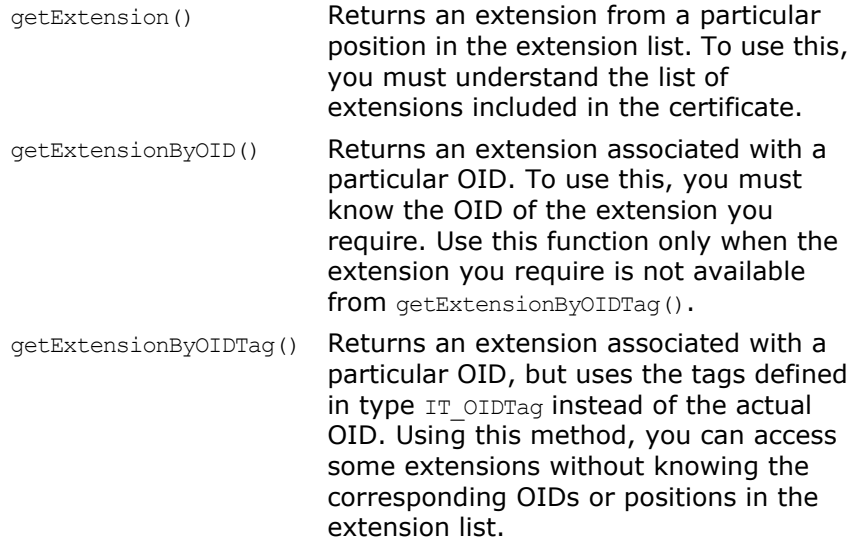

Each of these functions returns an object of type IT Extension. You can then use the functions in class IT Extension to convert the extension information to a number of different formats, such as string format or DER format, and retrieve the associated OID. Refer to [Class IT\\_Extension](#page-114-0) for more details.

# **Example of a Certificate Validation Function**

This section describes a simple validation function, registered in an OrbixSSL client, that prints the common name (CN) of a server to which the client connects. The code for this function is as follows:

```
int example val func(int ok, IT X509CertChain& PeerCertChain) {
         int ret = ok:
         // Checks only the peer certificate. The current chain
         // depth is zero for this certificate.
         if(ok==IT_SSL_VALID_YES && 
        PeerCertChain.getCurrentDepth()==0){
             char *but = NULL:int len;
            IT X509Cert x;
             IT AVAList aval;
             IT AVA ava;
             PeerCertChain.getCurrentCert(x);
             // Get details about the subject.
1 x.getSubject(aval);
             // Get the common name from the subject details.
2 aval.getAVAByOIDTag(IT_OIDT_commonName, ava);
3 if ((len = ava.length(IT FMT STRING)) \leq 0)return 0;
             buf = new char[len];
4 if (buf && (ava.convert(buf, IT FMT STRING) ==
                          IT_SSL_SUCCESS)) 
                 cout << "The common name (CN) of the servers cert 
                 is:" \ll buf \ll endl;
             delete[] buf;
         }
         return ret;
     }
```
You can register this function using the following call:

OrbixSSL.setValidateServerCertCallback(example\_val\_func); The code is explained as follows:

- 1. The IT X509Cert::getSubject() function returns the subject's distinguished name field from an X.509 certificate.
- 2. A call to IT AVAList::getAVAByOIDTag() extracts the common name field from the subject name. The common name field is the name of the entity for whom the certificate was issued.
- 3. A call IT AVA::length() gets the amount of memory required to store the common name.
- 4. A call IT  $AVA::convert()$  returns the common name in the supplied buffer.

The validation function is called once for each certificate in the peer certificate chain. However, you can restrict the function to just examining the peer certificate (that is, the server's actual certificate) by checking if the current depth in the chain is zero, as shown in this example.

## **Using Certificate Revocation Lists**

As described in ["Managing Certificate Revocation Lists" on](#page-62-0) 

[page 51](#page-62-0), you can configure OrbixSSL to include Certificate Revocation List (CRL) checking when it validates certificates. This means that each time OrbixSSL checks the validity of a certificate, it examines the CRL associated with the certificate CA to ensure that the issuer has not revoked the certificate.

Using the OrbixSSL API, you can also access CRLs directly. For example, you can use the API to check the contents of CRLs located in a directory other than the CRL directory that you have configured OrbixSSL to use.

OrbixSSL represents a group of CRLs as an object of type IT CRL List. This class is defined as follows:

```
class IT_CRL_List {
public:
   ...
   virtual int add(const IT X509 CRL Info& aCRL);
   virtual int remove
       (const IT_AVAList& lstIssuer);
   virtual int find(const IT AVAList& lstIssuer,
       CORBA(Boolean)& bFound, 
       IT X509 CRL Info& aCRL) const;
   virtual int openCRLFiles(const char* szCRLDir);
   virtual int PollForUpdates(
       CORBA(Boolean)& bUpdated);
};
```
To examine a list of CRLs:

- 1. Create an object of type IT CRL List, for example: IT CRL List extraCRLs = new IT CRL List();
- 2. On this object, call the function IT CRL List::openCRLFiles(), specifying the location in which your CRLs are stored: extraCRLs.openCRLFiles("/local/crl");
- 3. Call the function IT CRL List::find() to access the CRL associated with a particular CA. This function returns the CRL as an object of type IT X509 CRL Info.

In addition to accessing a CRL from the list, you can use the functions IT CRL List::add() and IT CRL List::remove() to modify the list contents. However, these functions affect only the copy of the list stored in memory and not the files associated with the CRLs.

#### **Examining the Contents of a Certificate Revocation List**

OrbixSSL represents each CRL in the CRL list as an object of type IT X509 CRL Info. This class is defined as follows:

```
class IT_X509_CRL_Info {
public:
    ...
   virtual int getSignatureAlgorithm(IT_OID& oid) 
       const;
   virtual int getVersion(unsigned int& nVer) 
       const;
   virtual int getIssuer
       (IT_AVAList& lstIssuer) const;
   virtual int getLastUpdate(IT UTCTime& t) const;
   virtual int getNextUpdate(IT UTCTime& t) const;
   virtual int getRevokedCerts
       (IT_X509_RevokedList& r) const;
   virtual int find(const IT_IntegerData& 
       nSerialNum, CORBA(Boolean)& bFound, 
       IT X509 Revoked& r) const;
   virtual int getExtensions(IT_ExtensionList& e)
       const;
   virtual int fromDER(const char** pData);
   virtual int openFile(const char* file, 
       IT Format fmt);
};
```
This class provides information about the CRL issuer, the CRL version number, when the CRL was last updated, and when the next update is expected. It also allows you to access the contents of the CRL.

To retrieve information about the revoked certificates, call the function IT X509 CRL Info::getRevokedCerts(). This function returns the revoked certificate information as an object of type IT X509 Revoked List:

```
class IT_X509_RevokedList {
public:
    ...
   virtual unsigned int getCount() const;
   virtual int getRevoked(int nPos, 
       IT X509 Revoked& r) const;
};
```
Given an object of this type, call the function IT X509 Revoked List:: getCount () to determine the number of revoked certificates in the list and use

IT X509 Revoked List::getRevoked() to access information about an individual revoked certificate.

Function IT X509 Revoked List::getRevoked() returns the revoked certificate information as an object of type IT X509 Revoked:

```
class IT_X509_Revoked {
public:
   ...
   virtual int getSerialNumber
       (IT_IntegerData& serialNum) const;
   virtual int getRevocationDate(IT_UTCTime& t) 
       const;
   virtual int getExtensions
       (IT_ExtensionList& e) const;
   virtual int getSequence(int& n) const;
};
```
In a CRL, each certificate is identified by its serial number. The function IT X509 Revoked::getSerialNumber() returns this identifier, which you can check against the serial number of an IT\_X509Cert object. Call IT X509::getSerialNumber() to retrieve the serial number from an object of this type.

For more information about the OrbixSSL CRL support classes, refer to [Part IV](#page-96-0) of this guide.

# <span id="page-96-0"></span>**Part IV** OrbixSSL Reference

# **In this part**

This part contains the following:

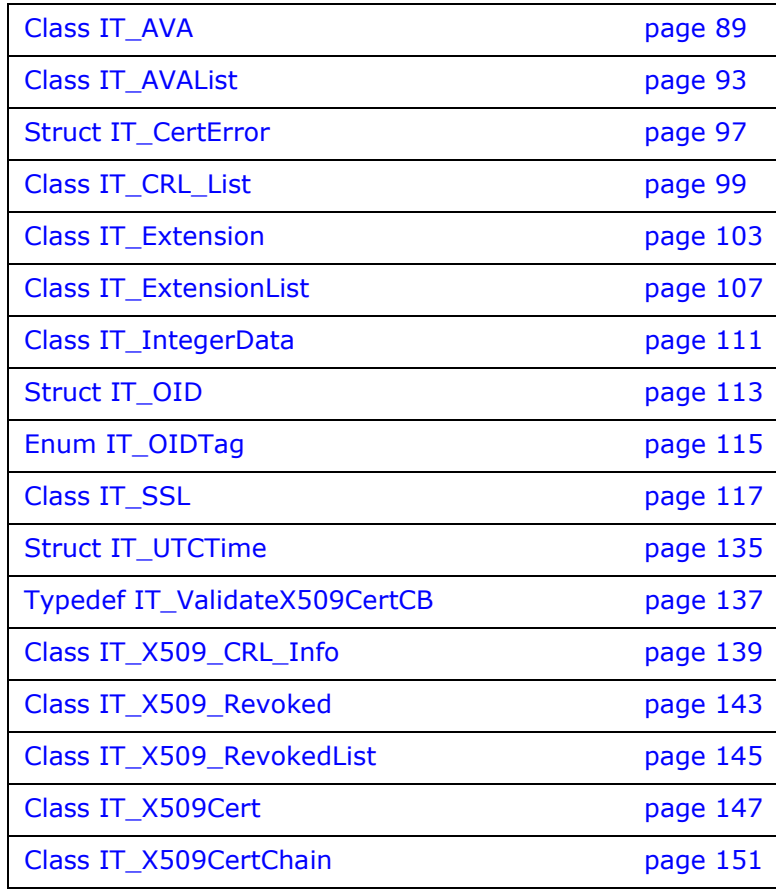

# <span id="page-100-0"></span>**Class IT\_AVA**

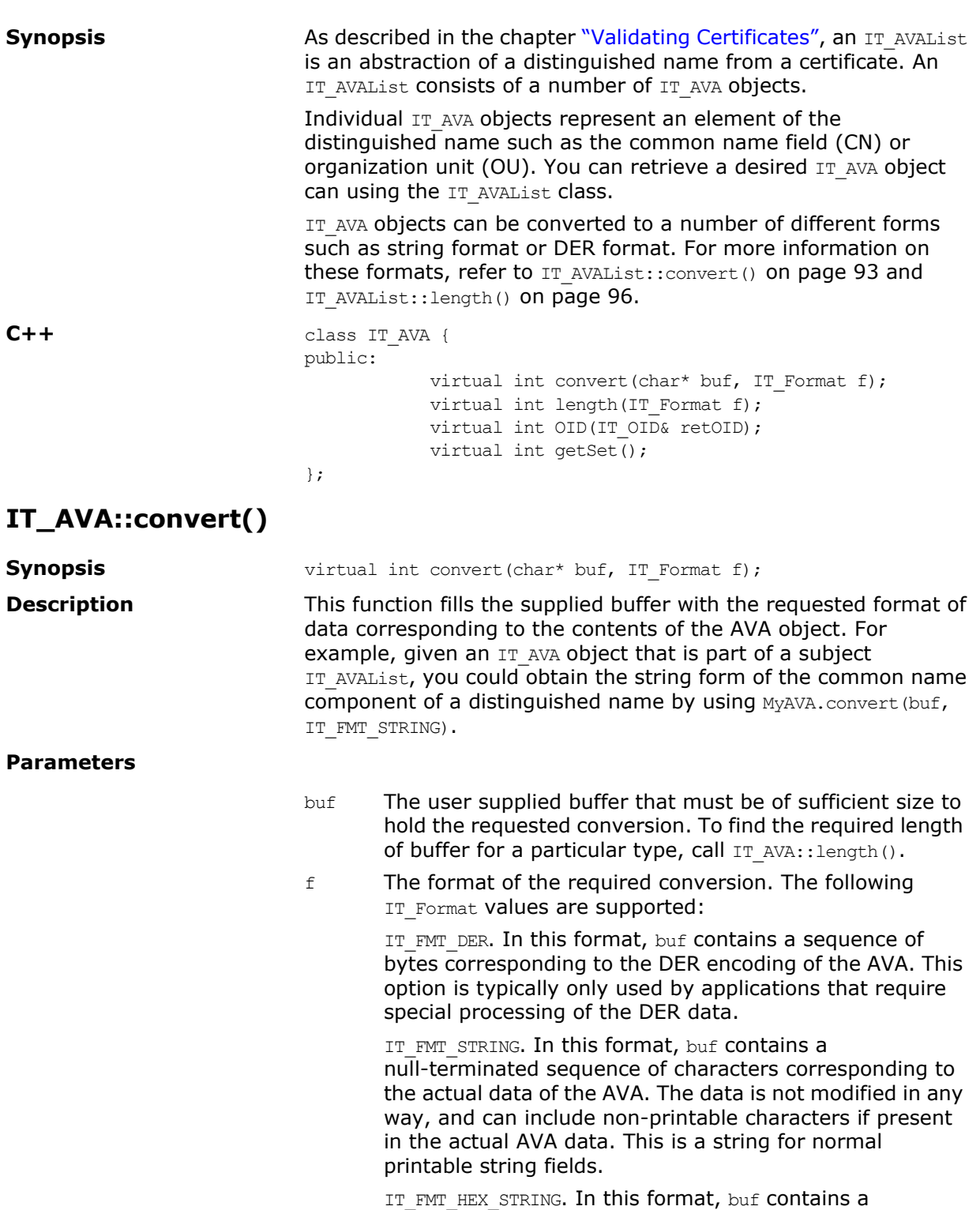

formatted hexadecimal dump of the DER data of the AVA.

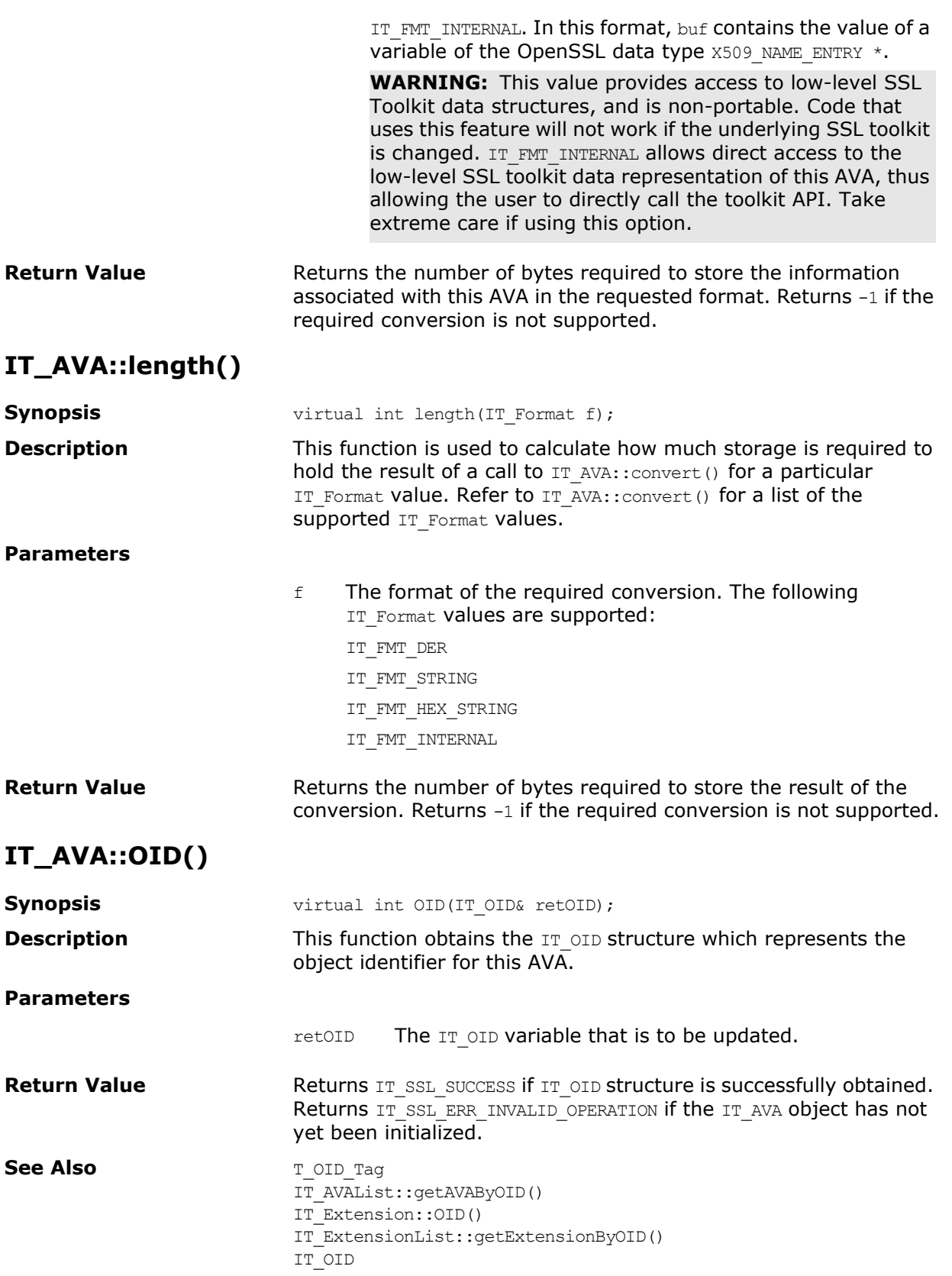

### **IT\_AVA::getSet()**

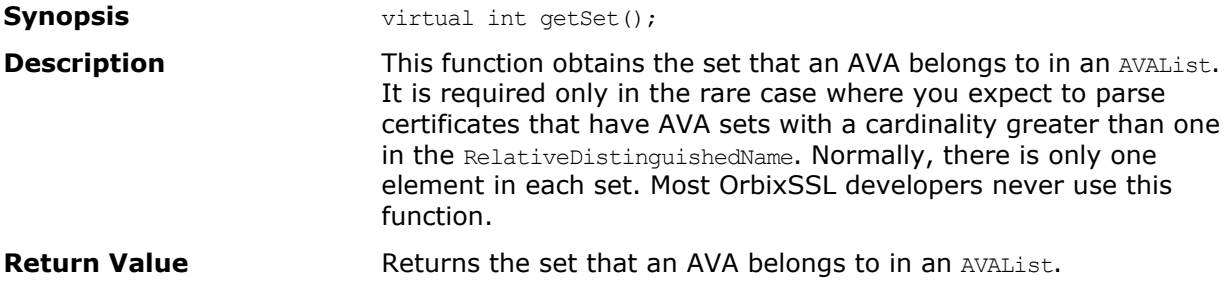

# <span id="page-104-0"></span>**Class IT\_AVAList**

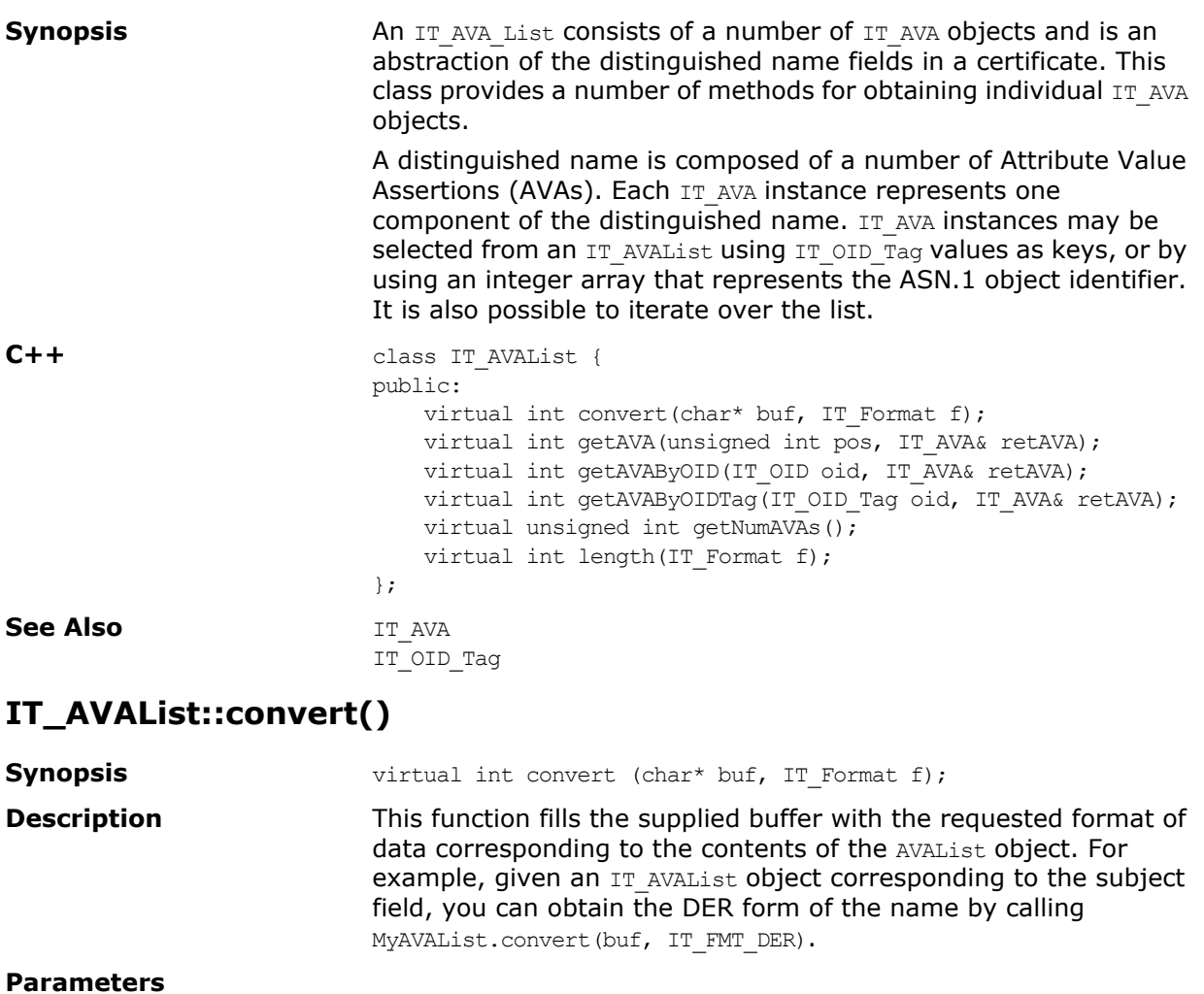

<span id="page-104-2"></span><span id="page-104-1"></span>buf A user-supplied buffer that must be of sufficient size to hold the requested conversion. To find the required length of buffer for a particular conversion type, call IT\_AVAList::length().

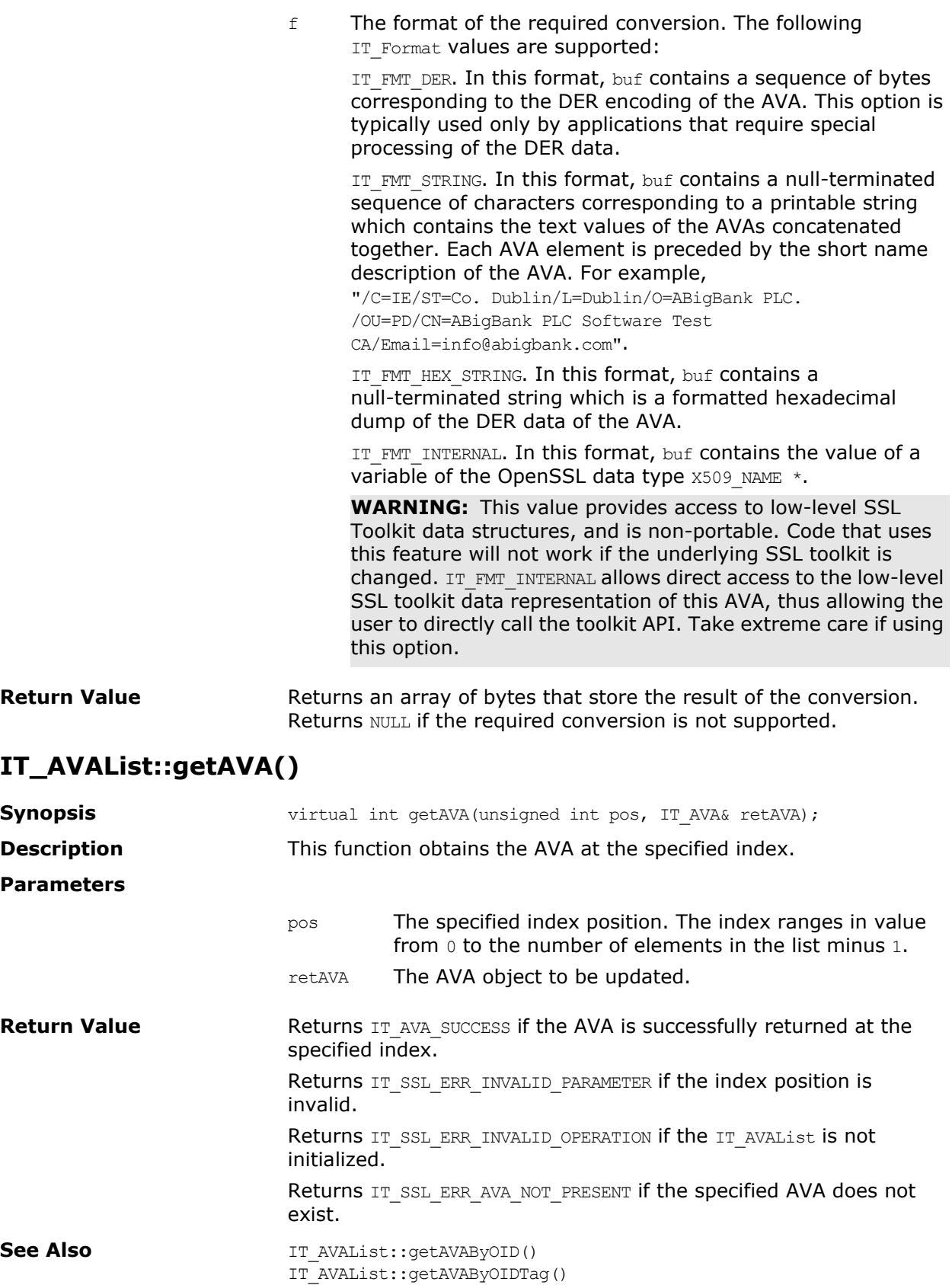

94 OrbixSSL Programmer's and Administrator's Guide C++ Edition

### **IT\_AVAList::getAVAByOIDTag()**

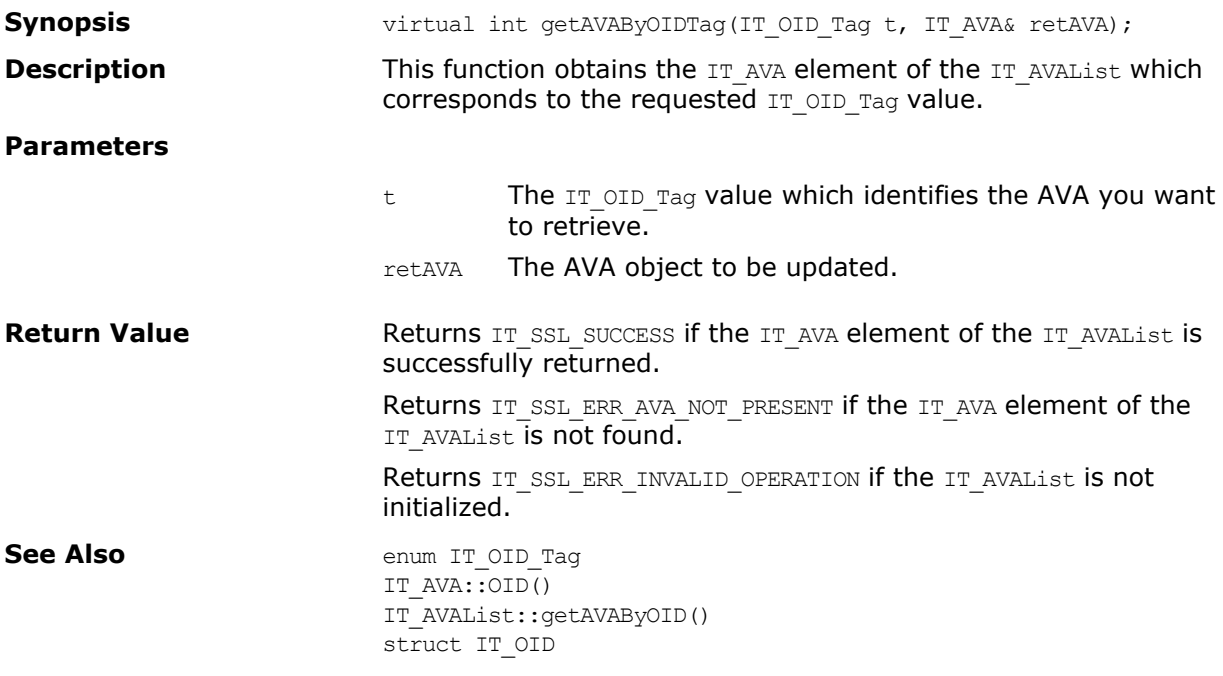

# **IT\_AVAList::getAVAByOID()**

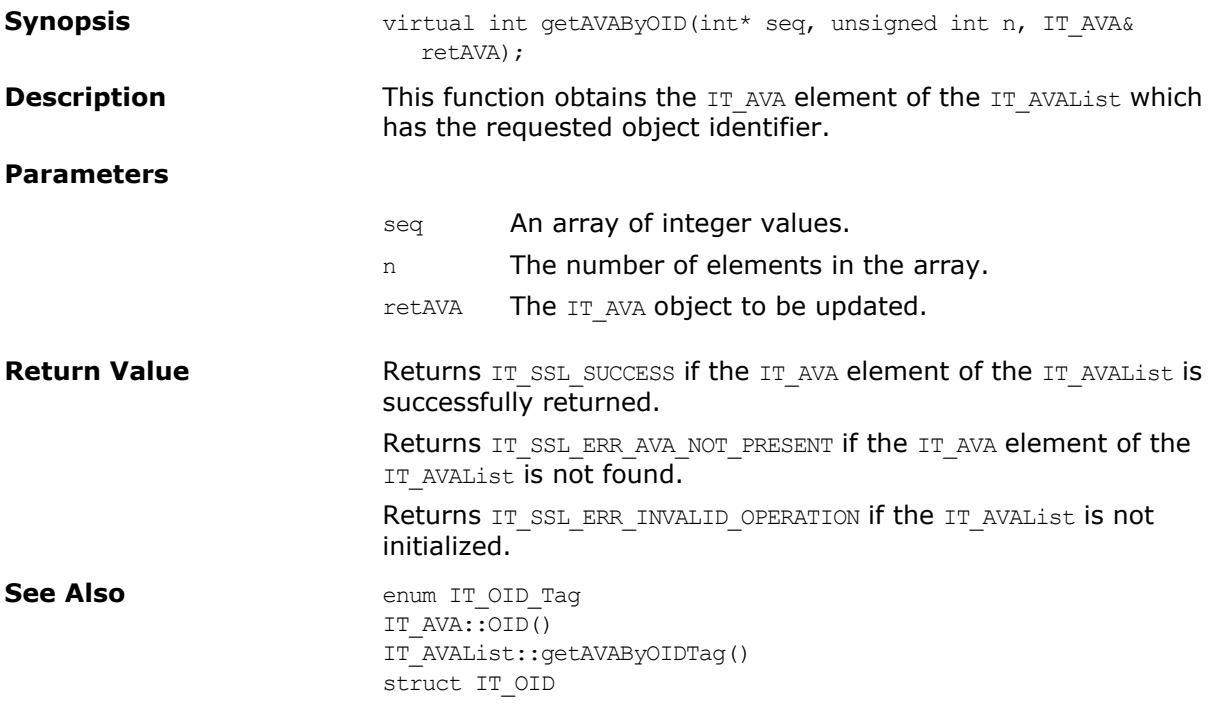

### **IT\_AVAList::getNumAVAs()**

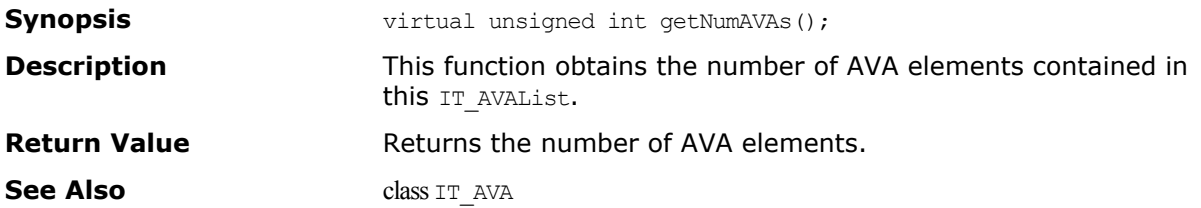

### <span id="page-107-0"></span>**IT\_AVAList::length()**

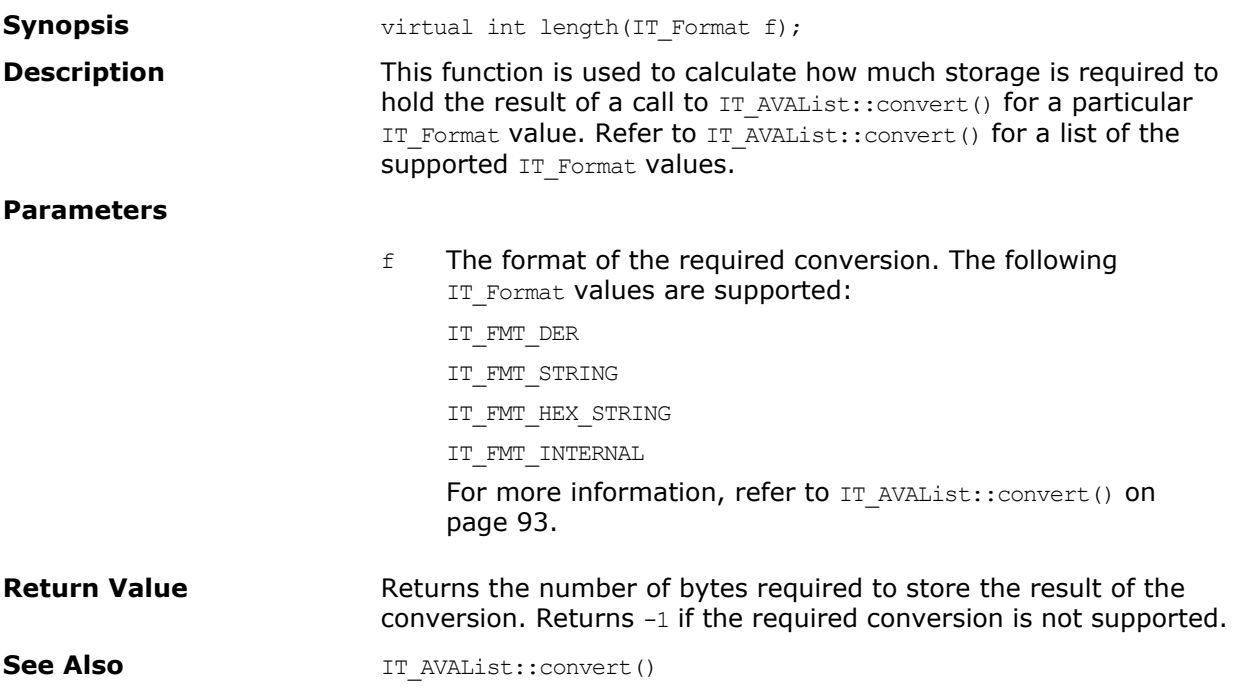
# **Struct IT\_CertError**

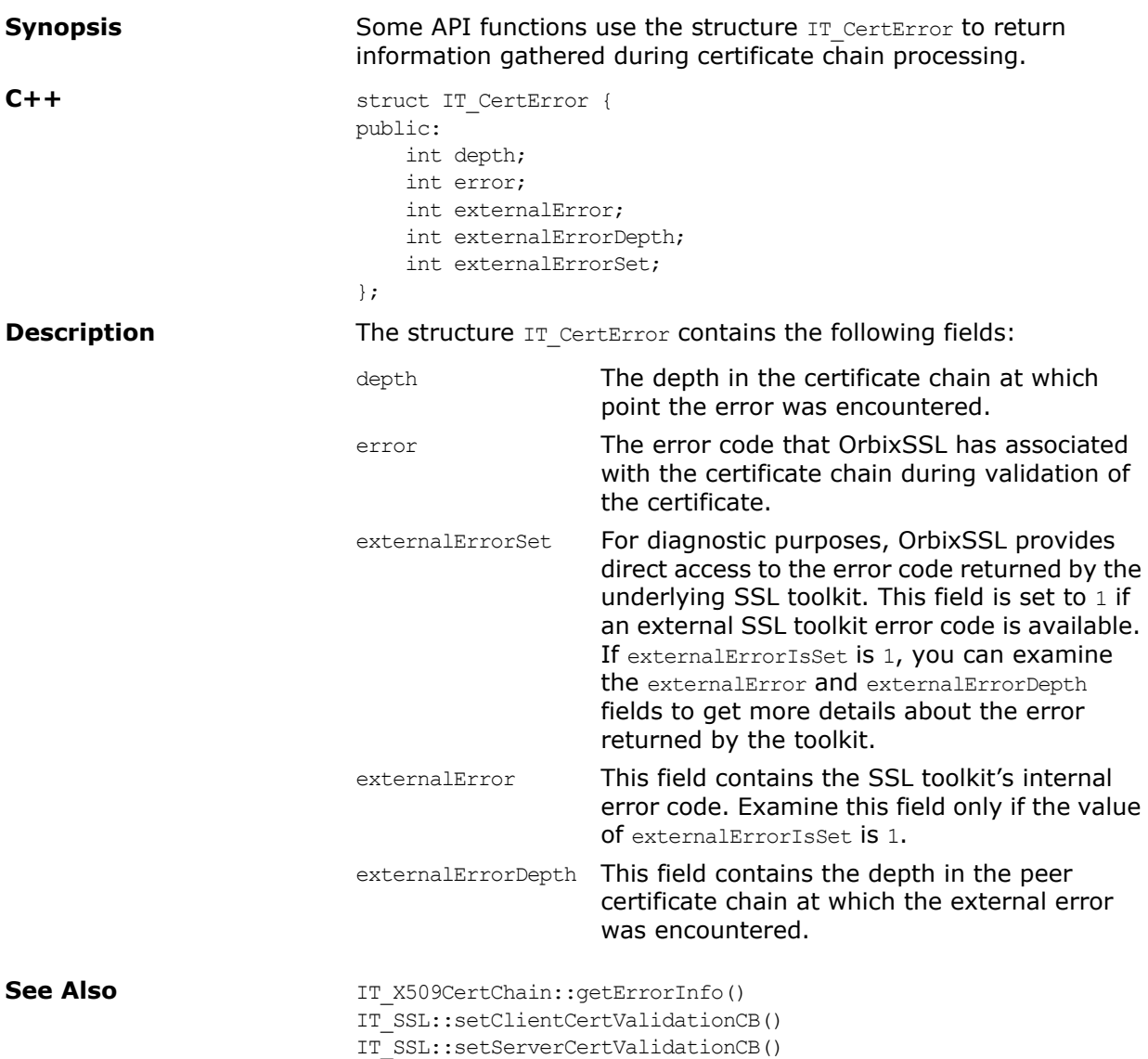

# **Class IT\_CRL\_List**

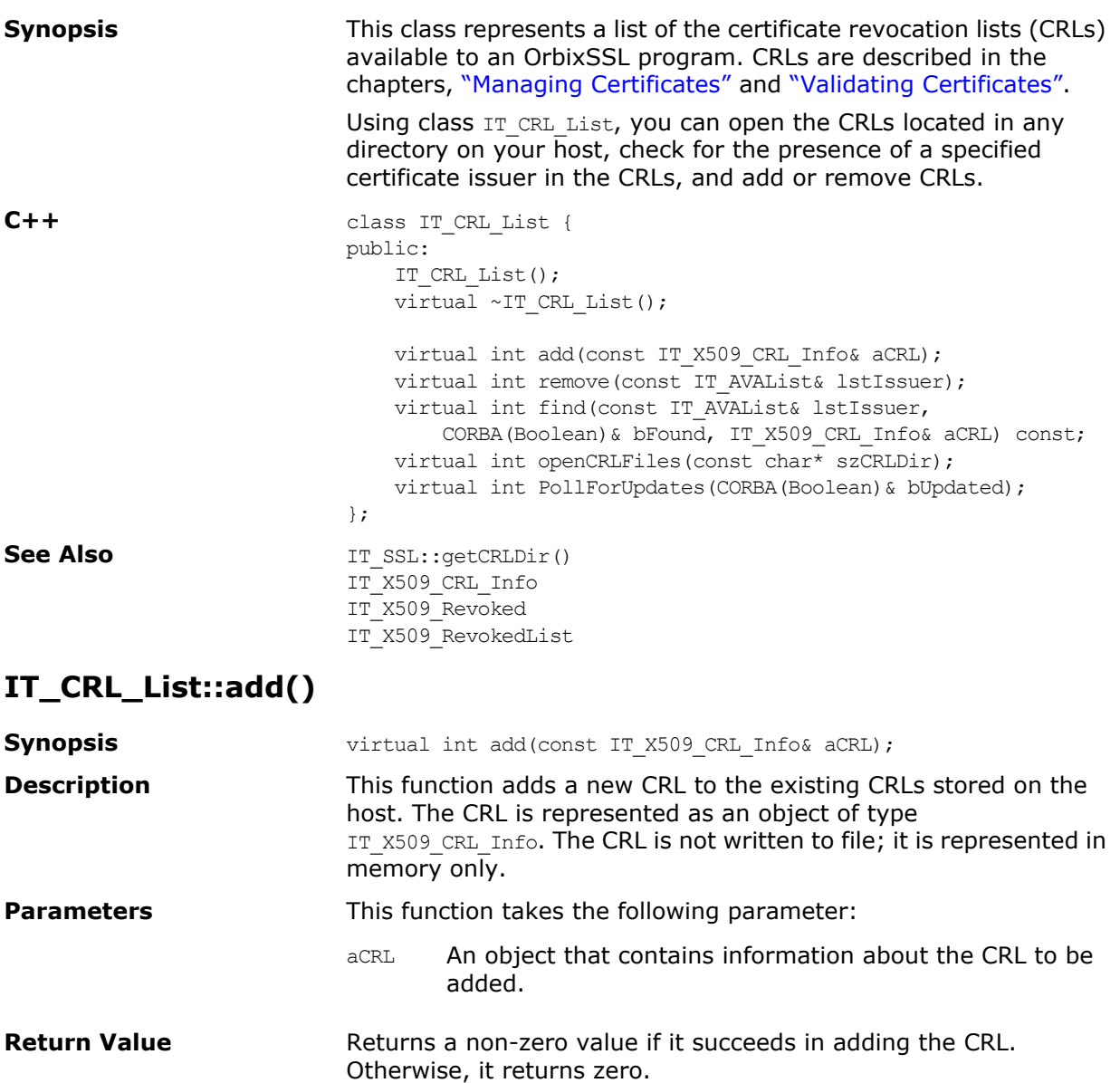

### **IT\_CRL\_List::find()**

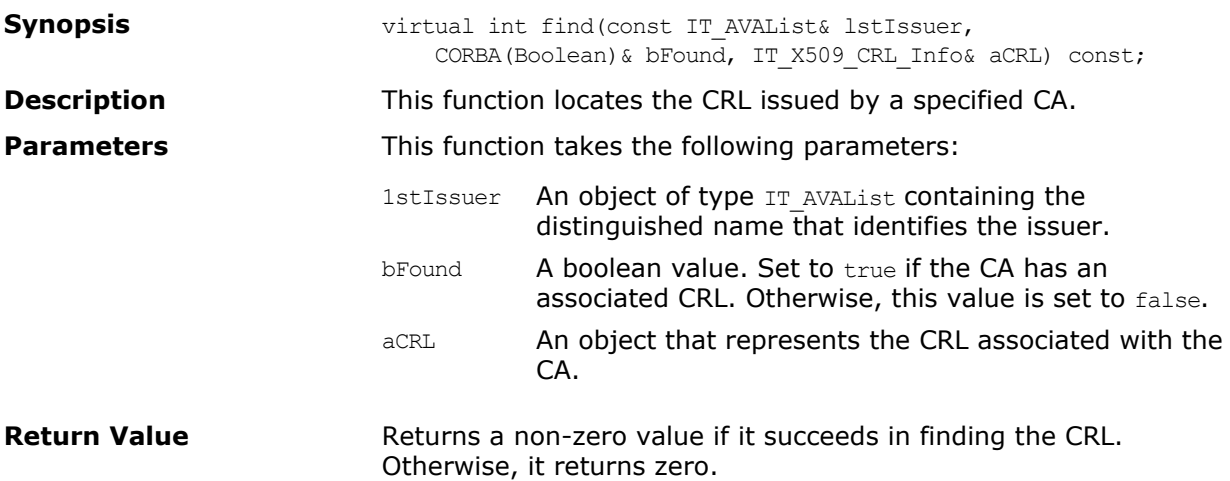

# **IT\_CRL\_List::openCRLFiles()**

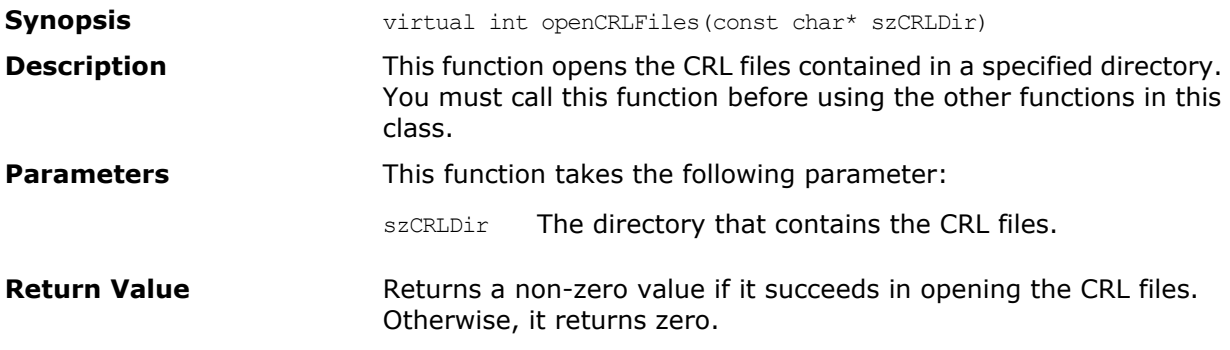

### **IT\_CRL\_List::PollForUpdates()**

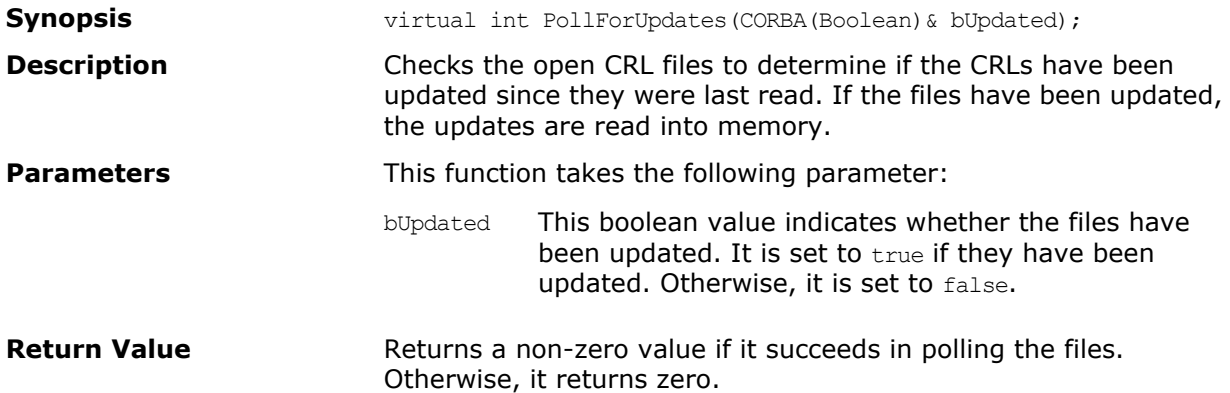

# **IT\_CRL\_List::remove()**

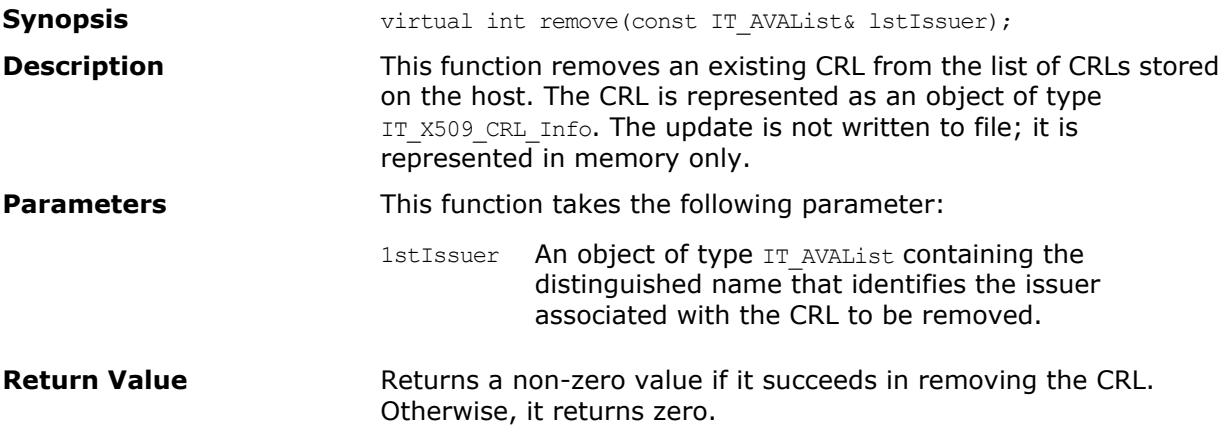

# **Class IT\_Extension**

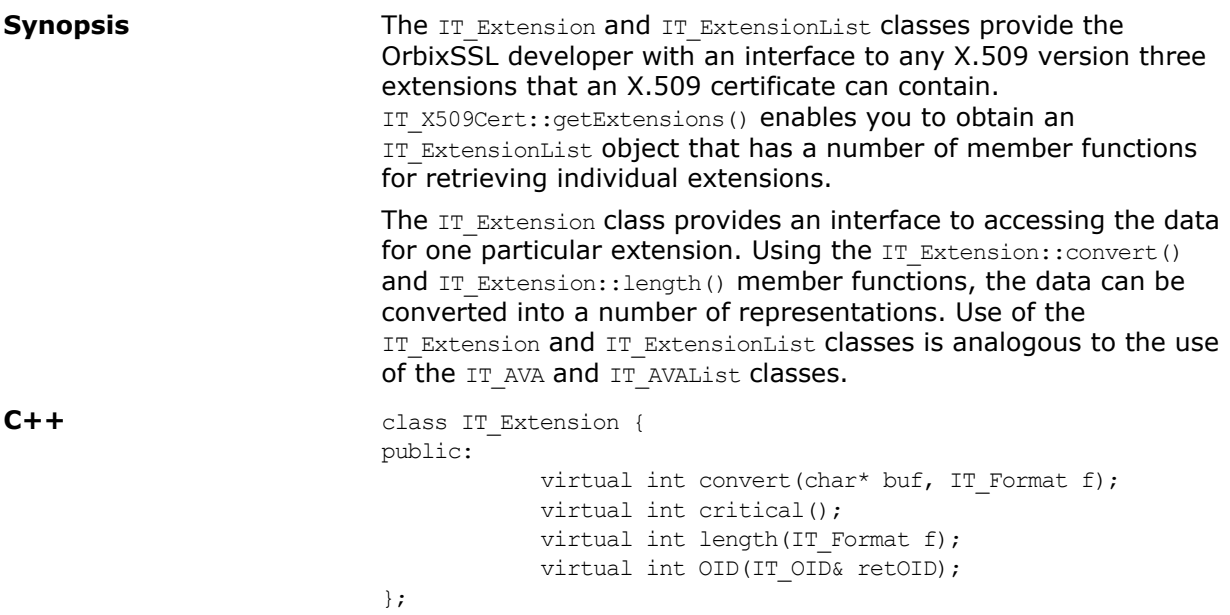

# <span id="page-114-0"></span>**IT\_Extension::convert()**

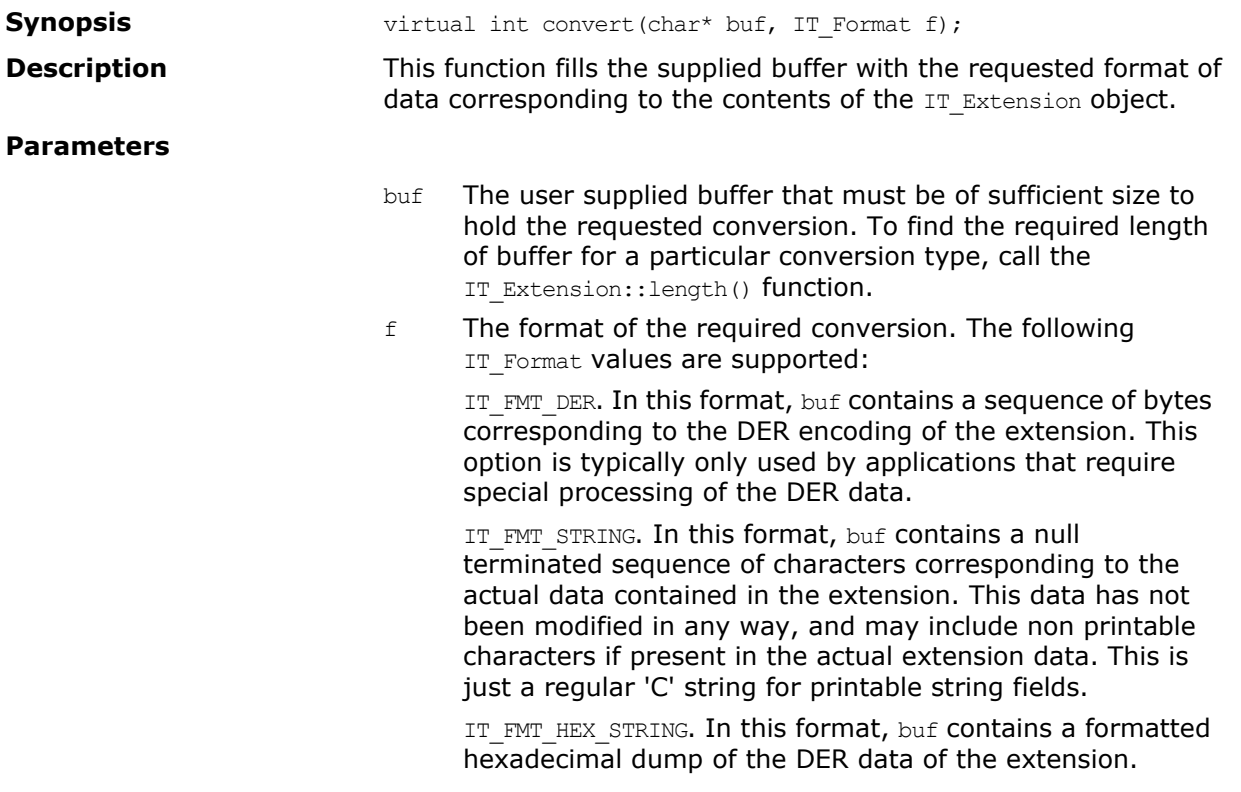

IT\_FMT\_INTERNAL where buf will contain the value of a variable of the OpenSSL data type  $x509$  EXTENSION  $*$ .

**WARNING:** This value provides access to low-level SSL Toolkit data structures, and is non-portable. Code that uses this feature will not work if the underlying SSL toolkit is changed. IT\_FMT\_INTERNAL allows direct access to the low-level SSL toolkit data representation of this AVA, thus allowing the user to directly call the toolkit API. Take extreme care if using this option.

**Return Value** Returns an array of bytes that store the result of the conversion. Returns NULL if the required conversion is not supported.

#### **IT\_Extension::critical()**

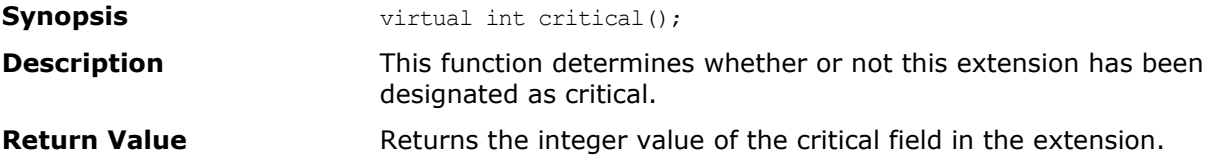

#### **IT\_Extension::length()**

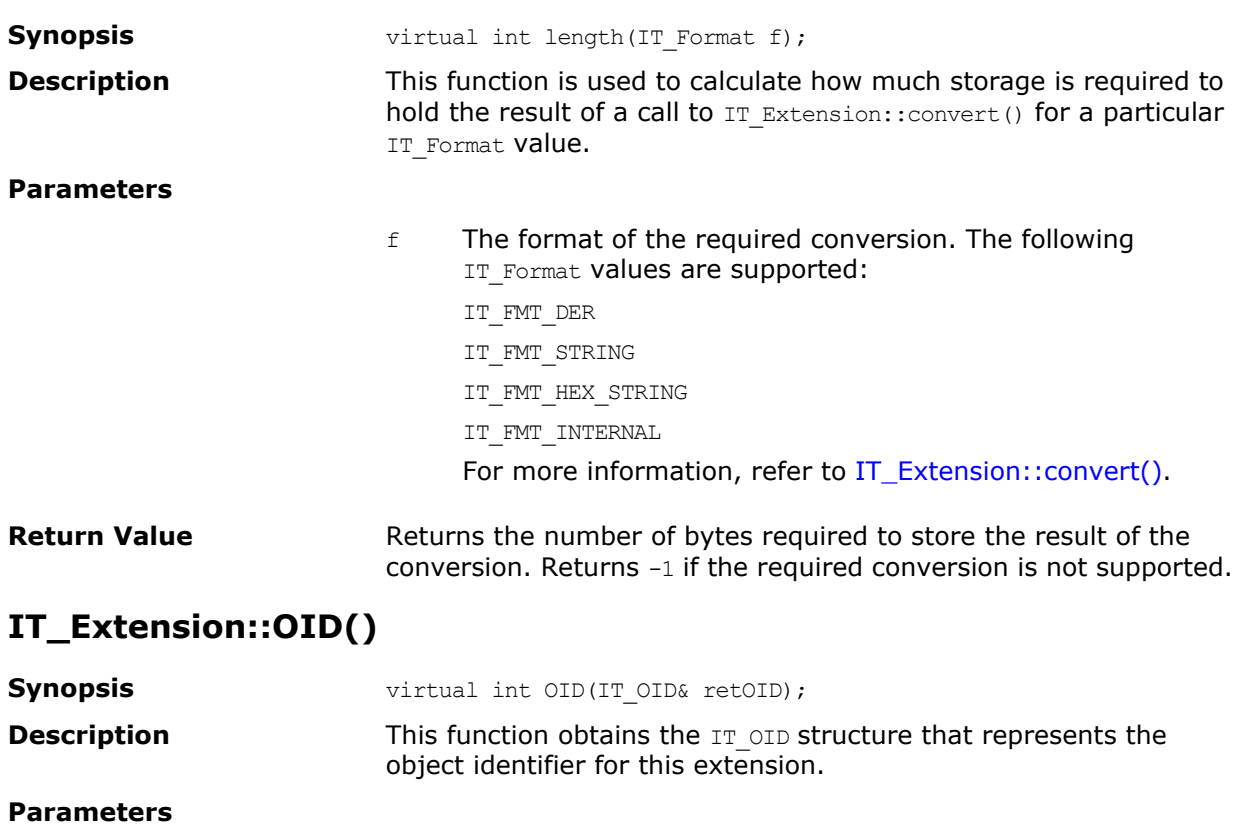

**Return Value** Returns IT SSL SUCCESS if the IT\_OID element of the IT\_Extension is successfully returned. Returns IT\_SSL\_ERR\_INVALID\_OPERATION if the IT\_OID element of the IT Extension is invalid.

retOID The IT\_OID variable that is to be updated.

See Also **IT\_OID\_Tag** IT\_ExtensionList::getAVAByOID() IT\_OID

# **Class IT\_ExtensionList**

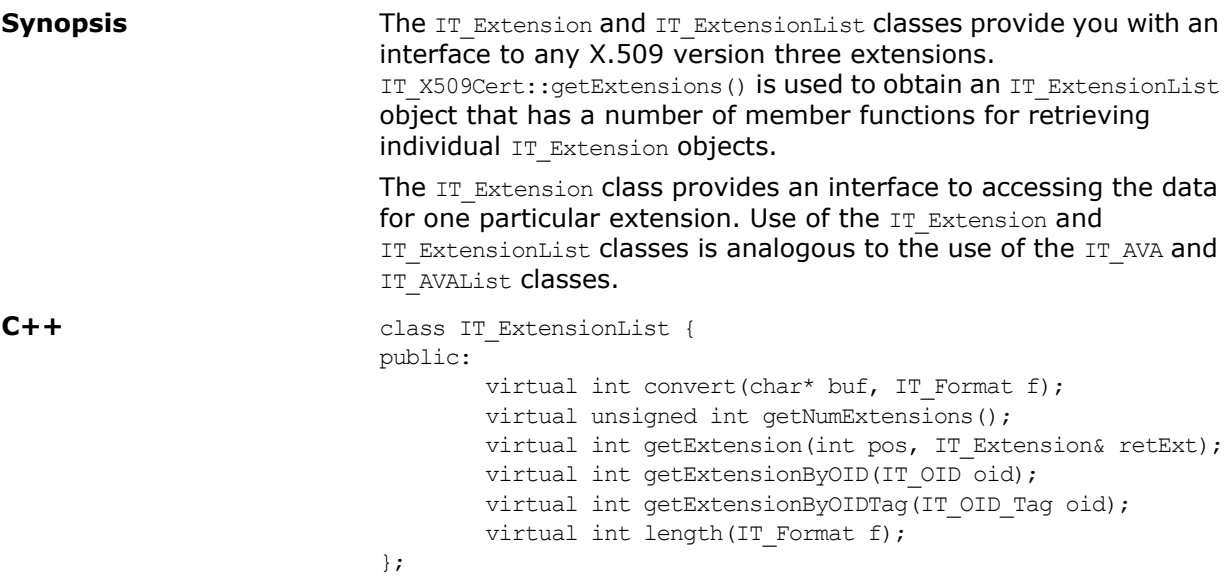

# <span id="page-118-0"></span>**IT\_ExtensionList::convert()**

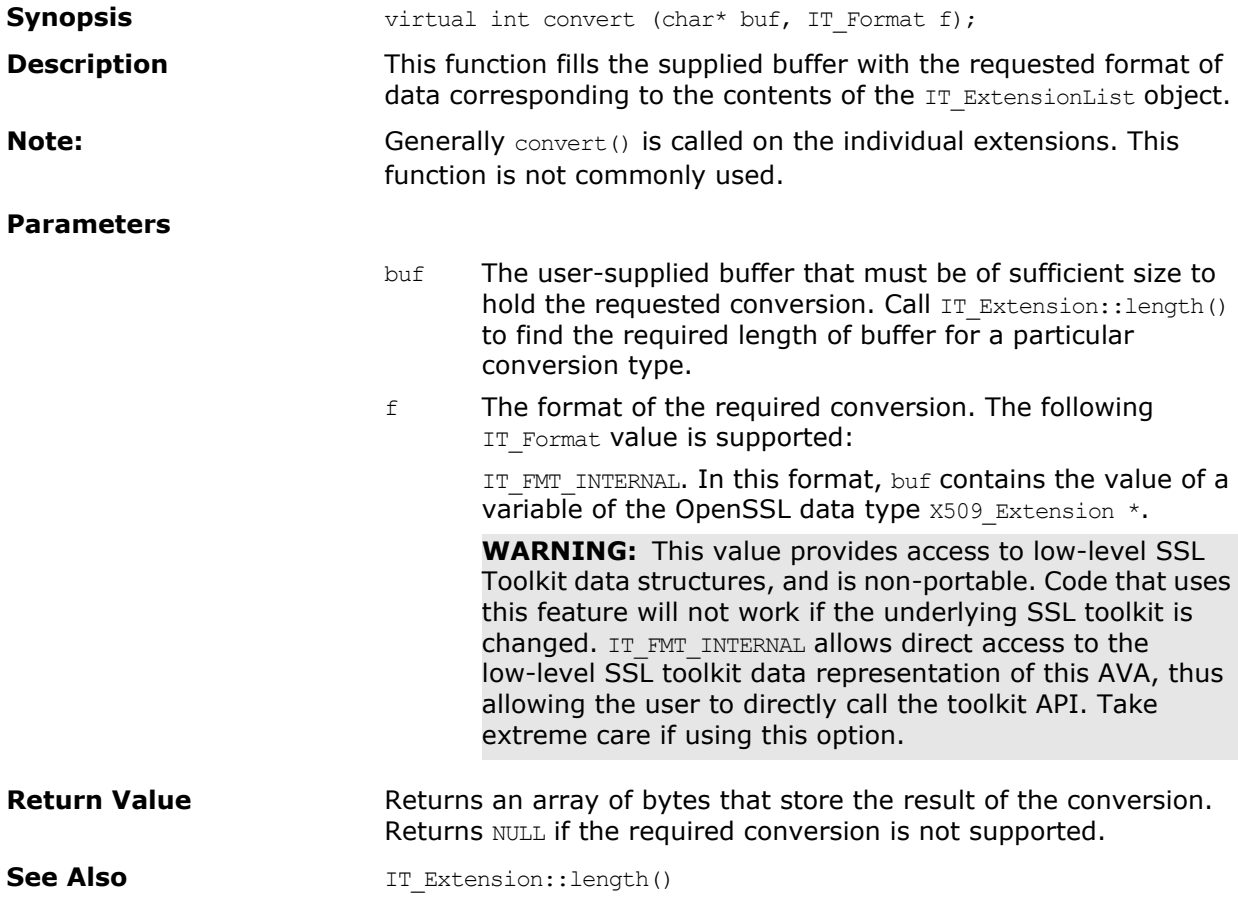

# **IT\_ExtensionList::getExtension()**

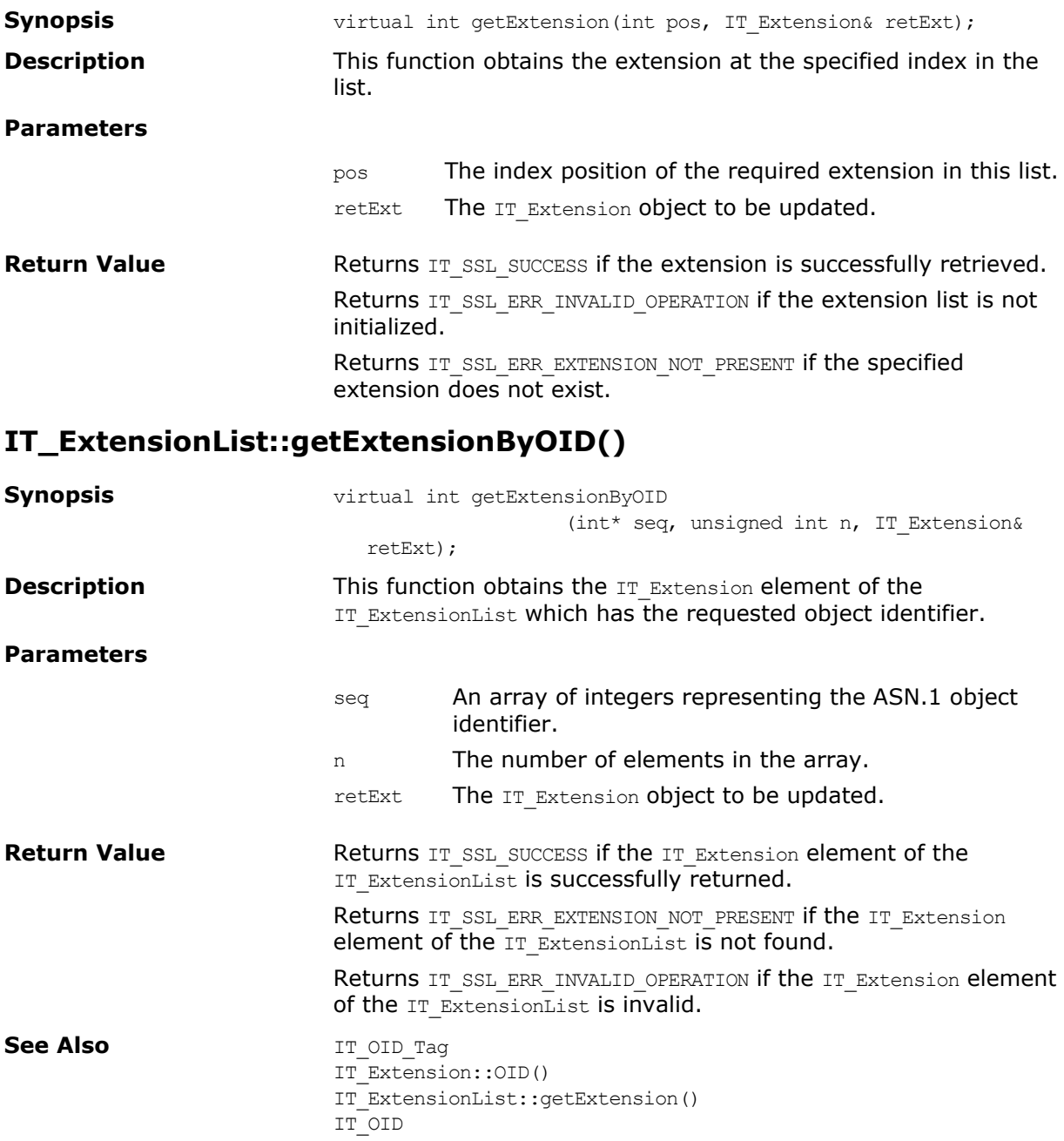

# **IT\_ExtensionList::getExtensionByOIDTag()**

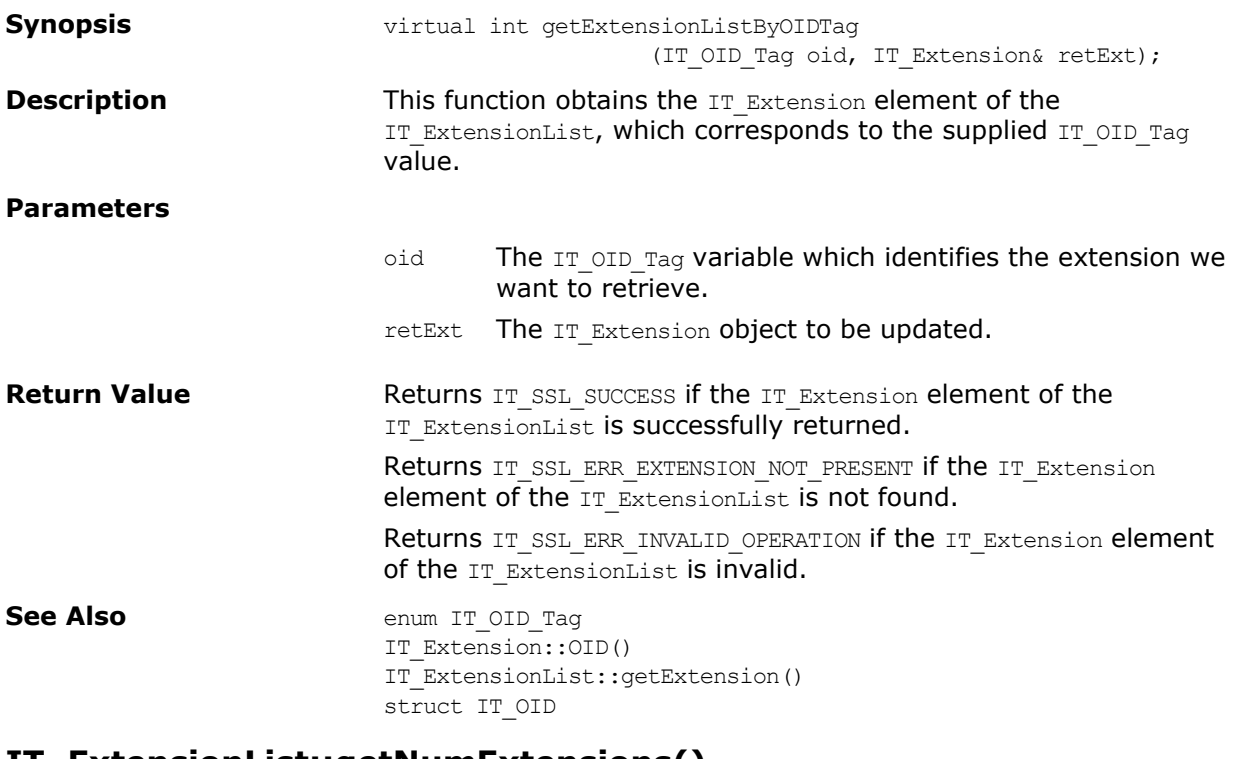

#### **IT\_ExtensionList::getNumExtensions()**

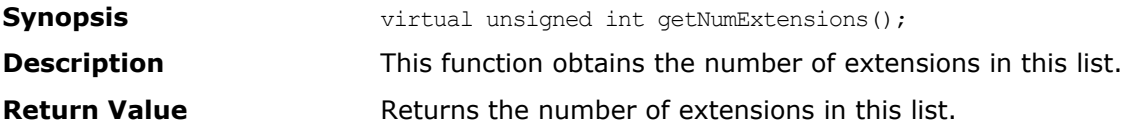

# **IT\_ExtensionList::length()**

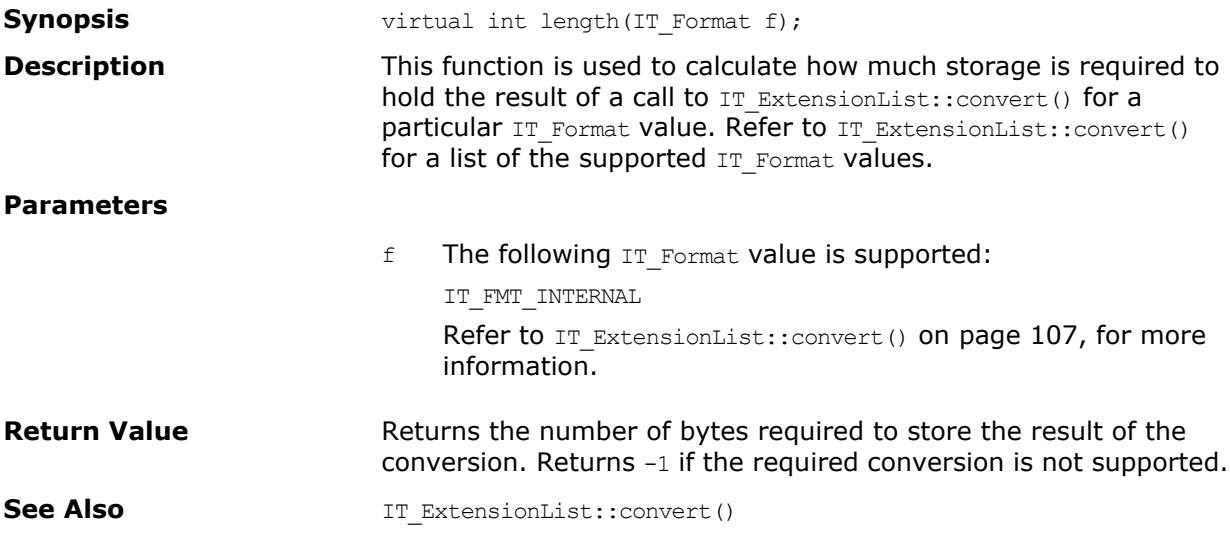

# **Class IT\_IntegerData**

<span id="page-122-0"></span>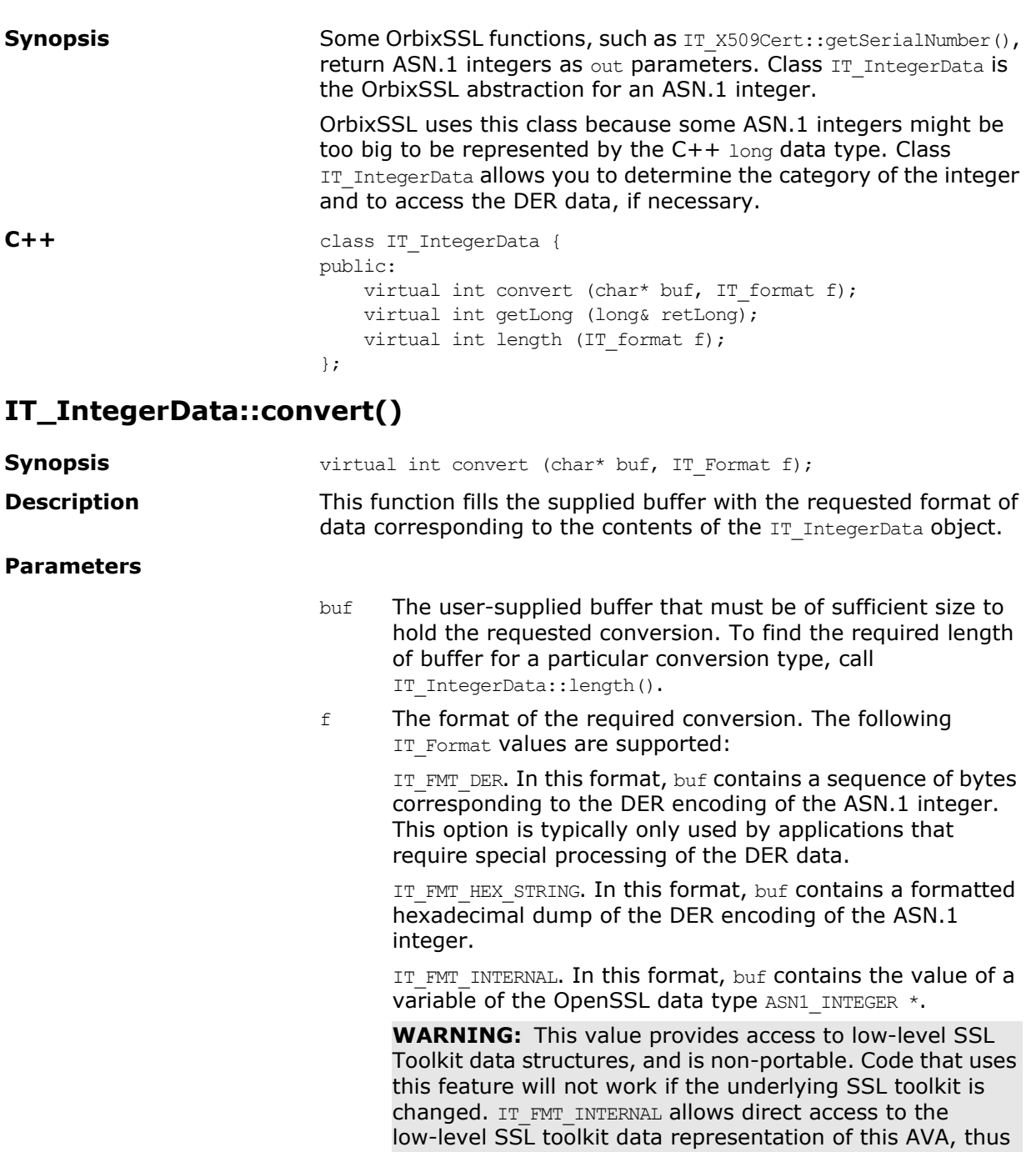

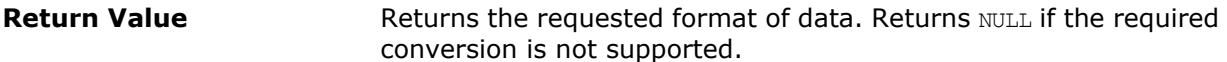

extreme care if using this option.

allowing the user to directly call the toolkit API. Take

# **IT\_IntegerData::getLong()**

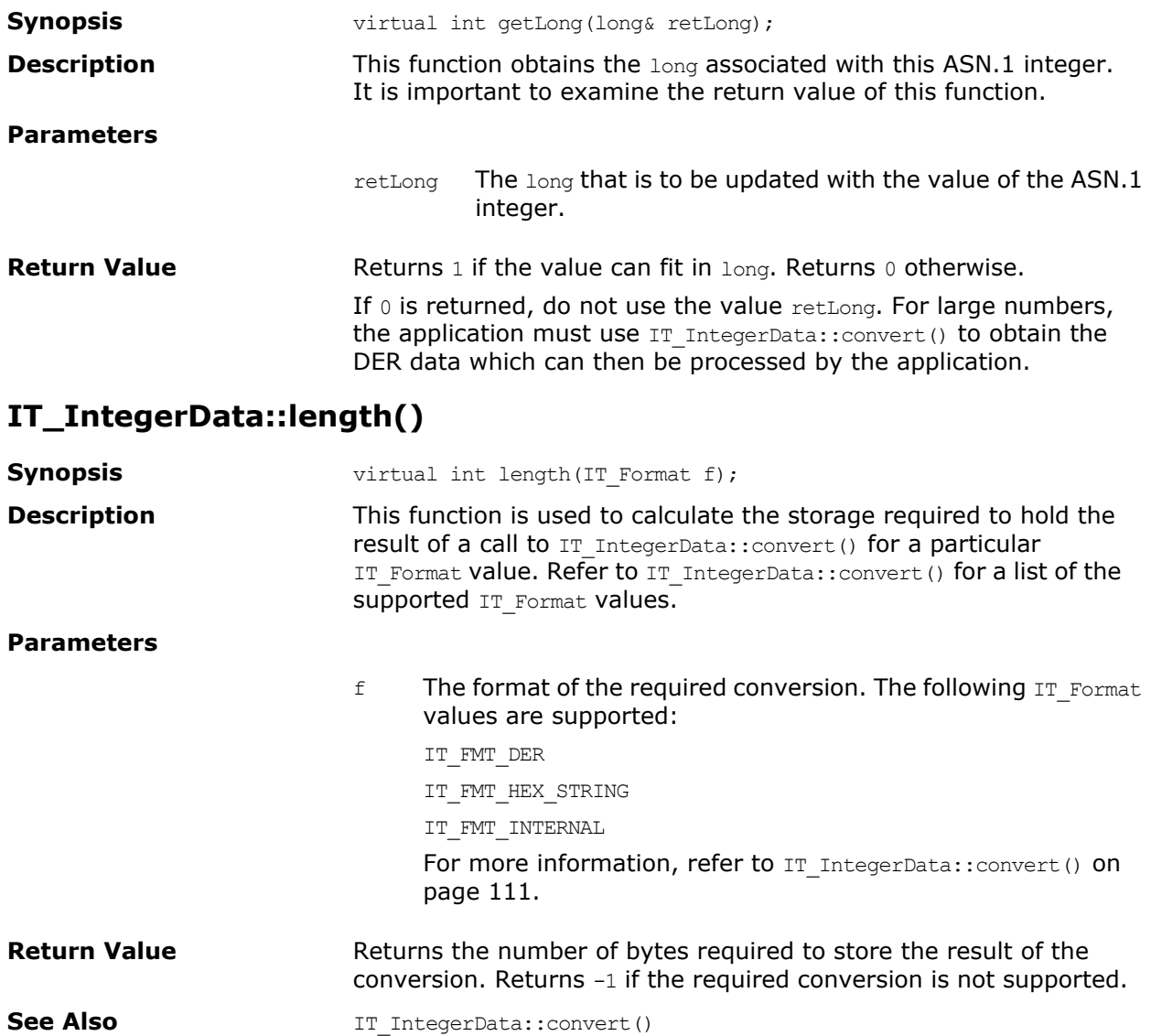

# **Struct IT\_OID**

**Synopsis** This structure is used by OrbixSSL to hold information identifying an ASN.1 object. An ASN.1 object identifier is a sequence of integer values used to identify certificate components. ASN.1 is the low-level format in which X.509 certificates are stored. This structure holds information by maintaining an array of integers that map onto the ASN.1 sequence of integers which correspond to an object identifier (OID). OrbixSSL handles object identifiers as follows: 1. It provides an enumerated type IT OID Tag which has values for a number of common objects. For example, IT OIDT commonName identifies the common name (CN) component of a subject field in a certificate. Use of this enumerated type is sufficient for most OrbixSSL developer requirements. 2. If the desired OIDs are not listed in the enumerated values for type IT OID Tag, you can directly supply the sequence of integers that represent the OID.

An explanation of the fields of struct IT OID follows:

- tag This field contains the value of the enumerated type IT OID Tag which represents the object. When OrbixSSL API functions return  $IT$  OID structures, they will supply this field if possible as well as always returning values for the OID and OIDLen fields. If the value for this field is IT OIDT UNDEF, this means that either no object has been specified or that the OID has been directly specified using the other fields of the structure.
- OID This array of integer values corresponds to the ASN.1 sequence of integers which represents an ASN.1 object identifier. This field should not be examined unless the OIDLen field of the same structure is  $> 0$ .
- OIDLen This field represents the number of elements in the OID array field above.

If the value of the tag field is IT OIDT UNDEF and the value of OIDLen is 0, no OID has been specified.

An example of an  $IT$   $OD$  struct representing the common name field of a name component in a certificate could have the following values:

- (1) tag = IT OIDT commonName OIDLen = 0
- (2) tag = IT OIDT commonName OIDLen = 3  $OID = \{0x55, 0x04, 0x03\}$
- (3) tag = IT OIDT UNDEF OIDLen = 3  $OLD = \{0x55, 0x04, 0x03\}$

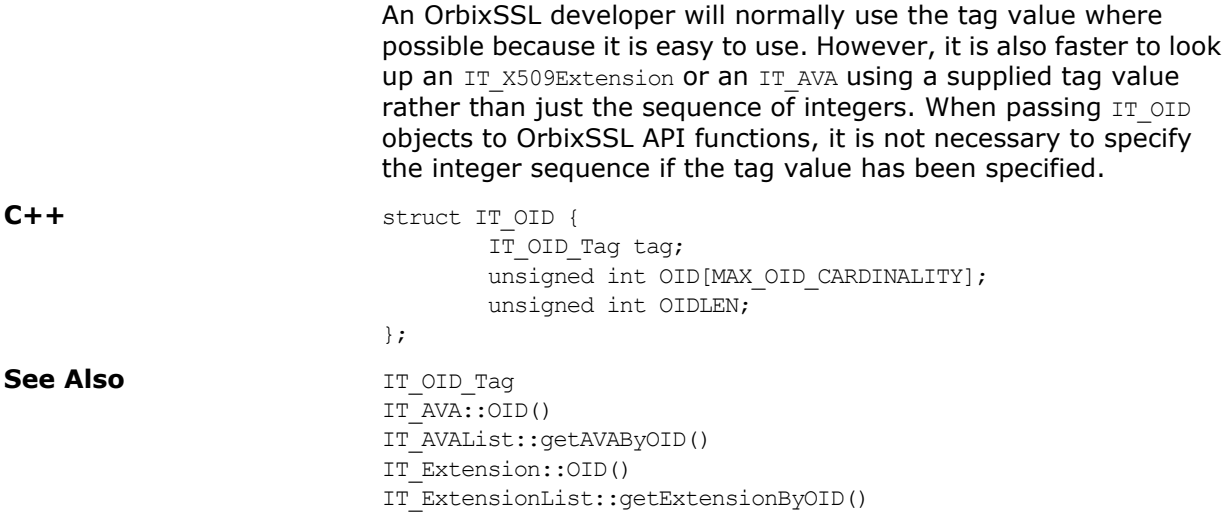

# **Enum IT\_OIDTag**

**Synopsis** The values of this enumerated data type are used to represent an ASN.1 object identifier (OID). Access to certificate components using the IT OIDTag is faster than using the raw sequence of integers that correspond to the underlying ASN.1 OID value.

> enum IT\_OID\_Tag { IT OIDT UNKNOWN =  $0,$ IT OIDT rsadsi, IT\_OIDT\_pkcs, IT\_OIDT\_md2, IT\_OIDT\_md5, IT\_OIDT\_rc4, IT\_OIDT\_rsaEncryption, IT\_OIDT\_md2WithRSAEncryption, IT\_OIDT\_md5WithRSAEncryption, IT\_OIDT\_pbeWithMD2AndDES\_CBC, IT OIDT pbeWithMD5AndDES CBC, IT\_OIDT\_X500, IT\_OIDT\_X509, IT\_OIDT\_commonName, IT OIDT countryName, IT OIDT localityName, IT\_OIDT\_stateOrProvinceName, IT OIDT organizationName, IT OIDT organizationalUnitName, IT\_OIDT\_rsa, IT\_OIDT\_pkcs7, IT\_OIDT\_pkcs7\_data, IT OIDT pkcs7 signed, IT\_OIDT\_pkcs7\_enveloped, IT\_OIDT\_pkcs7\_signedAndEnveloped, IT\_OIDT\_pkcs7\_digest, IT OIDT pkcs7 encrypted, IT\_OIDT\_pkcs3, IT OIDT dhKeyAgreement, IT OIDT des ecb, IT\_OIDT\_des\_cfb64, IT OIDT des cbc, IT OIDT des ede, IT OIDT des ede3, IT OIDT idea cbc, IT OIDT idea cfb64, IT OIDT idea ecb, IT OIDT rc2 cbc, IT\_OIDT\_rc2\_ecb, IT\_OIDT\_rc2\_cfb64, IT\_OIDT\_rc2\_ofb64, IT\_OIDT\_sha, IT OIDT shaWithRSAEncryption, IT OIDT des ede cbc, IT\_OIDT\_des\_ede3\_cbc, IT OIDT des ofb64,

IT OIDT idea ofb64,

IT\_OIDT\_pkcs9, IT\_OIDT\_pkcs9\_emailAddress, IT\_OIDT\_pkcs9\_unstructuredName, IT\_OIDT\_pkcs9\_contentType, IT OIDT pkcs9 messageDigest, IT OIDT pkcs9 signingTime, IT\_OIDT\_pkcs9\_countersignature, IT\_OIDT\_pkcs9\_challengePassword, IT\_OIDT\_pkcs9\_unstructuredAddress, IT\_OIDT\_pkcs9\_extCertAttributes, IT OIDT netscape, IT OIDT netscape cert extension, IT\_OIDT\_netscape\_data\_type, IT OIDT des ede cfb64, IT\_OIDT\_des\_ede3\_cfb64, IT OIDT des ede ofb64, IT OIDT des ede3 ofb64, IT\_OIDT\_sha1, IT\_OIDT\_sha1WithRSAEncryption, IT\_OIDT\_dsaWithSHA, IT\_OIDT\_dsa, IT OIDT pbeWithSHA1AndRC2 CBC, IT OIDT pbeWithSHA1AndRC4, IT\_OIDT\_dsaWithSHA1, IT\_OIDT\_netscape\_cert\_type, IT OIDT netscape base url, IT\_OIDT\_netscape\_revocation\_url, IT OIDT netscape ca revocation url, IT OIDT netscape renewal url, IT\_OIDT\_netscape\_ca\_policy\_url, IT\_OIDT\_netscape\_ssl\_server\_name, IT OIDT netscape comment, IT\_OIDT\_netscape\_cert\_sequence, IT\_OIDT\_desx\_cbc, IT\_OIDT\_ld\_ce, IT\_OIDT\_subject\_key\_identifier, IT\_OIDT\_key\_usage, IT OIDT private key usage period, IT OIDT subject alt name, IT OIDT issuer alt name, IT\_OIDT\_basic\_constraints, IT OIDT crl number, IT OIDT certificate policies, IT\_OIDT\_authority\_key\_identifier, IT\_OIDT\_bf\_cbc, IT OIDT bf ecb, IT OIDT bf cfb64, IT OIDT bf ofb64, IT\_OIDT\_mdc2, IT\_OIDT\_mdc2WithRSA, }; **See Also** IT AVAList::getAVAByOIDTag() IT\_ExtensionList::getExtensionByOIDTag() IT\_OID

# **Class IT\_SSL**

**Synopsis** The IT SSL class is the main OrbixSSL API interface consisting of basic API member functions, specific security policy and configuration member functions, and member functions for the custom retrieval of certificates and private keys.

```
class IT_SSL {
public:
   // Toolkit initialization functions.
    virtual int init();
    virtual int initScope(const char* scope);
    virtual char *getInitErrorString();
    // Basic API member functions.
    virtual int setSecurityName(const char *name);
    virtual char *getSecurityName();
    virtual void setValidateServerCertCallback
        (IT_ValidateX509CertCB cb);
    virtual voidsetValidateClientCertCallback
        (IT_ValidateX509CertCB cb);
    virtual int getPeerCert(CORBA(Object ptr) obj,
        IT X509Cert& PeerCert);
    virtual int getPeerCert(CORBA(Request)* req, 
        IT X509Cert& PeerCert);
    virtual int getPeerCert(int fd, IT X509Cert& PeerCert);
    virtual int getApplicationCert(IT_X509Cert& cert);
    virtual int setPrivateKeyPassword(char *password);
    virtual char *getPassword(const char *prompt);
    virtual int setInvocationPolicy(int pol);
    virtual int getInvocationPolicy();
    virtual int specifySecurityForInterfaces
        (IT_CommsSecuritySpec *SpecList, unsigned int n); 
    virtual int specifySecurityForServers
        (IT_CommsSecuritySpec *SpecList, unsigned int n); 
    virtual IT_SSLCipherSuite getNegotiatedCipherSuite
        (CORBA(Object_ptr) obj);
    virtual IT_SSLCipherSuite getNegotiatedCipherSuite
        (CORBA(Request) * reg);virtual IT SSLCipherSuite getNegotiatedCipherSuite(int fd);
    // Policy and configuration member functions.
    virtual int specifyCipherSuites
        (const IT_SSLCipherSuites& suite, const unsigned int n,
        IT SSLCipherSuites& SetSuite, unsigned int& retn);
    virtual int setCacheOptions(const int opts);
    virtual int getCacheOptions();
    virtual int setMaxChainDepth(unsigned int depth);
    virtual int getMaxChainDepth();
    virtual int setClientAuthentication(int f);
    virtual int getClientAuthentication();
```

```
// Custom retrieval of certs and private keys member 
  functions.
   virtual int setRSAPrivateKeyFromDER
       (char *PrivateKey, unsigned int len);
  virtual int setRSAPrivateKeyFromFile(char *file, IT Format f);
   virtual int setX509CertFromDER
       (char *derCert, unsigned int len);
   virtual int setX509CertFromFile(const char *FileName, 
       IT Format f);
   virtual char *getCRLDir();
   virtual const char *getCAListFile(void) const;
   virtual int hasPassword(void) const;
   // The default scope used within init().
   static const char *DEFAULT CONFIG SCOPE;
};
```
### **IT\_SSL::getApplicationCert()**

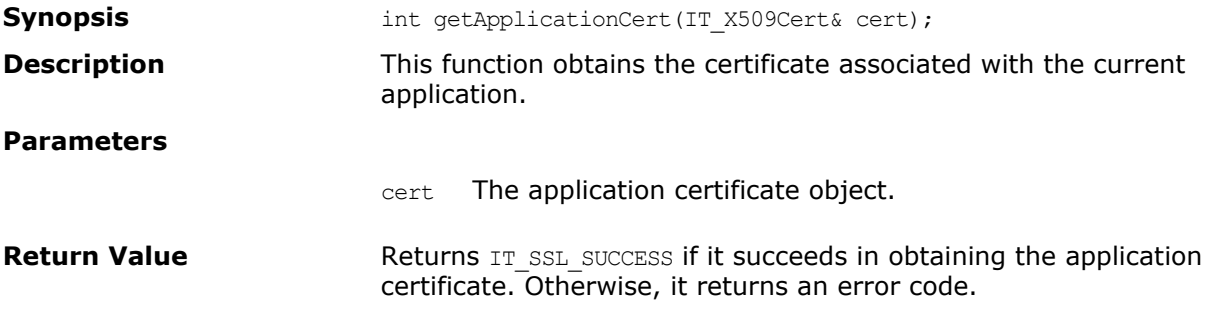

#### **IT\_SSL::getCacheOptions()**

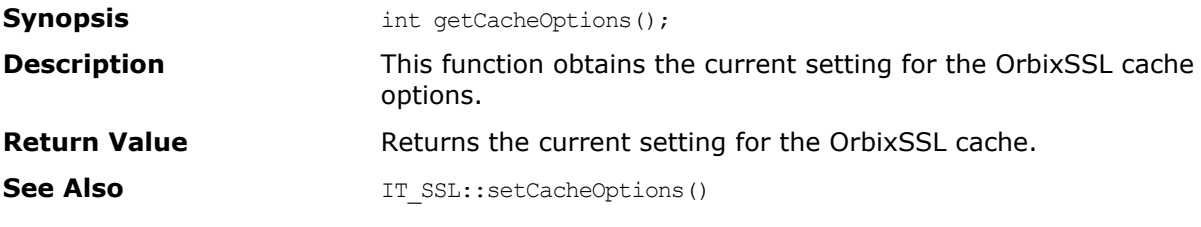

### **IT\_SSL::getClientAuthentication()**

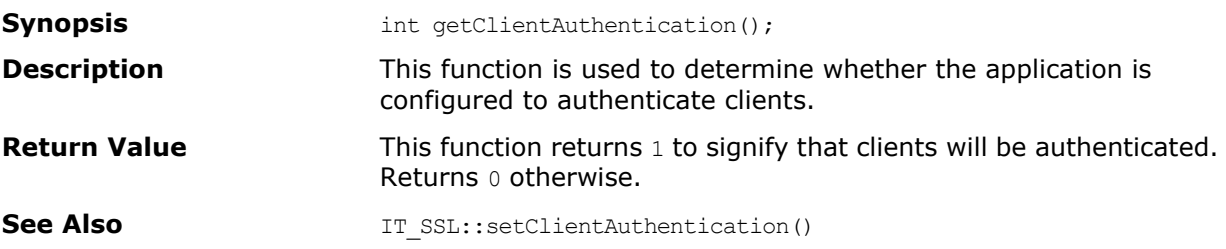

### **IT\_SSL::getCRLDir()**

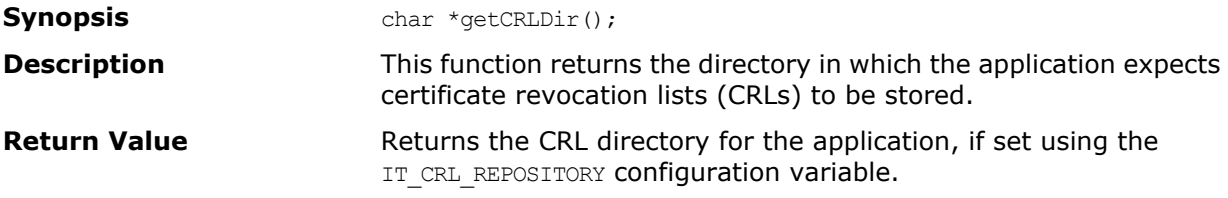

### **IT\_SSL::getErrorString()**

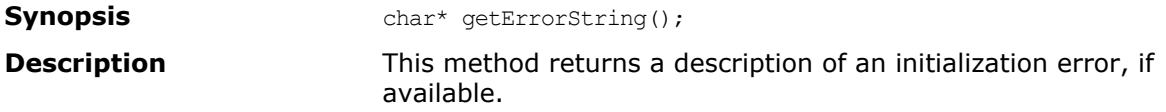

# **IT\_SSL::getInvocationPolicy()**

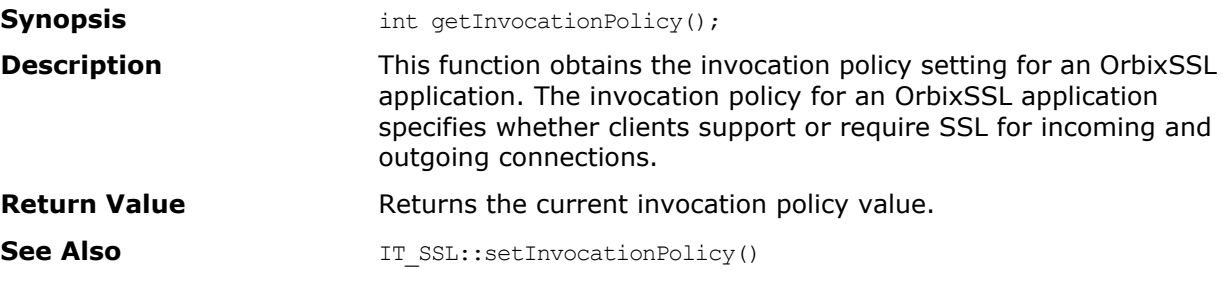

# **IT\_SSL::getMaxChainDepth()**

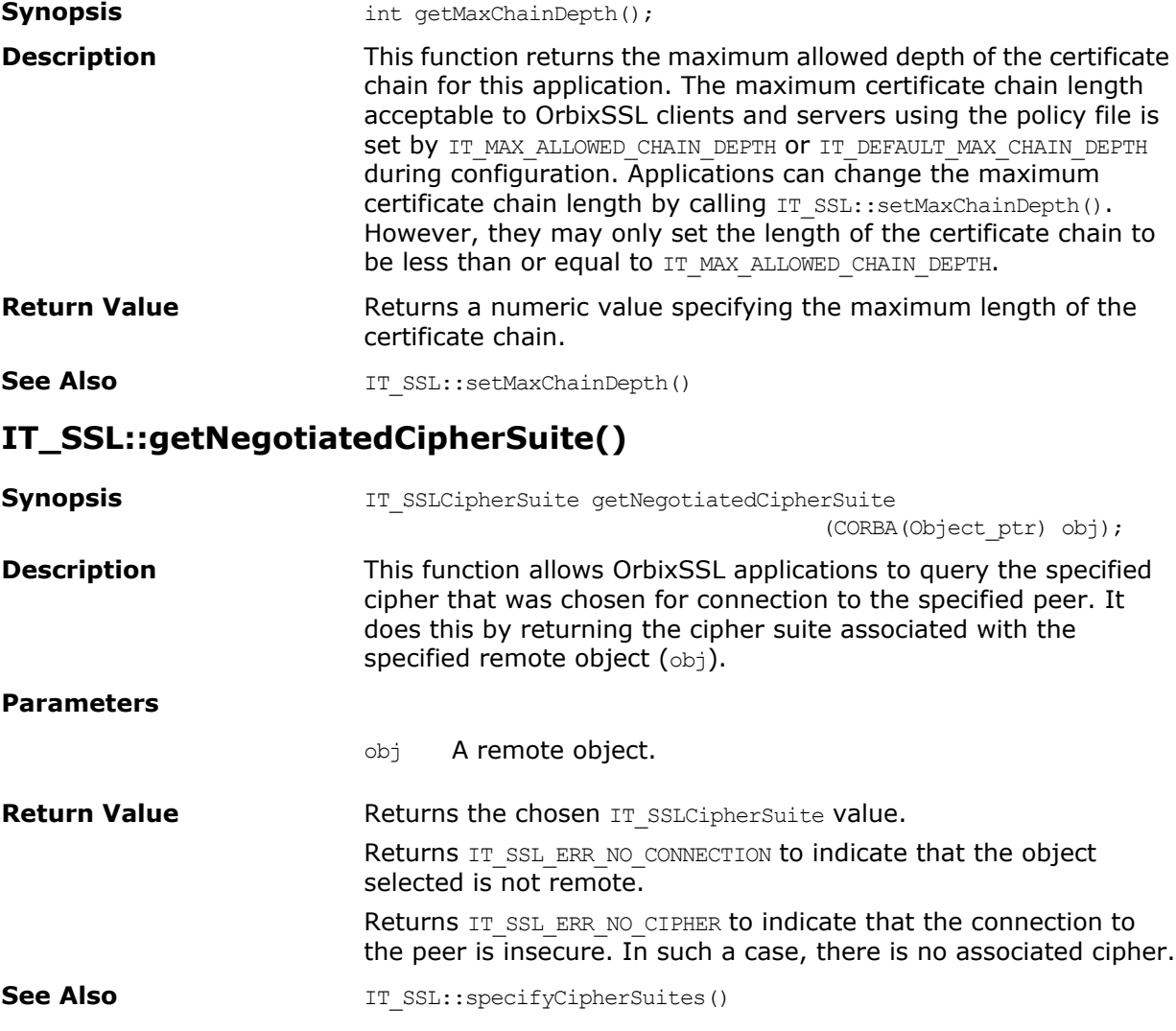

# **IT\_SSL::getNegotiatedCipherSuite()**

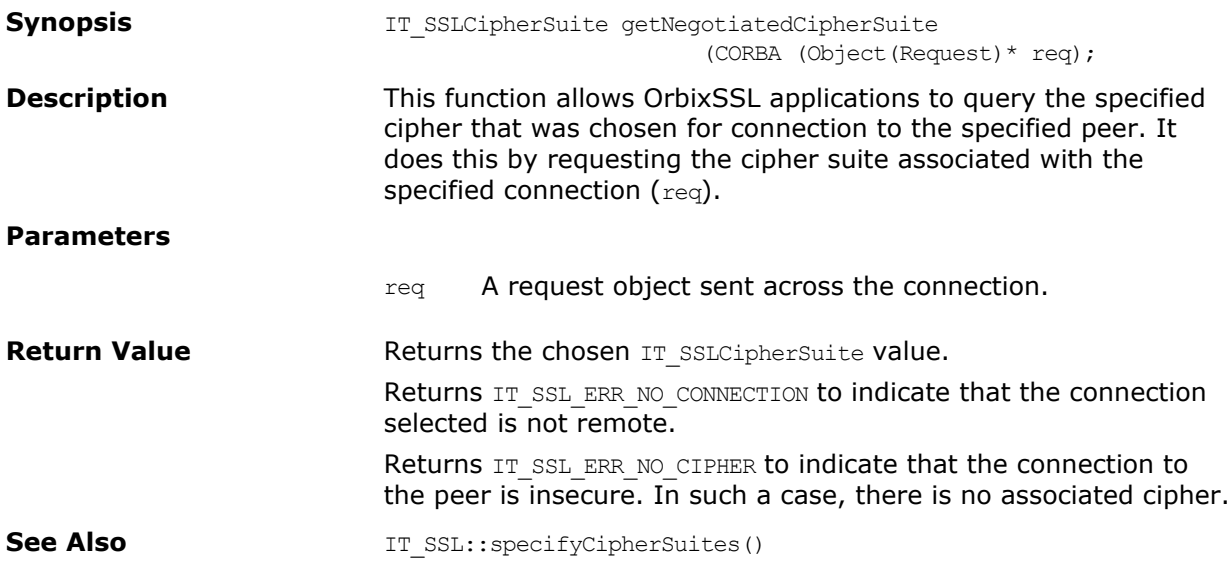

# **IT\_SSL::getNegotiatedCipherSuite()**

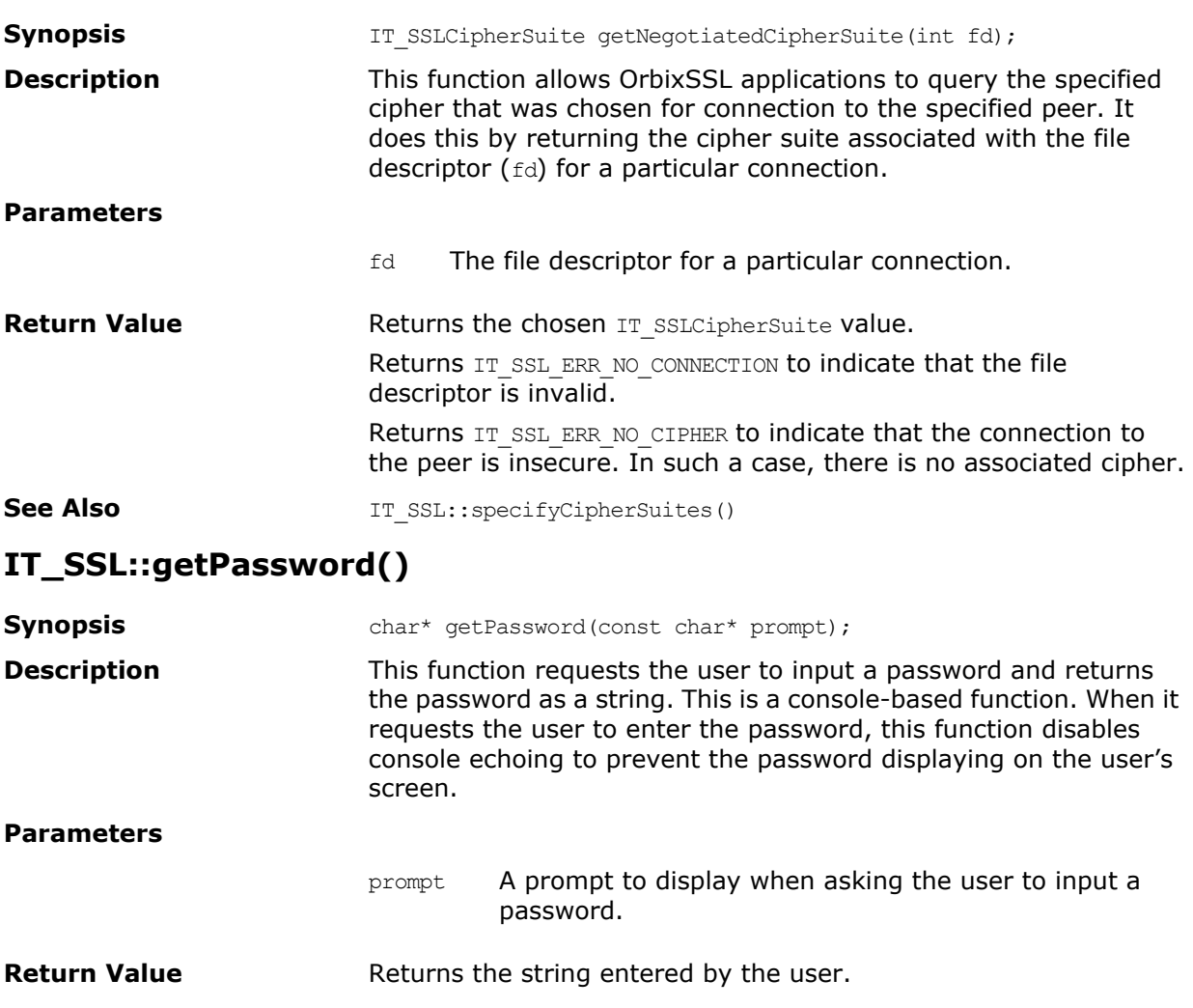

# **IT\_SSL::getPeerCert()**

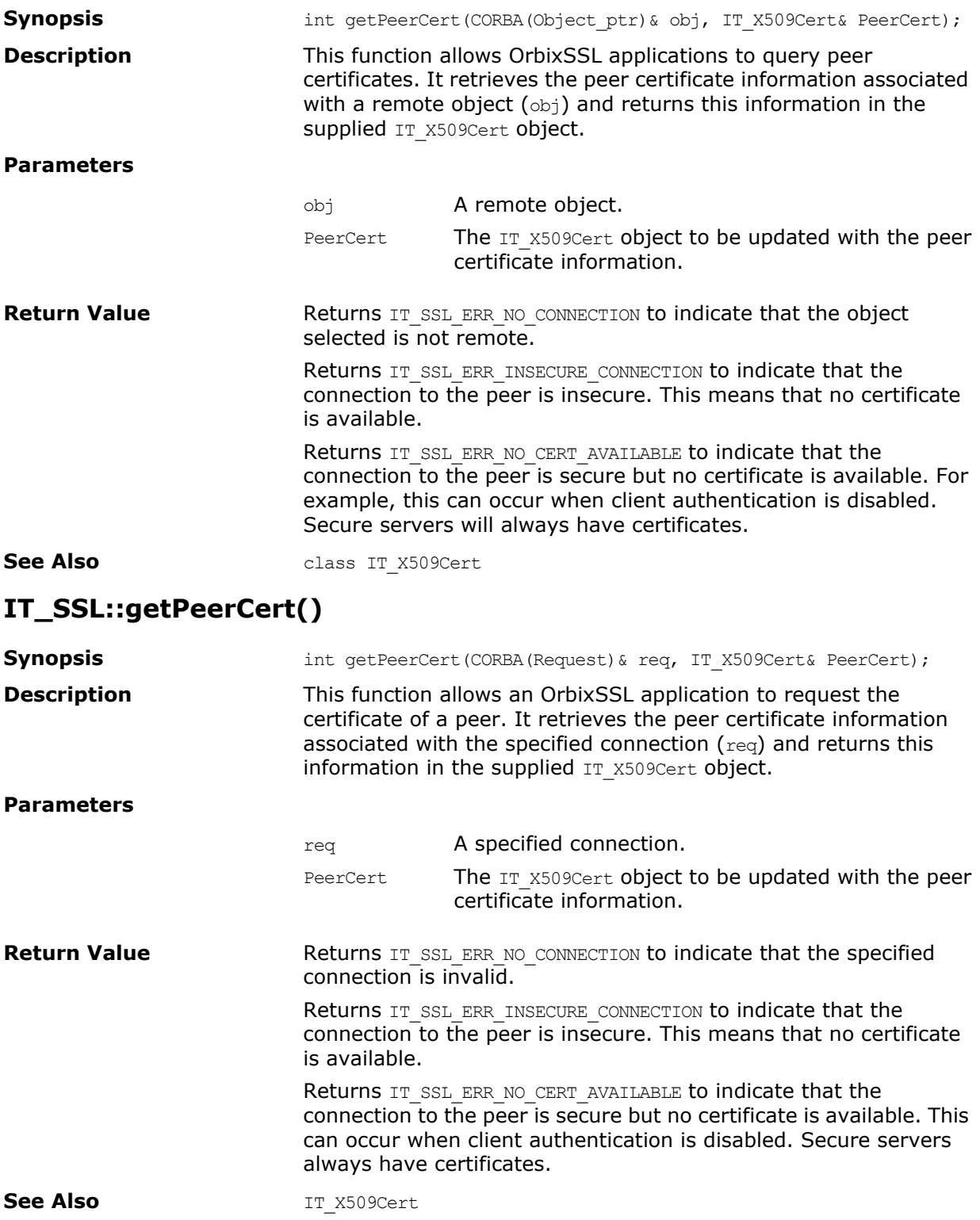

# **IT\_SSL::getPeerCert()**

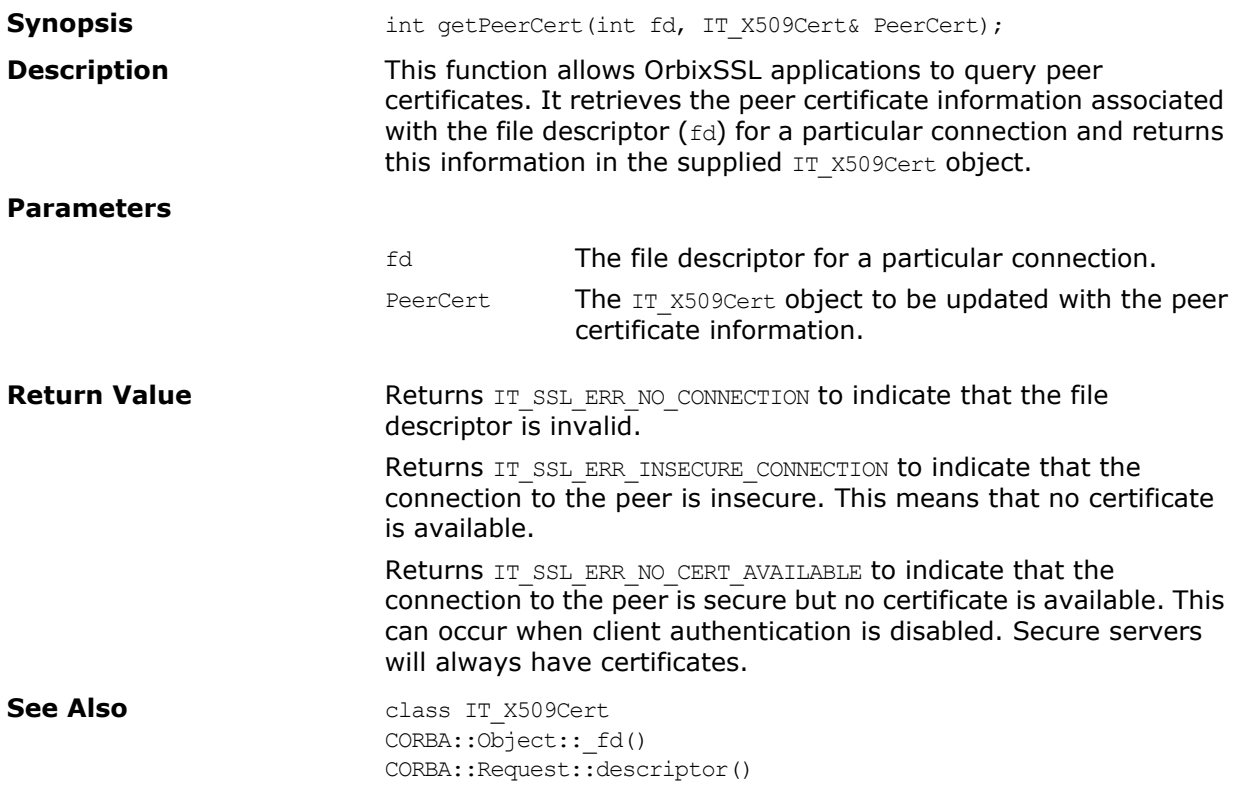

#### **IT\_SSL::getSecurityName()**

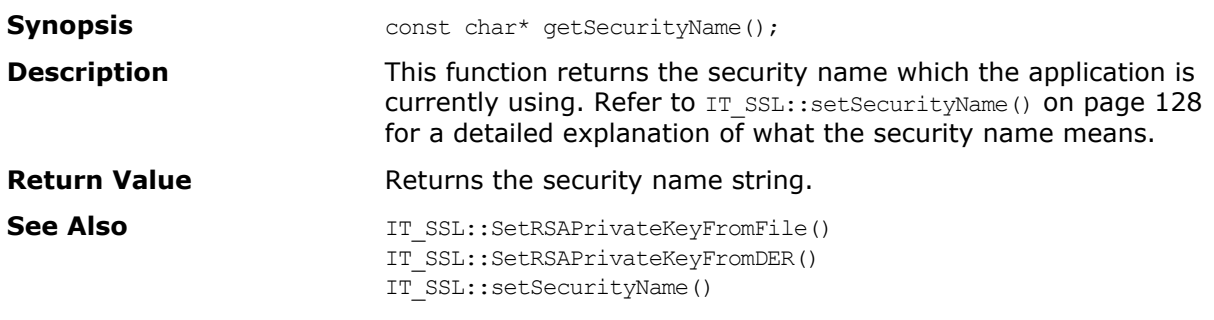

# **IT\_SSL::hasPassword()**

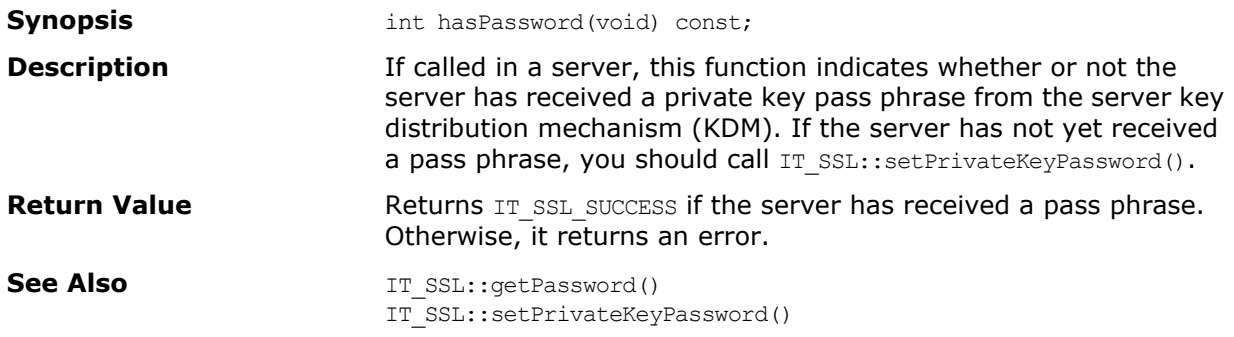

# **IT\_SSL::init()**

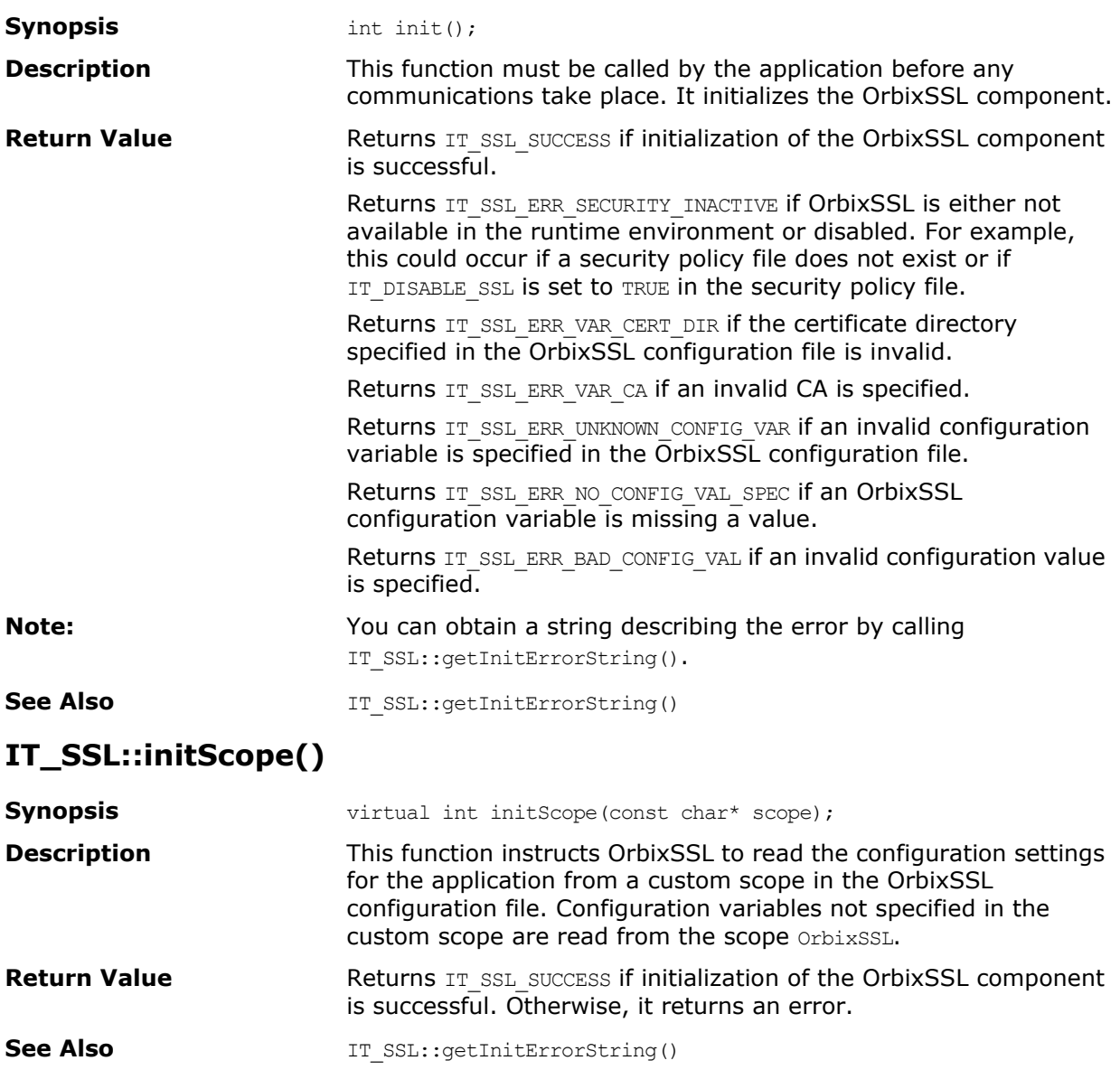

### **IT\_SSL::setCacheOptions()**

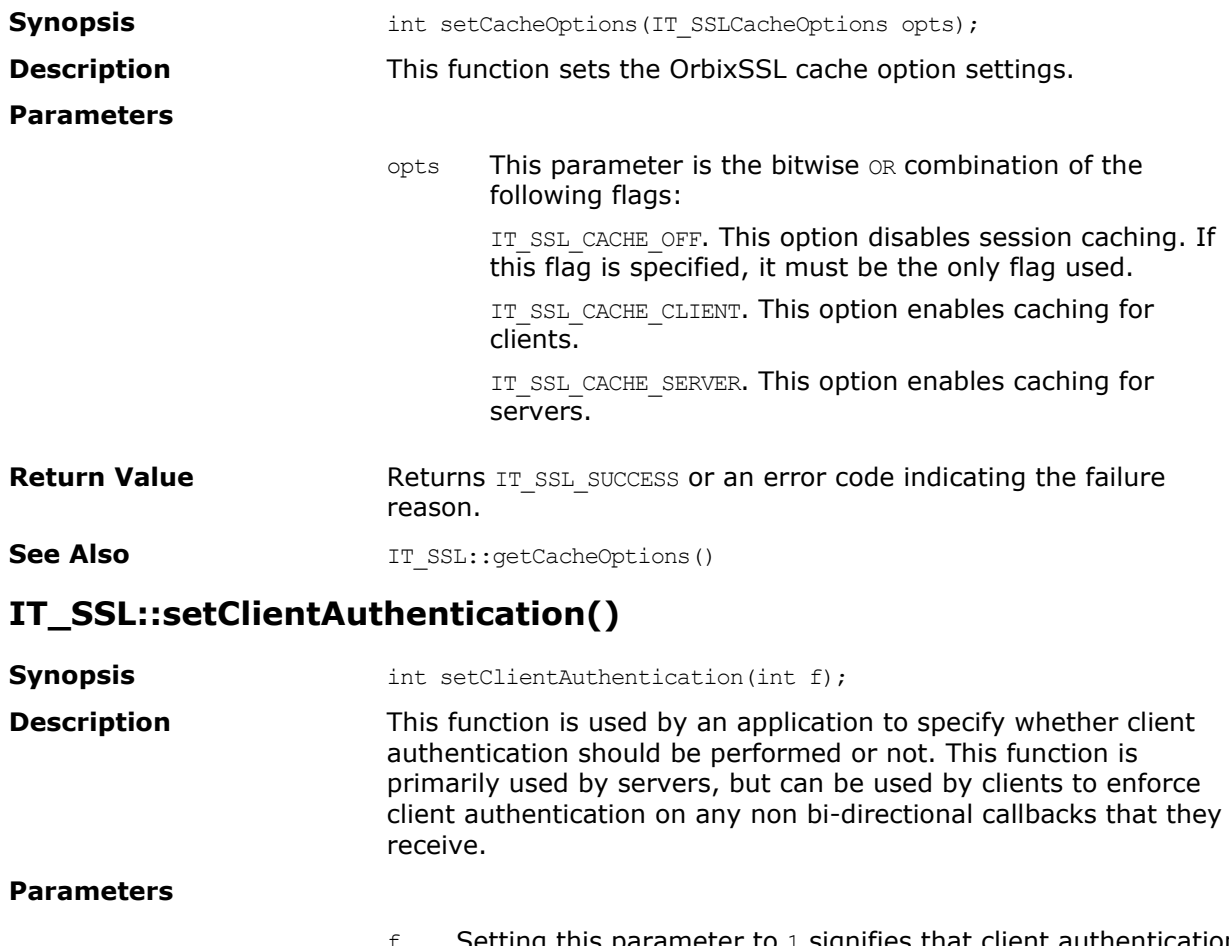

 $f$  Setting this parameter to 1 signifies that client authentication should be performed. Setting this parameter to 0 signifies that client authentication should not be performed.

- **Return Value** This function returns 1 if the value is allowed by the security policy. Returns 0 otherwise.
- See Also **IT\_SSL::getClientAuthentication()**

### **IT\_SSL::setInvocationPolicy()**

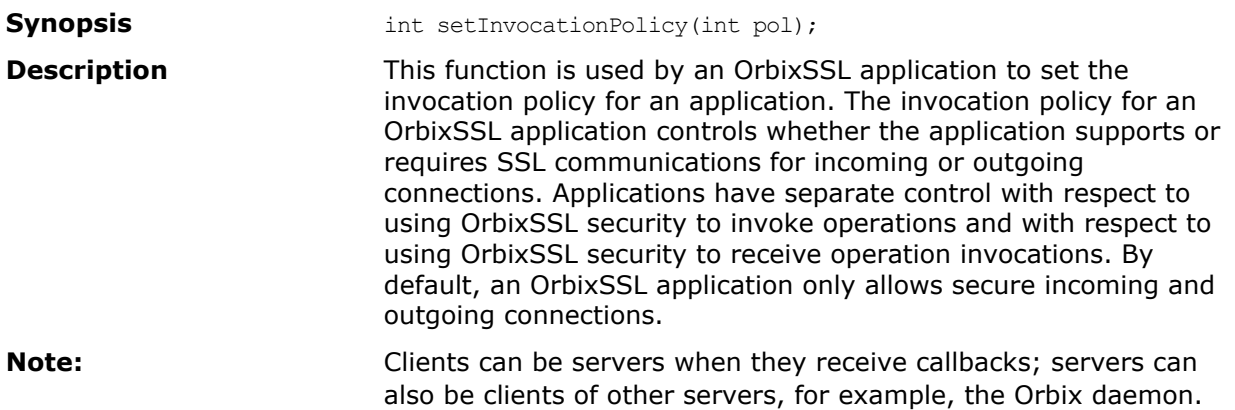

#### **Parameters**

- pol An integer value which is the bitwise OR combination of the IT::SSL InvocationOptions flags detailed below:
	- IT\_SECURE\_ACCEPT
	- IT\_INSECURE\_ACCEPT
	- IT\_SPECIFIED\_INSECURE\_CONNECT
	- IT\_INSECURE\_CONNECT
	- IT\_SECURE\_CONNECT
	- IT\_SPECIFIED\_SECURE\_CONNECT

#### The options are explained as follows:

**•** IT\_SECURE\_ACCEPT

This option means that the server accepts SSL connections. If the IT\_INSECURE\_ACCEPT option is not also specified, it accepts only SSL connections and rejects non-SSL connections. It rejects non-SSL connections by sending a NO PERMISSION exception to the initiator and closing the connection. In this case, an SSL\_FAILURE exception is generated at the server application.

**•** IT\_INSECURE\_ACCEPT

This option means that the server is capable of accepting connections from non-SSL clients. If IT SECURE ACCEPT and IT\_INSECURE\_ACCEPT are both specified, the server serves both secure and insecure clients. This type of server offers optional connection authentication, privacy and integrity to clients that wish to avail of it. It should not be specified for servers whose services are regarded as sensitive and to which access should be restricted.

IT\_SECURE\_CONNECT

This means the client is capable of initiating SSL connections. If this connect option is set, your client will only connect securely to servers and will reject insecure servers. In this case, an SSL FAILURE exception will be thrown.

IT\_SPECIFIED\_INSECURE\_CONNECT

For some secure client applications, it may be too restrictive to allow only secure connections to all servers; there may be one server (or a few) that you need to contact without using SSL. When this option is chosen, attempts to connect through specified insecure interfaces or to specified insecure servers will be allowed. For more information, refer to IT SSL::specifySecurityForInterfaces() on [page 133](#page-144-0) and IT SSL::specifySecurityForServers() on [page 134.](#page-145-0)

<code>IT\_SPECIFIED\_SECURE\_CONNECT</code>

This option means that the client will generally try to communicate insecurely with all servers, except when connecting through explicitly specified secure interfaces, or explicitly specified secure servers. When this option is specified, the client will additionally attempt to use SSL when the server's IOR indicates that it requires SSL.

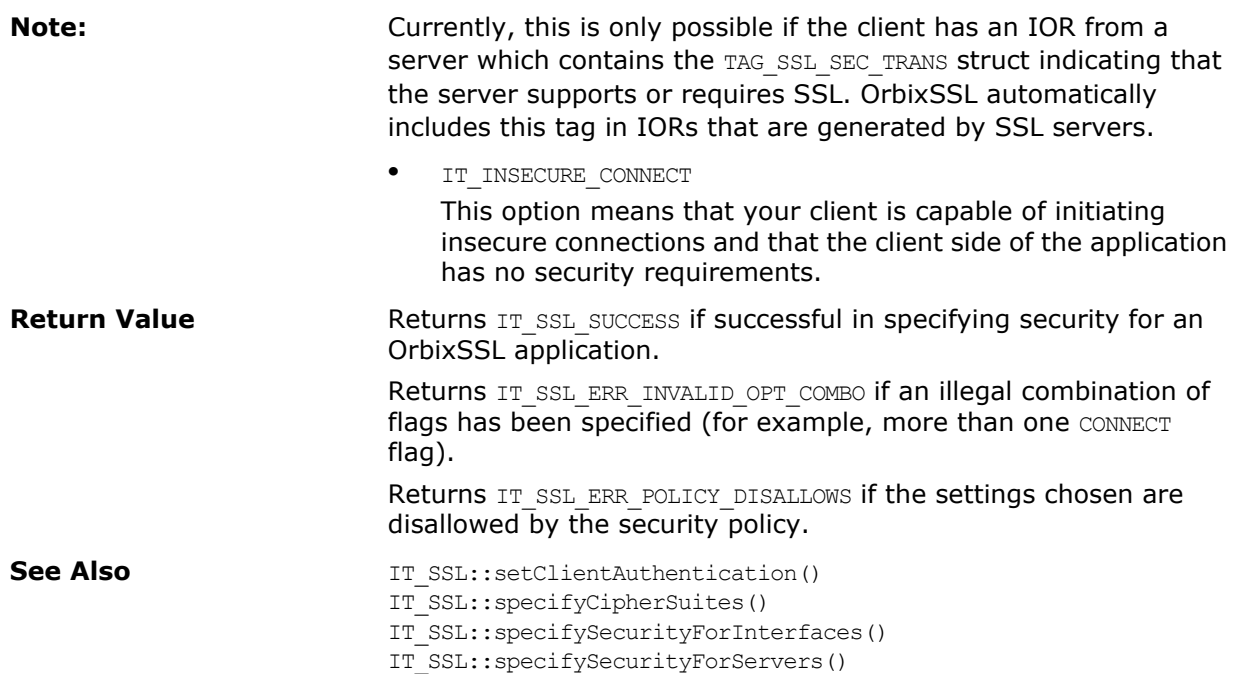

### **IT\_SSL::setMaxChainDepth()**

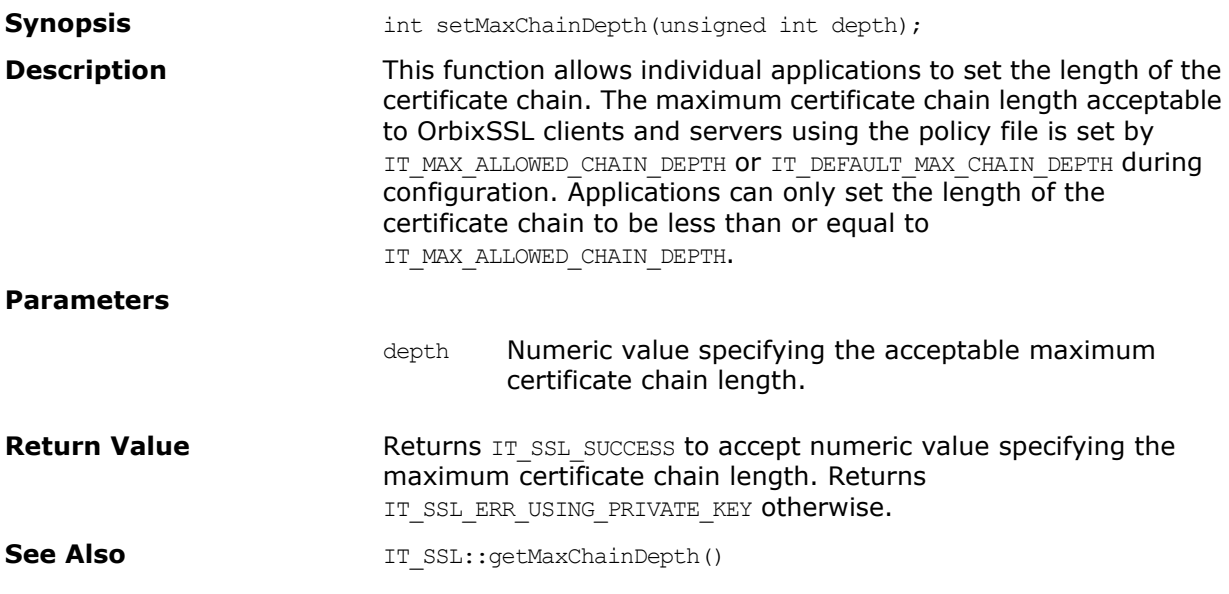

#### **IT\_SSL::setPrivateKeyPassword()**

**Synopsis** int setPrivateKeyPassword(char\* password); **Description** This function sets the pass phrase for the private key of an OrbixSSL application. The private key for an OrbixSSL C++ application is encrypted in PEM format with a secret pass phrase and stored in the application certificate file. The private key pass phrase is generally chosen by the system administrator when creating the application certificate signing request (CSR).

<span id="page-138-0"></span>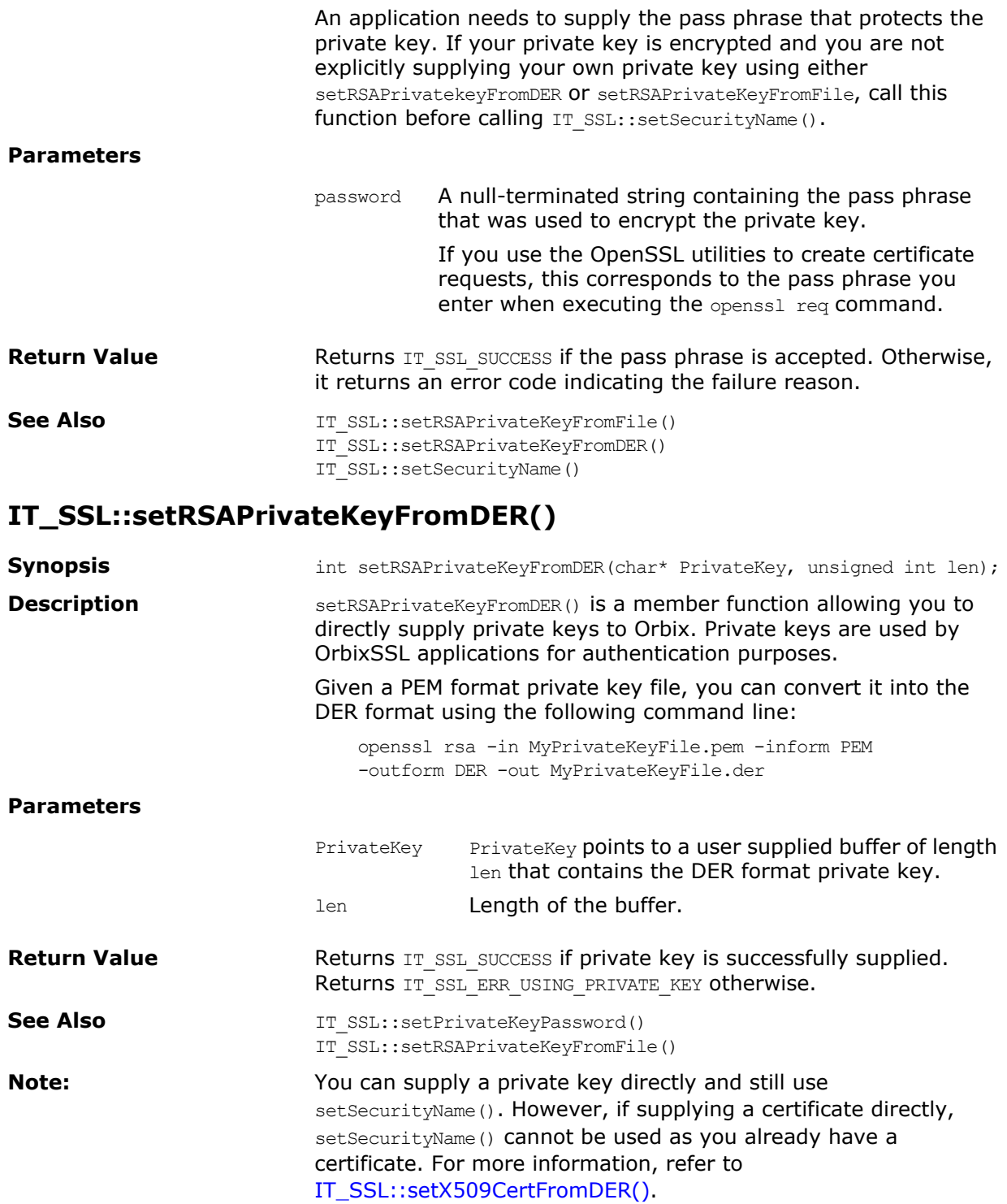

### <span id="page-139-1"></span>**IT\_SSL::setRSAPrivateKeyFromFile()**

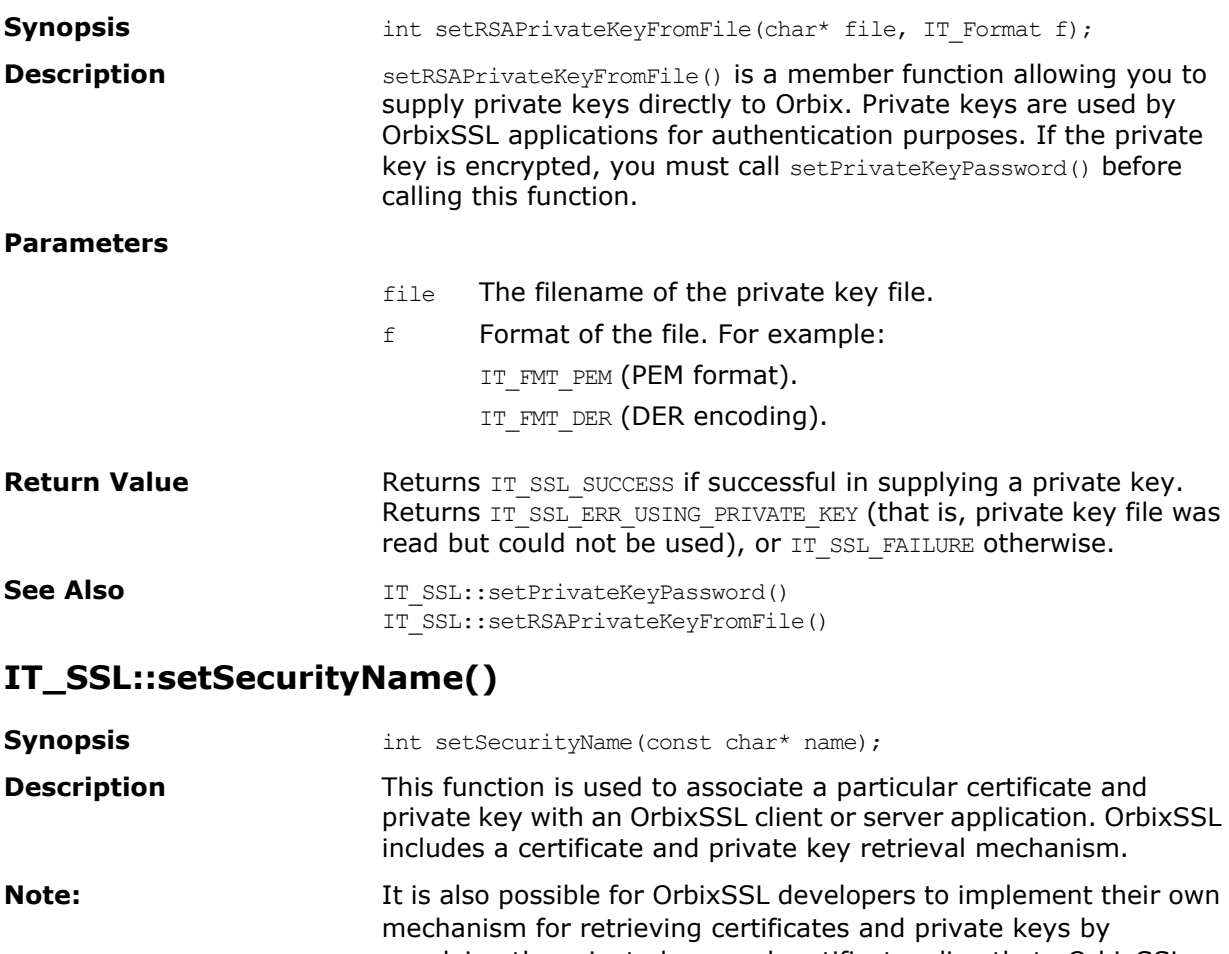

<span id="page-139-0"></span>supplying the private keys and certificates directly to OrbixSSL from memory or from file.

The parameter name is a string identifying the certificate to use. This string corresponds to the path of the certificate file relative to the directory specified by the IT CERTIFICATE PATH configuration variable. It is mapped onto the operating system's directory structure. (Without changing the application code, future versions of OrbixSSL may change this underlying mapping.)

For example, for an unmodified OrbixSSL installation, consider the following call:

OrbixSSL.setSecurityName("demo/demoserver")

This causes the application to use the certificate file demoserver, which is located in the OrbixSSL demo subdirectory of the OrbixSSL certs directory. The default location of the certificate directory is the certs subdirectory of the OrbixSSL installation location.

The certificate file specified by the securityName parameter must be in PEM format. If the certificate is in DER format, you can use the OpenSSL utility x509 to convert to PEM format. This certificate file can optionally contain the PEM format private key of the certificate, appended to the end of the PEM certificate. This private key is typically encrypted using the triple DES algorithm and a pass phrase unique to the certificate. Leaving the private key unencrypted is strongly discouraged.

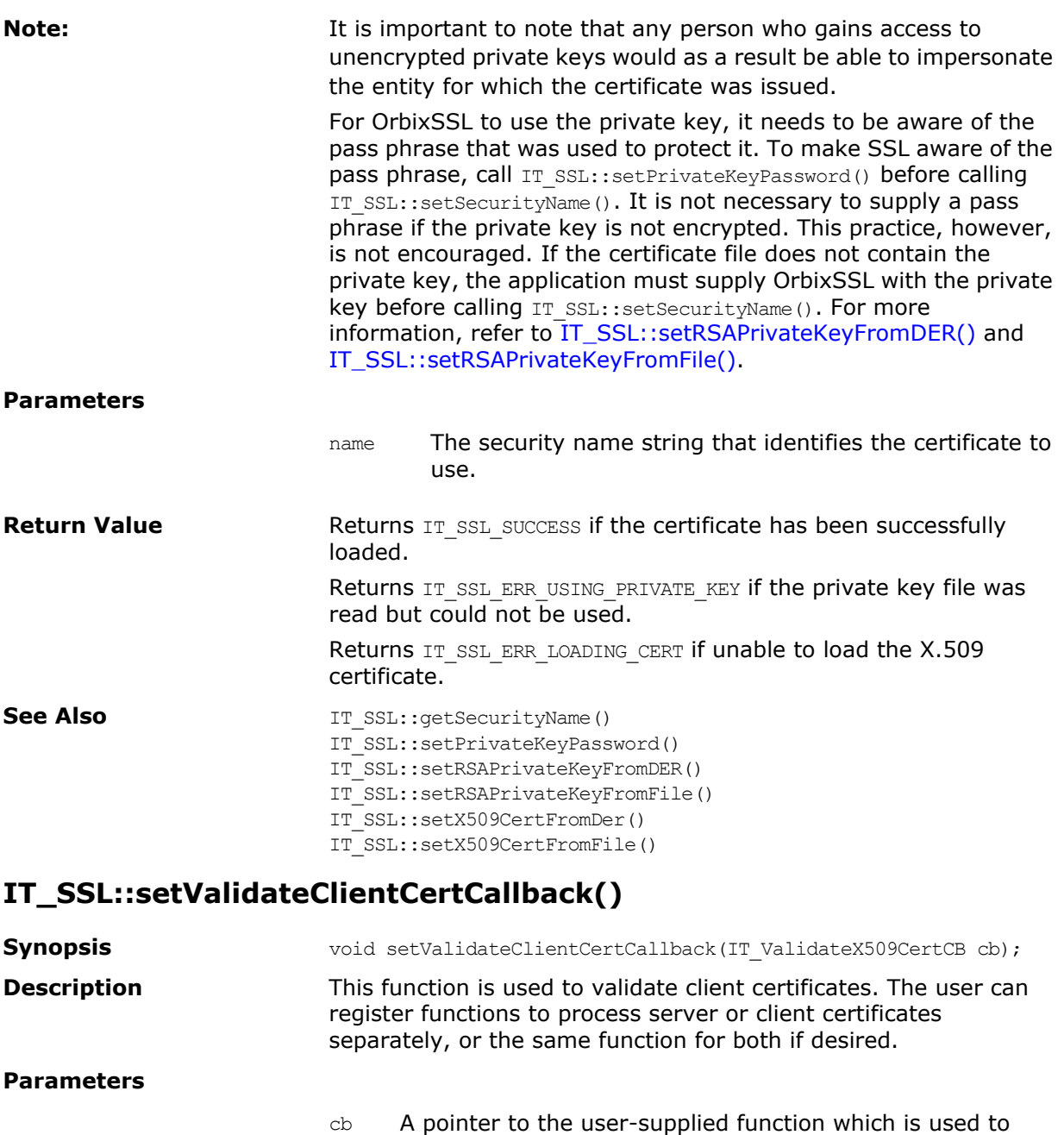

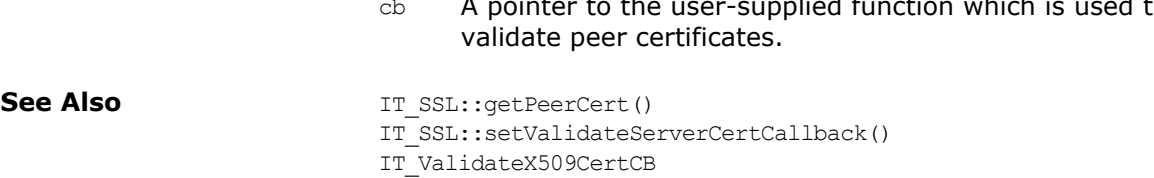

### **IT\_SSL::setValidateServerCertCallback()**

<span id="page-141-0"></span>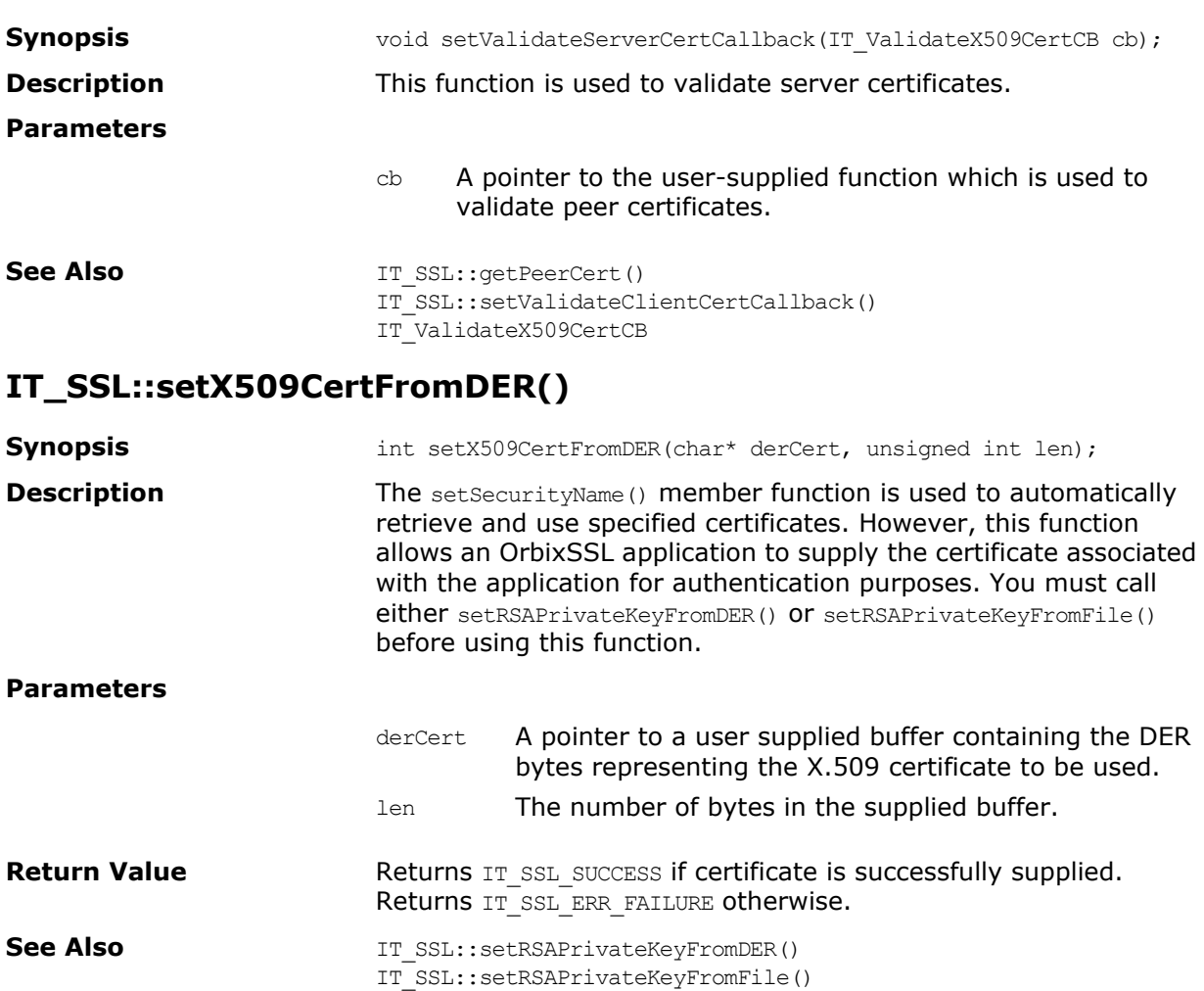

**Note:** The function IT SSL::setRSAPrivateKeyFromFile() must be called before calling either IT\_SSL::setX509CertFromDER() or IT SSL::setX509CertFromFile(), if setting the certificate yourself.

IT\_SSL::setX509CertFromFile()

#### **IT\_SSL::setX509CertFromFile()**

**Synopsis int** setX509CertFromFile(const char\* FileName, IT Format f); **Description** The setSecurityName() member function automatically retrieves and uses the specified certificate. However, this function allows you to supply the certificate that an OrbixSSL application uses for authentication purposes. The certificate is contained in the supplied file. You must call either setRSAPrivateKeyFromDER() or setRSAPrivateKeyFromFile() before using this function. This API call can also be used to specify the following: **•** A certificate with an elliptic curve private key **•** A certificate with a DSA private key The FileName must be in PKCS12 format. The PKCS12 file should

contain the private key and certificate. It may optionally contain the CA, but the CA will be ignored by this API call. Use the

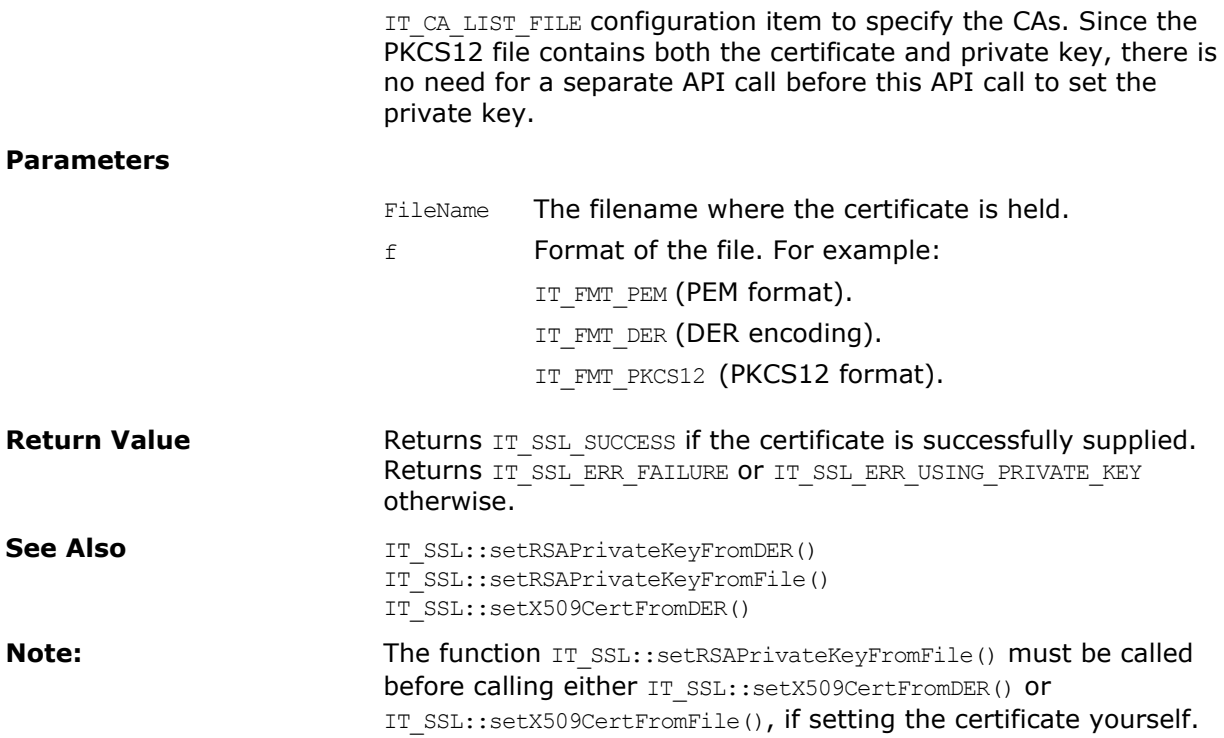

# **IT\_SSL::specifyCipherSuites()**

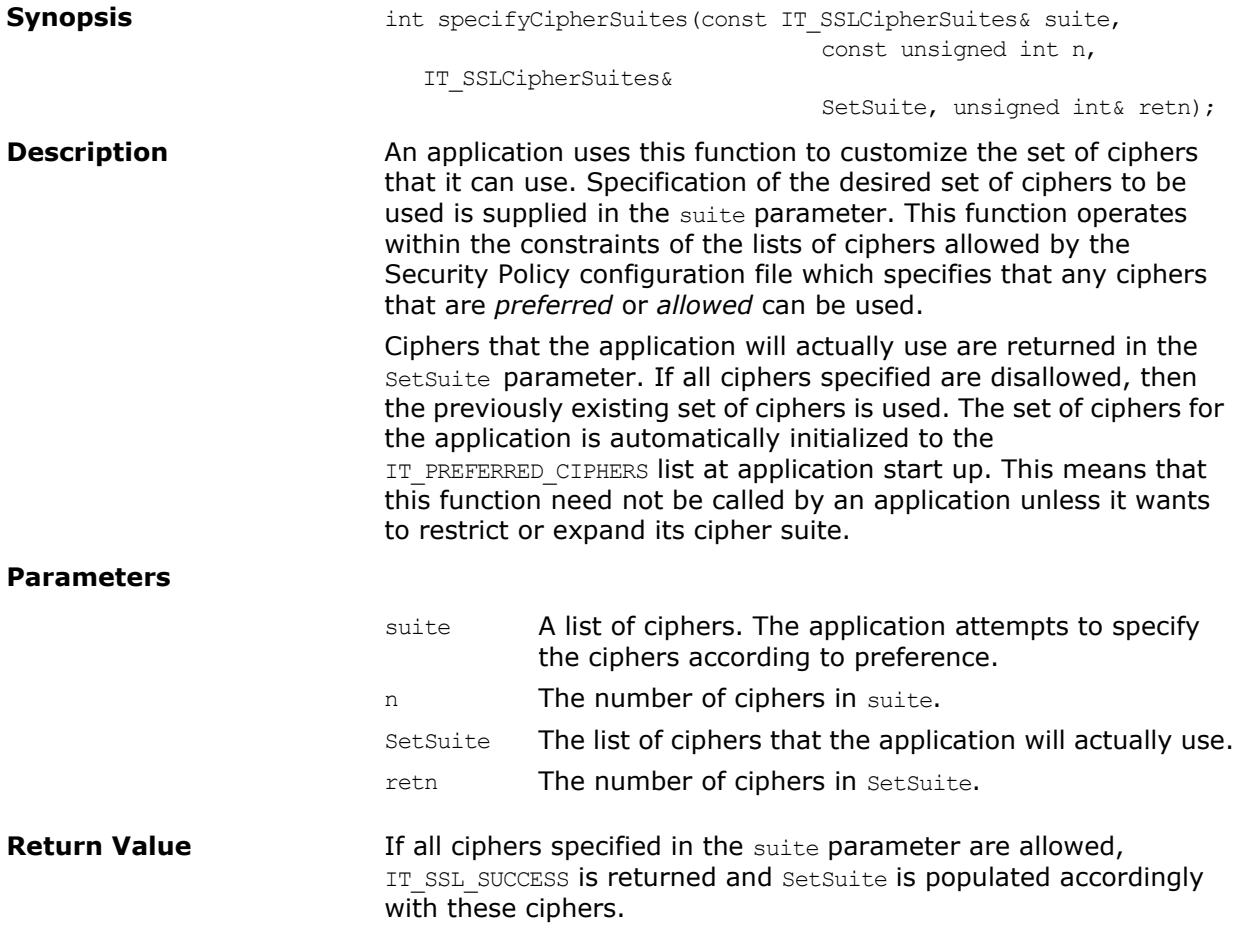

If all ciphers specified in the suite parameter are disallowed, IT SSL ERR NO CIPHERS ALLOWED is returned. In this case the previously existing set of ciphers in SetSuite is used.

If some, but not all of the ciphers specified in the suite parameter are allowed, the ones that are allowed are set in SetSuite and IT\_SSL\_ERR\_NOT\_ALL\_CIPHERS\_ALLOWED is returned.

See Also **IT\_SSL::getNegotiatedCipherSuite()**
### **IT\_SSL::specifySecurityForInterfaces()**

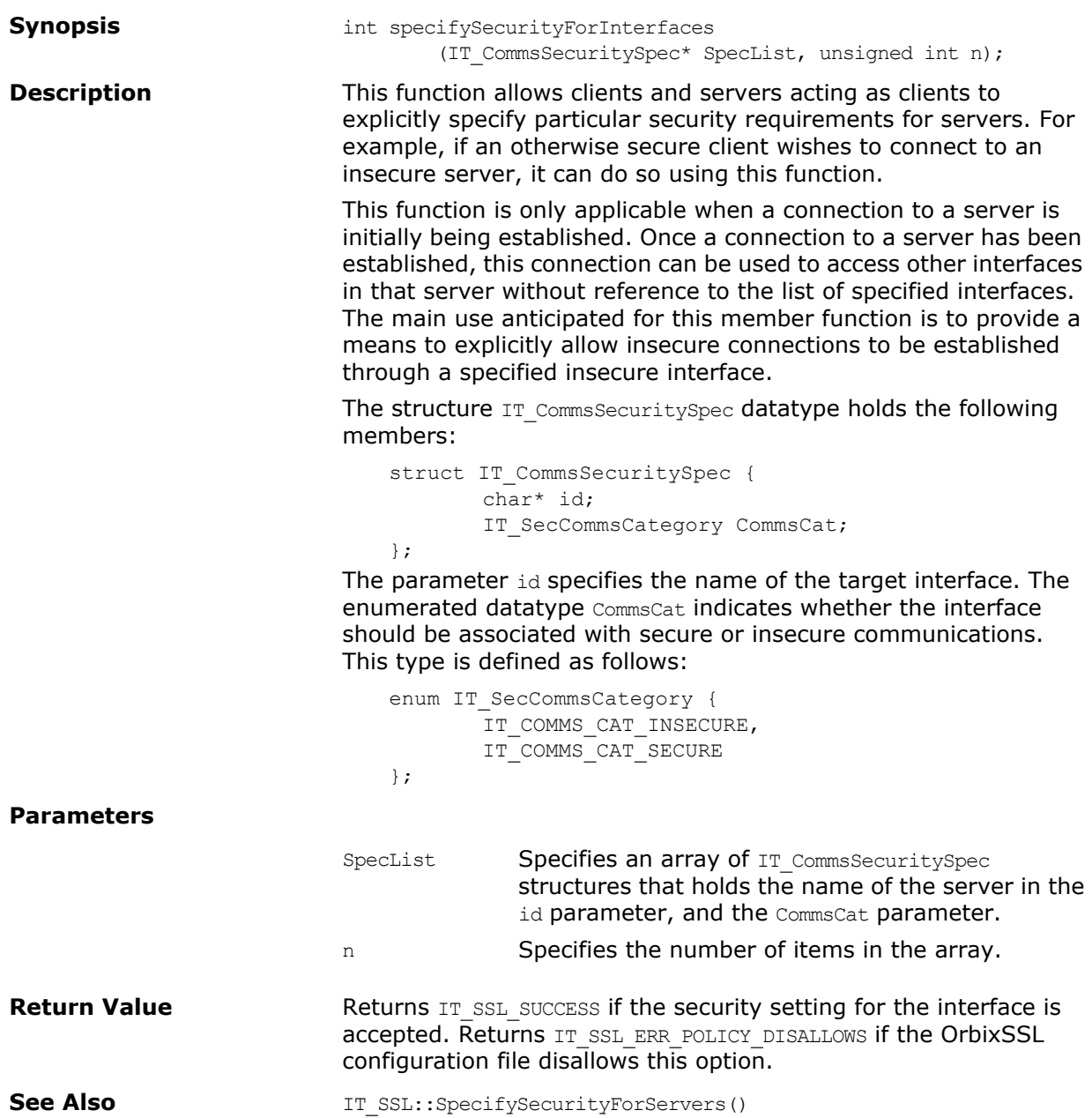

### **IT\_SSL::specifySecurityForServers()**

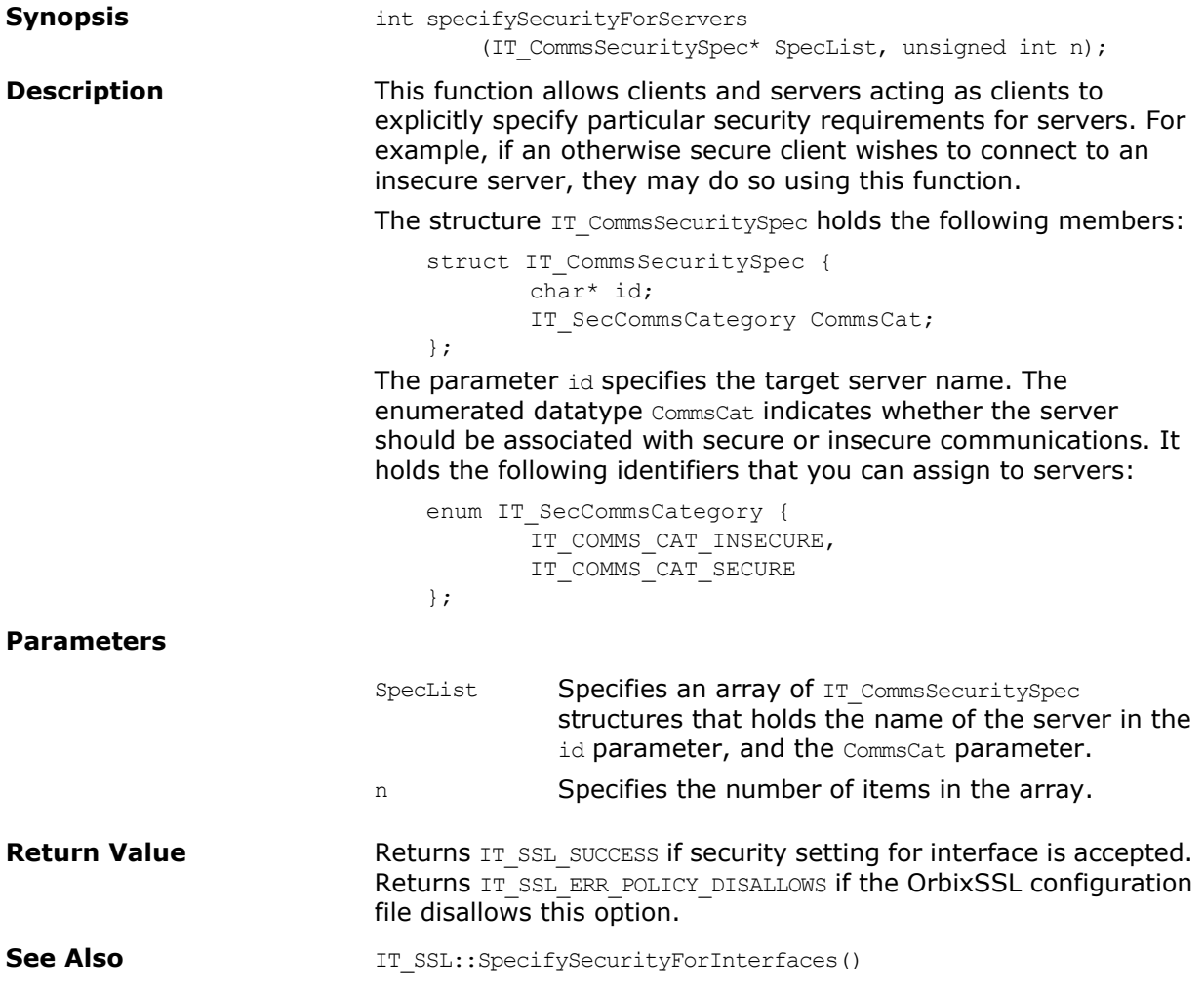

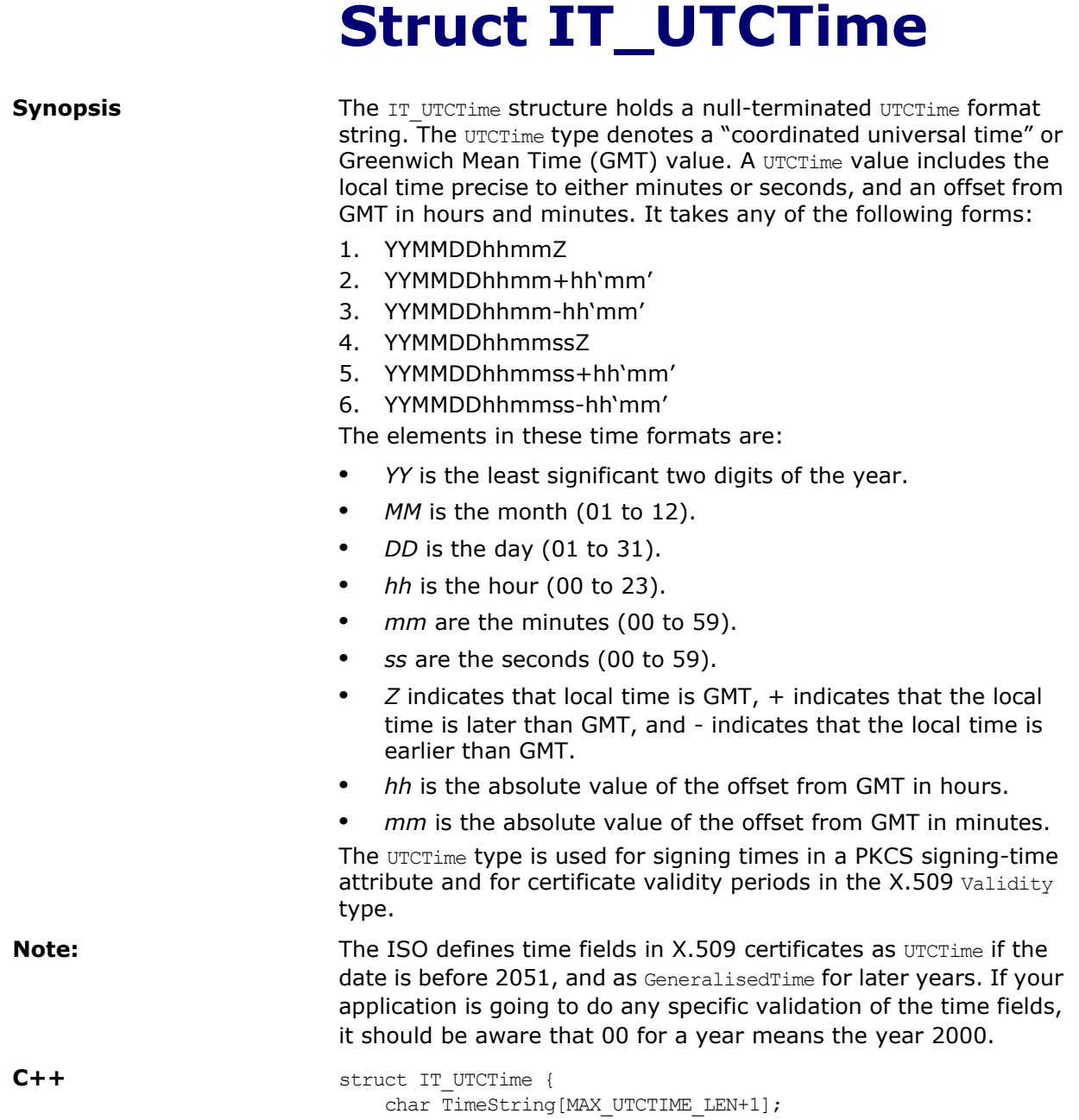

};

## **Typedef IT\_ValidateX509CertCB**

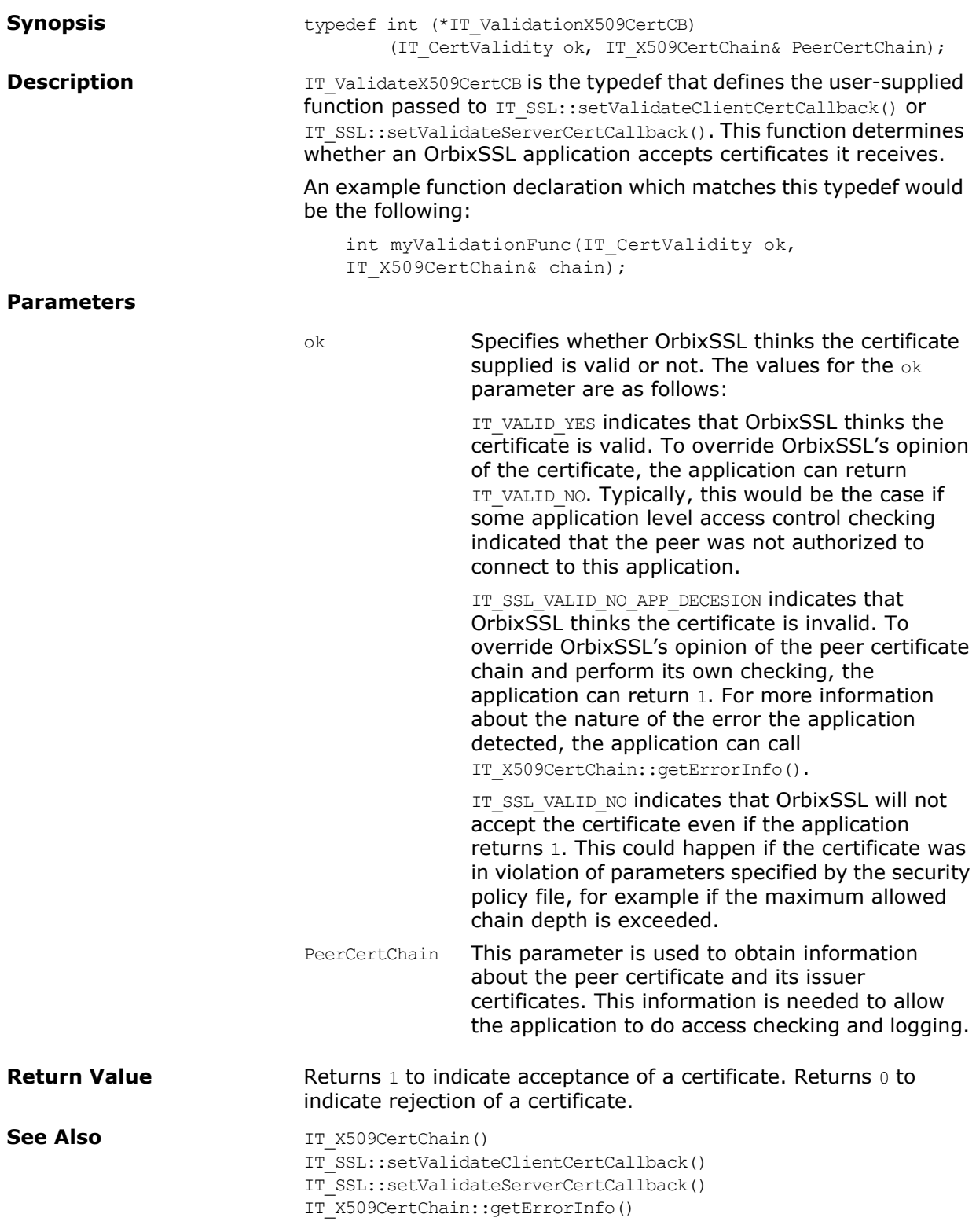

## **Class IT\_X509\_CRL\_Info**

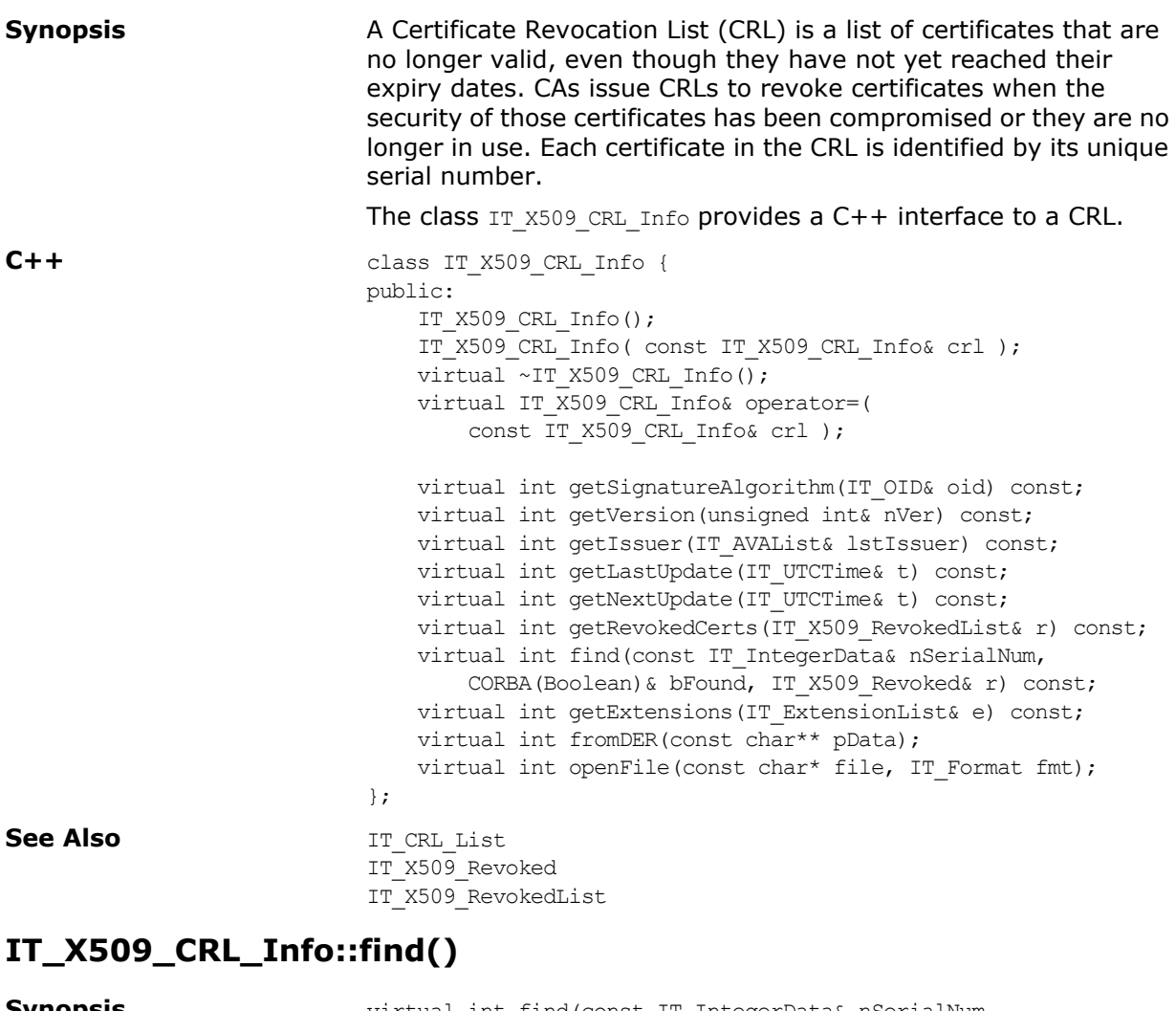

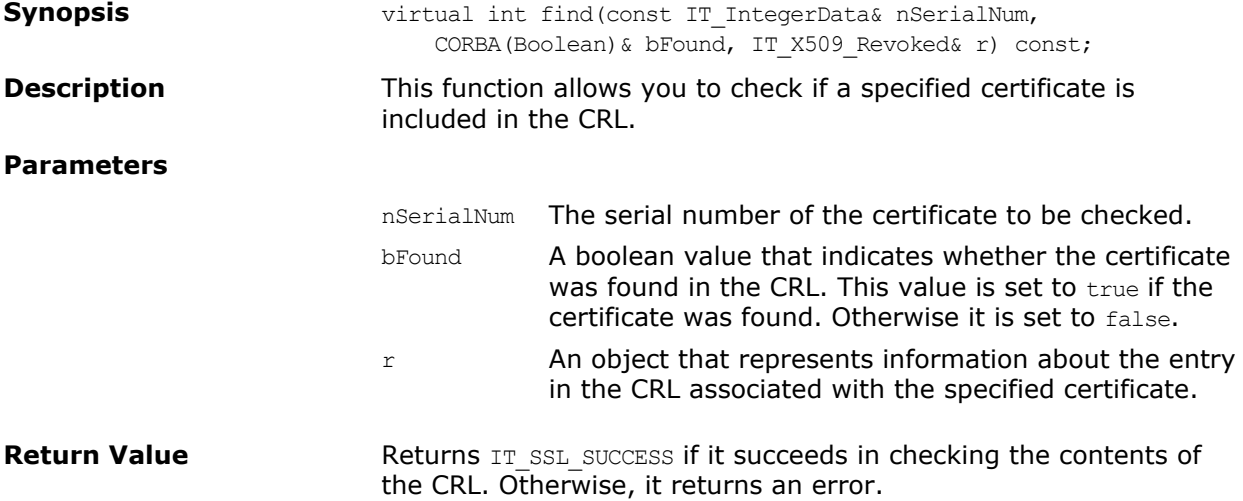

#### **IT\_X509\_CRL\_Info::fromDERFile()**

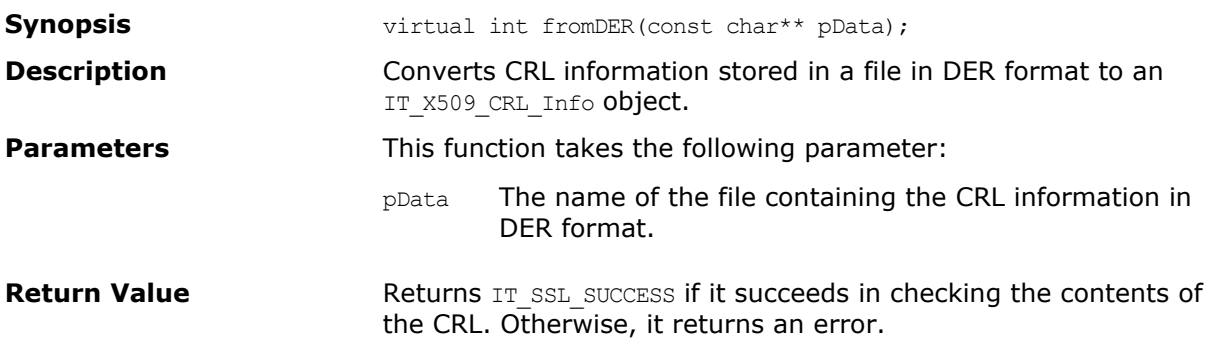

#### **IT\_X509\_CRL\_Info::getExtensions()**

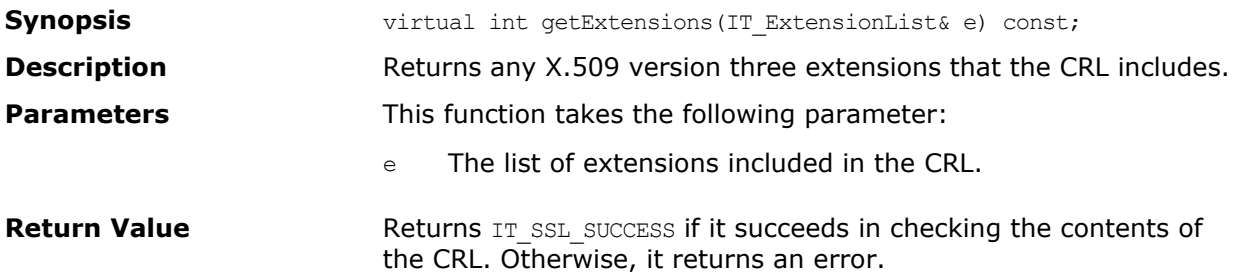

#### **IT\_X509\_CRL\_Info::getIssuer()**

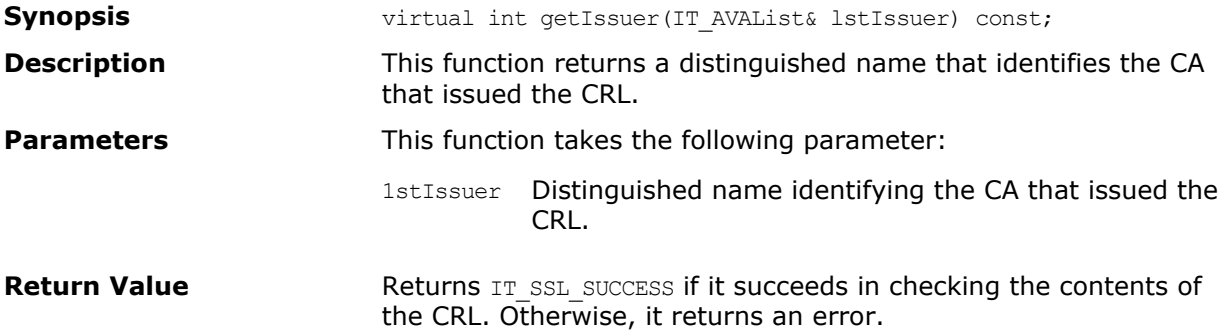

#### **IT\_X509\_CRL\_Info::getLastUpdate()**

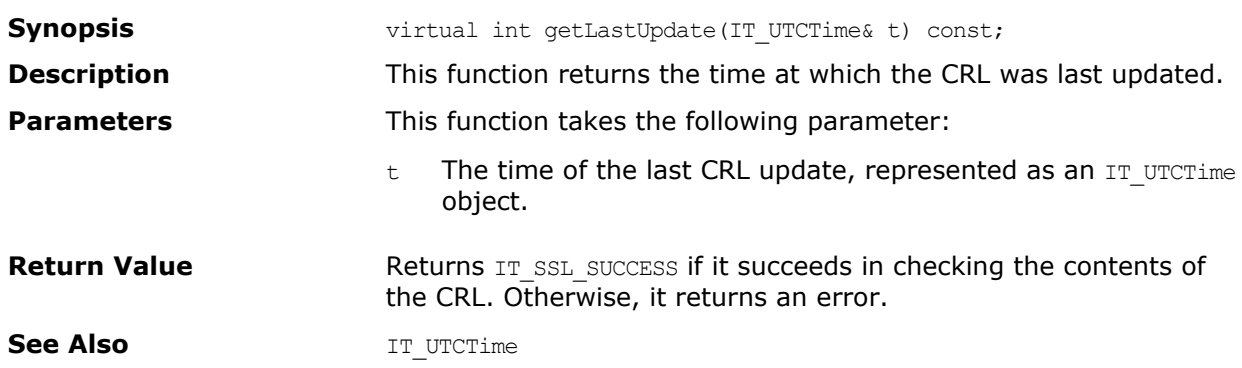

#### **IT\_X509\_CRL\_Info::getNextUpdate()**

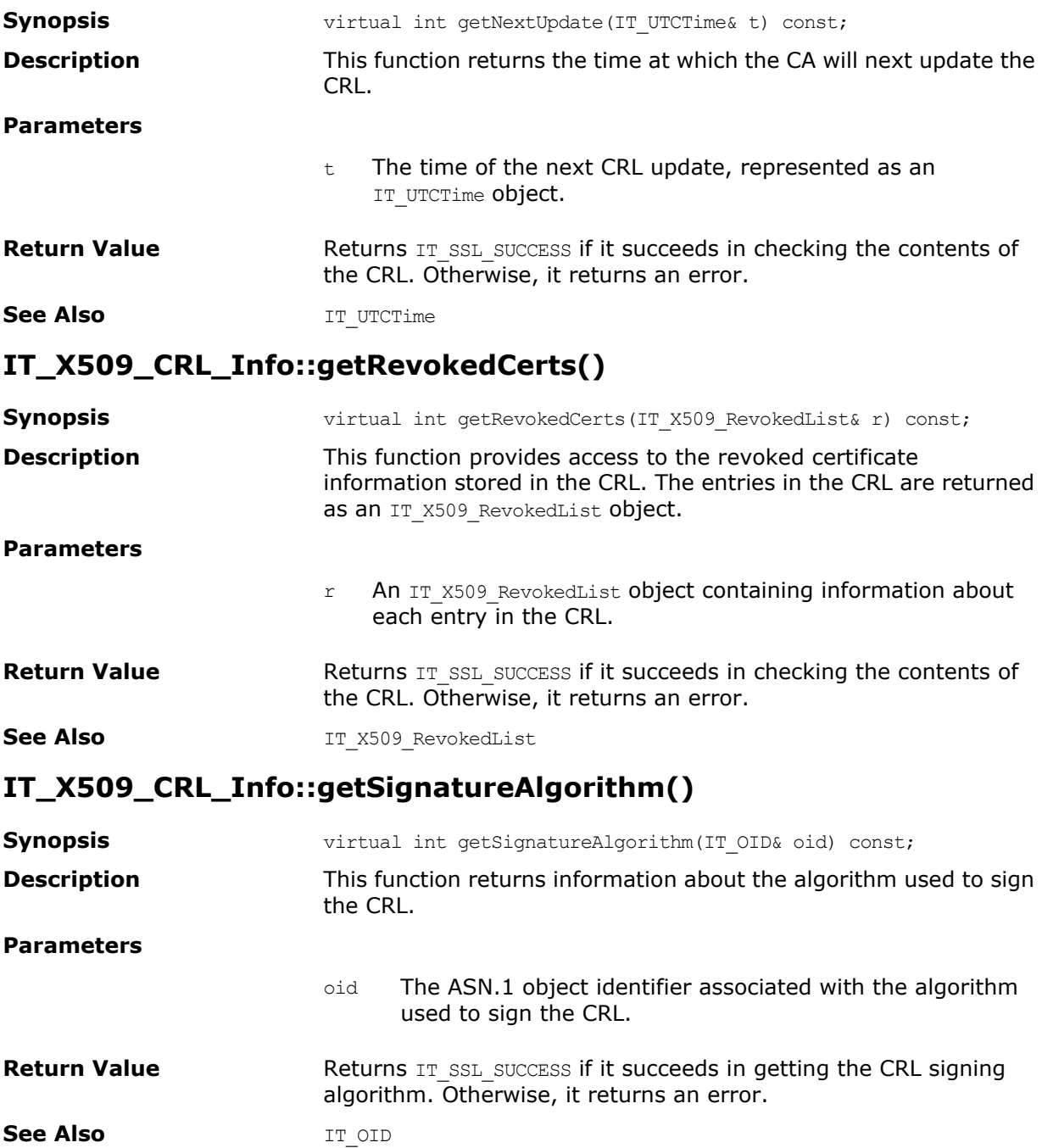

### **IT\_X509\_CRL\_Info::getVersion()**

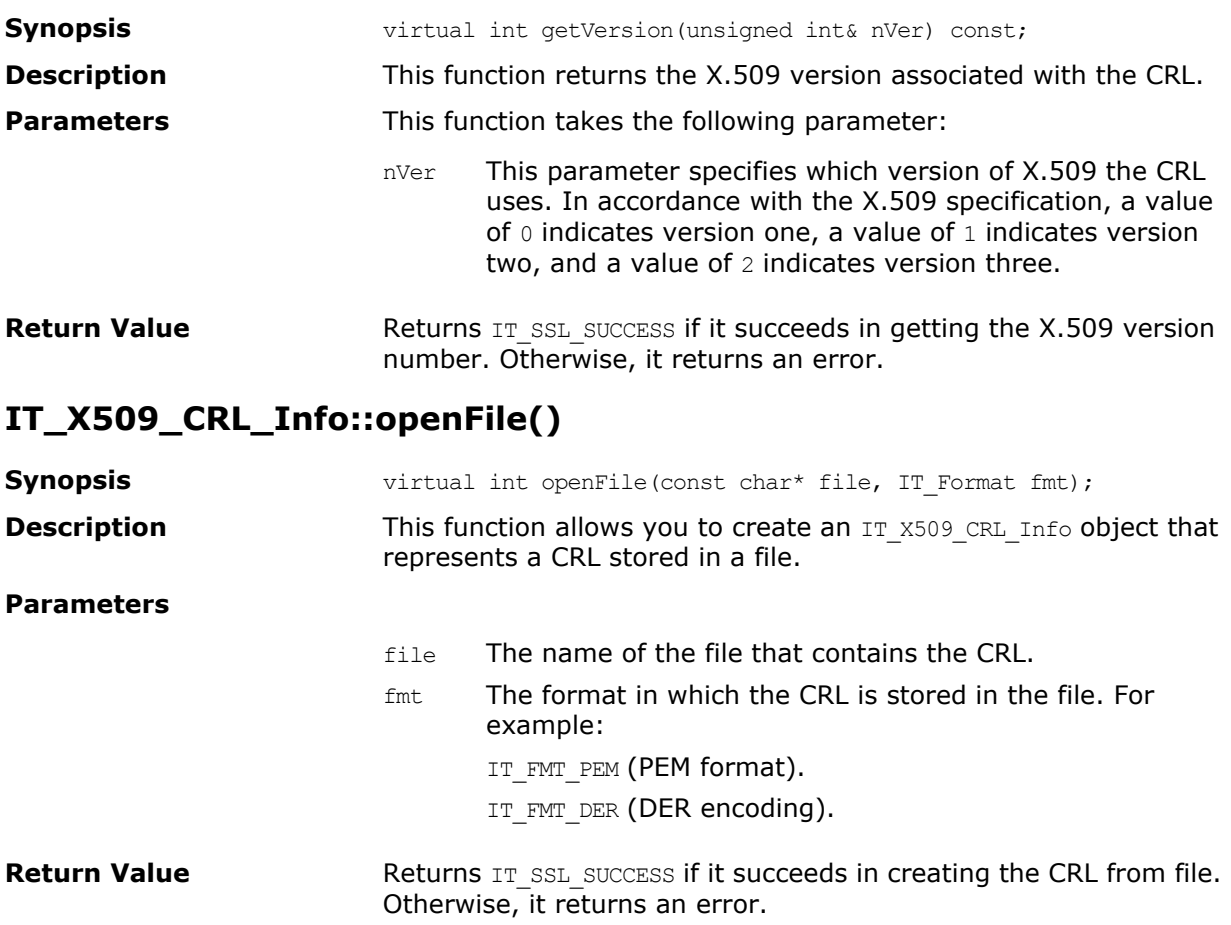

## **Class IT\_X509\_Revoked**

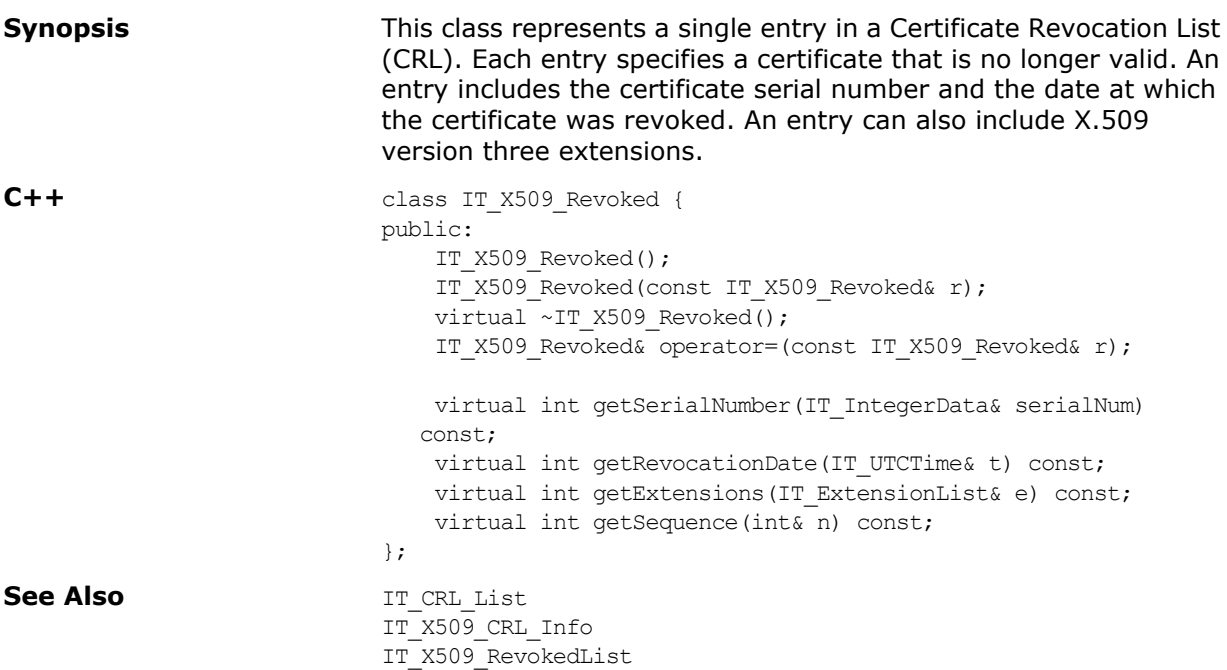

#### **IT\_X509\_CRL\_Revoked::getExtensions()**

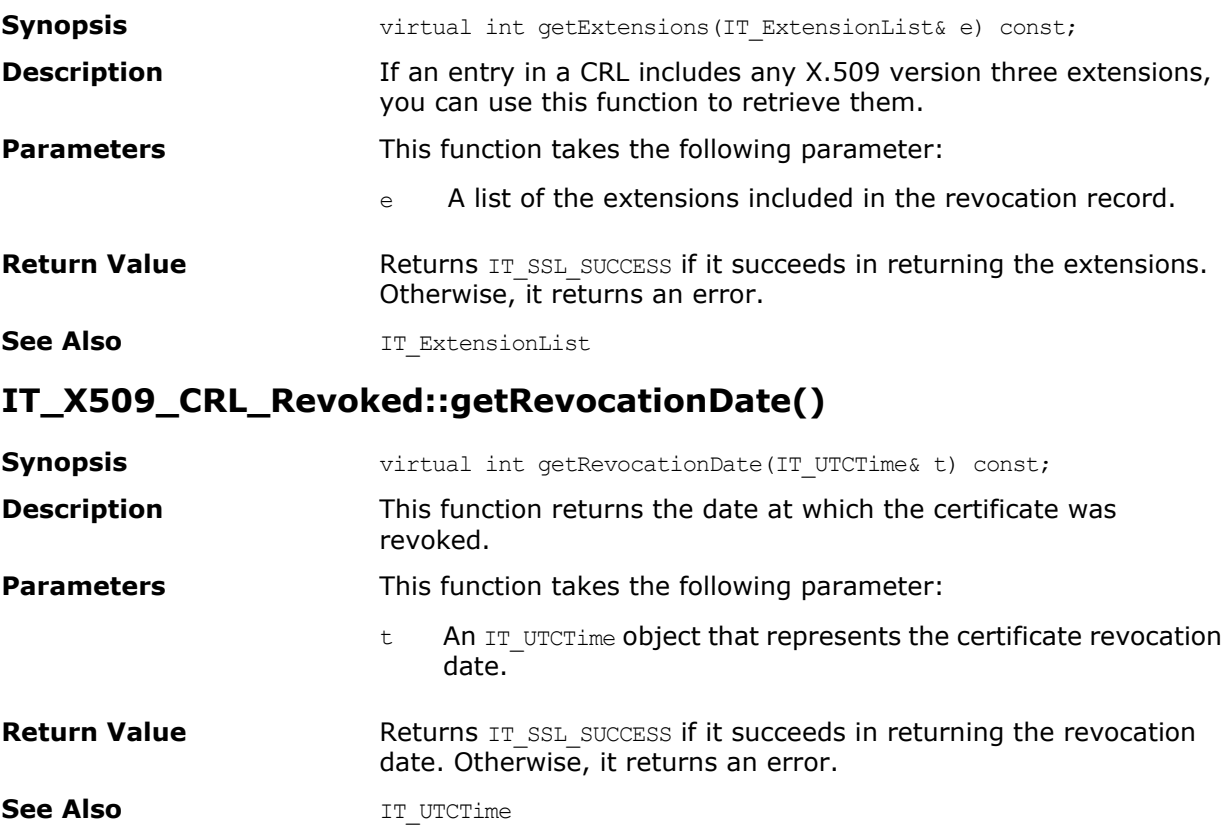

#### **IT\_X509\_CRL\_Revoked::getSequence()**

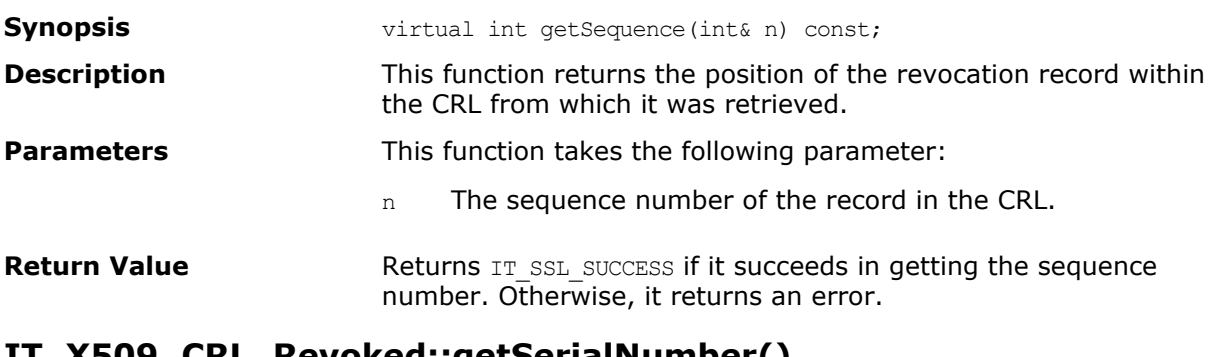

#### **IT\_X509\_CRL\_Revoked::getSerialNumber()**

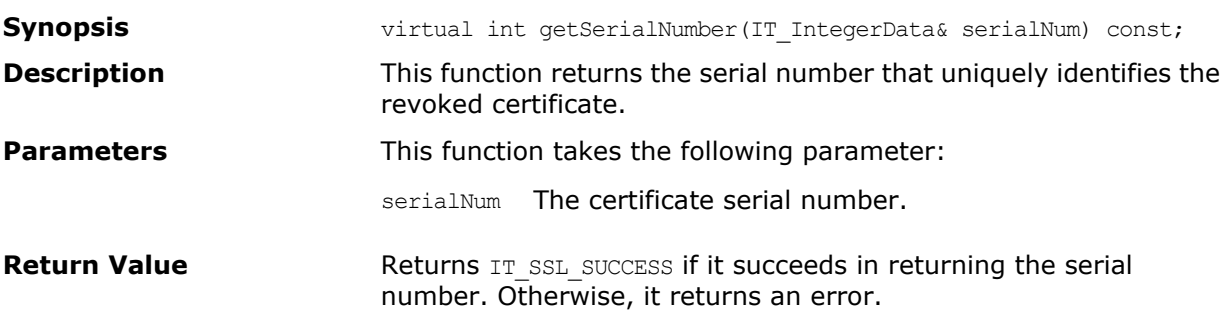

## **Class IT\_X509\_RevokedList**

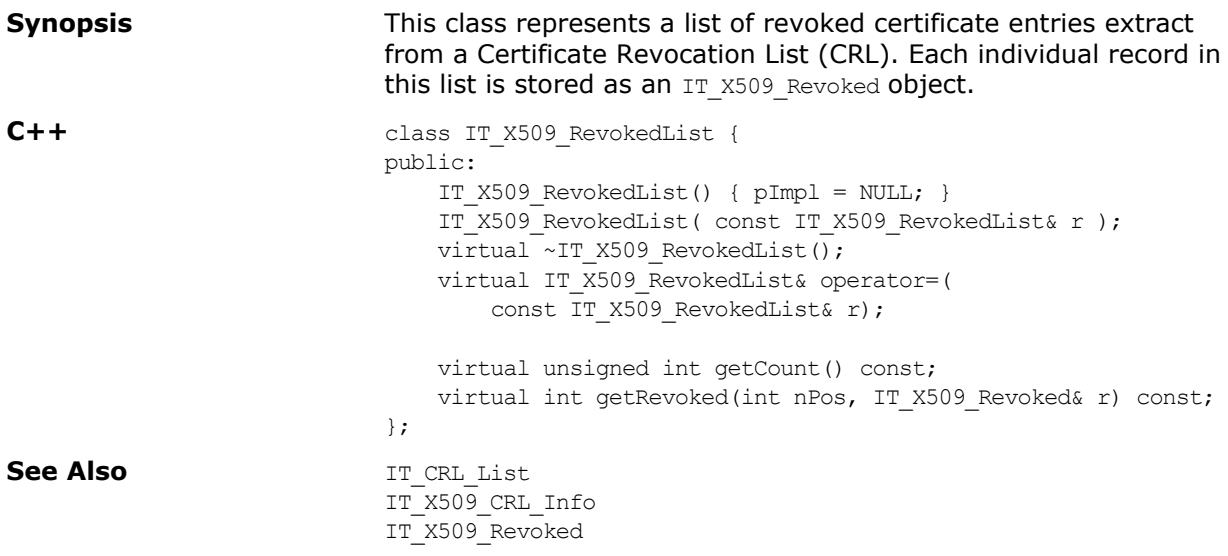

#### **IT\_X509\_RevokedList::getCount()**

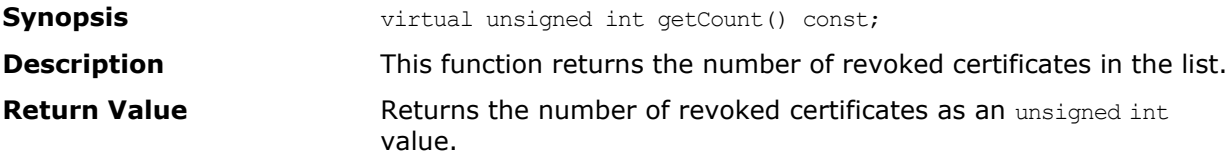

#### **IT\_X509\_RevokedList::getRevoked()**

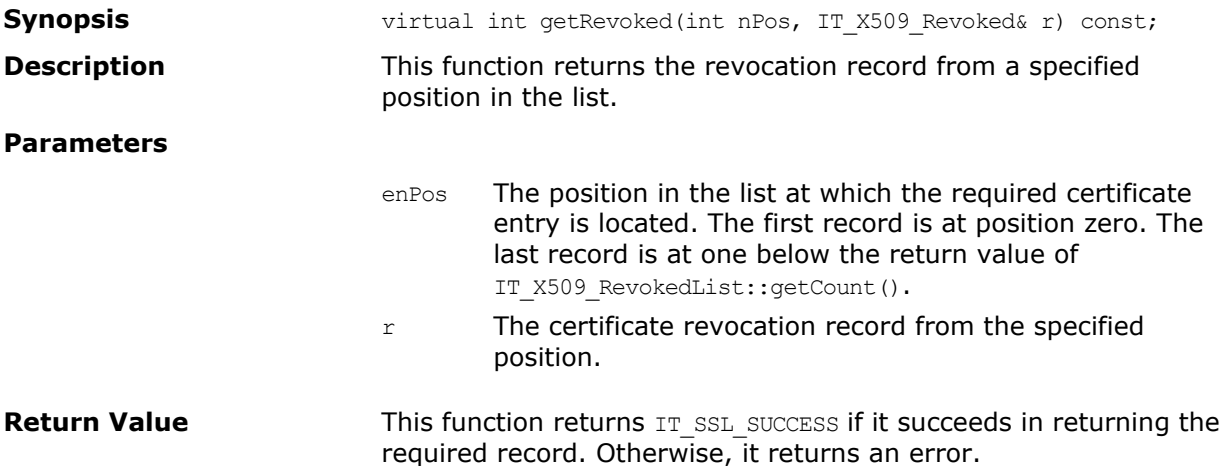

## **Class IT\_X509Cert**

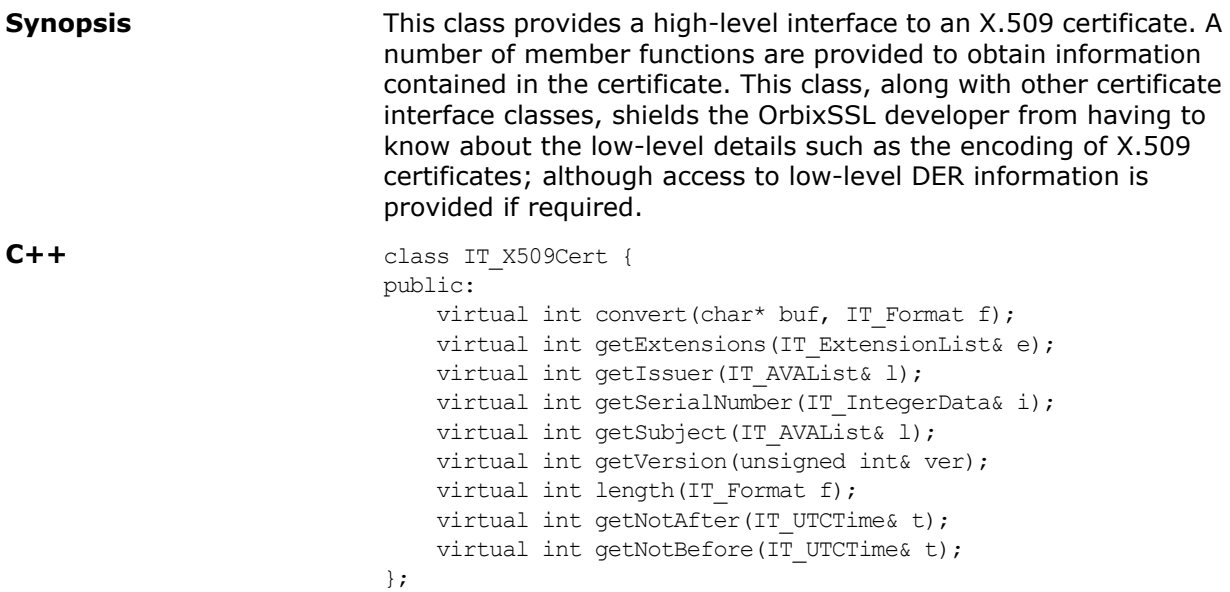

#### **IT\_X509Cert::convert()**

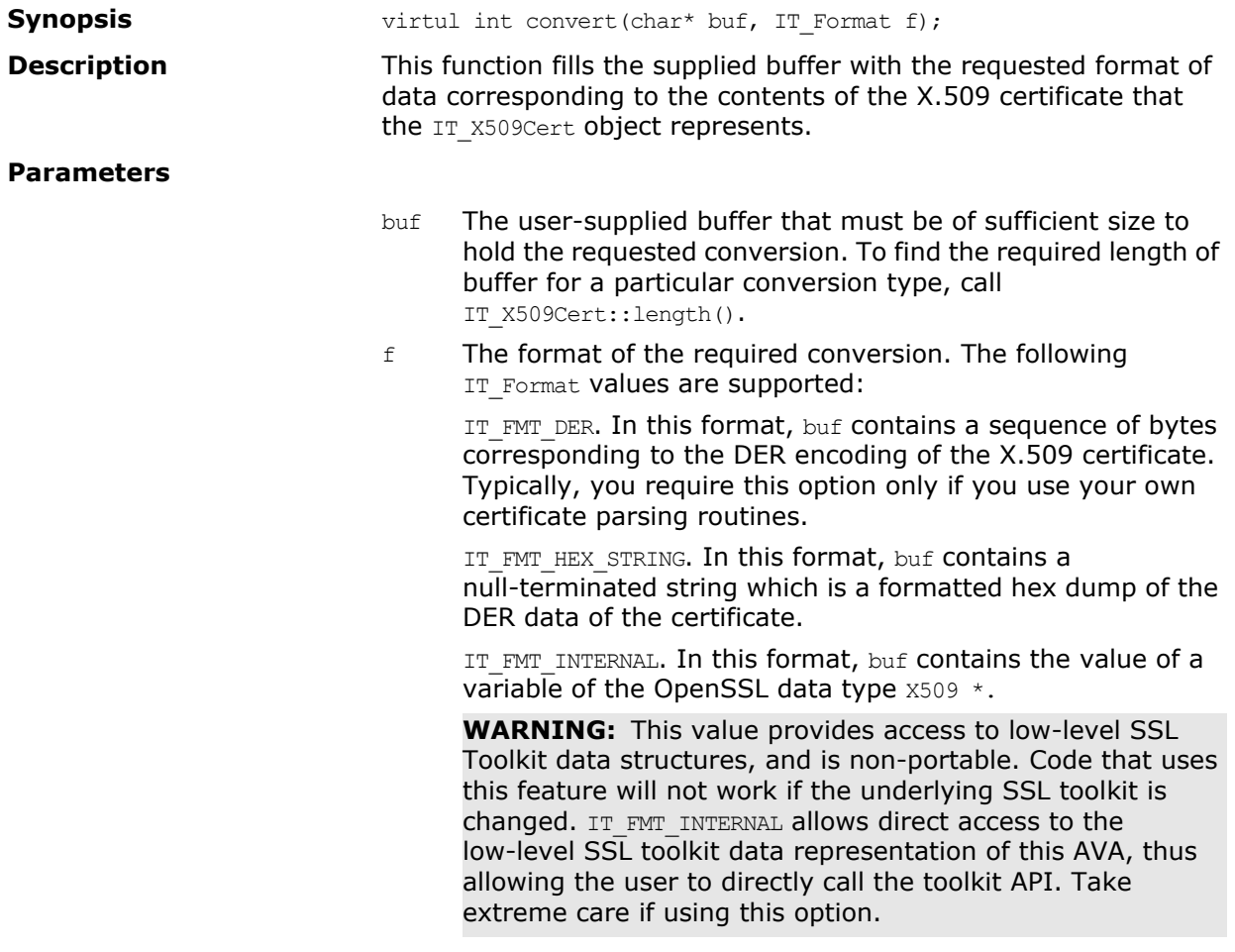

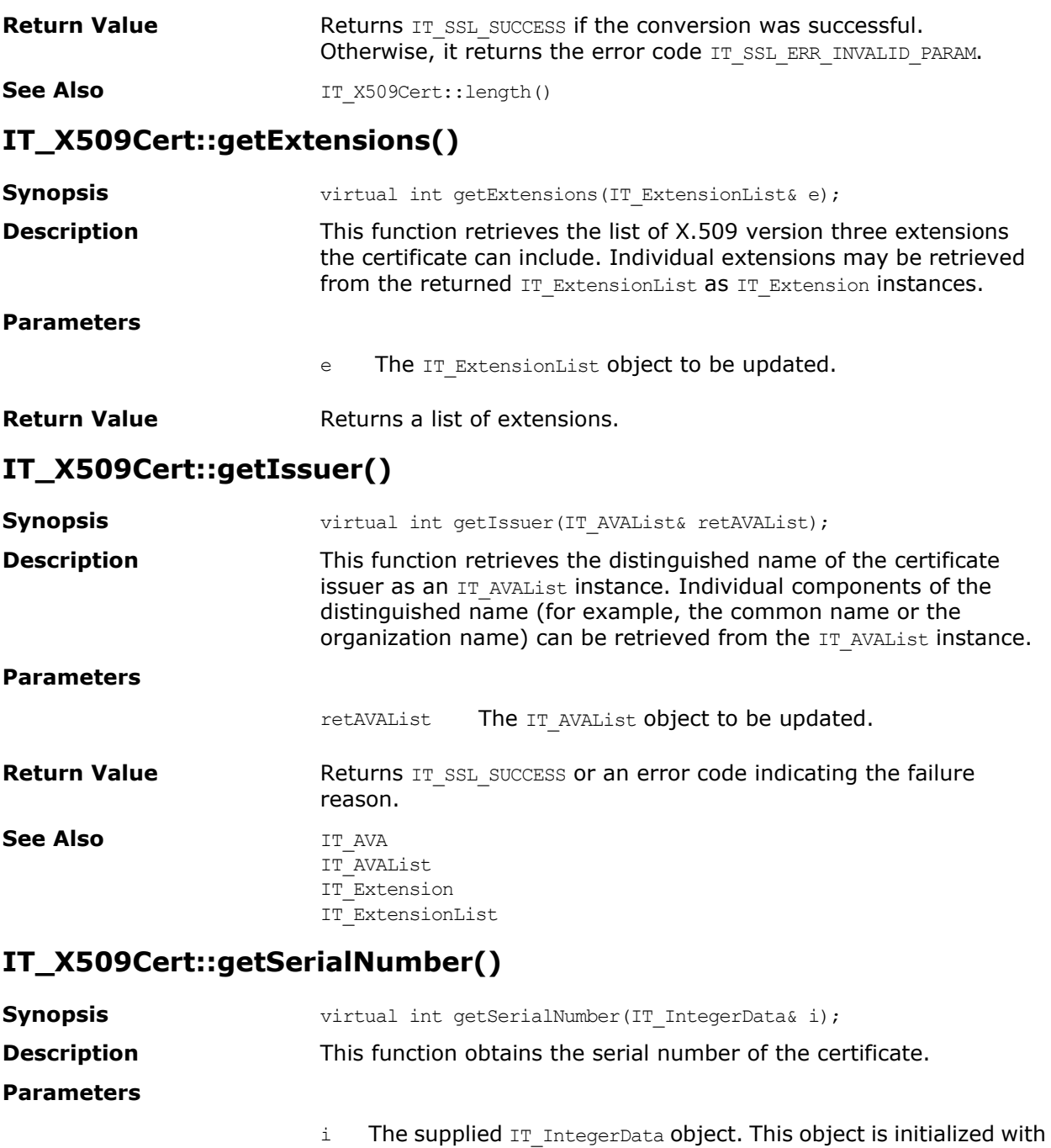

**Return Value** Returns IT\_SSL\_SUCCESS or an error code indicating the failure reason. **See Also class IT\_IntegerData** 

the serial number data field of the X.509 certificate.

#### **IT\_X509Cert::getSubject()**

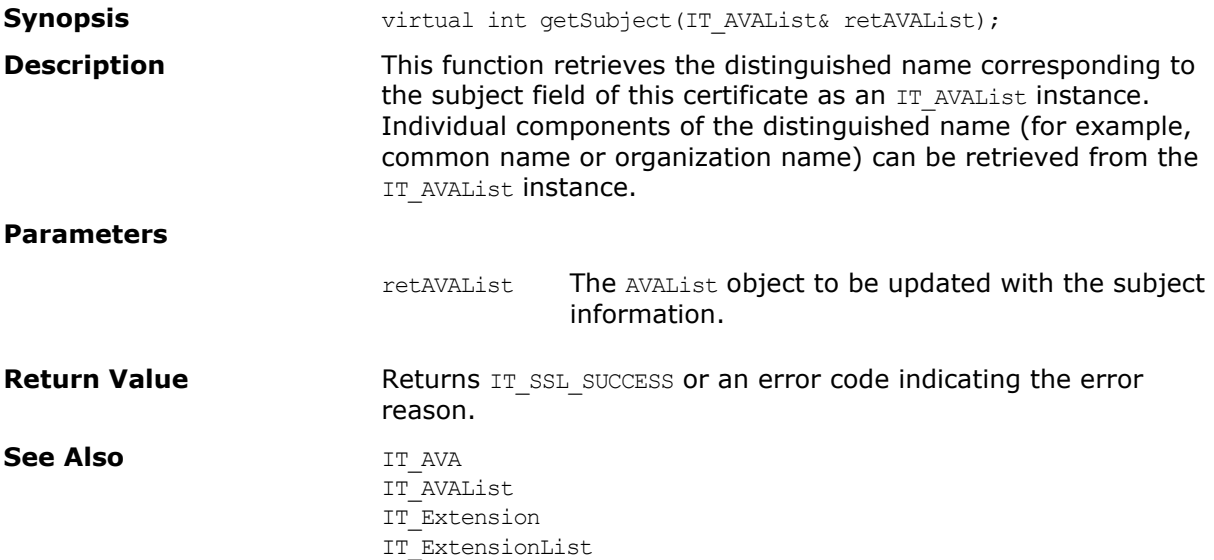

#### **IT\_X509Cert::getVersion()**

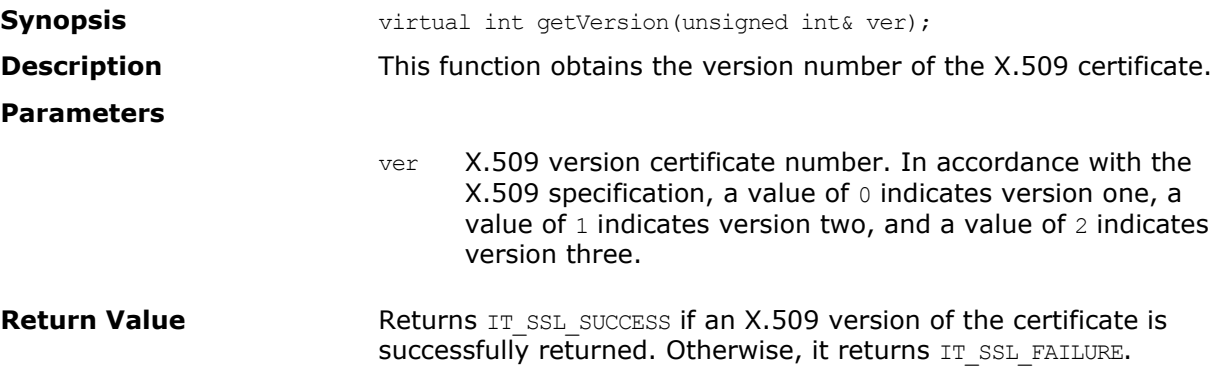

#### **IT\_X509Cert::length()**

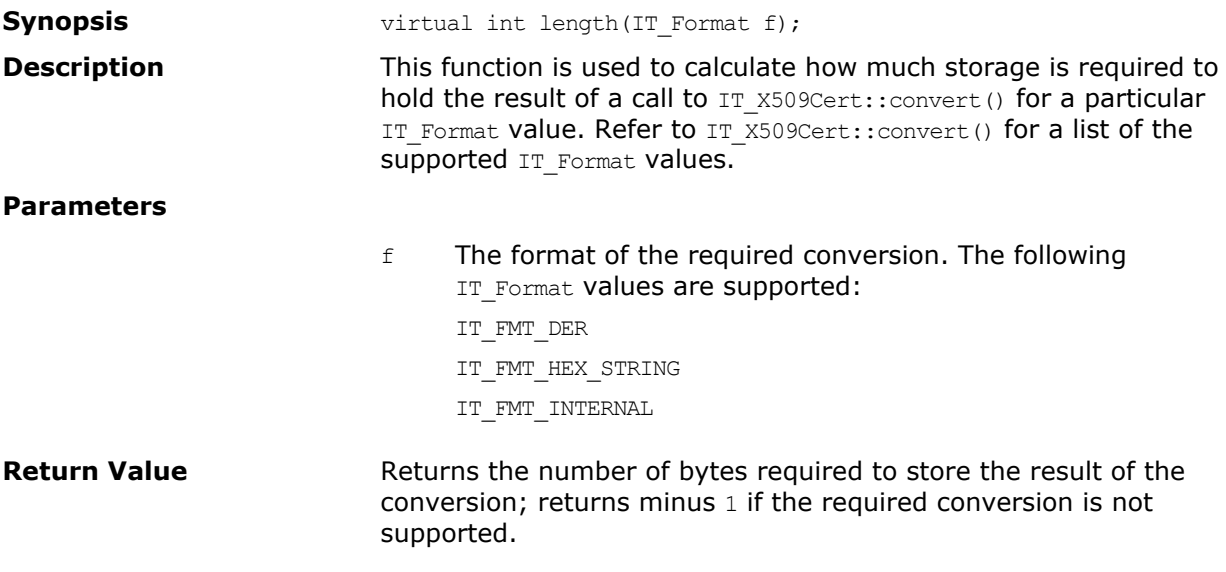

#### **IT\_X509Cert::getNotAfter**

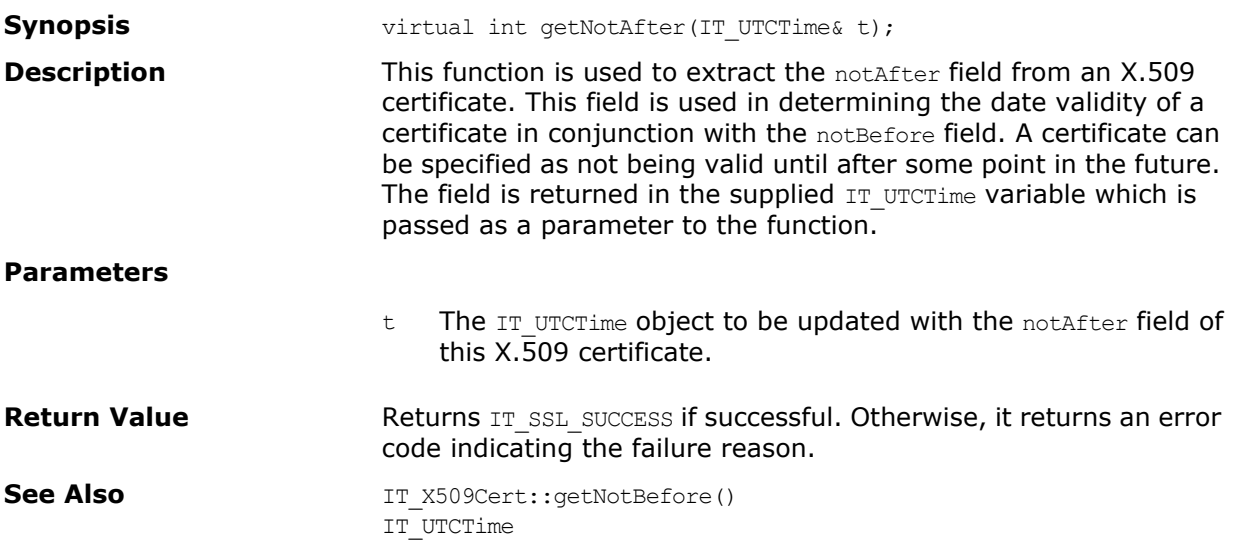

#### **IT\_X509Cert::getNotBefore()**

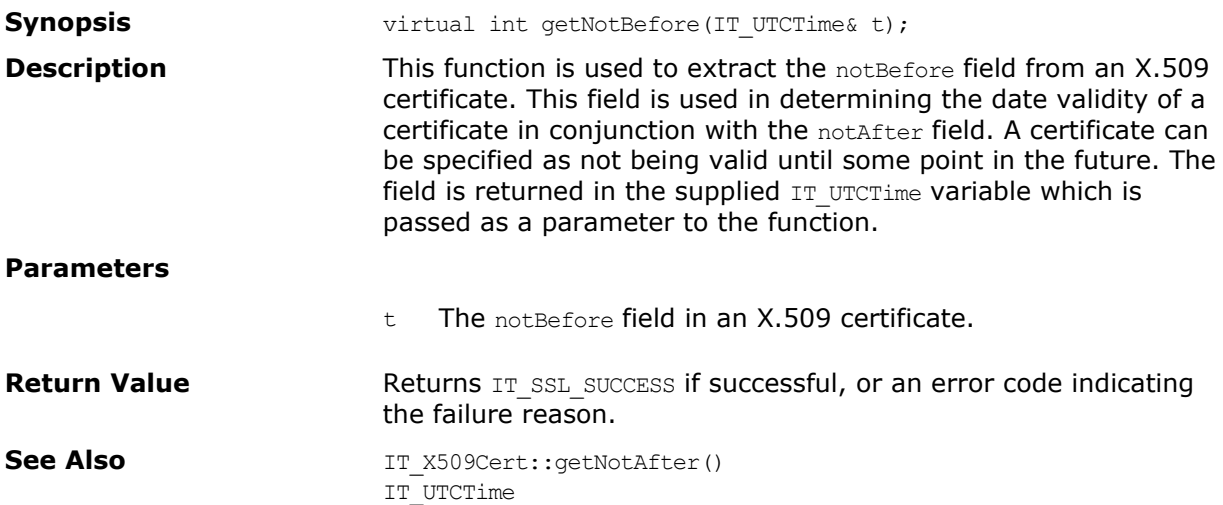

## **Class IT\_X509CertChain**

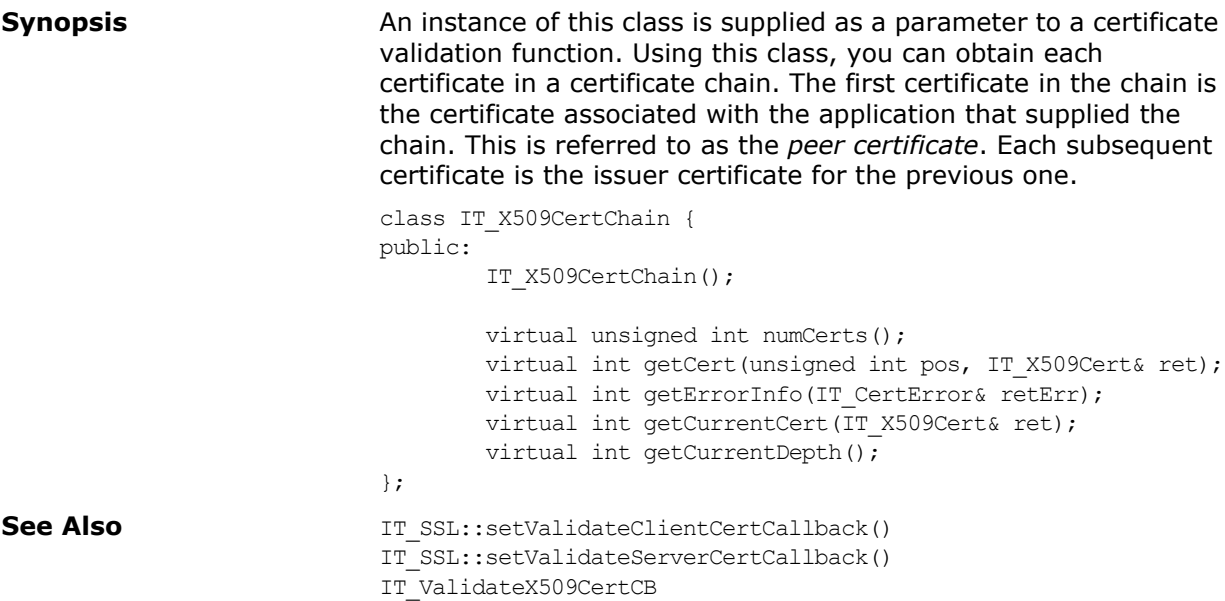

#### **IT\_X509CertChain::getCert()**

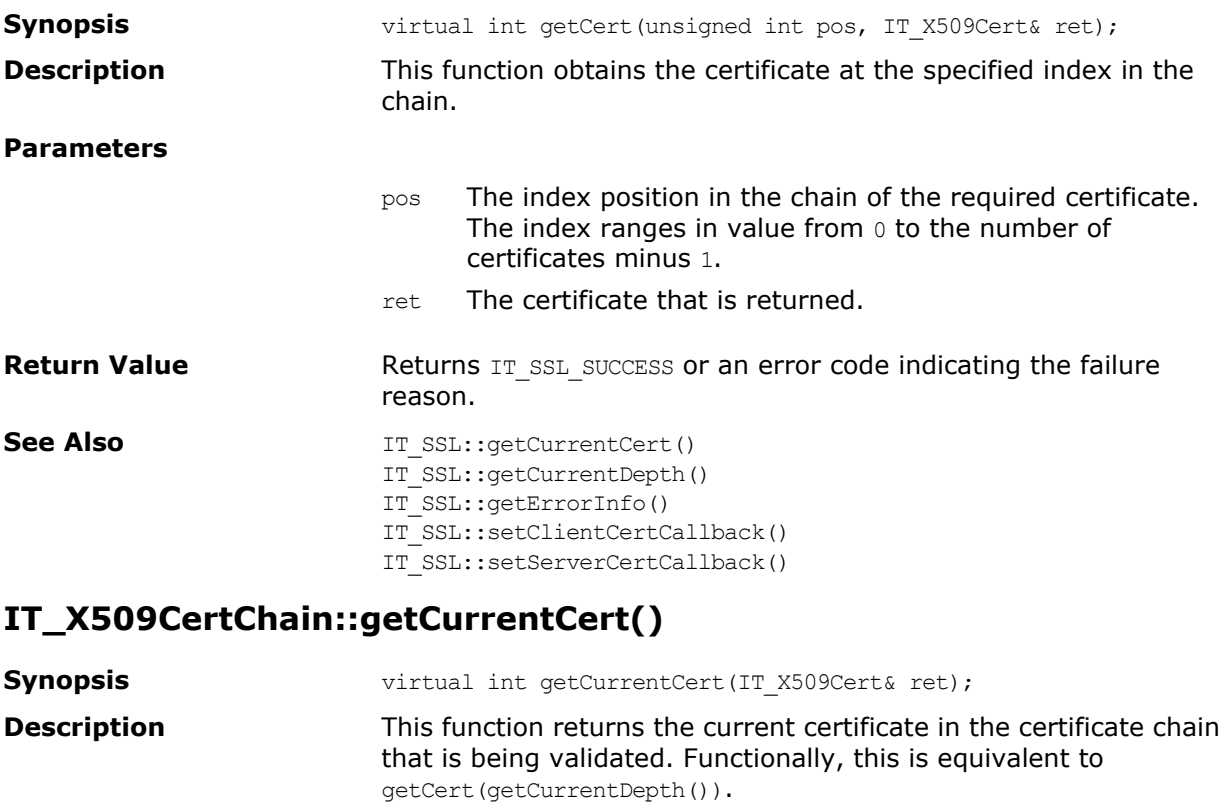

#### **Parameters**

ret The certificate currently being validated.

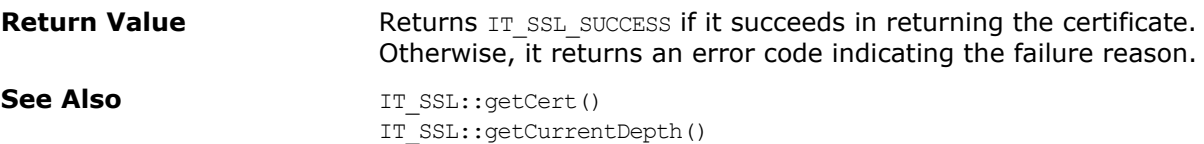

IT\_SSL::getErrorInfo() IT\_SSL::setValidateClientCertCallback() IT\_SSL::setValidateServerCertCallback()

#### **IT\_X509CertChain::getCurrentDepth()**

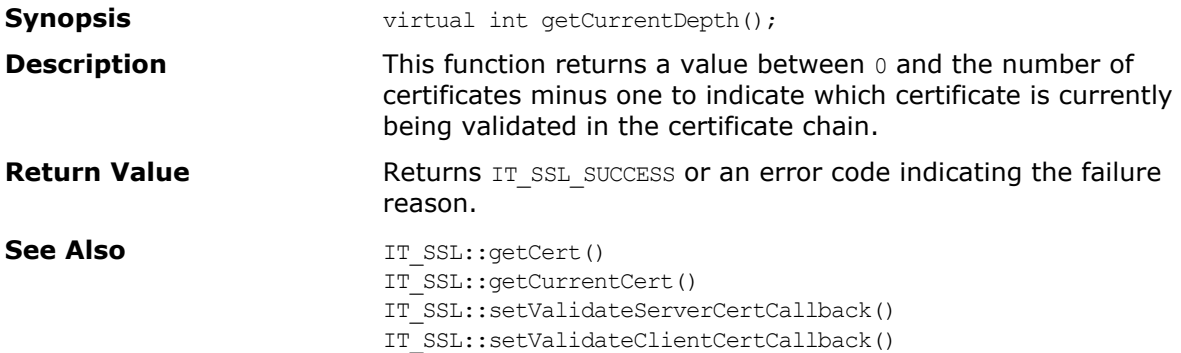

#### **IT\_X509CertChain::getErrorInfo()**

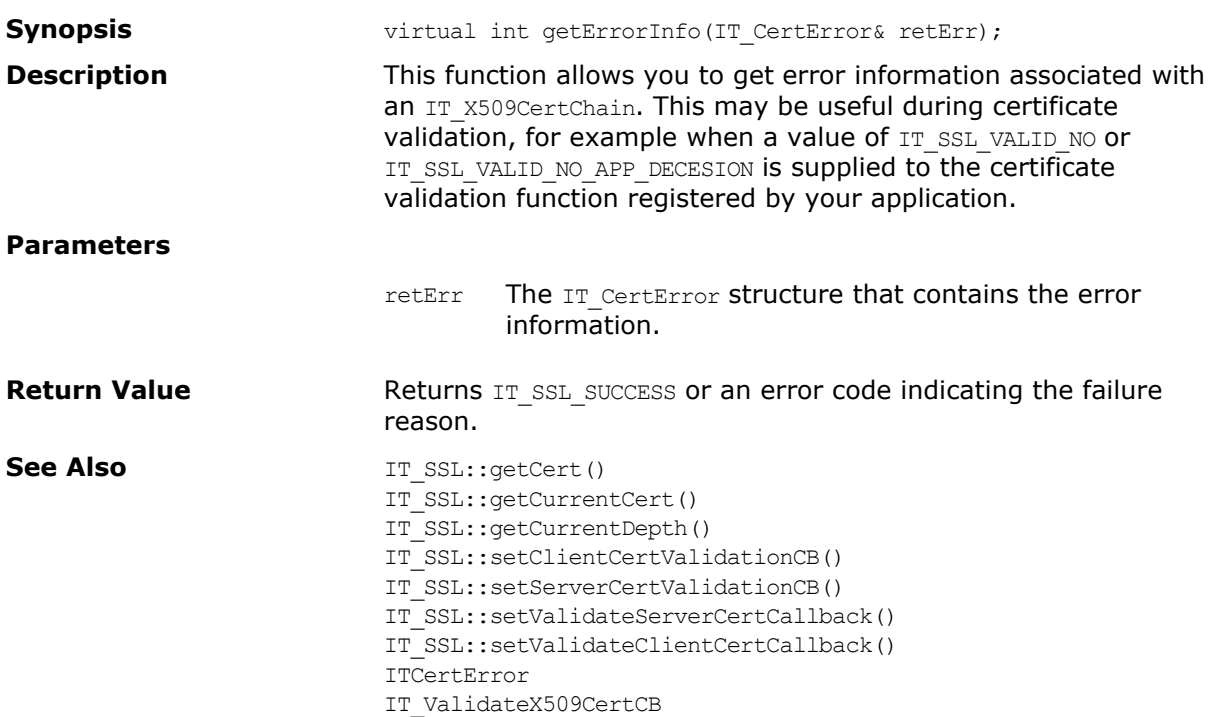

#### **IT\_X509CertChain::numCerts()**

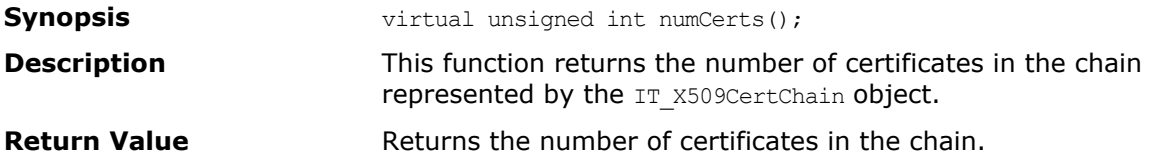

# **Part V** Appendices

### **In this part**

This part contains the following:

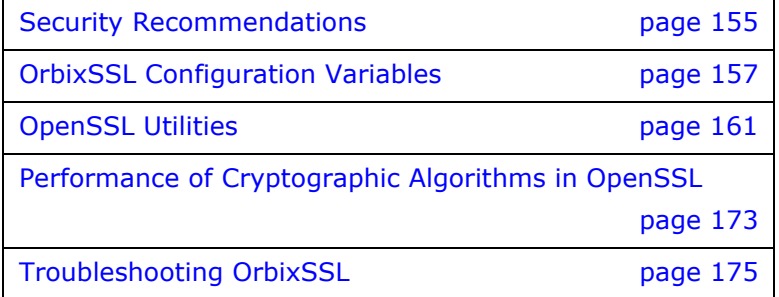

### <span id="page-166-0"></span>**Security Recommendations**

Some general recommendations for increasing the security of OrbixSSL applications are as follows:

- **•** Use SSL security for every application where possible. This means specifying SECURE DAEMON as your daemon policy, and using the default invocation policy for all OrbixSSL applications. Under these conditions, no unauthorized applications can access your servers or be accessed by your applications.
- **•** Replace the demonstration certificates that are installed with OrbixSSL. These must be replaced by a set of certificates and private keys that have been securely generated. Refer to the chapter ["Managing Certificates"](#page-50-0) for more information. You should also change the pass phrases used to protect private keys. Do not reuse the pass phrases that were used for the example private keys.
- Do not set the IT\_ENABLE\_DEFAULT\_CERT configuration variable, and do not issue a default certificate for live systems. The use of a default certificate is generally not appropriate in a production system because access to the dynamic library of the OrbixSSL version installed on the system would allow any client to use the default certificate, even a client from another machine. The OrbixSSL dynamic libraries in effect contain the default pass phrase that protects the private key of the default certificate. The default value for the configuration variable IT ENABLE DEFAULT CERT is FALSE.
- **•** If your application requires some interoperability with insecure applications, only allow specifically listed servers and interfaces to be contacted insecurely by your clients. Use secure callbacks for clients wherever possible as this is the default setting for OrbixSSL.
- **•** Where it is necessary for remote insecure clients to contact OrbixSSL servers that are capable of accepting secure and insecure connections, set the daemon policy to RESTRICTED SEMI\_SECURE\_DAEMON (instead of SEMI\_SECURE\_DAEMON).
- **•** The OrbixSSL installation modifies the existing Orbix binaries so that they can use the Orbix binary certificate for authentication purposes. The permissions on these binaries are readable only by root, but executable by everybody. Do not change the permissions to be readable by everybody.
- **•** Use the 256 bit, 128 bit or triple DES cipher suites exclusively where possible. The extra time taken to perform the more secure bulk cipher computations does not impact the overall performance of OrbixSSL applications significantly. The security of an SSL application is only as strong as the weakest cipher suite that it is prepared to support. Consider the presence of stronger cipher suites as an optional service

for more discerning applications that wish to communicate with your application.

**•** An RSA key size of at least 1024 bits is recommended for most secure applications. 2048 bit key sizes can also be used. 1024/2048 keys are significantly slower to use than 512 bit keys but they greatly increase the security of systems. The use of SSL session caching helps to minimize the number of public key computations.

### <span id="page-168-0"></span>**OrbixSSL Configuration Variables**

The OrbixSSL configuration file, orbixssl.cfg, uses configuration variables to specify a security policy for your applications. The following OrbixSSL configuration variables are available:

**•** IT\_ALLOWED\_CIPHERSUITES

This configuration variable defines a list of ciphers, supplemental to those defined by IT CIPHERSUITES, that applications can optionally choose to support. Refer to ["Configuring Ciphers" on page 34](#page-45-0) for more information.

- **•** IT\_AUTHENTICATE\_CLIENTS Setting this value to TRUE enforces client authentication in all servers affected by the configuration scope. This value does not override IT\_SERVERS\_MUST\_AUTHENTICATE\_CLIENTS.
- **•** IT\_BIDIRECTIONAL\_IIOP\_BY\_DEFAULT

This configuration variable is principally supplied to facilitate the migration of single-threaded Orbix programs that are the recipients of callbacks. Single-threaded clients using the IIOP protocol run the risk of encountering deadlock if callbacks are used. The use of bidirectional IIOP, however, resolves this issue.

Setting this configuration variable to TRUE enables bidirectional IIOP support in all OrbixSSL servers and clients. This is directly equivalent to calling the Orbix function supportBidirectionalIIOP() with a true parameter value. For more information on the use of bidirectional IIOP, refer to the *Orbix Programmer's Guide C++ Edition*.

OrbixSSL calls supportBidirectionalIIOP() when the application calls IT  $SSL::init()$ . After this call, calling supportBidirectionalIIOP() overrides the configuration setting.

**•** IT\_CA\_LIST\_FILE

This configuration variable gives the fully qualified file name of the file that contains certificates of all trusted certificate authorities (CAs). OrbixSSL uses this file when validating a certificate. The certificates of all trusted CAs are concatenated into this single file, in PEM format.

- **•** IT\_CACHE\_OPTIONS This variable configures the use of SSL session caching in OrbixSSL programs. Refer to ["OrbixSSL Session Caching](#page-47-0)  [Configuration" on page 36](#page-47-0) for more information.
- **•** IT\_CERTIFICATE\_FILE

This variable specifies the fully qualified file name of the certificate associated with a program. Usually, this is specified relative to IT CERTIFICATE PATH, for example:

```
IT_CERTIFICATE_FILE =
IT CERTIFICATE PATH + "demo/demo_server";
```
**•** IT\_CERTIFICATE\_PATH

This configuration variable gives the location of the directory used to store certificate files.

IT\_CHECKSUMS\_ENABLED

This configuration variable enables the use of cryptographic checksums for servers that use the server key distribution mechanism (KDM). Refer to ["Verifying the Integrity of Server](#page-68-0)  [Executables"](#page-68-0) for more information.

IT\_CHECKSUM\_REPOSITORY

This configuration variable specifies the location in which OrbixSSL stores checksums calculated for servers that use the KDM. Refer to ["Verifying the Integrity of Server Executables"](#page-68-0) for more information.

**•** IT\_CIPHERSUITES

This configuration variable determines the default list of ciphers that an OrbixSSL application uses. Refer to ["Configuring Ciphers"](#page-45-0) for more information.

**•** IT\_CRL\_ENABLED

Setting this variable to TRUE instructs OrbixSSL to check certificate revocation lists (CRLs) during authentication.

- **•** IT\_CRL\_REPOSITORY This variable specifies the fully qualified path of the directory used to store CRLs.
- IT\_CRL\_UPDATE\_INTERVAL

This variable specifies the time period, in seconds, between checking the CRLs for updates.

**•** IT\_DAEMON\_AUTHENTICATES\_CLIENTS

This variable controls whether the Orbix daemon authenticates SSL-enabled clients or not. For more information, refer to ["Configuring the Orbix Daemon to](#page-43-0)  [Authenticate Clients"](#page-43-0).

**•** IT\_DAEMON\_POLICY

This variable specifies the types of communication accepted by the Orbix daemon. Refer to ["Configuring a Restricted](#page-42-0)  [Semi-Secure Daemon"](#page-42-0) for more information.

**•** IT\_DAEMON\_UNRESTRICTED\_METHODS

This variable applies only when IT DAEMON POLICY is RESTRICTED SEMI SECURE DAEMON. It specifies a comma-separated list of insecure operations supported by this type of daemon. Refer to ["Configuring a Restricted](#page-42-0)  [Semi-Secure Daemon"](#page-42-0) for more information.

**•** IT\_DEFAULT\_MAX\_CHAIN\_DEPTH

This configuration variable sets the maximum chain depth accepted by programs affected by the configuration scope. This value does not override IT MAX ALLOWED CHAIN DEPTH.

**•** IT\_DISABLE\_SSL

Setting this variable to TRUE disables SSL security in all programs affected by the configuration scope. The default value for this variable is FALSE.

IT\_ENABLE\_DEFAULT\_CERT

This configuration variable adds SSL security to programs that contain no OrbixSSL code. It allows these applications to use the demos/OrbixSSL/demos/default certificate. Take extreme care when setting this value to TRUE. It can disrupt running applications and is completely insecure. This variable is useful only for testing purposes, for example to quickly identify an application's performance characteristics using SSL.

<code>IT\_FILTER\_BAD\_CONNECTS\_BY\_DEFAULT</code>

When set to TRUE, this variable has the effect of calling the Orbix function filterBadConnectAttempts() with a true parameter value, in all affected OrbixSSL programs. Orbix applications that do not call this function terminate unless they correctly handle an exception thrown when a client connection attempt fails. For example, this would be the case if a secure server was contacted by an insecure client. This configuration variable has no effect when set to FALSE, which is the default value.

OrbixSSL calls filterBadConnectAttempts() when the application calls IT SSL::init(). After calling IT SSL::init(), you can override the configuration value by calling filterBadConnectAttempts().

**•** IT\_INSECURE\_REMOTE\_INTERFACES

This variable allows you to specify the list of remote interfaces that a program with invocation policy IT SPECIFIED INSECURE CONNECT can contact without using SSL. Refer to ["Configuring OrbixSSL Application Types"](#page-77-0) for more information.

IT\_INSECURE\_SERVERS

This variable allows you to specify the list of remote servers that a program with invocation policy

IT SPECIFIED INSECURE CONNECT can contact without using SSL. Refer to ["Configuring OrbixSSL Application Types"](#page-77-0) for more information.

**•** IT\_INVOCATION\_POLICY

This variable sets the invocation policy associated with an application. It accepts a comma-separated list of the policy settings described in ["Configuring OrbixSSL Application](#page-77-0)  [Types".](#page-77-0)

**•** IT\_KDM\_CLIENT\_COMMON\_NAMES

The server key distribution mechanism (KDM) always uses client authentication. Only the Orbix daemon and the utility putkdm should be able to communicate with the KDM directly. This variable allows you to specify the common names used by the daemon and putkdm, so that the KDM can authenticate them successfully.

- **•** IT\_KDM\_ENABLED Setting this variable to TRUE enables use of the KDM in all OrbixSSL servers.
- IT\_KDM\_PIPES\_ENABLED When the Orbix daemon transfers a pass phrase from the KDM to a server, it can do so in one of two ways: using the

server environment, or using an operating system pipe. Setting this value to TRUE enables the use of pipes. The default value is FALSE.

**•** IT\_KDM\_REPOSITORY

If using the KDM, you must set this value to the absolute path of the directory in which the KDM stores information about private key pass phrases for servers.

**•** IT\_KDM\_SERVER\_PORT

This variable specifies the port number on which the KDM server listens for incoming communications.

**•** IT\_MAX\_ALLOWED\_CHAIN\_DEPTH

This configuration variable sets the absolute maximum chain depth that programs can choose to accept. This value limits the possible values that you can set for

IT\_DEFAULT\_MAX\_CHAIN\_DEPTH.

- IT\_ORBIX\_BIN\_SERVER\_POLICY This configuration variable allows you to control the communications used by server binaries installed with Orbix.
- <code>IT\_SECURE\_REMOTE\_INTERFACES</code>

This variable allows you to specify the list of remote interfaces that a program with invocation policy IT SPECIFIED SECURE CONNECT can contact without using SSL. Refer to ["Configuring OrbixSSL Application Types"](#page-77-0) for more information.

**•** IT\_SECURE\_SERVERS

This variable allows you to specify the list of remote servers that a program with invocation policy IT SPECIFIED SECURE CONNECT can contact without using SSL. Refer to ["Configuring OrbixSSL Application Types"](#page-77-0) for more information.

**•** IT\_SERVERS\_MUST\_AUTHENTICATE\_CLIENTS

Setting this value to TRUE forces client authentication in all servers affected by the configuration scope. This value cannot be overridden by IT AUTHENTICATE CLIENTS.

### <span id="page-172-0"></span>**OpenSSL Utilities**

OrbixSSL ships a version of the openssl program that is available from the OpenSSL project. OpenSSL is a publicly available implementation of the SSL protocol. Consult the notices.txt file that is provided with OrbixSSL for information about the copyright terms of OpenSSL.

The openssl program consists of a large number of utilities that have been combined into one program. This appendix describes how you use the openssl program with OrbixSSL when managing X.509 certificates and private keys.

A number of examples using openssl commands are described in the chapter ["Managing Certificates"](#page-50-0). Read that chapter before consulting this appendix.

This appendix describes four openss1 utility commands:

- x509 Manipulates X.509 certificates.
- req Creates and manipulates certificate signing requests, and self-signed certificates.
- rsa Manipulates RSA private keys.
- ca Implements a Certification Authority (CA).

#### **Using OpenSSL Utilities**

An openssl utility command line takes the following form:

openssl *command arguments*

For example:

openssl x509 -in OrbixCA -text

Each command is individually described in this appendix. To get a list of the arguments associated with a particular command, use the -help option as follows:

openssl *command* -help

#### For example:

openssl x509 -help

### **The x509 Utility Command**

In OrbixSSL the x509 utility command is mainly used for:

- **•** Printing text details of certificates you wish to examine.
- **•** Converting certificates to different formats.

The options supported by the openssl  $x509$  utility command are as follows:

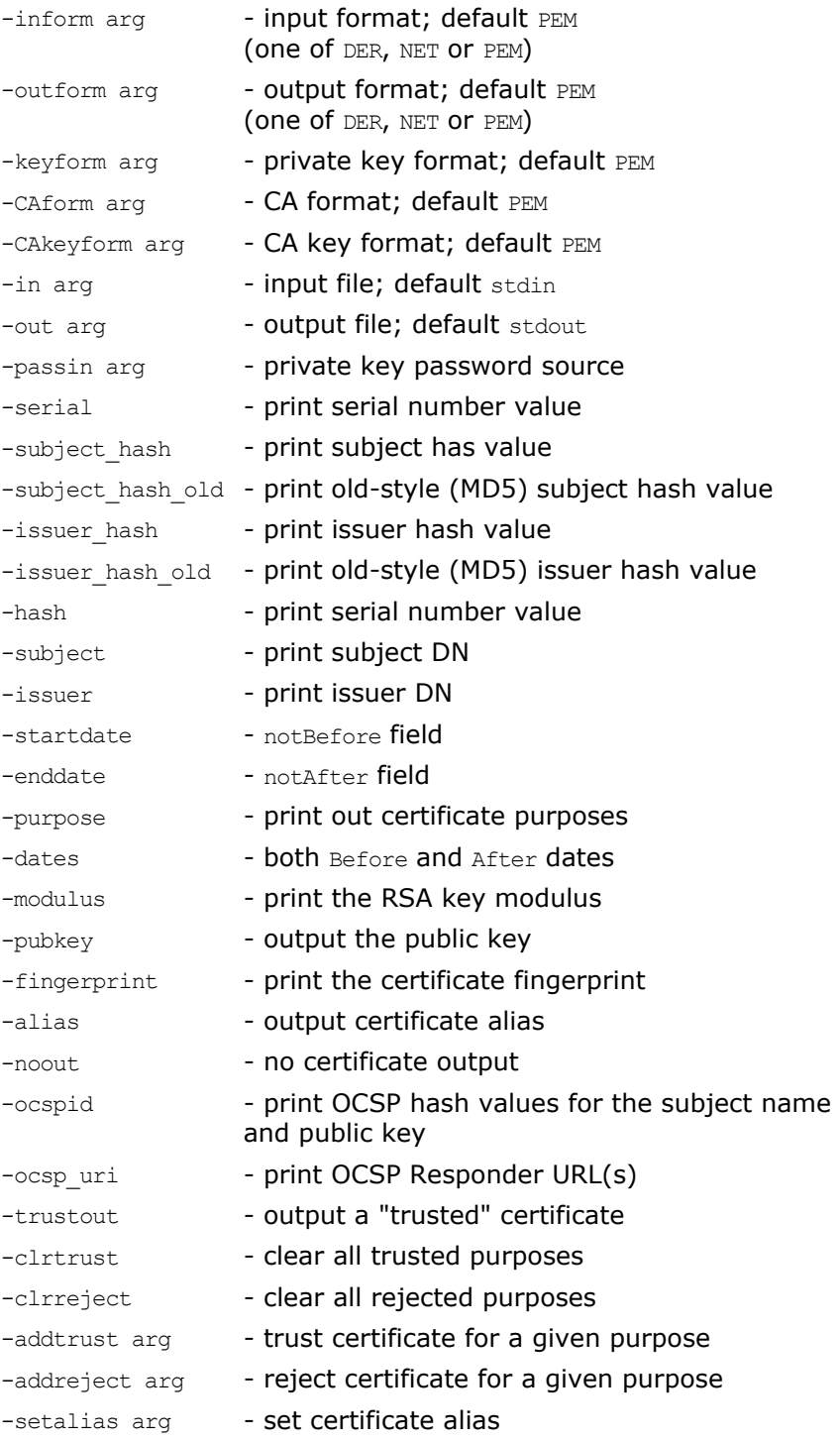

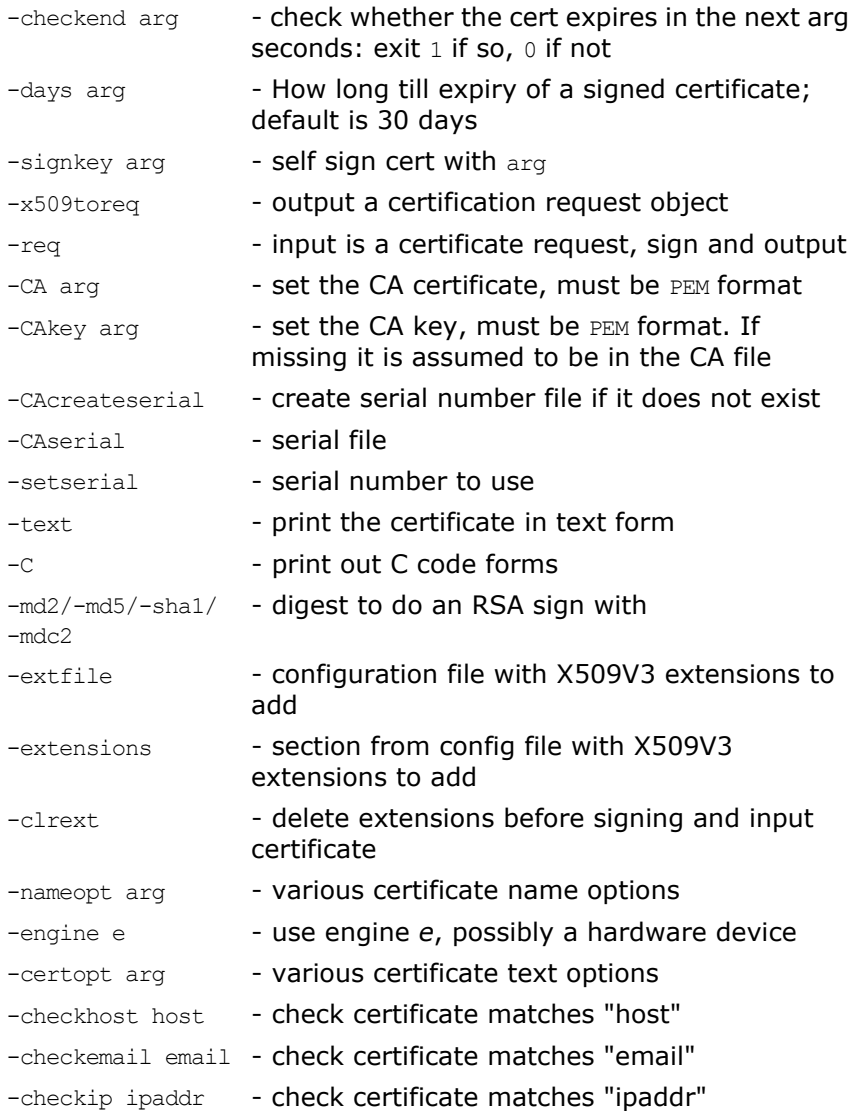

#### **Using the x509 Utility Command**

To print the text details of an existing PEM-format X.509 certificate, use the x509 utility command as follows:

openssl x509 -in MyCert.pem -inform PEM -text

To print the text details of an existing DER-format X.509 certificate, use the x509 utility command as follows:

openssl x509 -in MyCert.der -inform DER -text To change a certificate from PEM format to DER format, use the x509 utility command as follows:

openssl x509 -in MyCert.pem -inform PEM -outform DER -out MyCert.der

#### **The req Utility Command**

The req utility command is used to generate a self-signed certificate or a certificate signing request (CSR). A CSR contains details of a certificate to be issued by a CA. When creating a CSR, the req command prompts you for the necessary information from which a certificate request file and an encrypted private key file are produced. The certificate request is then submitted to a CA for signing.

If the  $-nodes$  (no DES) parameter is not supplied to  $req$ , you are prompted for a pass phrase which will be used to protect the private key.

**Note:** It is important to specify a validity period (using the -days parameter). If the certificate expires, applications that are using that certificate will not be authenticated successfully.

> The options supported by the openssl  $\text{req}$  utility command are as follows:

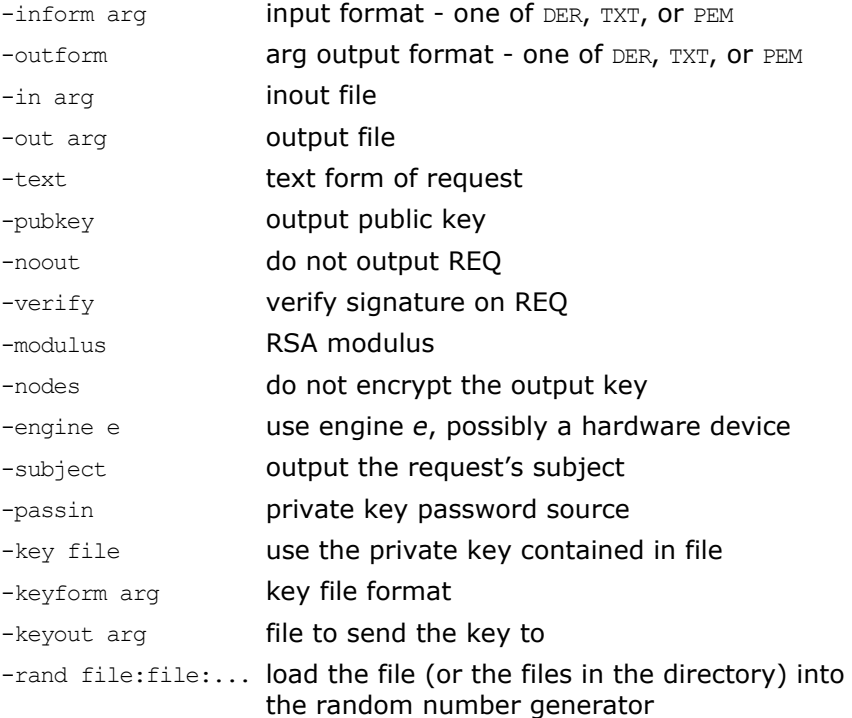

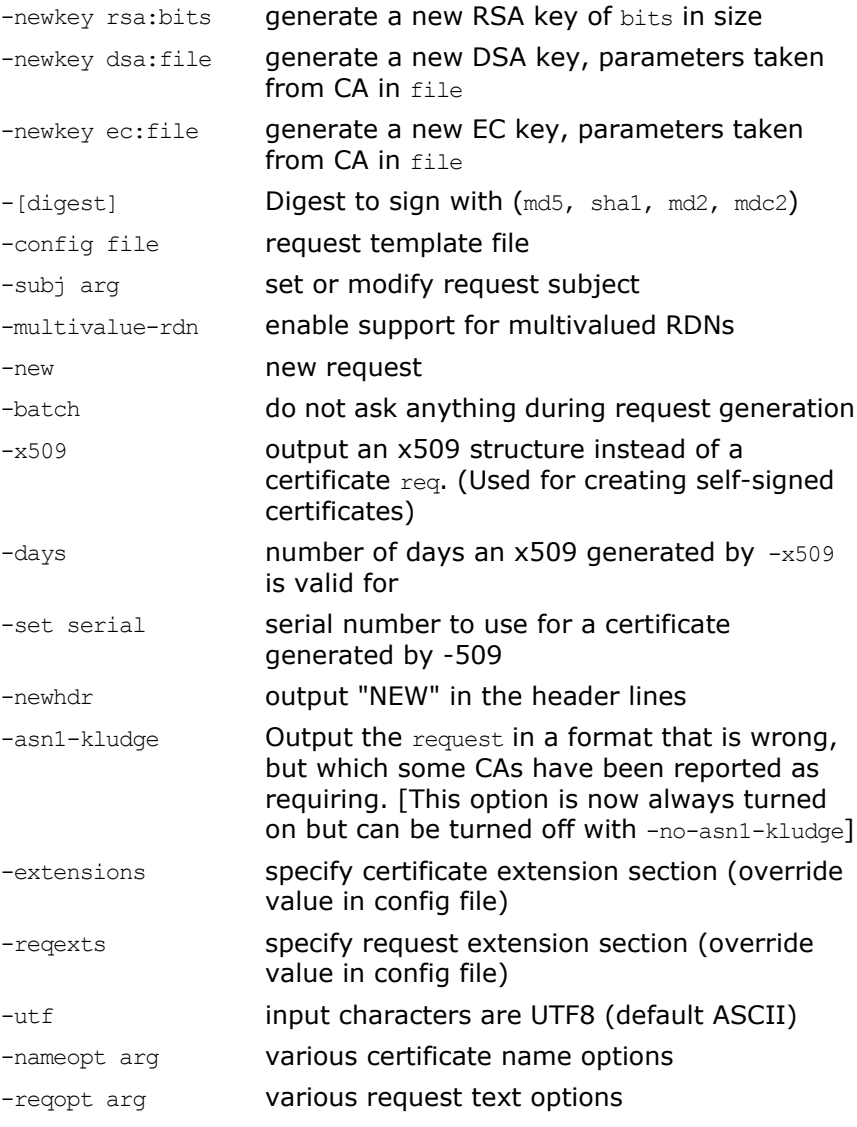

#### **Using the req Utility Command**

To create a self signed certificate with an expiry date a year from now, the req utility command can be used as follows to create the certificate CA\_cert.pem and the corresponding encrypted private key file CA\_pk.pem:

openssl req -config *ssl\_conf\_path\_name* -days 365 -out CA cert.pem -new -x509 -keyout CA pk.pem

This following command creates the certificate request MyReq.pem and the corresponding encrypted private key file

MyEncryptedKey.pem:

openssl req -config *ssl\_conf\_path\_name* -days 365 -out MyReq.pem -new -keyout MyEncryptedKey.pem

#### **The rsa Utility Command**

The rsa command is a useful utility for examining and modifying RSA private key files. Generally RSA keys are stored encrypted with a symmetric algorithm using a user-supplied pass phrase. The OpenSSL req command prompts the user for a pass phrase in order to encrypt the private key. By default, req uses the triple DES algorithm. The rsa command can be used to change the password that protects the private key and to convert the format of the private key. Any rsa command that involves reading an encrypted rsa private key will prompt for the PEM pass phrase used to encrypt it.

The options supported by the openssl rsa utility command are as follows:

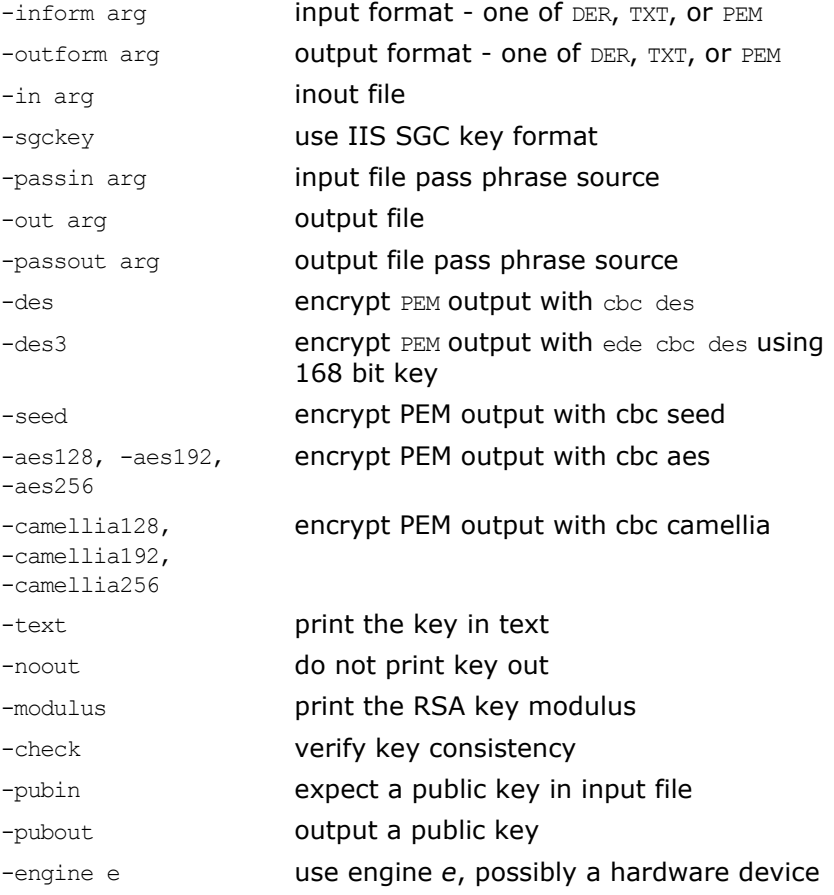

#### **Using the rsa Utility Command**

Converting a private key to PEM format from DER format involves using the rsa utility command as follows:

openssl rsa -inform DER -in MyKey.der -outform PEM -out MyKey.pem

Changing the pass phrase which is used to encrypt the private key involves using the rsa utility command as follows:

openssl rsa -inform PEM -in MyKey.pem -outform PEM -out MyKey.pem -des3

Removing encryption from the private key (which is not recommended) involves using the rsa command utility as follows:

openssl rsa -inform PEM -in MyKey.pem -outform PEM -out MyKey2.pem

**Note: Do not specify the same file for the -in and -out parameters,** because this may corrupt the file.

#### **The ca Utility Command**

You can use the ca command to create X.509 certificates by signing existing signing requests. It is imperative that you check the details of a certificate request before signing. Your organization should have a policy with respect to the issuing of certificates. Before implementing CAs, refer to the chapter ["Managing Certificates"](#page-50-0) for more information.

The ca command is used to sign certificate requests thereby creating a valid X.509 certificate which can be returned to the request submitter. It can also be used to generate Certificate Revocation Lists (CRLS). For information on the ca-policy and -name options, refer to ["The OpenSSL configuration file" on](#page-179-0)  [page 168](#page-179-0).

To create a new CA using the openssl ca utility command, two files (serial and index.txt) need to be created in the location specified by the OpenSSL configuration file that you are using.

The options supported by the OpenSSL ca utility command are as follows:

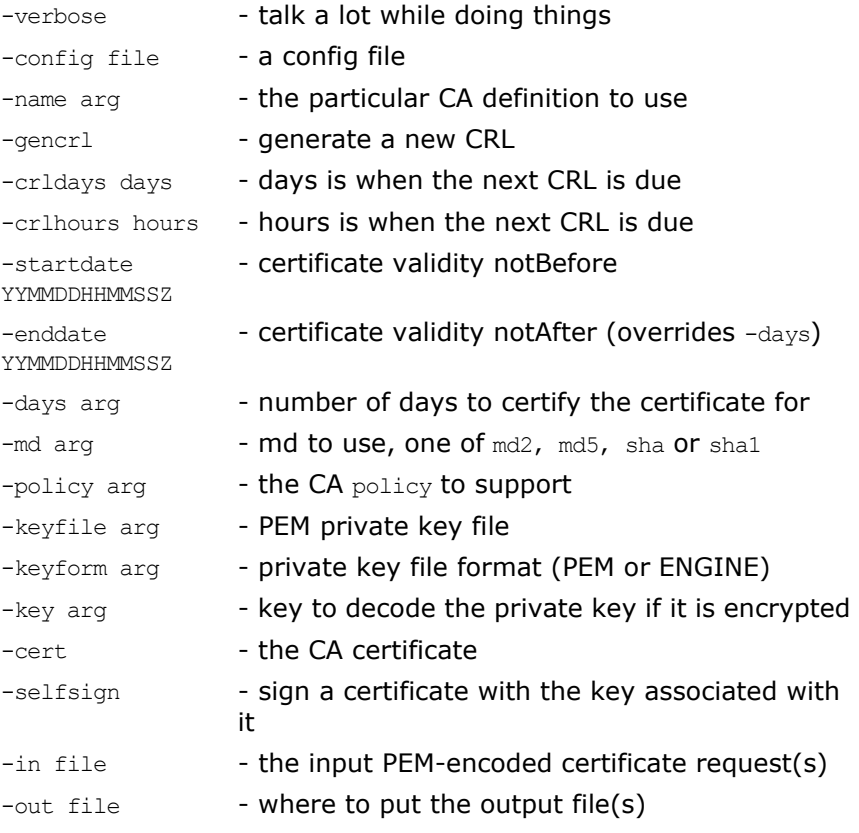

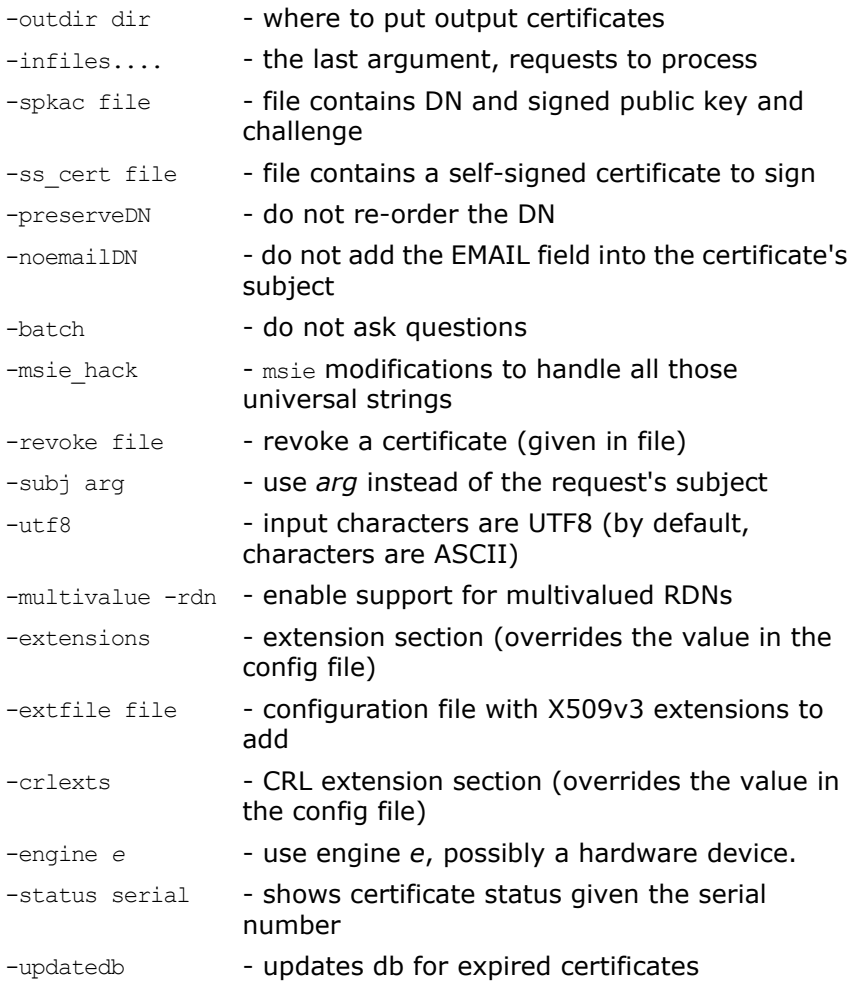

**Note: Most** of the above parameters have default values as defined in openssl.cnf.

#### **Using the ca Utility Command**

Converting a private key to PEM format from DER format involves using the ca utility command as shown in the following example. To sign the supplied CSR MyReq.pem to be valid for 365 days and create a new X.509 certificate in PEM format, use the ca utility as follows:

openssl ca -config *ssl\_conf\_path\_name* -days 365 -in MyReq.pem -out MyNewCert.pem

### <span id="page-179-0"></span>**The OpenSSL configuration file**

A number of OpenSSL commands (for example, req and ca) take a -config parameter that specifies the location of the OpenSSL configuration file. This section provides a brief description of the format of the configuration file and how it applies to the req and ca commands. An example configuration file is listed at the end of this section.

The openssl.cnf configuration file consists of a number of sections that specify a series of default values which are used by the OpenSSL commands.
#### **[req] Variables**

The req section contains the following settings:

```
default bits = 1024default_keyfile = privkey.pem
distinguished name = req distinguished name
attributes = req_attributes
```
The default bits setting is the default RSA key size that you wish to use. Other possible values are 512, 2048, 4096.

The default keyfile value is default name for the private key file created by req.

The distinguished name value specifies the section in the configuration file that defines the default values for components of the distinguished name field. The req attributes variable specifies the section in the configuration file that defines defaults for certificate request attributes.

#### **[ca] Variables**

You can configure the file openssl.cnf to support a number of CAs that have different policies for signing CSRs. The -name parameter to the ca command specifies which CA section to use. For example:

openssl ca -name MyCa ...

This command refers to the CA section [MyCa]. If -name is not supplied to the ca command, the CA section used is the one indicated by the default ca variable. In the "Example openssl.cnf [File" on page 170](#page-181-0), this is set to  $CA$  default (which is the name of another section listing the defaults for a number of settings associated with the ca command). Multiple different CAs can be supported in the configuration file, but there can be only one default CA.

Possible [ca] variables include the following:

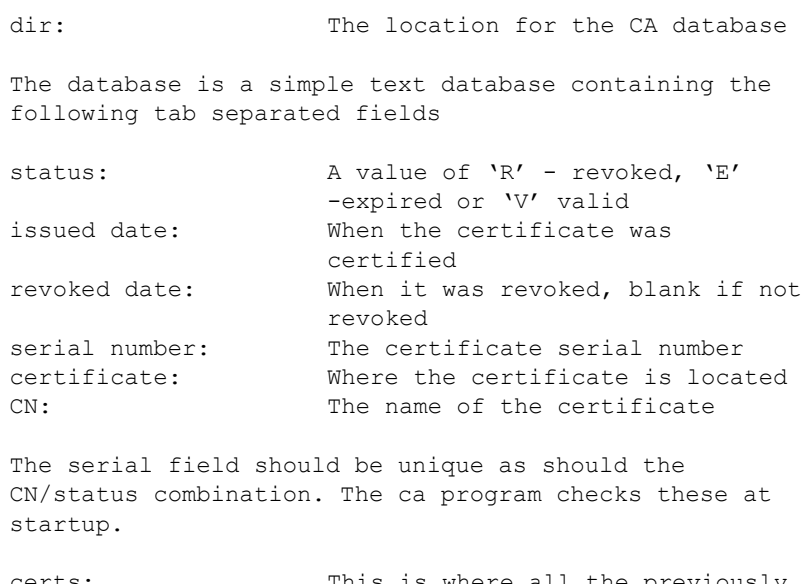

certs: This is where all the previously issued certificates are kept

#### **[policy] Variables**

The policy variable specifies the default policy section to be used if the -policy argument is not supplied to the ca command. The CA policy section of a configuration file identifies the requirements for the contents of a certificate request which must be met before it is signed by the CA.

There are 2 policies defined in the ["Example openssl.cnf File" on](#page-181-0)  [page 170:](#page-181-0) policy\_match and policy\_anything.

Consider the following value:

countryName = match

This means that the country name must match the CA certificate. Consider the following value:

organisationalUnitName = optional

This means that the organisationalUnitName does not have to be present.

Consider the following value:

commonName = supplied

This means that the commonName must be supplied in the certificate request.

The policy match section of the example openssl.cnf file specifies the order of the attributes in the generated certificate as follows:

```
countryName
stateOrProvinceName
organizationName
organizationalUnitName
commonName
emailAddress
```
#### <span id="page-181-1"></span><span id="page-181-0"></span>**Example openssl.cnf File**

```
################################################################
# OpenSSL example configuration file.
# This is mostly used for generation of certificate requests.
################################################################
   #
[ ca ]
default ca = CA default \# The default ca section
################################################################
   #
[ CA_default ]
dir =/opt/microfocus/OrbixSSL1.0c/certs # Where everything is 
   kept
certs = $dir # Where the issued certs are kept<br>crl_dir = $dir/crl # Where the issued crl are kep<br>database = $dir/index.txt # database index file<br>new_certs_dir = $dir/new_certs # default place for new
                    = $dir/cr1 # Where the issued crl are kept= $dir/index.txt # database index file
                     = $dir/new certs # default place for new
                           certs
certificate = $dir/CA/OrbixCA # The CA certificate
serial = $dir/serial # The current serial number
```
crl = \$dir/crl.pem # The current CRL private\_key = \$dir/CA/OrbixCA.pk # The private key  $RANDFILE$  =  $\dots$  =  $\text{Sdir}/\text{.}$  rand  $#$  private random number file default\_days = 365 # how long to certify for default  $cr1$  days = 30 # how long before next CRL default\_md = md5 # which message digest to use preserve = no # keep passed DN ordering # A few different ways of specifying how closely the request # should conform to the details of the CA policy  $=$  policy match # For the CA policy [policy\_match] countryName = match stateOrProvinceName = match organizationName = match organizationalUnitName = optional commonName = supplied commonwame<br>
emailAddress = optional<br>
= optional # For the 'anything' policy # At this point in time, you must list all acceptable 'object' # types [ policy\_anything ] countryName = optional<br>stateOrProvinceName = optional stateOrProvinceName = optional localityName = optional organizationName = optional organizationalUnitName = optional commonName = supplied emailAddress = optional [ req ]  $default\_bits$  = 1024 default keyfile  $=$  privkey.pem distinguished\_name = req\_distinguished\_name attributes = req\_attributes [ req\_distinguished\_name ] countryName = <a>></a> = Country Name (2 letter code) countryName min = 2 countryName\_max = 2 stateOrProvinceName = State or Province Name (full name)  $localityName = Locality Name (eg, city)$ organizationName = Organization Name (eg, company) organizationalUnitName = Organizational Unit Name (eg, section) commonName = Common Name (eg. YOUR name)  $commonName_max = 64$ <br> $emailAddress = Fms = Fms$ emailAddress = Email Address<br>emailAddress max = 40 emailAddress\_max = 40 [ req attributes ] challengePassword = A challenge password challengePassword\_min = 4 challengePassword max = 20 unstructuredName = An optional company name

# <span id="page-184-0"></span>**Performance of Cryptographic Algorithms in OpenSSL**

This section describes the performance characteristics of cryptographic algorithms in OpenSSL.

The following cryptographic performance test was run on a Windows platform using the "openssl speed" command:

OpenSSL 1.0.2j 26 Sep 2016 built on: reproducible build, date unspecified options:bn(64,32) rc4(idx,int) des(idx,cisc,2,long) aes(partial) blowfish(idx) compiler: cl -DOPENSSL NO HEARTBEATS /MD /Ox /O2 /Ob2 -DDSO WIN32 -DOPENSSL\_NO\_HEARTBEATS -W3 -Gs0 -GF -Gy -nologo -DOPENSSL\_SYSNAME\_WIN32 -DWIN32\_LEAN\_AND\_MEAN -DL\_ENDIAN -D\_CRT\_SECURE\_NO\_DEPRECATE -DOPENSSL\_USE\_APPLINK -I. -DOPENSSL\_NO\_IDEA -DOPENSSL\_NO\_RC5 -DOPENSSL\_NO\_MD2 -DOPENSSL\_NO\_MDC2 -DOPENSSL\_NO\_SSL2 -DOPENSSL\_NO\_KRB5 -DOPENSSL\_NO\_JPAKE -DOPENSSL\_NO\_WEAK\_SSL\_CIPHERS -DOPENSSL\_NO\_STATIC\_ENGINE

The numbers are in thousands of bytes per second processed.

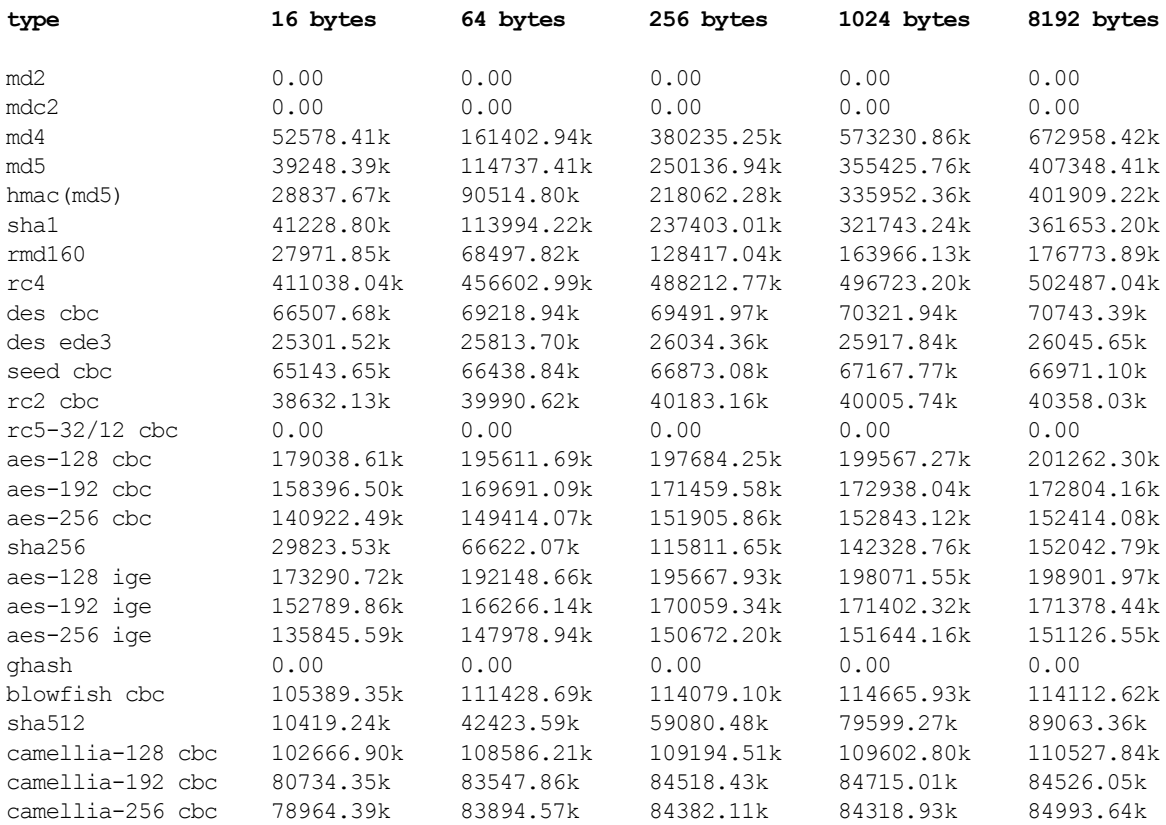

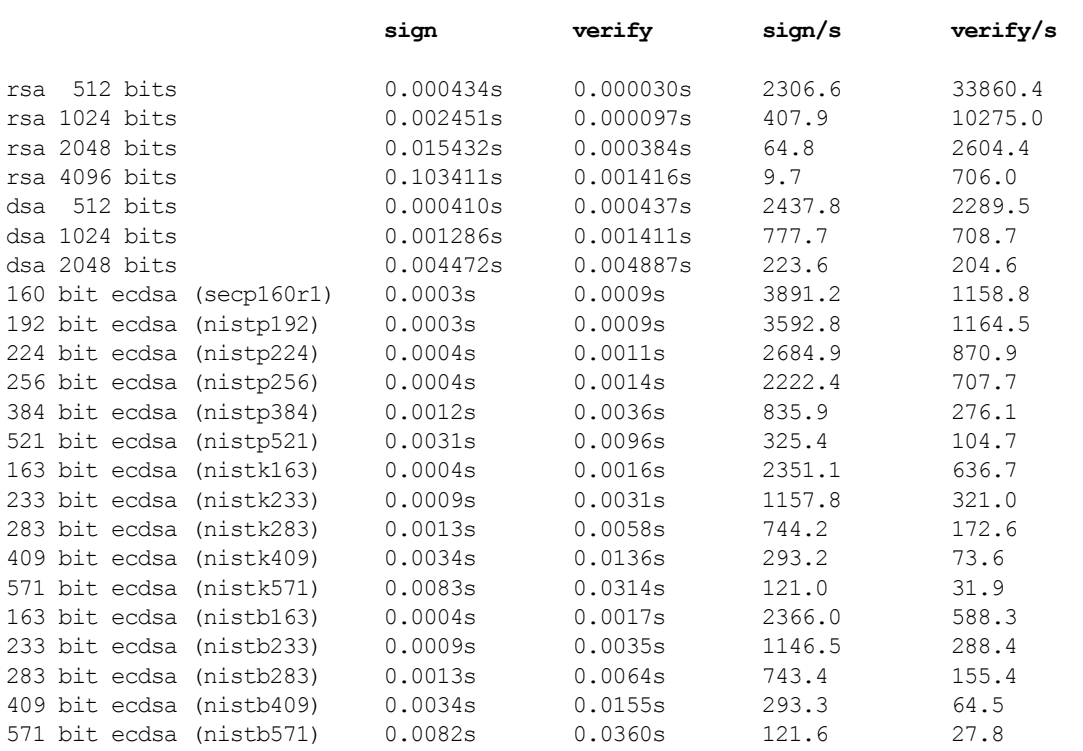

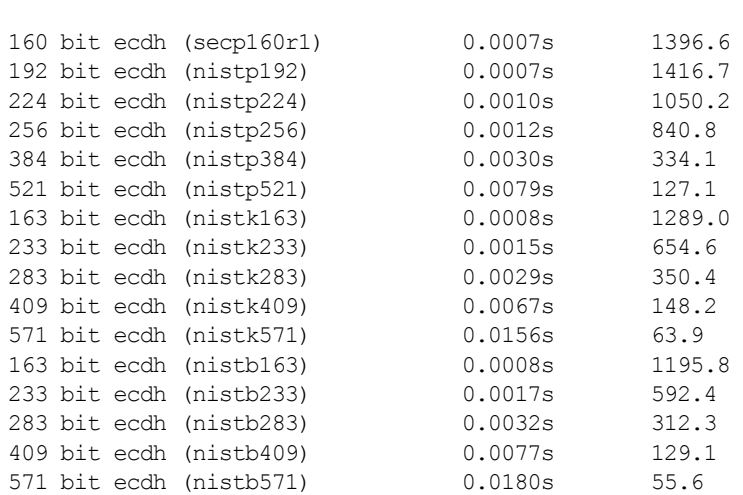

**op op/s**

# **Troubleshooting OrbixSSL**

This is a checklist to help you make sure that OrbixSSL is installed and configured correctly:

- **•** Ensure that your application works without OrbixSSL, by disabling all OrbixSSL calls in the application. If the application does not work, OrbixSSL is not causing the problem.
- **•** Check whether your application works using the Default Cert mechanism provided by OrbixSSL. Disable all OrbixSSL calls in the application and specify IT\_ENABLE\_DEFAULT\_CERT\_TRUE in the orbixssl.cfg OrbixSSL policy file. If the application now works, any problem is likely to be caused by either OrbixSSL code in the application, or by the certificate or private key that your application is using.

The rest of the suggestions in this appendix assume that your OrbixSSL code is not disabled.

- **Insure that IT SSL::init() is called and the return value** checked. Also ensure that the return value of all OrbixSSL functions is carefully examined.
- Set export IT SSL TRACE LEVEL=1 This will give some high level handshake information.
- Set IT SSL TRACEFILE to point to a debug file for a process. The process can now write additional very detailed SSL debug information to this file. Set IT SSL TRACEFILE to a different file for each process, so that the output of two processes are not confused.
- **•** Check that the certificates, private keys and passwords are correct. For example:

openssl x509 -in MyCert -text

This should display the text details of the certificate.

openssl rsa -in MyKey -text

This should display the text details of the private key, if the private key is encrypted (which it normally should be). You are asked for a pass-phrase; input the pass-phrase that the OrbixSSL application is attempting to use to decrypt the private key.

Investigate whether the openssl s client or openssl s server utilities provided with OrbixSSL can communicate using the same certificates and keys that they are trying to use with the OrbixSSL applications. If this is not the case then there is a problem with the keys, certificates, or pass-phrases. The customer should recheck them. For example:

openssl s\_client -ssl3 -host SomeHost -port SomeServerPort -CAfile SomeCAFile -cert SomeClientCert -debug

openssl s server -accept MyServerPort -ssl3 -CAfile SomeCAFile -cert SomeClientCert -debug -Verify 2

The argument -Verify enforces client authentication. It is followed by an integer that determines the maximum chain depth allowed. You can also use -verify can be instead of -Verify which will not reject the connection if a client cert is not available.

If openssl server is interrupted the port number it was using can become unavailable for a period of time. Simply use another port when trying again. The openssl s client port parameter must change to match.

There is no support for SSL Version 2.0 in OrbixSSL. It supports SSL Version 3.0 only. It does not issue or accept Version 2.0 hello messages. This behavior can be simulated in openssl s client and openssl s server by the use of the -ssl3 parameter shown above.

You can also use openssl s client and openssl s server can be used to establish SSL connections with OrbixSSL servers. For example, you can specify the OrbixSSL server port to openss1 s client, and it then attempts to handshake with the OrbixSSL server.

You can also use s server to simulate an OrbixSSL server by running it on the SSL port specified in the IOR that an OrbixSSL client uses. Use IORDump see the port.

**•** If you are an experienced programmer, examine the output of operating system diagnostic tools such as truss (Solaris) or trace (HP-UX) for the client, server and daemon separately.

## **Summary of Useful Output to Gather**

If you have problems with OrbixSSL and must make a support call, the following can be very helpful:

**•** Separate files for the Daemon, client and server of the following output having specified IT SSL TRACE LEVEL=1: The stdout and stderr (for example,  $\alpha$  on Unix)

```
daemon.out
client.out
server.out
```
**Separate IT SSL TRACE FILE output for the daemon, client and** server:

```
daemon.log
client.log
server.log
```
**Separate truss (or trace) output for the daemon, client and** server. For Multi-threaded applications use trace -1 on Solaris to show the system calls per thread.

```
daemon.trc
client.trc
server.trc
```
- **•** The OrbixSSL Security config file orbix.cfg
- The root CA file that is referenced by orbix.cfg
- **•** If appropriate the certificates and private key files with passwords can be useful, in order to attempt to reproduce the problem exactly.

**Note: Do not send us the password and private keys for a Live system!** 

- **•** If possible send the complete source for a minimal test case.
- **•** If this is not possible then include the excerpts of the client and server programs which make OrbixSSL calls.
- **•** A core dump, and a text stack trace, if the problem causes the program to dump core.

# **Index**

#### **A**

application types [66](#page-77-0) asymmetric cryptography [5](#page-16-0) attribute value assertions [78](#page-89-0) authentication [4](#page-15-0) client [29,](#page-40-0) [32](#page-43-0) AVAs [78](#page-89-0)

#### **C**

CA [5,](#page-16-1) [39](#page-50-0) choosing a host [41](#page-52-0) commercial CAs [41](#page-52-1) demonstration CAs [11](#page-22-0) list file [13](#page-24-0) multiple CAs [44](#page-55-0) private CAs [41](#page-52-1) publishing a certificate for [44](#page-55-1) specifying trusted CAs [13](#page-24-0) caching, session [36](#page-47-0) ccsit utility [57](#page-68-0) certificates 5 certifica[te signing request](#page-16-2) [45](#page-56-0) chaining setting maximum depth [28](#page-39-0) classes [77](#page-88-0) contents of [76](#page-87-0) demonstration [11](#page-22-1) files [65](#page-76-0) installing [43](#page-54-0) signing [44,](#page-55-2) [46](#page-57-0) specifying location of [26](#page-37-0) validating [73–](#page-84-0)[83](#page-94-0) [Certification Authority.](#page-16-1) *See* CA chaining, certificate setting maximum depth [28](#page-39-0) checksums, cryptographic [57](#page-68-1) ciphers [34](#page-45-0) client authentication [29,](#page-40-0) [32](#page-43-0) in the KDM [56](#page-67-0) codes, error [61](#page-72-0) common names [76](#page-87-1) compiling applications [17](#page-28-0) configuration file [11,](#page-22-2) [23](#page-34-0) including in iona.cfg [25](#page-36-0) configuration scopes [63](#page-74-0) configuring [12,](#page-23-0) [70](#page-81-0) applications [23–](#page-34-1)[37](#page-48-0) Orbix daemon client authentication [32](#page-43-1) session caching [36](#page-47-1) contents of certificates [76](#page-87-0) creating a certificate [42,](#page-53-0) [43](#page-54-1) a private key [43](#page-54-2)

CRLs [81–](#page-92-0)[83](#page-94-1) cryptographic checksums [57](#page-68-1) cryptography asymmetric 5 [RSA.](#page-16-0) *See* R[SA cryptography](#page-16-0) symmetric [5,](#page-16-3) [6](#page-17-0) CSRs [45](#page-56-0) custom scopes [63](#page-74-0)

#### **D**

daemon, Orbix [16,](#page-27-0) [29](#page-40-1) Data Encryption Standard [6](#page-17-1) demonstration CAs [11](#page-22-0) demonstration certificates [11](#page-22-1) DES [6](#page-17-1) disabling SSL support [24](#page-35-0) distinguished names [78](#page-89-1) documentation .pdf format [xi](#page-10-0) updates on the web [xi](#page-10-0)

### **E**

enabling SSL support [24,](#page-35-0) [61](#page-72-1) error codes [61](#page-72-0) extensions [79](#page-90-0)

#### **F**

file, configuration [11,](#page-22-2) [23](#page-34-0) including in iona.cfg [25](#page-36-0)

#### **G**

getPassword() [64](#page-75-0)

#### **H**

handshake, SSL [4–](#page-15-1)[5,](#page-16-4) [7](#page-18-0) hashes [35](#page-46-0) hasPassword() [64](#page-75-1) header file [61](#page-72-2)

#### **I**

IIOP [3](#page-14-0) init() [13,](#page-24-1) [61](#page-72-3) initializing SSL support [13](#page-24-2) initScope() [63](#page-74-0) INSECURE\_DAEMON [30](#page-41-0) insecure daemon [30](#page-41-1) installing certificates [43](#page-54-0) private key files [43](#page-54-0) integrity 6 Interfac[e Repository](#page-17-2) [33](#page-44-0)

International Telecommunications Union 5 [Internet Inter-ORB Protocol.](#page-14-1) *See* IIOP invocation policy [66](#page-77-1) iona.cfg [25](#page-36-0) IOR providing SSL information [37](#page-48-1) putit flags [37](#page-48-1) IT\_ALLOWED\_CIPHERSUITES [34](#page-45-1) IT\_AUTHENTICATE\_CLIENTS [29](#page-40-2) IT\_AVA [79](#page-90-1) convert() [89](#page-100-0) getSet() [91](#page-102-0) length() [90](#page-101-0) OID() [90](#page-101-1) IT\_AVAList [78](#page-89-2) convert() [93](#page-104-0) getAVA() [94](#page-105-0) getAVAByOID() [95](#page-106-0) getAVAByOIDTag() [95](#page-106-1) getNumAVAs() [96](#page-107-0) length() [96](#page-107-1) IT\_CA\_LIST\_FILE [13](#page-24-0) IT\_CERTIFICATE\_FILE [12,](#page-23-1) [27](#page-38-0) IT\_CERTIFICATE\_PATH [12,](#page-23-2) [26](#page-37-1) IT\_CHECKSUMS\_ENABLED [57](#page-68-2) IT\_CHECKSUMS\_REPOSITORY [57](#page-68-3) IT\_CIPHERSUITES [34](#page-45-2) IT\_DAEMON\_POLICY [30](#page-41-2) IT\_DEFAULT\_MAX\_CHAIN\_DEPTH [28,](#page-39-1) [44](#page-55-3) IT\_DISABLE\_SSL [24](#page-35-1) IT\_Extension [79](#page-90-2) convert() [103](#page-114-0) critical() [104](#page-115-0) length() [104](#page-115-1) OID() [104](#page-115-2) IT\_ExtensionList [79](#page-90-3) convert() [107](#page-118-0) getExtension() [108](#page-119-0) getExtensionByOID() [108](#page-119-1) getExtensionByOIDTag() [109](#page-120-0) getNumExtensions() [109](#page-120-1) length() [109](#page-120-2) IT\_INSECURE\_ACCEPT [67](#page-78-0) IT\_INSECURE\_CONNECT [67](#page-78-1) IT\_KDM\_CLIENT\_COMMON\_NAMES [56](#page-67-1) IT\_KDM\_ENABLED [55](#page-66-0) IT\_KDM\_PIPES\_ENABLED [56](#page-67-2) IT KDM REPOSITORY [55](#page-66-1) IT\_KDM\_SERVER\_PORT [55](#page-66-2) IT\_MAX\_ALLOWED\_CHAIN\_DEPTH [28,](#page-39-0) [44](#page-55-4) IT\_ORBIX\_BIN\_SERVER\_POLICY [33](#page-44-1) IT\_PRIVATEKEY\_FILE [16](#page-27-1) IT\_SECURE\_ACCEPT [67](#page-78-2) IT\_SECURE\_CONNECT [67](#page-78-3) IT\_SPECIFIED\_INSECURE\_CONNECT [67](#page-78-4) IT\_SPECIFIED\_SECURE\_CONNECT [67](#page-78-5) IT\_SSL [13](#page-24-3) getApplicationCert() [118](#page-129-0) getCacheOptions() [118](#page-129-1) getClientAuthentication() [118](#page-129-2) getCRLDir() [118](#page-129-3)

getErrorString() [119](#page-130-0) getInvocationPolicy() [119](#page-130-1) getMaxChainDepth() [119](#page-130-2) getNegotiatedCipherSuite() [119,](#page-130-3) [120](#page-131-0) getPassword() [64,](#page-75-0) [120](#page-131-1) getPeerCert() [121,](#page-132-0) [122](#page-133-0) getSecurityName() [122](#page-133-1) hasPassword() [64,](#page-75-1) [122](#page-133-2) init() [13,](#page-24-1) [61,](#page-72-3) [123](#page-134-0) initScope() [63](#page-74-0) setCacheOptions() [124](#page-135-0) setClientAuthentication() [124](#page-135-1) setInvocationPolicy() [67,](#page-78-6) [124](#page-135-2) setMaxChainDepth() [126](#page-137-0) setPrivateKeyPassword() [15,](#page-26-0) [63,](#page-74-1) [126](#page-137-1) setRSAPrivateKeyFromDER() [127](#page-138-0) setRSAPrivateKeyFromFile() [128](#page-139-0) setSecurityName() [65,](#page-76-0) [128](#page-139-1) setValidateClientCertCallback() [129](#page-140-0) setValidateServerCallback() [75](#page-86-0) setValidateServerCertCallback() [130](#page-141-0) setX509CertFromDER() [130](#page-141-1) setX509CertFromFile() [130](#page-141-2) specifyCipherSuites() [131](#page-142-0) specifySecurityForInterfaces() [133](#page-144-0) specifySecurityForServers() [134](#page-145-0) IT\_SSL.h [13,](#page-24-4) [61](#page-72-2) IT\_SSL\_CONFIG\_PATH [18,](#page-29-0) [19,](#page-30-0) [23](#page-34-2) IT\_SSL\_SUCCESS [61](#page-72-0) IT\_SSL\_TRACEFILE [71](#page-82-0) IT\_SSL\_TRACE\_LEVEL [71](#page-82-1) ITU [5](#page-16-5) IT\_X509Cert [77](#page-88-1) convert() [147](#page-158-0) getExtensions() [148](#page-159-0) getIssuer() [148](#page-159-1) getNotAfter() [150](#page-161-0) getNotBefore() [150](#page-161-1) getSerialNumber() [148](#page-159-2) getSubject() [149](#page-160-0) getVersion() [149](#page-160-1) length() [149](#page-160-2) IT\_X509CertChain [76](#page-87-2) getCert() [151](#page-162-0) getCurrentCert() [151](#page-162-1) getCurrentDepth() [152](#page-163-0) getErrorInfo() [152](#page-163-1) numCerts() [152](#page-163-2)

#### **K**

KDM [53,](#page-64-0) [58,](#page-69-0) [64](#page-75-2) client authentication [56](#page-67-0) putkdm utility [57](#page-68-4) server [57](#page-68-5) [key distribution mechanism.](#page-64-1) *See* KDM key exchange algorithm [34](#page-45-3) keys private [5,](#page-16-6) [15,](#page-26-1) [53](#page-64-0) public [5](#page-16-6) keys, private [16,](#page-27-1) [58,](#page-69-0) [63](#page-74-2)

#### **L**

LD\_LIBRARY\_PATH [18,](#page-29-1) [20](#page-31-0) libraries, OrbixSSL [17](#page-28-0) linking applications [17](#page-28-0)

#### **M**

MAC [6](#page-17-3) message authentication code [6](#page-17-3)

#### **N**

names, distinguished [78](#page-89-1)

#### **O**

openssl.cnf example file [170](#page-181-1) Orbix daemon [16,](#page-27-0) [29](#page-40-1) client authentication [32](#page-43-1) OrbixNames [12,](#page-23-0) [16,](#page-27-2) [19,](#page-30-1) [27](#page-38-1) **OrbixSSL** certification authorities [41](#page-52-2) orbixssl.cfg [11,](#page-22-2) [23](#page-34-0)

## **P**

pass phrases [53,](#page-64-0) [58,](#page-69-0) [63,](#page-74-2) [64](#page-75-1) PATH [18,](#page-29-1) [20](#page-31-0) PEM [15](#page-26-2) pipes, operating system [56](#page-67-3) policy, invocation [66](#page-77-1) privacy [6](#page-17-4) private key creating [42](#page-53-1) private keys [5,](#page-16-6) [15,](#page-26-1) [16,](#page-27-1) [53,](#page-64-0) [58,](#page-69-0) [63](#page-74-2) protocol, SSL handshake [4–](#page-15-1)[5](#page-16-4) public keys [5](#page-16-6) putit flags [37](#page-48-2) putkdm utility [57](#page-68-4)

#### **R**

RC4 [6](#page-17-1) RESTRICTED\_SEMI\_SECURE\_DAEMON [30](#page-41-3) restricted semi-secure daemon [30](#page-41-4) [Rivest Shamir Adleman cryptography.](#page-15-2)  *See* RSA cryptography RSA cryptography [4,](#page-15-3) [35](#page-46-1)

#### **S**

scopes, configuration [63](#page-74-0) SECURE\_DAEMON [30](#page-41-5) secure daemon [30](#page-41-6) [Secure Sockets Layer.](#page-14-2) *See* SSL SEMI\_SECURE\_DAEMON [30](#page-41-7) semi-secure daemon [30](#page-41-8) serial number [76](#page-87-3) server, KDM [57](#page-68-5) session caching [36](#page-47-0) setInvocationPolicy() [67](#page-78-6) setPrivateKeyPassword() [15,](#page-26-0) [63](#page-74-1) setSecurityName [65](#page-76-0) setValidateServerCallback() [75](#page-86-0) SHLIB\_PATH [18,](#page-29-1) [20](#page-31-0) signing certificates [44,](#page-55-5) [46](#page-57-1)

Specifying Protocols [25](#page-36-1) SSL authentication [4](#page-15-0) enabling [24](#page-35-0) handshake [4–](#page-15-1)[5,](#page-16-4) [7](#page-18-0) initializing [13](#page-24-2) integrity [6](#page-17-2) overview [3](#page-14-3) performance of cryptographic algorithms [173](#page-184-0) privacy [6](#page-17-4) trace information [71](#page-82-2) SSLv3 [26](#page-37-2) subject name [76](#page-87-4) suites, cipher [34](#page-45-0) symmetric cryptography [6](#page-17-0)

# **T**

TCP/IP [3](#page-14-4) TLSv1 [26](#page-37-3) tracing SSL applications [71](#page-82-2) trusted CAs [13](#page-24-0) types, application [66](#page-77-0)

#### **U**

update utility [27](#page-38-2) utilities [161](#page-172-0)

#### **V**

validating certificates [74](#page-85-0) variables LD LIBRARY PATH [18,](#page-29-1) [20](#page-31-0) PATH [18,](#page-29-1) [20](#page-31-0) SHLIB\_PATH [18,](#page-29-1) [20](#page-31-0)

#### **X**

X.509 [5](#page-16-7) [certificates.](#page-15-4) *See* certificates extensions [79](#page-90-0)